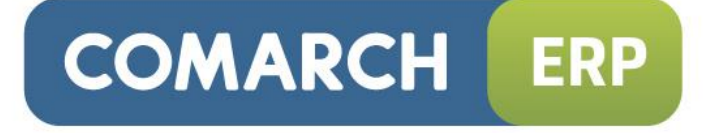

## Zmiany funkcjonalne wprowadzone w wersji 2015.0

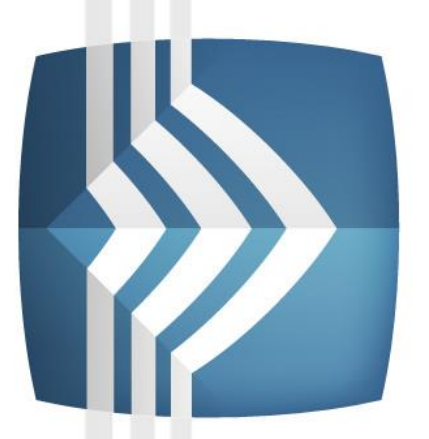

# **Comarch ERP XL**

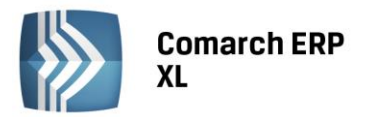

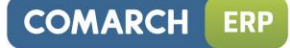

Copyright © 2014 COMARCH

Wszelkie prawa zastrzeżone

Nieautoryzowane rozpowszechnianie całości lub fragmentu niniejszej publikacji w jakiejkolwiek postaci jest zabronione. Wykonywanie kopii metodą kserograficzną, fotograficzną, a także kopiowanie na nośniku filmowym, magnetycznym lub innym, powoduje naruszenie praw autorskich niniejszej publikacji.

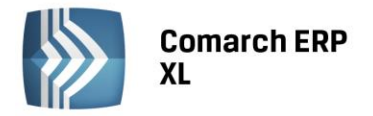

#### Spis treści

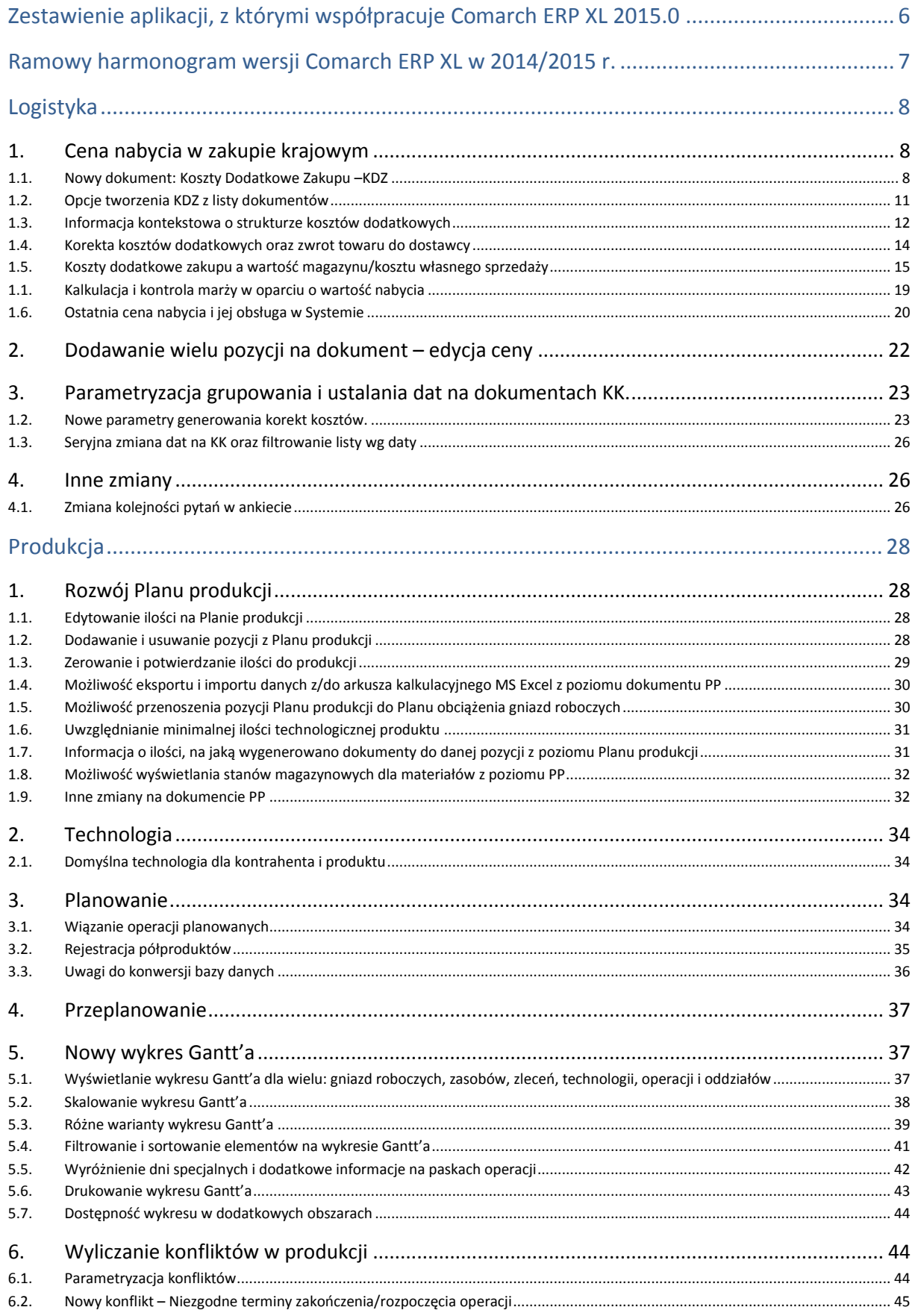

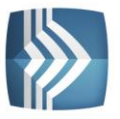

### Comarch ERP<br>XL

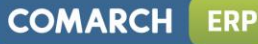

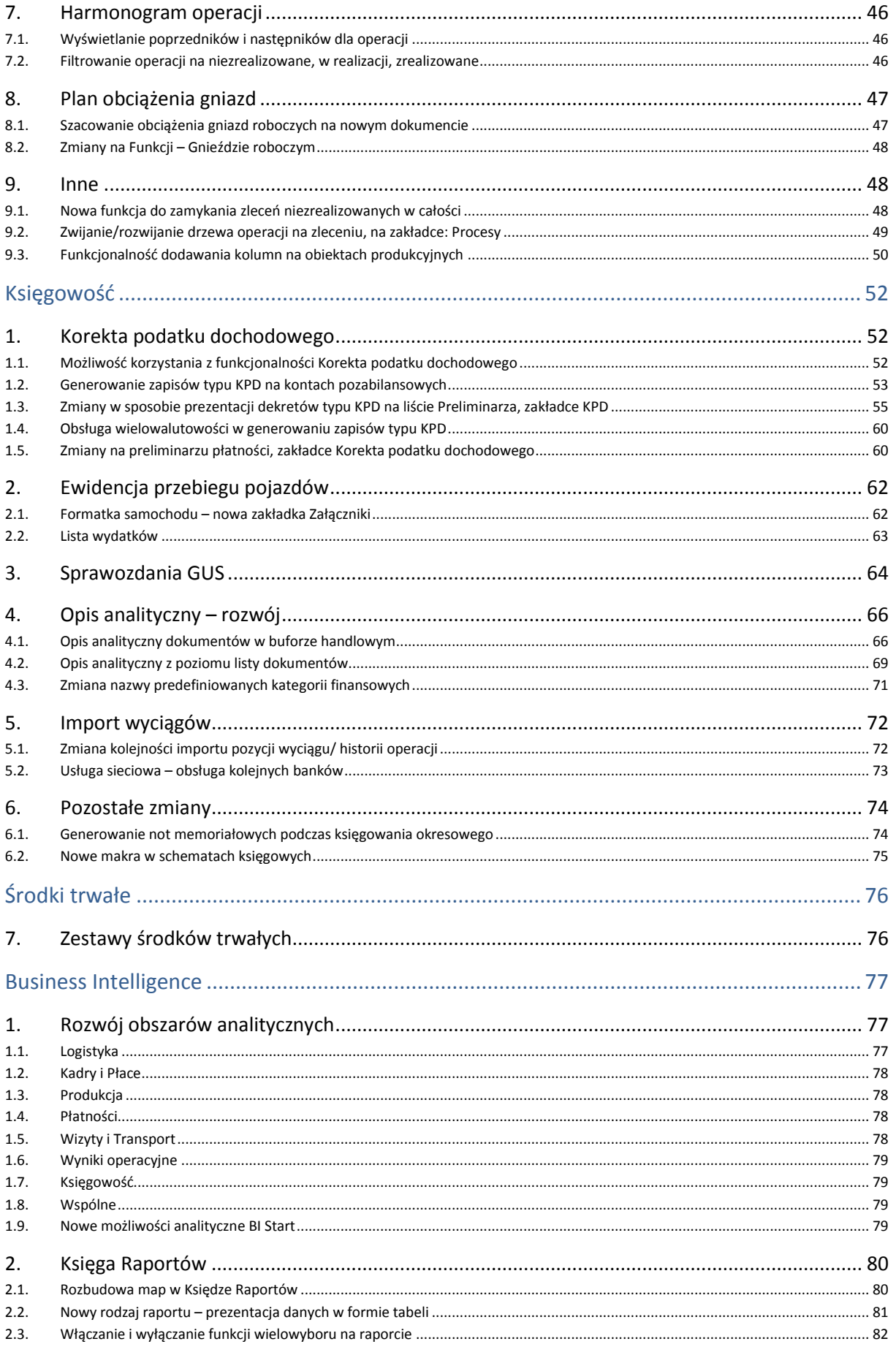

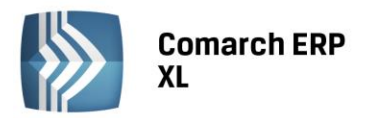

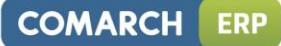

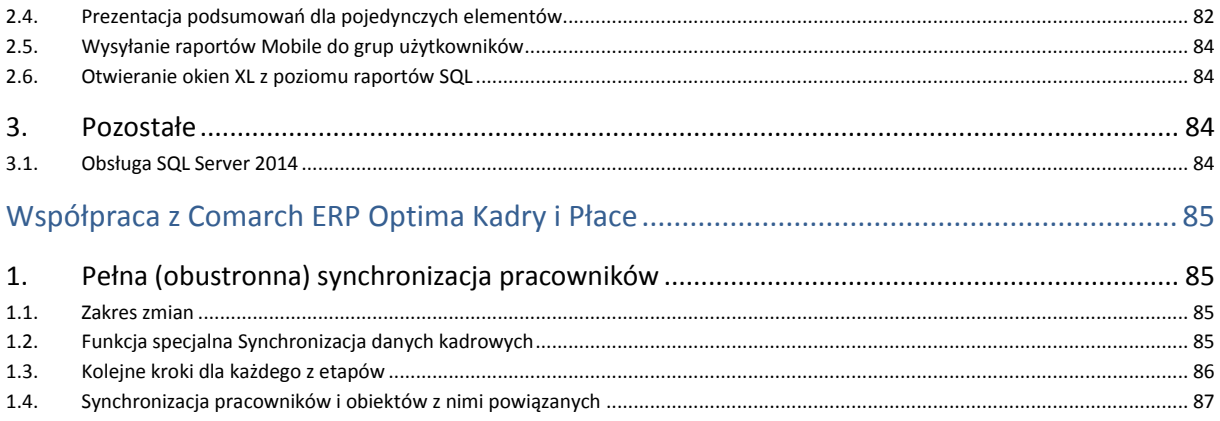

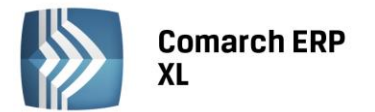

**COMARCH ERP** 

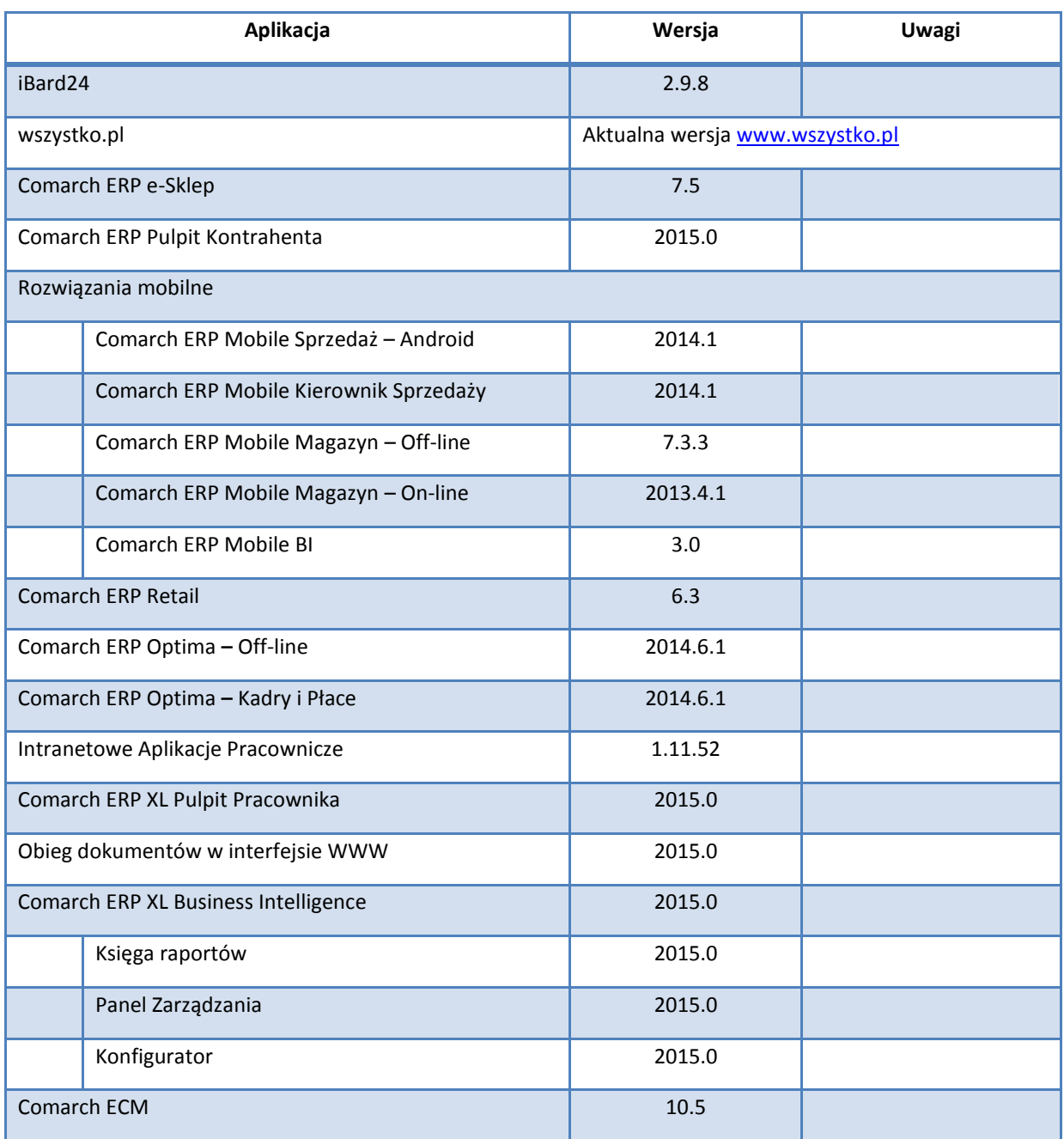

<span id="page-5-0"></span>Zestawienie aplikacji, z którymi współpracuje Comarch ERP XL 2015.0

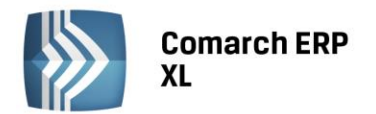

### <span id="page-6-0"></span>Ramowy harmonogram wersji Comarch ERP XL w 2014/2015 r.

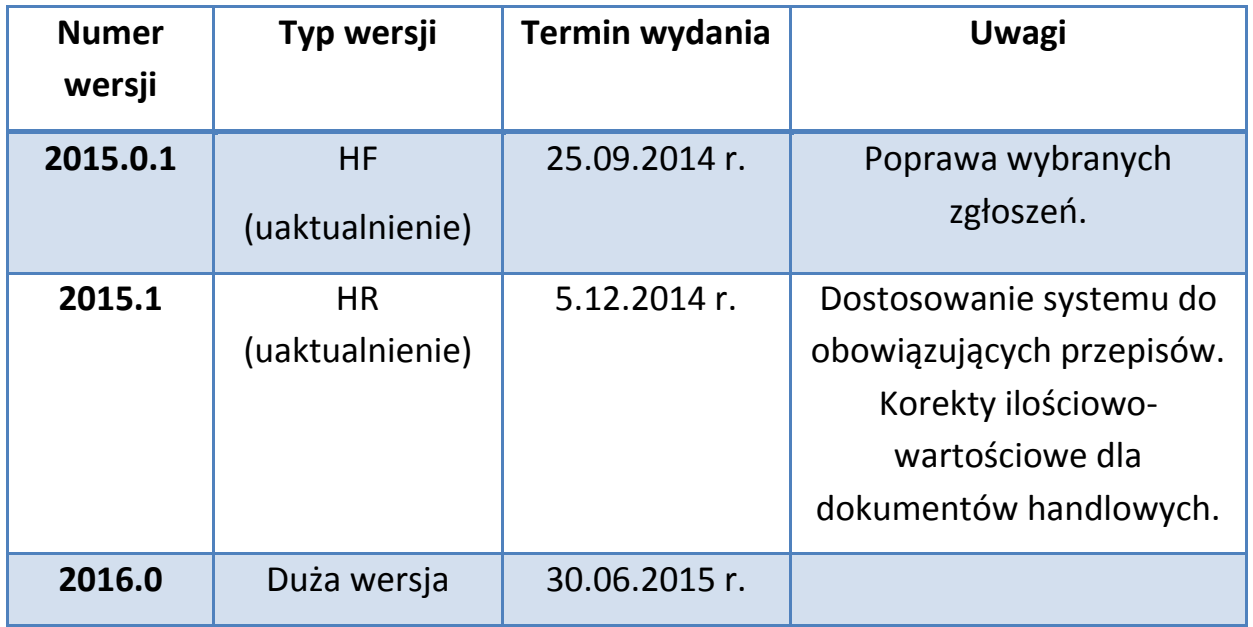

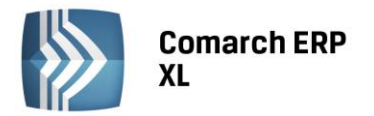

#### <span id="page-7-0"></span>Logistyka

#### <span id="page-7-1"></span>1. Cena nabycia w zakupie krajowym

#### <span id="page-7-2"></span>1.1. Nowy dokument: Koszty Dodatkowe Zakupu –KDZ

W wersji 2015.0 Comarch ERP XL został wyposażony w funkcjonalność przypisywania dodatkowych kosztów do zakupu krajowego. Odbywa się to za pomocą nowego typu dokumentu: "Koszty Dodatkowe Zakupu – KDZ", dostępnego z nowej zakładki listy dokumentów handlowych /Zakup/{KDZ}, posiadającego własną definicję dokumentu, podlegającego księgowaniu oraz opisowi analitycznemu. Dokument składa się z dwóch list: na górnej liście należy wskazać dostawy, do których mają zostać przypisane koszty dodatkowe, na dolnej zaś dokumenty/obiekty kosztowe będące nośnikami kosztów dodatkowych.

#### 1.1.1.Lista dostaw na dokumencie KDZ

Przez ww dostawy należy rozumieć elementy dokumentów: FZ, PZ, FRR, PW i PKA, dotyczące towarów i produktów, nie przewiduje się przypisywania kosztów dodatkowych do PZI, w tym wypadku należy stosować dotychczasową funkcjonalność przewidzianą dla importu i WNT. Dodania elementów dostaw na KDZ można dokonać poprzez wskazanie konkretnych dokumentów na liście wywoływanej opcją "Dodaj z listy dokumentów", wówczas System doda wszystkie pozycje typu "towar/produkt" na dokument KDZ, można tego również dokonać przy użyciu nowej, dedykowanej listy dostaw otwieranej opcją "Dodaj z listy dostaw". Lista ta zbudowana jest z elementów ww dokumentów i wyposażona jest w szereg filtrów, ułatwiających identyfikację dostaw.

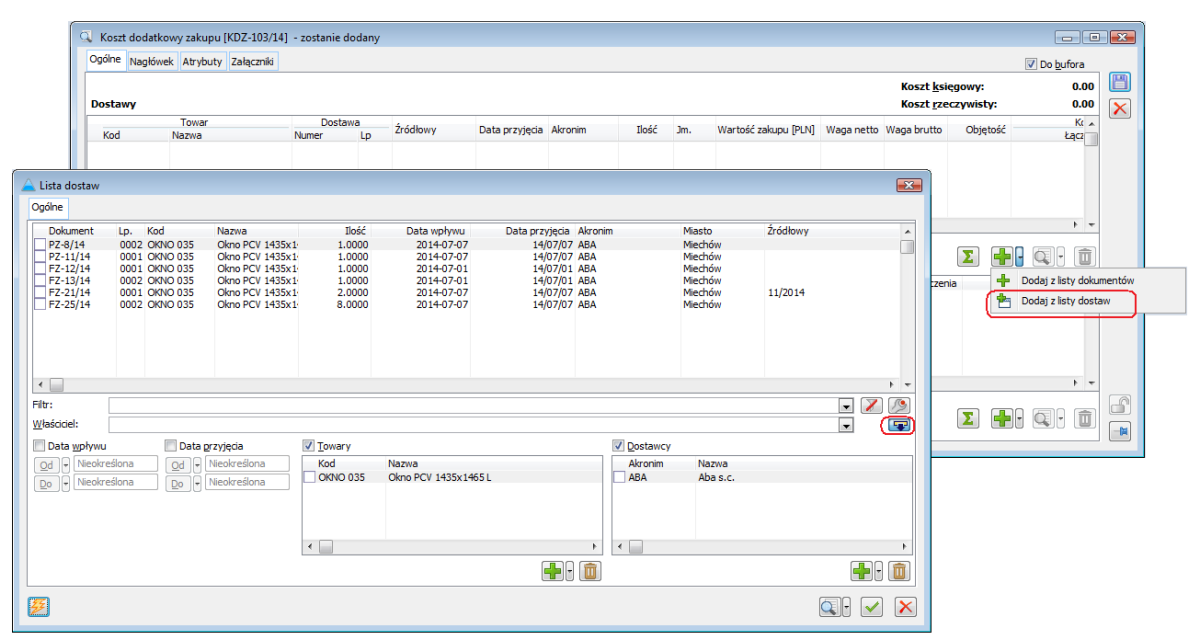

*Rysunek 1 Odszukanie dostaw na konkretny towar od konkretnego dostawcy i ich przypisanie na KDZ*

#### 1.1.2.Nośniki kosztów dodatkowych na KDZ

Nośnikami kosztów dodatkowych na dokumencie KDZ zaś mogą być: elementy dokumentów FZ, FZK, PZ, PZK, FW, FWK, (A)FZ/FZK/FW/FWK, które to elementy dotyczą usługi/kosztu/towaru A-vista oraz dokumenty A-vista jw. nie zawierające elementów. Dodanie ww pozycji kosztowych odbywa się poprzez wskazanie dokumentu z listy" dokumentów handlowych, lub Rejestru VAT. Użytkownik może również dodać metodą edit-in-place pozycję kosztową niezwiązaną z żadnym obiektem Systemu, można tego dokonać opcją "Inny" przy przycisku plusa lub z menu kontekstowego listy pozycji "kosztowych" KDZ.

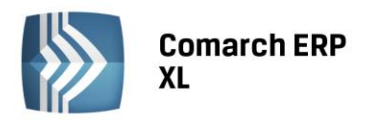

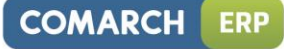

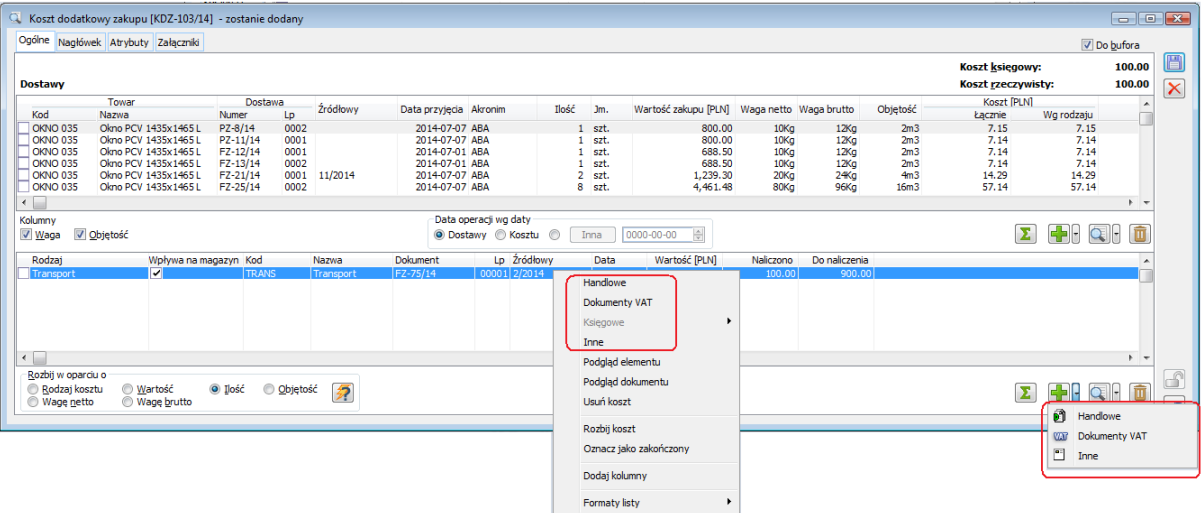

*Rysunek 2 Przypisywanie nośników kosztów dodatkowych do KDZ*

#### 1.1.3.Przypisywanie kosztów dodatkowych do dostaw

Rozbijanie zaznaczonych na dolnej liście kosztów dodatkowych do dostaw dokonywane jest po uruchomieniu przycisku pioruna, lub stosownej opcji w menu kontekstowym i przebiega wg wskazanego przez Użytkownika algorytmu:

- wg wartości dostaw
- wg ilości w poszczególnych dostawach
- wg wagi netto
- wg wagi brutto
- wg objętości

Wybór opcji "Rodzaj kosztu" oznacza, że każda z pozycji kosztowej zostanie rozbita wg algorytmu zdefiniowanego dla danego rodzaju kosztu przypisanego tej pozycji. Parametry rodzaju kosztu definiowane są w słowniku kategorii. Oprócz ww rodzaju algorytmu rozbijania kosztu znajduje się na nim również parametr "wpływa na magazyn", który określa, czy przypisywane koszty o danym rodzaju zwiększą wyłącznie wartość rzeczywistą dostawy (parametr wyłączony), czy zarówno wartość rzeczywistą, jak i księgową (parametr włączony). Dodatkowo ustawienia tego nie można na KDZ zmienić, jeżeli parametr "Zezwalaj na zmianę na KDZ" na danym rodzaju kosztu jest wyłączony.

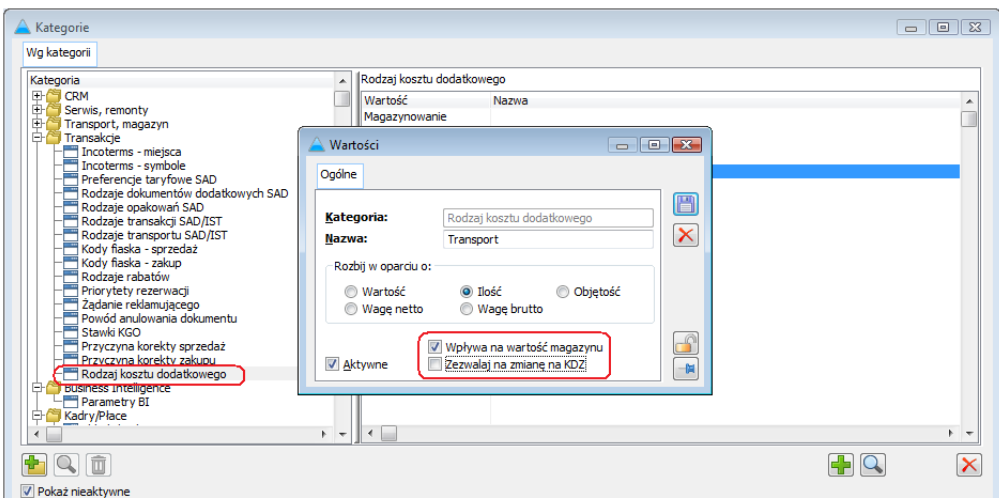

*Rysunek 3 Parametry Rodzaju kosztu dodatkowego w słowniku kategorii*

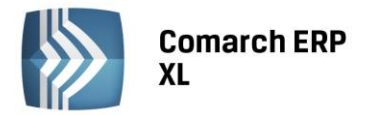

Rodzaj kosztu na pozycjach kosztowych KDZ ustawiany jest automatycznie na podstawie rodzaju kosztu przypisanego do karty usługi/kosztu występującego na elemencie FZ, FZK, PZ, PZK, FW, FWK oraz na podstawie kosztu przypisanego na elemencie dokumentu (A)FZ i (A)FW, w przypadku przypisywania kosztów na podstawie dokumentu a'vista nie posiadającego elementów oraz pozycji niepowiązanej z obiektem Systemu rodzaj kosztu należy ustalić samodzielnie.

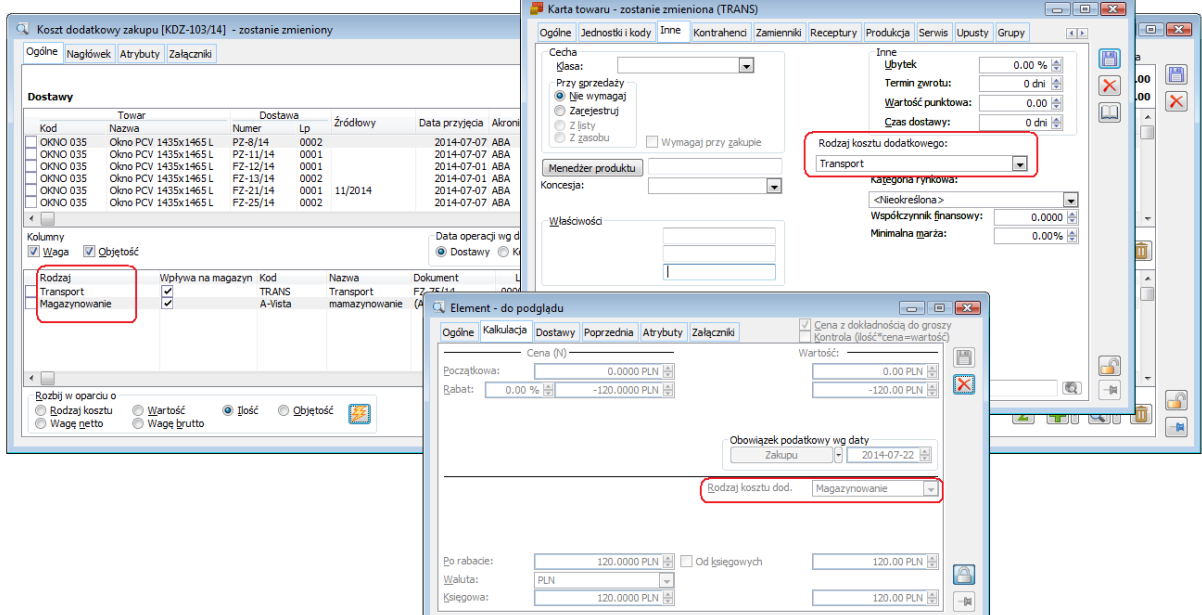

*Rysunek 4 Rodzaj kosztu dodatkowego na KDZ - na podstawie karty towaru oraz elementu avista*

Rozbicia kosztu można dokonać również samodzielnie, poprzez edycję metodą edit-in-place kolumny "Wg rodzaju" na liście dostaw. Ustalanie kosztu odbywa się kontekstowe – dla kosztu na który wskazuje kursor dolnej listy dokumentu KDZ.

| Ogólne                             |          | Nagłówek Atrybuty Załączniki               |                          |              |               |                                  |       |                |                |              |                                             |                                     |                         |                                    |                           | Do bufora                 |                       |
|------------------------------------|----------|--------------------------------------------|--------------------------|--------------|---------------|----------------------------------|-------|----------------|----------------|--------------|---------------------------------------------|-------------------------------------|-------------------------|------------------------------------|---------------------------|---------------------------|-----------------------|
|                                    |          |                                            |                          |              |               |                                  |       |                |                |              |                                             |                                     |                         |                                    | Koszt księgowy:           | 217.43                    | e                     |
| <b>Dostawy</b>                     |          |                                            |                          |              |               |                                  |       |                |                |              |                                             |                                     |                         |                                    | <b>Koszt rzeczywisty:</b> | 217.43                    | $\boldsymbol{\times}$ |
|                                    | Towar    |                                            |                          | Dostawa      |               |                                  |       |                |                |              |                                             |                                     |                         |                                    | Koszt [PLN]               |                           |                       |
| Kod                                | Nazwa    |                                            | Numer                    | Lp           | Źródłowy      | Data przyjęcia Akronim           |       | Ilość          |                | Jm.          | Wartość zakupu [PLN] Waga netto Waga brutto |                                     |                         | Objętość                           | Łacznie                   | Wq rodzaju                |                       |
| <b>OKNO 035</b>                    |          | Okno PCV 1435x1465L                        | PZ-8/14                  | 0002         |               | 2014-07-07 ABA                   |       |                |                | szt.         | 800.00                                      | 10 <sub>Kg</sub>                    | 12Kq                    | 2m <sub>3</sub>                    | 15.73                     | 8.58                      |                       |
| <b>OKNO 035</b>                    |          | Okno PCV 1435x1465L                        | PZ-11/14                 | 0001         |               | 2014-07-07 ABA                   |       |                |                | szt.         | 800.00                                      | 10K <sub>G</sub>                    | 12K <sub>Q</sub>        | 2 <sub>m3</sub>                    | 15.71                     | 0.57                      |                       |
| <b>OKNO 035</b>                    |          | Okno PCV 1435x1465L                        | $FZ - 12/14$             | 0001         |               | 2014-07-01 ABA                   |       |                |                | szt.         | 688.50                                      | 10 <sub>Ka</sub>                    | 12K <sub>G</sub>        | 2 <sub>m3</sub>                    | 13.14                     | $6.00$ $\bullet$          |                       |
| <b>OKNO 035</b><br><b>OKNO 035</b> |          | Okno PCV 1435x1465L<br>Okno PCV 1435x14651 | FZ-13/14<br>$FZ - 21/14$ | 0002<br>0001 | 11/2014       | 2014-07-01 ABA<br>2014-07-07 ABA |       |                | $\overline{2}$ | szt.<br>szt. | 688.50<br>1,239.30                          | 10 <sub>g</sub><br>20K <sub>G</sub> | 12Kq<br>24 <sub>0</sub> | 2 <sub>m3</sub><br>4m <sub>3</sub> | 15.71<br>31.43            | $-0.57$<br>17.14          |                       |
| <b>OKNO 035</b>                    |          | Okno PCV 1435x1465L                        | FZ-25/14                 | 0002         |               | 2014-07-07 ARA                   |       |                | 8.             | szt.         | 4.461.48                                    | 80Kg                                | 96Ko                    | 16 <sub>m3</sub>                   | 125.71                    | 68.57                     |                       |
|                                    |          |                                            |                          |              |               |                                  |       |                |                |              |                                             |                                     |                         |                                    |                           | $\mathbf{F}$              |                       |
|                                    |          |                                            |                          |              |               |                                  |       |                |                |              |                                             |                                     |                         |                                    |                           |                           |                       |
| Kolumny                            |          |                                            |                          |              |               | Data operacji wg daty            |       |                |                |              |                                             |                                     |                         |                                    | $\Sigma$                  | 庙                         |                       |
| V Waga                             | Objętość |                                            |                          |              |               | O Dostawy C Kosztu               |       | $\circledcirc$ | Inna           | 0000-00-00   | $\left  \div \right $                       |                                     |                         |                                    |                           | $\bigoplus_{i=1}^n [a_i]$ |                       |
| Rodzai                             |          | Wpływa na magazyn Kod                      |                          |              | Nazwa         | Dokument                         |       | Lp Źródłowy    |                | Data         | Wartość [PLN]                               | Naliczono                           | Do naliczenia           |                                    |                           |                           |                       |
| Transport                          |          |                                            | <b>TRANS</b>             |              | Transport     | FZ-75/14                         |       | 00001 2/2014   |                | 2014-07-22   | 1,000.00                                    | 100.00                              | 900.00                  |                                    |                           |                           |                       |
| Magazynowanie                      |          | E                                          | A-Vista                  |              | mamazynowanie | $(A)FZ-7/14$                     | 00001 |                |                | 2014-07-22   | 120.00                                      | 117.43                              | 2.57                    |                                    |                           |                           |                       |
|                                    |          |                                            |                          |              |               |                                  |       |                |                |              |                                             |                                     |                         |                                    |                           |                           |                       |
|                                    |          |                                            |                          |              |               |                                  |       |                |                |              |                                             |                                     |                         |                                    |                           |                           |                       |
|                                    |          |                                            |                          |              |               |                                  |       |                |                |              |                                             |                                     |                         |                                    |                           |                           |                       |
|                                    |          |                                            |                          |              |               |                                  |       |                |                |              |                                             |                                     |                         |                                    |                           |                           |                       |
| $\leftarrow$                       |          |                                            |                          |              |               |                                  |       |                |                |              |                                             |                                     |                         |                                    |                           | $\mathbb{R}$              |                       |
|                                    |          |                                            |                          |              |               |                                  |       |                |                |              |                                             |                                     |                         |                                    |                           |                           | 6                     |
| Rozbij w oparciu o                 |          |                                            |                          |              |               |                                  |       |                |                |              |                                             |                                     |                         |                                    |                           |                           |                       |

*Rysunek 5 Samodzielne przydzielania kosztów magazynowania przez Użytkownika*

Użytkownik nie musi rozbijać jako kosztu dodatkowego całej wartości dokumentu. Jeżeli rozbicie ma dotyczyć tylko konkretnej wartości dokumentu/elementu, wówczas w kolumnie "Naliczono" należy podać wartość, która ma zostać rozbita. Dodatkowo, jeżeli dany dokument/element nie będzie już w pozostałej wartości rozbijany ani na bieżącym KDZ, ani też na kolejnych dokumentach, wówczas można go stosownie oznaczyć za pomocą opcji "Oznacz jako zakończony" w menu kontekstowym.

**COMARCH** 

**ERP** 

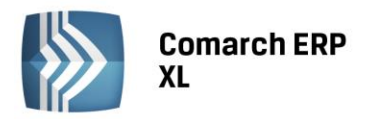

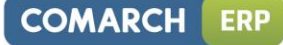

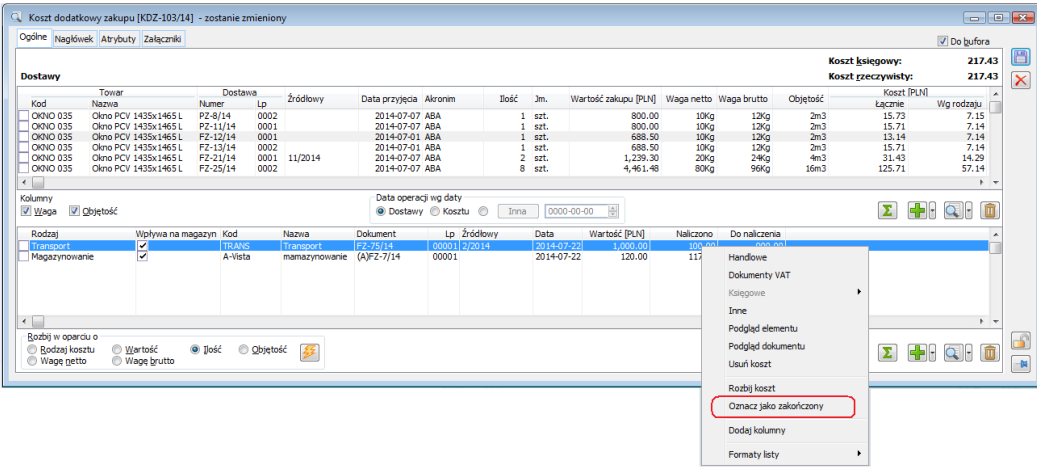

*Rysunek 6 Operacja zakończenia rozbijania pozycji kosztowej*

Wprowadzone zostały pewne ograniczenia, co do dostaw, do których można przypisać koszty dodatkowe:

- nie ma możliwości przypisania kosztów dodatkowych do dostawy użytej do podmiany innej dostawy. Ograniczenie to wynika z nieobsługiwanego przez System scenariusza korekty wartościowej takiej dostawy.
- do dostawy z nieokreśloną wartością można przypisać wyłącznie koszt dodatni, przypisanie wartości ujemnej bowiem, przy braku informacji o ostatecznej cenie zakupu uniemożliwiłoby kontrolę w zakresie maksymalnej możliwej korekty kosztów dostawy/zasobu.

Sposób ustalania daty, zgodnie z którą ma nastąpić naliczenie kosztów dodatkowych na dostawach jest parametryzowany. Domyślne ustawienie opcji wynika z definicji dokumentu KDZ, Użytkownik może go zmienić na konkretnym KDZ, wybierając jedną z poniższych opcji:

- Dostawy
- Kosztu
- Inna: podawana samodzielnie przez Użytkownika

W ten sposób, odmiennie niż na innych dokumentach, na KDZ poszczególne subelementy mogą mieć różne daty. Wybór opcji "Data dostawy" oznacza, że data na poszczególnych subelementach KDZ zostanie ustalona na podstawie daty przyjęcia poszczególnych elementów dostaw, opcja "Data kosztu" oznacza ustalanie daty subelementów w oparciu o datę przyjęcia dokumentu kosztowego, w przypadku zaś ostatniej opcji daty wszystkich subelementów zostaną ustalone na podstawie daty podanej przez Operatora.

#### <span id="page-10-0"></span>1.2. Opcje tworzenia KDZ z listy dokumentów

Oprócz opisanej wyżej funkcjonalności przypisywanie dostaw oraz kosztów z formatki dokumentu KDZ udostępnione zostały stosowne opcje w menu kontekstowym list: dokumentów, historii towaru oraz historii kontrahenta pozwalające na utworzenie KDZ wprost ze wskazanych list.

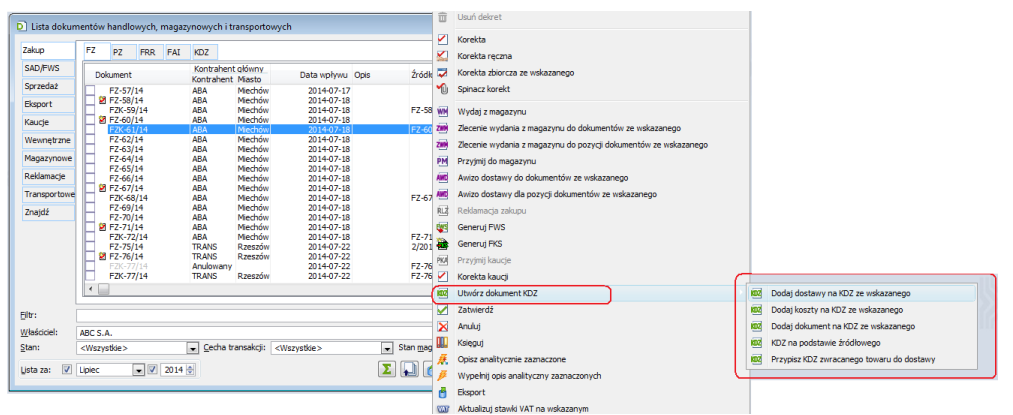

*Rysunek 7 Operacja tworzenia KDZ z listy dokumentów handlowych*

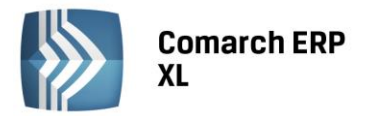

Opcja "Dodaj dostawy na KDZ ze wskazanego/z zaznaczonych" tworzy dokument KDZ i dodaje na jego listę dostaw elementy wskazanych dokumentów, które dotyczą towarów lub produktów. Opcja "dodaj koszty na KDZ" z kolei tworzy KDZ i dodaje na niego pozycje "kosztowe" na podstawie elementów typu koszt/usługa wskazanych dokumentów handlowych. Trzecia z opcji "Dodaj dokument na KDZ" to połączenie dwóch poprzednich: System ustali które elementy wskazanych dokumentów są elementem dostawy, a które kosztem i doda je stosownie na górną lub dolną listę tworzonego dokumentu KDZ. Opcja ta będzie wykorzystywana zwłaszcza wówczas, gdy na tym samym dokumencie handlowych zarejestrowano w oddzielnych pozycjach zarówno dostawę towaru, jak i towarzyszące mu koszty dodatkowe np. transport.

Operacja "KDZ na podstawie źródłowego" dotyczy przypadku, gdy zarejestrowano korektę do dokumentu, na podstawie którego przypisano koszty dodatkowe do dostaw, ostatnia zaś "Przypisz KDZ zwracanego towaru do dostawy" dotyczy przypadku, gdy dostawa, do której przypisano koszty dodatkowe zostaje częściowo zwrócona do dostawcy. Obie te operacje zostały szerzej omówione w części "Korekta kosztów dodatkowych oraz dostawy" dokumentu.

#### <span id="page-11-0"></span>1.3. Informacja kontekstowa o strukturze kosztów dodatkowych

Dla elementów dokumentów handlowych, do których przypisano koszty dodatkowe dostępna jest na dedykowanej formatce informacja o przypisanych do niego kosztach dodatkowych. Dostępna jest ona z formatki takiego dokumentu, poprzez uruchomienie przycisku KDZ na prawej belce dokumentu pod warunkiem, że Operatorowi przypisano prawo "Struktura kosztów dod.zak."

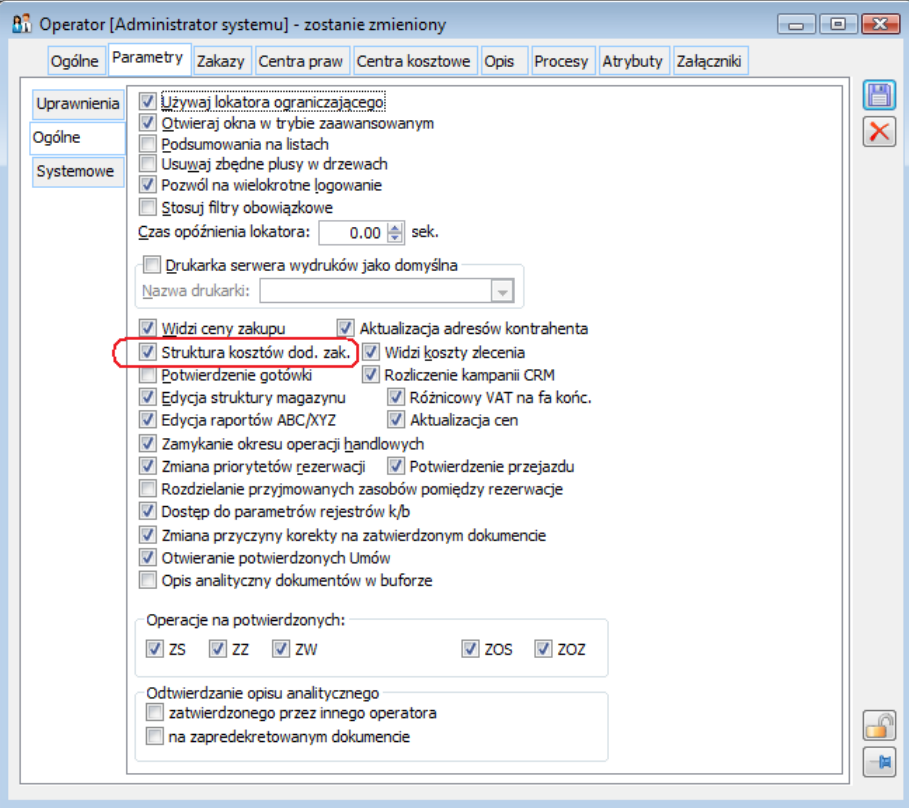

*Rysunek 8 Prawo Operatora do oglądania struktury kosztów dodatkowych dostaw*

Informacje prezentowane są kontekstowe, dla elementu dokumentu, na który wskazuje kursor. Na zakładce Wg rodzaju koszty zgrupowane są wg ich rodzaju, dodatkowo w dolnej jej części prezentowane są szczegóły, tj. poszczególne dokumenty KDZ na których przypisano do dostawy rodzaj kosztu, na który wskazuje kursor. Na zakładce {Wg daty} prezentowana jest natomiast płaska lista dokumentów KDZ, którymi przypisano koszt dodatkowy do dostawy.

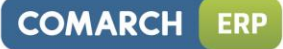

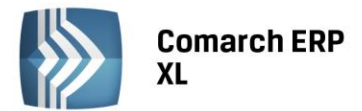

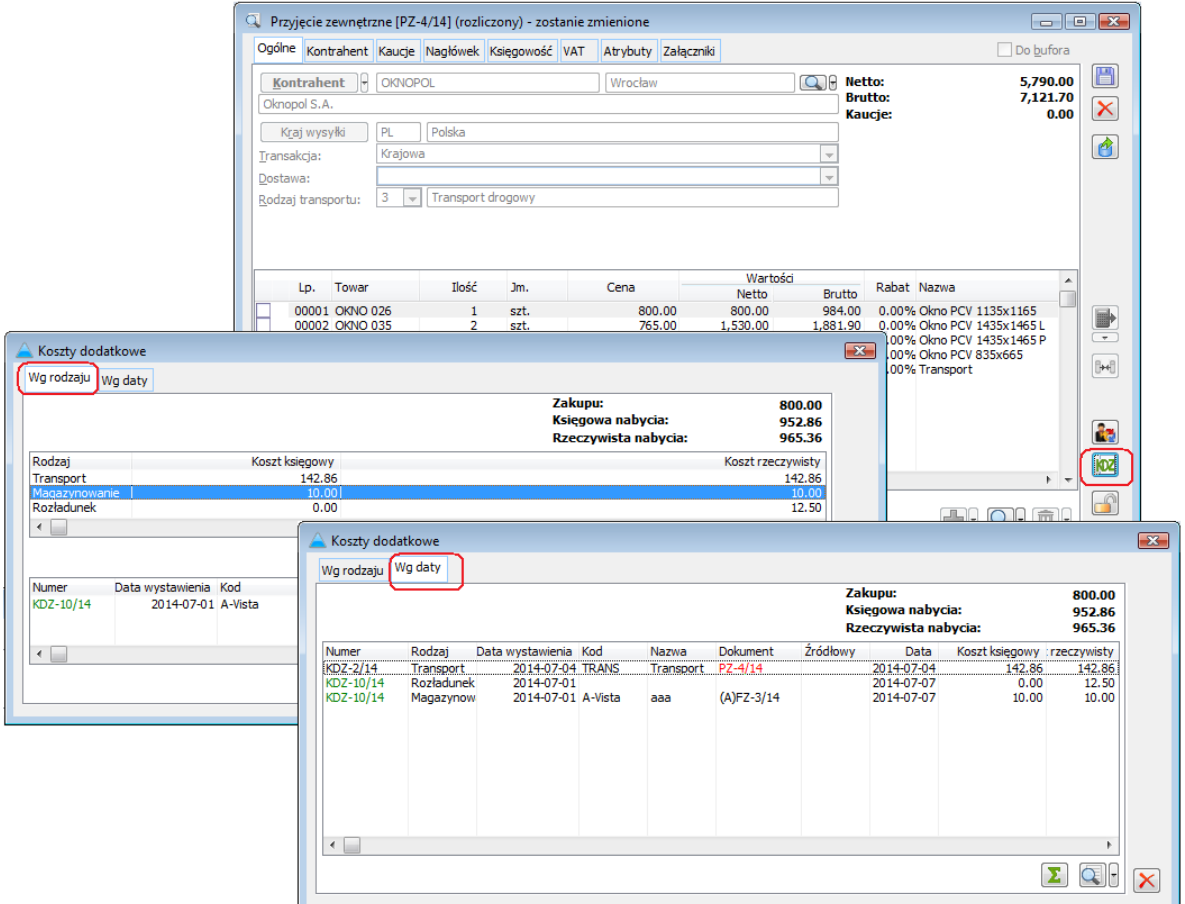

*Rysunek 9 Struktura kosztów dodatkowych dla elementu PZ: Wg rodzaju i Wg daty*

Podobna informacja prezentowana jest również dla pozycji kosztowych i zawiera listę elementów dostaw do których został przypisany koszt dodatkowy na podstawie bieżącego obiektu. Tego typu informacja dostępna jest dla elementu dokumentu handlowego oraz dla dokumentów a'vista, nie posiadających elementów.

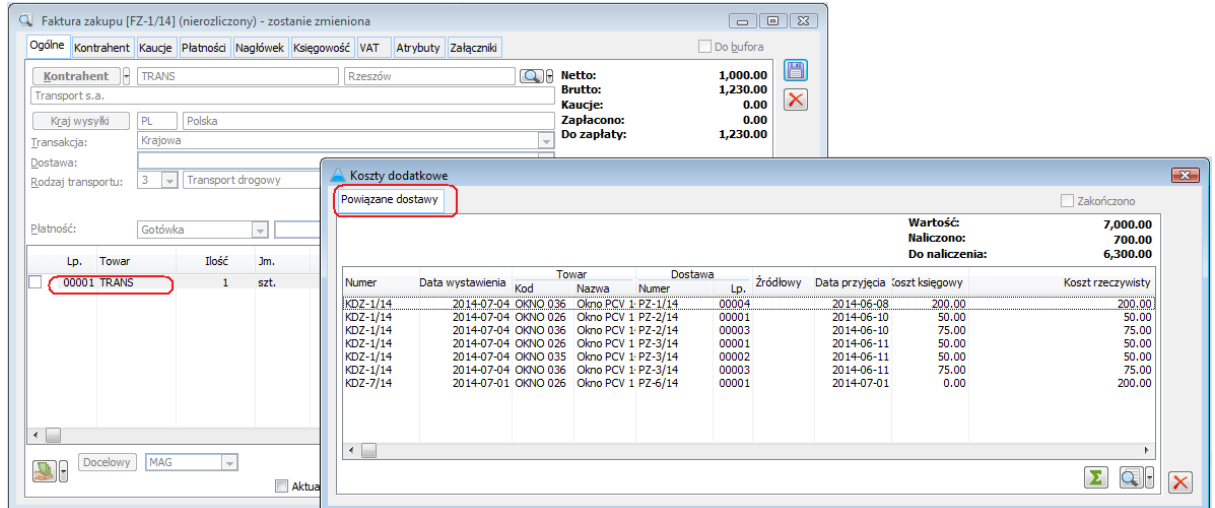

*Rysunek 10 Informacja o kosztach dodatkowych przypisanych na podstawie elementu FZ*

#### <span id="page-13-0"></span>1.4. Korekta kosztów dodatkowych oraz zwrot towaru do dostawcy

#### 1.4.1.Korekta kwoty kosztów dodatkowych

Przypisywanie kosztów dodatkowych na podstawie wskazanego dokumentu "kosztowego" może się odbyć w Systemie w pełnej wartości tego dokumentu, nawet wówczas, jeżeli dokument ten został skorygowany, np. otrzymano FZ na usługę transportową a następnie FZK wartościową, przypisanie kosztu z FZ odbywa się dla całej wartości transportu, korekta nie będzie uwzględniana. Aby przypisać koszty w wielkości "po korekcie" Użytkownik powinien dokonać operacji rozdziału kosztów dla FZ, a potem ww FZK. Może tego dokonać na tym samym dokumencie KDZ.

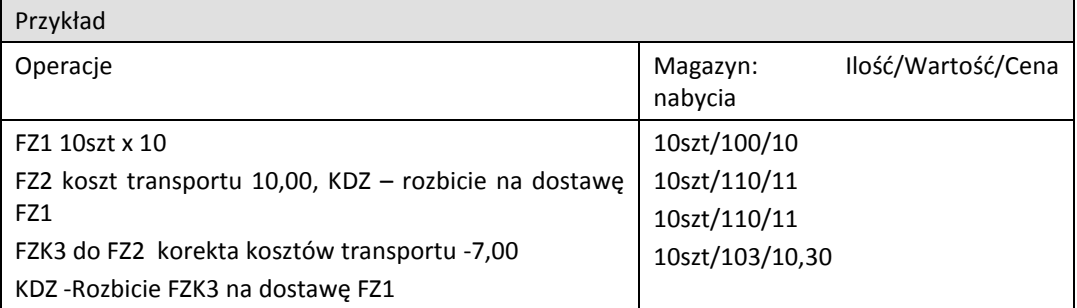

Wprowadzona została natomiast funkcjonalność generowania KDZ do korekty dokumentu handlowego: FZK, PZK i FWK, którego oryginał został rozdysponowany na dostawy. Operacja ta może być wykonywana automatycznie podczas zatwierdzania korekty, o czym decydują parametry jn. dokumentu, domyślnie ustalane na podstawie jego definicji. Jeżeli operacja tworzenia KDZ z tytułu korekty dokumentu kosztowego nie została wykonana podczas zatwierdzania dokumentu, Operator może ją wywołać samodzielnie, za pomocą opcji "KDZ na podstawie źródłowego" z menu kontekstowego takiej korekty.

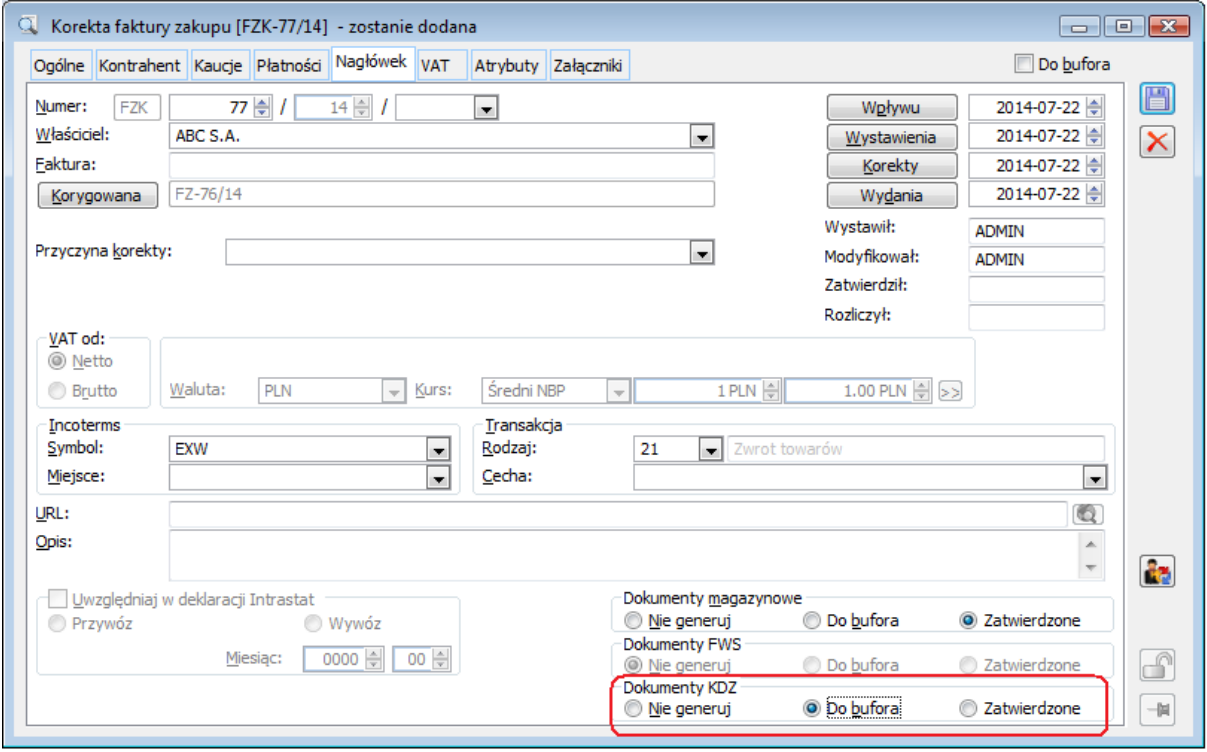

*Rysunek 11 Opcja automatycznego generowania KDZ podczas zatwierdzania FZK do FZ będącej nośnikiem kosztów dodatkowych*

#### 1.4.2.Zwrot towaru do dostawcy a koszty dodatkowe

Podczas rejestrowania korekty ilościowej do dokumentu zakupu, do którego dostaw przypisano koszty dodatkowe, wartość subelementów, a co za tym idzie wielkość o jaką pomniejszana jest wartość magazynu wynika z pełnej wartości nabycia, czyli wartości zakupu, powiększonej o koszty dodatkowe.

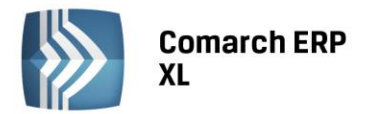

Dla tych Klientów, którzy będą chcieli, aby koszt dodatkowy "przypisany" zwracanej dostawcy ilości pozostał na magazynie, czy też został zaliczony w koszt sprzedaży, udostępniona została stosowna opcja w menu kontekstowym dla dokumentów FZK/PZK/PKW/FRK/PKK za pomocą której System utworzy kolejny dokument KDZ, ustali koszt dodatkowy zwracanej ilości i przypisze go na tak utworzonym KDZ do oryginalnej dostawy, o ile nie została ona skorygowana w całości. W ten sposób, a zależności co "stało się" z pozostałą częścią dostawy System stosownie powiększy o tą wartość zasób na magazynie, lub wygeneruje na niego stosowne KK.

*Przykład: FZ T1 10szt po 10,00 =100,00*

*KDZ 10,00, wartość zasobu 110,00*

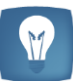

*FZK -2szt (wartość subelementu -22,00, (w tym cena zakupu 20,00 koszt dodatkowy 2,00), wartość zasobu na magazynie dla 8szt: 88,00*

*Operacja "Przypisz KDZ zwracanego towaru do dostawy": KDZ dla 8szt na 2,00*

*Po ww operacji zasób 8szt będzie miał wartość 90,00*

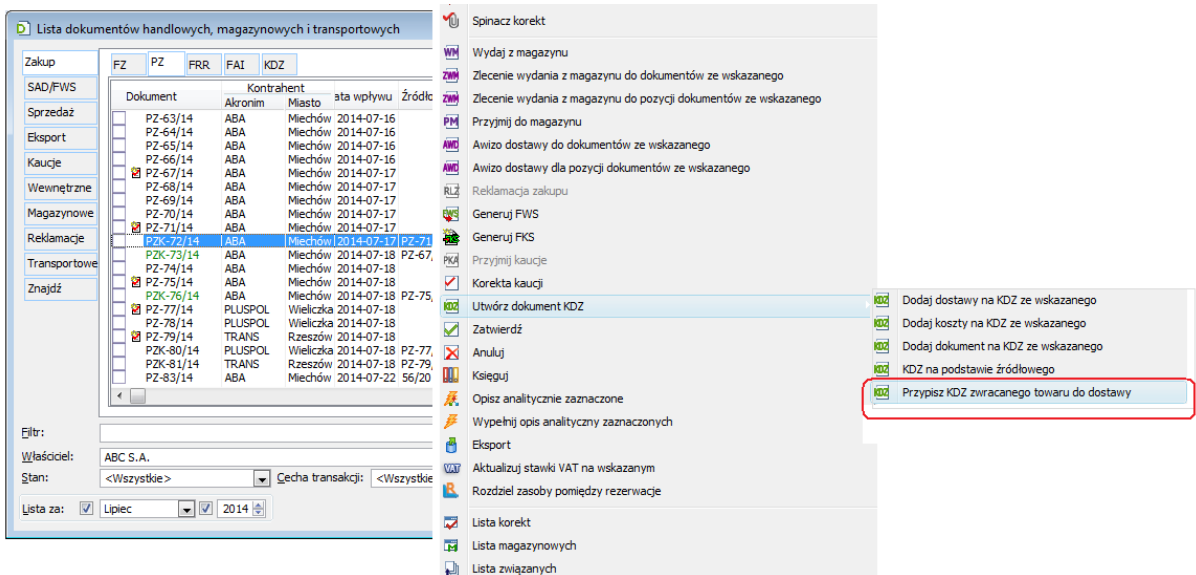

*Rysunek 12 Opcja przypisywania kosztów dodatkowych zwracanej ilości towaru do pozostałej części dostawy*

#### <span id="page-14-0"></span>1.5. Koszty dodatkowe zakupu a wartość magazynu/kosztu własnego sprzedaży

#### 1.5.1.Modyfikacja zasobów/kosztów w wyniku przypisania kosztów dodatkowych do dostaw

Podczas zatwierdzania dokumentu KDZ System dokonuje stosownych modyfikacji w zależności od tego, jakich dotąd dokonano operacji na dostawach, do których przypisano koszty dodatkowe:

- modyfikuje wartość rzeczywistą i opcjonalnie księgową zasobów na magazynie
- modyfikuje koszt rzeczywisty i opcjonalnie księgowy dokumentów rozchodu z kosztem nieustalonym
- generuje KK na koszt rzeczywisty i opcjonalnie księgowy dla dokumentów rozchodu z kosztem ustalonym

Ww zmiany obejmuje wartość rzeczywistą zasobu/kosztu oraz o ile parametr "wpływa na magazyn" na przypisanych kosztach został zaznaczony, również wartość księgową.

Sposób grupowania ww dokumentów KK i ustalania na nich dat jest parametryzowany, przy czym przewidziano odrębne kryteria dla dokumentów KDZ, na których przypisano koszty w dacie zgodnej z datą dostawy, a inne, w przypadku ich przypisywania wg daty poniesienia kosztów.

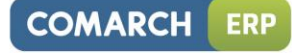

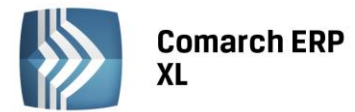

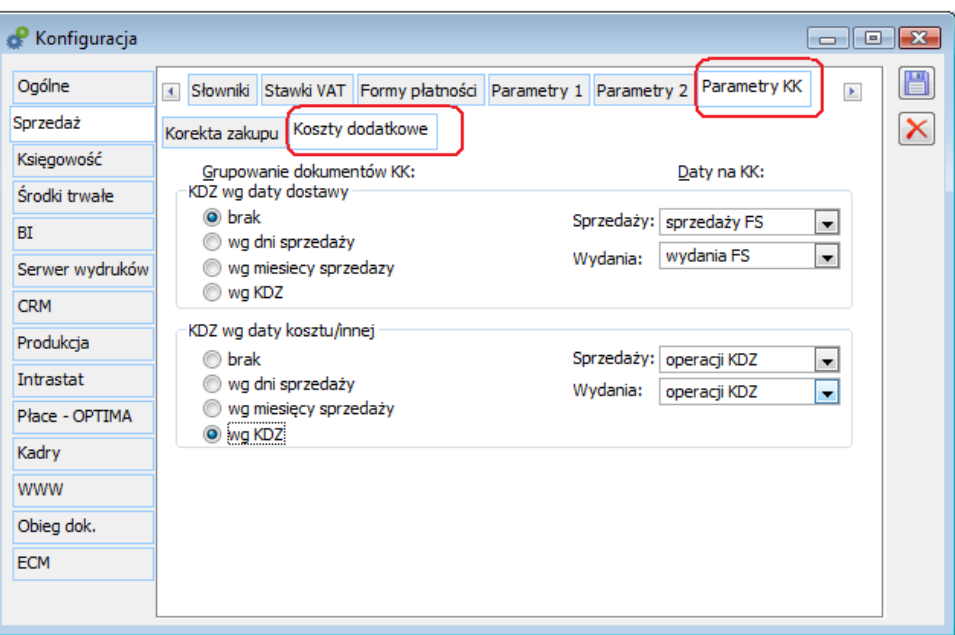

*Rysunek 13 Parametryzacja grupowania i ustalania dat na KK w wyniku przypisania kosztów dodatkowych*

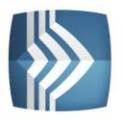

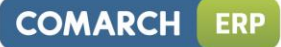

#### *Przykład: Przykład 1*

*KDZ z "Data operacji wg: dostawy". W konfiguracji dla "KDZ wg daty dostawy" włączono opcję grupowania "brak" i typy dat: sprzedaży=sprzedaży FS, wydania=wydania FS FZ 2013.10.30 FS1 2013.11.02/2013.11.02 FS2 2013.11.03/2013.11.04 KDZ: – usługa transportowa poniesiona 2013.11.05 - ubezpieczenie, poniesione 2013-11-10 System wygeneruje dwa dokumenty KK: KK1: dla FS1 (na transport i ubezpieczenie) Data sprzedaży: 2013.11.02 Data wydania: 2013.11.02 KK2: dla FS2 (na transport i ubezpieczenie) Data sprzedaży=2013.11.03 Data wydania=2013.11.04*

#### *Przykład2:*

*KDZ z "Data operacji wg: kosztu". W konfiguracji dla "KDZ wg daty kosztu/innej" włączono opcję grupowania "wg KDZ" i typy dat: sprzedaży=operacji KDZ, wydania=operacji KDZ FZ 2013.10.30 FS1 2013.11.02 FS2 2013.11.03 FS3 2013.12.01 Przypadek I: KDZ – usługa transportowa poniesiona 2013.12.05 System wygeneruje jedną KK: KK1: dla FS1, FS2, FS3 Data sprzedaży: 2013.12.05 Data wydania: 2013.12.05 Przypadek II: KDZ: – usługa transportowa poniesiona 2013.12.05 - ubezpieczenie, poniesione 2013-12-10 System wygeneruje dwa dokumenty KK: KK1: dla FS1, FS2, FS3 i "transportu" Data sprzedaży: 2013.12.05 Data wydania: 2013.12.05* KK3 dla FS1, FS2, FS3 i "ubezpieczenia" *Data sprzedaży: 2013.12.10 Data wydania: 2013.12.10*

#### 1.5.2.Wartość księgowa i rzeczywista zasobów/kosztów

W przypadku przypisania do dostaw kosztów dodatkowych oznaczonych parametrem "wpływa na magazyn" koszty te wpływają na wartość księgową, czy też koszt księgowy. W przypadku kosztów nie wpływających na magazyn koszt księgowy zostaje bez zmian, zmienia się zaś wartość rzeczywista zasobu/kosztu. W związku z tym na licznych listach, formatkach, wydrukach wprowadzono, zazwyczaj opcjonalnie, prezentowanie informacji o wartości rzeczywistej zasobów, kosztów. Jako przykłady mogą posłużyć poniższe obiekty:

- Lista towarów
- Lista RKZ: formatka i wydruki
- Zakładka {RKZ} dokumentu rozchodu
- Lista elementów i subelementy dokumentu KK

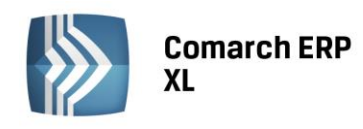

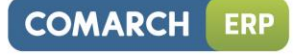

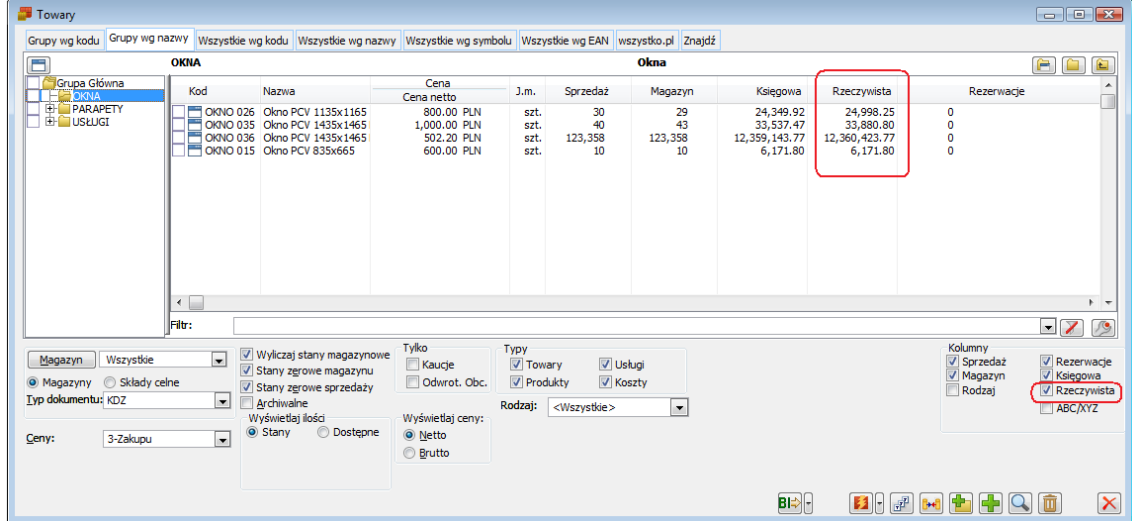

*Rysunek 14 Rzeczywista wartość zasobów na liście towarów*

| rkz Lista RKZ                                                    |                          |                          |                  |                        |                            |        |                  |                        |                               |           |                   | $\mathbf{x}$<br><del>o</del> le |
|------------------------------------------------------------------|--------------------------|--------------------------|------------------|------------------------|----------------------------|--------|------------------|------------------------|-------------------------------|-----------|-------------------|---------------------------------|
| Ogólne                                                           |                          |                          |                  |                        |                            |        |                  |                        |                               |           |                   |                                 |
| 2014-07-01 $\div$ Do:<br>$\overline{\mathbf{0}}$ d:<br>Za okres: |                          | 2014-07-22 ≑             |                  |                        |                            |        |                  |                        | <b>Dokumenty</b>              |           |                   |                                 |
|                                                                  |                          |                          |                  |                        |                            |        |                  |                        | $\n  WZ\n  WFS$               | <b>FW</b> | WKA (A)FS (A)FW   |                                 |
| Maska serii dokumentu (%):                                       | $\frac{9}{6}$            | $\overline{\phantom{a}}$ |                  |                        |                            |        |                  |                        | WZK FSK FWK WKK (A)FSK (A)FWK |           |                   |                                 |
| Data                                                             |                          |                          |                  |                        |                            |        |                  |                        | WZE FSE PA                    |           |                   | $\Box$ RW                       |
| Sprzedaży                                                        | <sup>O</sup> Wydania     |                          |                  |                        |                            |        |                  |                        | WKE FKE                       | PAK       | $\blacksquare$ KK | RWK                             |
|                                                                  |                          |                          |                  |                        |                            |        |                  |                        |                               |           |                   |                                 |
| Data wydania <dokument></dokument>                               | Akronim                  | Ksiegowa netto           |                  | Ksiegowy               |                            |        |                  | Rzeczywisty            |                               |           |                   | $\blacktriangle$                |
|                                                                  |                          | 26.316.65 Koszt:         | 6,502.00         | 19,814.65              | 75.29%                     | Koszt: | 6,535.75         | 19,780.90 arża %:      | 75.16%                        |           |                   | H                               |
| 2014-07-01 FS-3/14                                               | ABA                      | 0.00                     | 33.00            | $-33.00$               | $-100.00%$                 |        | 33.00            | $-33.00$               | $-100.00%$                    |           |                   |                                 |
| 2014-07-07 FS-5/14                                               | ABA                      | 900.00                   | 800.00           | 100.00                 | 11.11%                     |        | 800.00           | 100.00                 | 11.11%                        |           |                   |                                 |
| 2014-07-06 FS-9/14                                               | <b>ARA</b>               | 20.00                    | 20.00            | 0.00                   | 0.00%                      |        | 20.00            | 0.00                   | 0.00%                         |           |                   |                                 |
| 2014-07-11 FS-10/14                                              | ABA                      | 300.00                   | 303.00           | $-3.00$                | $-1.00%$                   |        | 303.00           | $-3.00$                | $-1.00%$                      |           |                   |                                 |
| 2014-07-05 FS-11/14                                              | <b>ABA</b>               | 4,480.00                 | 40.00            | 4,440.00               | 99.11%                     |        | 40.00            | 4,440.00               | 99.11%                        |           |                   |                                 |
| 2014-07-11 FS-12/14                                              | <b>ABA</b>               | 6.720.00                 | 84.00            | 6,636.00               | 98.75%                     |        | 84.00            | 6,636.00               | 98.75%                        |           |                   |                                 |
| 2014-07-14 FS-13/14                                              | <b>PLUSPOL</b>           | 12.00                    | 11.00            | 1.00                   | 8.33%                      |        | 12.00            | 0.00                   | 0.00%                         |           |                   |                                 |
| 2014-07-14 FS-14/14                                              | <b>ABA</b>               | 10.00                    | 10.00            | 0.00                   | 0.00%                      |        | 10.00            | 0.00                   | 0.00%                         |           |                   |                                 |
| 2014-07-14 FS-15/14                                              | <b>PLUSPOL</b>           | 400.00                   | 22.00            | 378.00                 | 94.50%                     |        | 26.00            | 374.00                 | 93.50%                        |           |                   |                                 |
| 2014-07-06 FS-16/14                                              | <b>ABA</b>               | 120.00                   | 11.00            | 109.00                 | 90.83%                     |        | 13.00            | 107.00                 | 89.17%                        |           |                   |                                 |
| 2014-07-15 FS-17/14                                              | <b>ABA</b><br><b>ABA</b> | 0.00<br>0.00             | 303.00<br>303.00 | $-303.00$<br>$-303.00$ | $-100.00\%$<br>$-100.00\%$ |        | 303.00<br>303.00 | $-303.00$<br>$-303.00$ | $-100.00%$<br>$-100.00%$      |           |                   |                                 |
| 2014-07-15 FS-18/14<br>2014-07-16 FS-19/14                       | <b>ABA</b>               | 300.00                   | 33.00            | 267.00                 | 89.00%                     |        | 34.50            | 265.50                 | 88.50%                        |           |                   |                                 |
| 2014-07-16 FS-20/14                                              | ABA                      | 10.00                    | 10.00            | 0.00                   | 0.00%                      |        | 10.00            | 0.00                   | 0.00%                         |           |                   |                                 |
| DOAR OF AC FC DATA                                               | ADA                      | 50.00                    | <b>KOLEN</b>     | 2.50                   | or ones                    |        | an on            | <b>COL</b>             | <b>ED FORE</b>                |           |                   |                                 |
| $\overline{ }$                                                   |                          |                          |                  |                        |                            |        |                  |                        |                               |           |                   | $+ -$                           |
|                                                                  |                          |                          |                  |                        |                            |        |                  |                        |                               |           |                   |                                 |
| Filtr:                                                           |                          |                          |                  |                        |                            |        |                  |                        |                               |           |                   | $\blacksquare$                  |
| Właściciel:<br>ABC S.A.                                          |                          |                          |                  |                        |                            |        |                  |                        |                               |           |                   | $\overline{\phantom{0}}$        |
| V Koszt rzeczywisty                                              |                          |                          |                  |                        |                            |        |                  |                        |                               |           |                   | $\boldsymbol{\times}$           |

*Rysunek 15 Koszt i marża rzeczywista na liście RKZ*

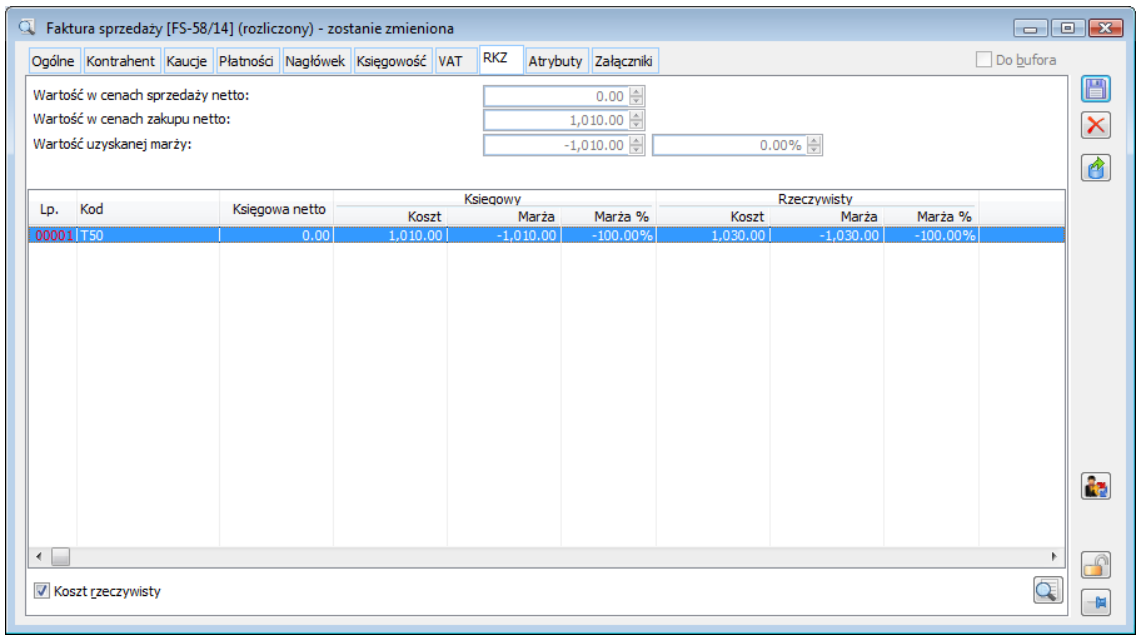

*Rysunek 16 Koszt i marża rzeczywista na RKZ dokumentu FS*

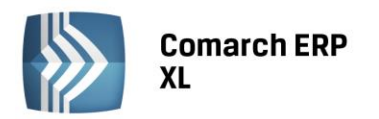

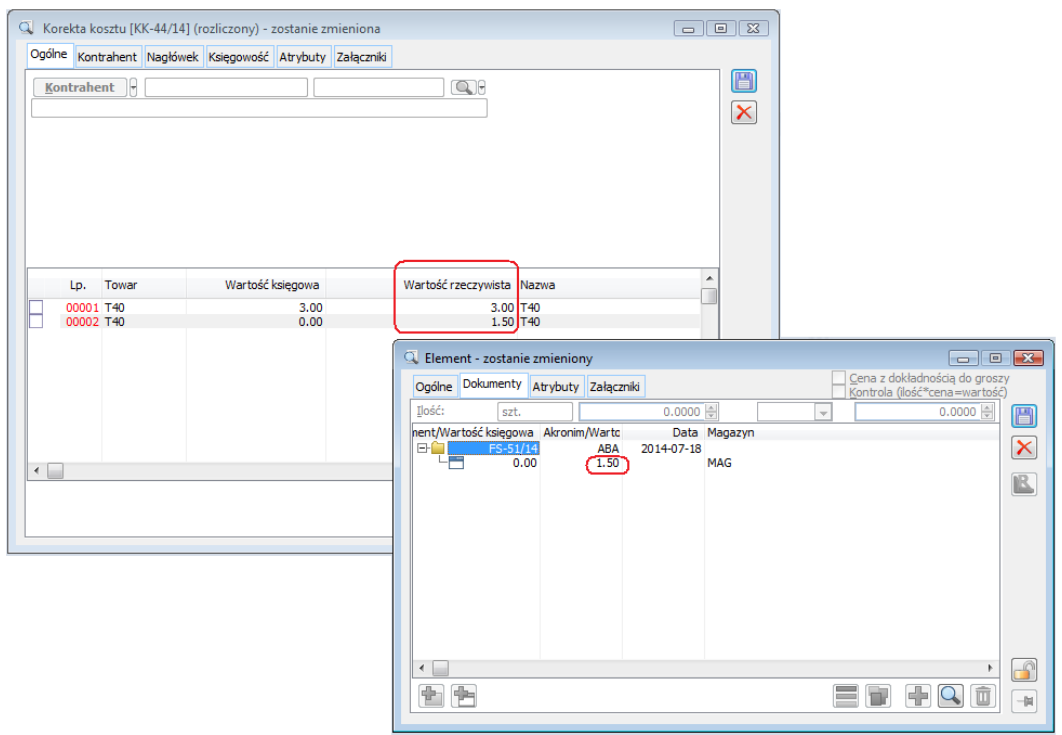

*Rysunek 17 Koszt rzeczywisty na liście elementów/subelementów KK*

#### <span id="page-18-0"></span>1.1. Kalkulacja i kontrola marży w oparciu o wartość nabycia

Oprócz dotychczasowej metody kalkulacji i kontroli marży minimalnej w stosunku do innej ceny sprzedaży, czy też ceny zakupu (wartości księgowej pobranych zasobów) wprowadzona została możliwość kalkulacji w oparciu o cenę nabycia, rozumianą jako wartość rzeczywista pobranych zasobów.

W ten sposób nawet, jeżeli koszty dodatkowe zakupu nie wpływają na magazyn (nie powiększają wartości księgowej zasobu), wówczas i tak marża minimalna może być kontrolowana w odniesieniu do wartości nabycia, tj. wartości uwzględniającej koszty dodatkowe. Stanie się tak wówczas, jeżeli w definicji dokumentu rozchodu jako podstawa dla marży wskazana zostanie cena "nabycia".

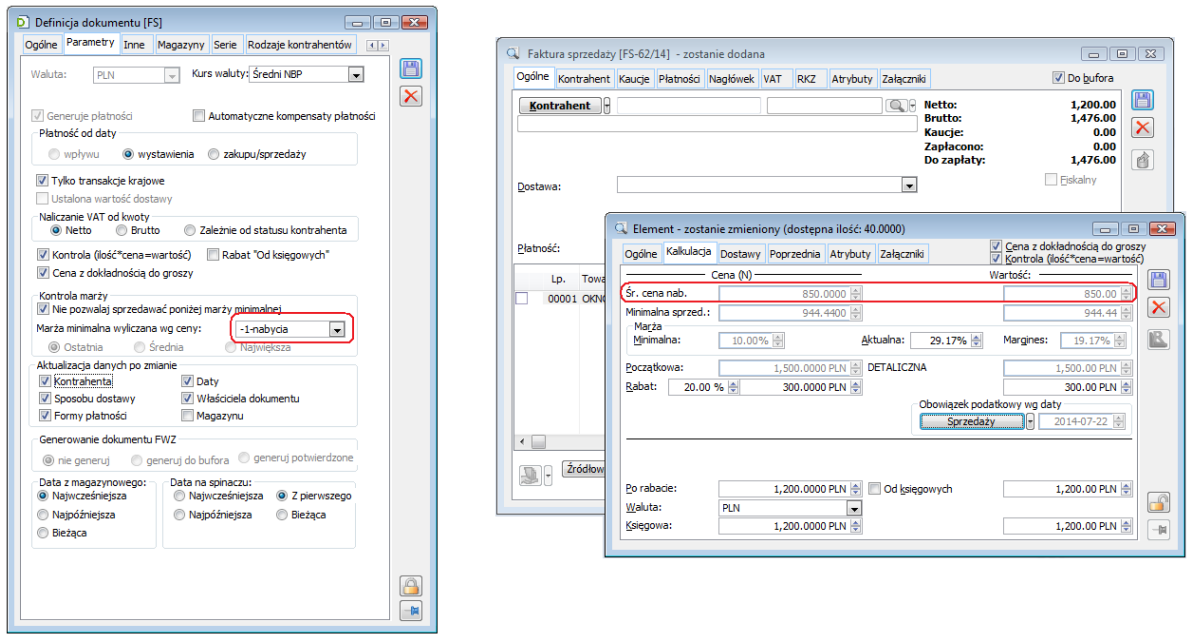

*Rysunek 18 Kalkulacja i kontrola marży na FS w oparciu o wartość nabycia*

 $\sqrt{2}$ 

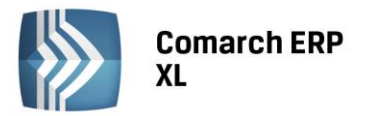

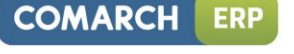

#### <span id="page-19-0"></span>1.6. Ostatnia cena nabycia i jej obsługa w Systemie

Wprowadzona została obsługa ostatniej ceny nabycia towaru, wykorzystywanej głównie do kalkulacji i kontroli marży na ofertach i zamówieniach. Przez cenę tą należy rozumieć ostatnią cenę zakupu, tworzono i aktualizowaną jak dotąd, powiększoną o koszty dodatkowe przypisane do elementu dostawy, który zaktualizował ostatnia cenę zakupu. Ustalona jw. ostatnia cena zakupu prezentowana jest na liście towarów po wybraniu w menu stosownego typu ceny.

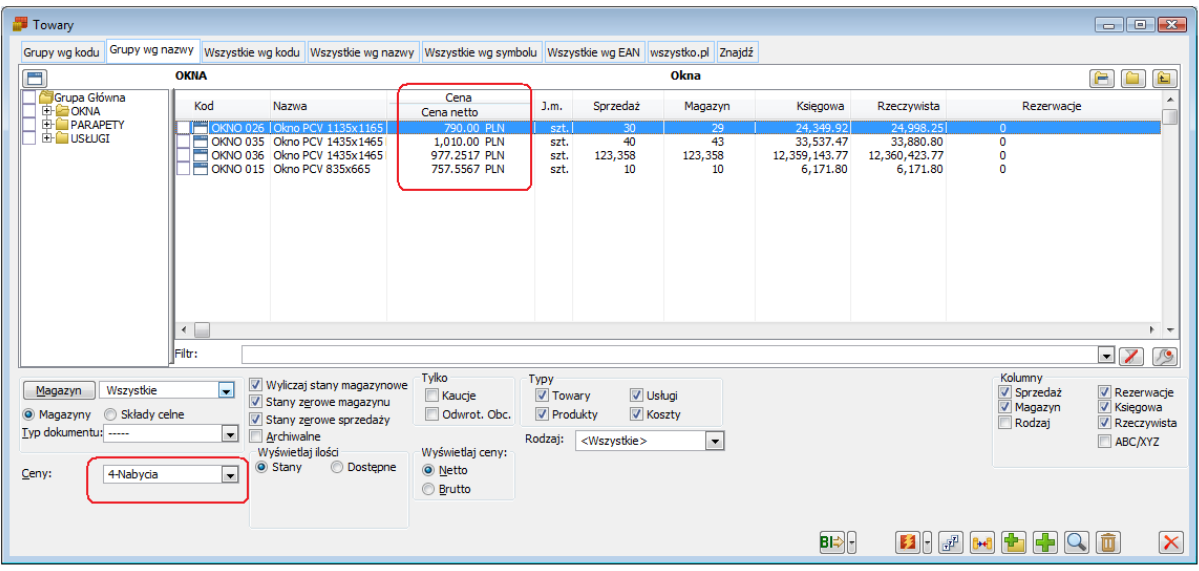

*Rysunek 19 Ostatnia cena nabycia na liście towarów*

Podobna zasad obowiązuje w zakresie ustalania i aktualizowania cen historycznych towaru. Informacja o tej cenie prezentowana jest po włączeniu stosownego parametru.

| Ogólne               |             |          |              |        |              |                        |                    |        |       |
|----------------------|-------------|----------|--------------|--------|--------------|------------------------|--------------------|--------|-------|
| Cena                 | <b>Data</b> | Godzina  | Wartość      | Waluta | Operator     | Koszty dodatkowe [PLN] | Cena nabycia [PLN] | Źródło | A     |
| 3-ZAKUPU             | 2014-06-12  | 10:42:45 | 800,0000 PLN |        |              | 0.00                   | 800,0000 PZ-1/14   |        |       |
| 3-ZAKUPU             | 2014-06-12  | 14:02:20 | 800,0000 PLN |        |              | 0.00                   | 800,0000 PZ-2/14   |        |       |
| 3-ZAKUPU             | 2014-06-12  | 14:04:16 | 800,0000 PLN |        |              | 0.00                   | 800,0000 PZ-3/14   |        |       |
| 3-ZAKUPU             | 2014-07-01  | 13:11:15 | 800,0000 PLN |        |              | 0.00                   | 800,0000 PZ-5/14   |        |       |
| 3-ZAKUPU             | 2014-07-01  | 13:21:44 | 800,0000 PLN |        | <b>ADMIN</b> | 4.00                   | 804.0000 PZ-5/14   |        |       |
| 3-ZAKUPU             | 2014-07-01  | 13:39:46 | 800,0000 PLN |        |              | 0.00                   | 800,0000 PZ-6/14   |        |       |
| 3-ZAKUPU             | 2014-07-01  | 13:41:25 | 800,0000 PLN |        | <b>ADMIN</b> | 20.00                  | 820,0000 PZ-6/14   |        |       |
| 3-ZAKUPU             | 2014-07-01  | 13:44:21 | 800,0000 PLN |        | <b>ADMIN</b> | 5.00                   | 805,0000 PZ-6/14   |        |       |
| 3-ZAKUPU             | 2014-07-01  | 14:24:25 | 800,0000 PLN |        |              | 0.00                   | 800.0000 FZ-13/14  |        |       |
| 3-ZAKUPU             | 2014-07-01  | 14:25:22 | 800,0000 PLN |        | <b>ADMIN</b> | 100.00                 | 900.0000 FZ-13/14  |        |       |
| 3-ZAKUPU             | 2014-07-01  | 14:25:39 | 531.2700 PLN |        |              | 0.00                   | 531.2700 FZK-14/14 |        |       |
| 3-ZAKUPU             | 2014-07-04  | 7:43:57  | 800,0000 PLN |        | <b>ADMIN</b> | 155.00                 | 955,0000 PZ-2/14   |        |       |
| 3-ZAKUPU             | 2014-07-04  | 7:43:57  | 800,0000 PLN |        | <b>ADMIN</b> | 155.00                 | 955,0000 PZ-3/14   |        |       |
| 3-ZAKUPU             | 2014-07-04  | 7:45:01  | 800,0000 PLN |        |              | 0.00                   | 800,0000 PZ-4/14   |        |       |
| 3-ZAKUPU             | 2014-07-04  | 7:45:38  | 800,0000 PLN |        | <b>ADMIN</b> | 142.00                 | 942,0000 PZ-4/14   |        |       |
| 3-ZAKUPU             | 2014-07-04  | 7:46:29  | 800,0000 PLN |        | <b>ADMIN</b> | $-10.00$               | 790,0000 PZ-2/14   |        |       |
| 3-ZAKUPU             | 2014-07-04  | 7:46:29  | 800,0000 PLN |        | <b>ADMIN</b> | $-10.00$               | 790,0000 PZ-3/14   |        |       |
| 3-ZAKUPU             | 2014-07-04  | 7:47:17  | 800,0000 PLN |        | <b>ADMIN</b> | $-5.00$                | 795,0000 PZ-2/14   |        |       |
| 3-ZAKUPU             | 2014-07-04  | 7:47:17  | 800,0000 PLN |        | <b>ADMIN</b> | $-5.00$                | 795,0000 PZ-3/14   |        |       |
| 3-ZAKUPU             | 2014-07-04  | 10:26:52 | 800,0000 PLN |        | <b>ADMIN</b> | $-35.00$               | 765,0000 PZ-2/14   |        |       |
| 3-ZAKUPU             | 2014-07-04  | 10:26:52 | 800,0000 PLN |        | <b>ADMIN</b> | $-35.00$               | 765,0000 PZ-3/14   |        |       |
| 3-ZAKUPU             | 2014-07-07  | 9:17:36  | 800,0000 PLN |        |              | 0.00                   | 800,0000 PZ-8/14   |        |       |
| 3-ZAKUPU             | 2014-07-07  | 9:19:46  | 800,0000 PLN |        | <b>ADMIN</b> | 50.00                  | 850,0000 PZ-8/14   |        |       |
| 3-ZAKUPU             | 2014-07-07  | 9:46:20  | 800,0000 PLN |        | <b>ADMIN</b> | $-16.00$               | 784,0000 PZ-8/14   |        |       |
| 3-ZAKUPU             | 2014-07-07  | 10:03:27 | 800,0000 PLN |        |              | 0.00                   | 800,0000 PW-2/14   |        |       |
| 3-ZAKUPU             | 2014-07-07  | 10:03:37 | 800,0000 PLN |        |              | 0.00                   | 800,0000 PW-3/14   |        |       |
| $\blacktriangleleft$ |             |          |              |        |              |                        |                    |        | $+ -$ |

*Rysunek 20 Koszty dodatkowe oraz historyczne ceny nabycia towaru*

Cena nabycia może być podstawą kalkulacji i kontroli marży na ofercie OS i zamówieniu ZS. W związku z tym, że przypisywanie kosztów dodatkowych często następuje z dużym opóźnieniem w stosunku do dokonanego zakupu, korzystanie z "ostatniej ceny nabycia" może być utrudnione, bowiem zanim zostaną przypisane koszty do danej "ceny zakupu", zostanie ona już zaktualizowana kolejnym dokumentem dostawy. W związku z tym na

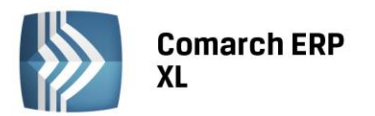

OS/ZS istnieje możliwość kalkulacji marży nie tylko wobec ostatniej, ale również największej, lub średniej ceny nabycia. Aby taka kalkulacja była możliwa w Systemie muszą być zapisywane historyczne ceny zakupu. Dotąd parametr decydujący o zapisywaniu cen historycznych był wspólny, od wersji 2015.0 został rozdzielony na ceny sprzedaży i zakupu, po to, aby dać możliwość zapisywania ww historycznych cen nabycia, bez jednoczesnego często niepotrzebnego zapisywania historyczności cen sprzedaży.

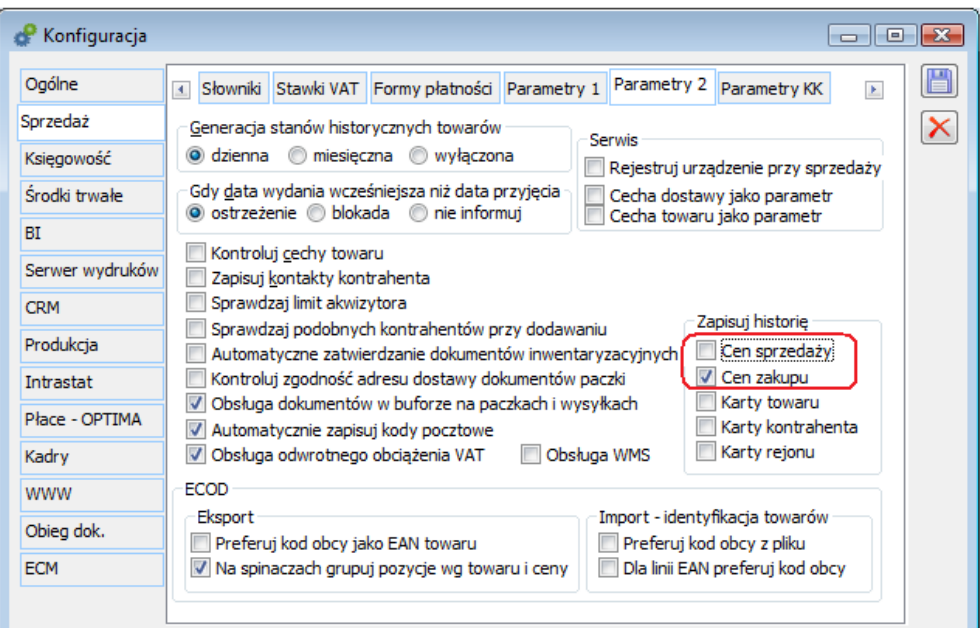

*Rysunek 21 Odrębne parametry zapisywania historii cen: sprzedaży i zakupu*

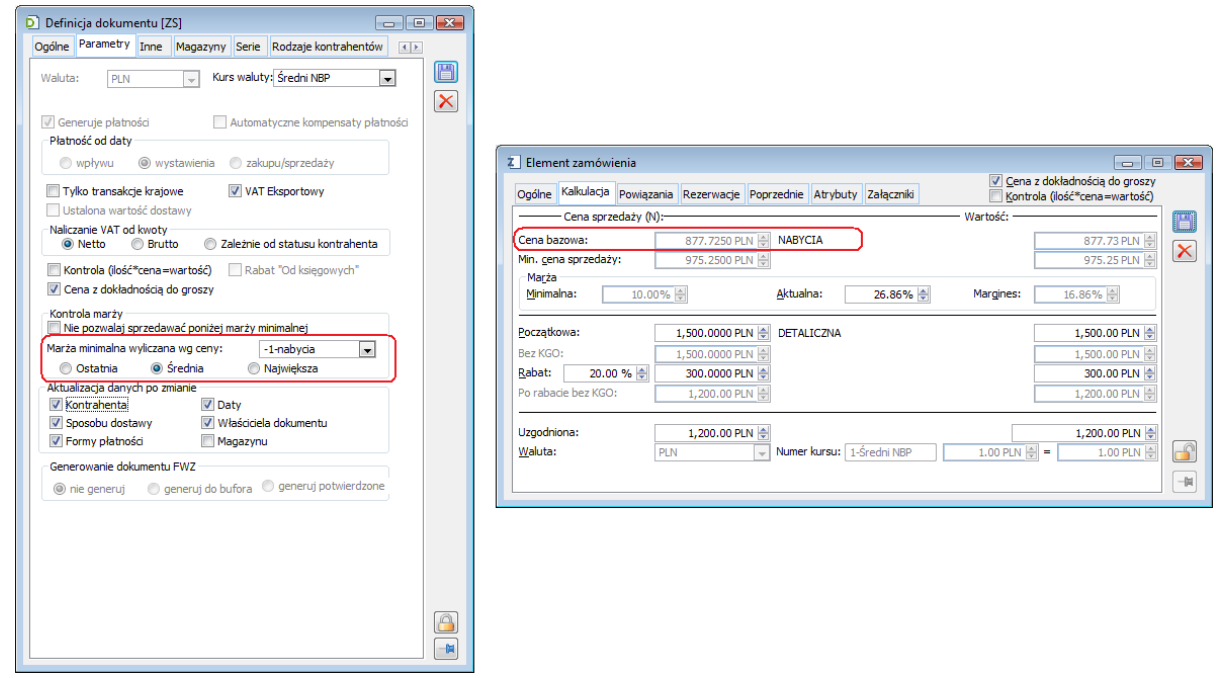

*Rysunek 22 Kalkulacja marży na ZS w oparciu o średnią cenę nabycia*

W oparciu o ostatnią cenę nabycia można również dokonać kalkulacji cennika. W tym celu wystarczy jako podstawę kalkulacji wskazać "Cenę nabycia".

**COMARCH** 

**ERP** 

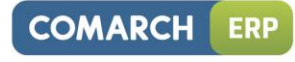

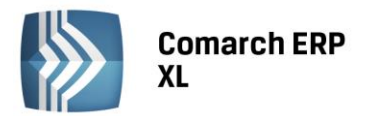

| <b>14</b> Aktualizacia cen                                                             |                                                                                       |                                                          |                                                                |                                                          |        | $\Box$ $\Box$ $\mathbf{x}$                                              |
|----------------------------------------------------------------------------------------|---------------------------------------------------------------------------------------|----------------------------------------------------------|----------------------------------------------------------------|----------------------------------------------------------|--------|-------------------------------------------------------------------------|
| Ogólne                                                                                 |                                                                                       |                                                          |                                                                |                                                          |        |                                                                         |
| Kod                                                                                    | Nazwa                                                                                 | Aktualizowana (N)                                        | Podstawa (N)                                                   | Po zmianie o procent (N)<br>Nowa cena                    | Waluta |                                                                         |
| <b>OKNO 015</b><br><b>OKNO 026</b><br><b>OKNO 035</b><br><b>OKNO 036</b>               | Okno PCV 835x665<br>Okno PCV 1135x1165<br>Okno PCV 1435x1465L<br>Okno PCV 1435x1465 P | 325.20 PLN<br>800.00 PLN<br>1,400.00 PLN<br>1,400.00 PLN | 757.5567 PLN<br>790,0000 PLN<br>1,010,0000 PLN<br>977.2517 PLN | 946.95 PLN<br>987.50 PLN<br>1,262.50 PLN<br>1,221.56 PLN |        |                                                                         |
| $\left($<br>Filt: <<br>$\mathbf{v}$                                                    |                                                                                       |                                                          |                                                                |                                                          |        | 乃<br>7<br>$\blacktriangledown$                                          |
| Kod:                                                                                   | Nazwa:                                                                                |                                                          |                                                                |                                                          |        |                                                                         |
| Kalkulacja (N)<br>Aktualizowana cena: 2-HURTOWA (N)<br>Podstawa kalkulacji:            | ۰H<br>4-NABYCIA (N)<br>$\overline{\phantom{0}}$                                       | Pokaż poprzednią wartość<br>Pokaż poprzednią wartość     |                                                                |                                                          |        | Wybór sposobu aktualizacii<br>© O procent<br>O wartość<br>Ustalona cena |
| 7 Zmień o procent<br>20.00 % ≑<br>Marża zakładana<br>$\blacksquare$<br>Narzut<br>Marza | <b>Narzut</b><br>(a) Marża<br><b>Wartość</b>                                          |                                                          |                                                                |                                                          |        | Zezwalaj na zapis<br>O<br>$\times$                                      |

*Rysunek 23 Cena nabycia jako podstawa kalkulacji ceny sprzedaży*

#### <span id="page-21-0"></span>2. Dodawanie wielu pozycji na dokument – edycja ceny

Dodawanie elementów dokumentu za pomocą opcji "Dodaj listę" zostało wzbogacone o możliwość ustalenia ceny wprost na liście towarów. Służą do tego dwie kolumny: "Cena sugerowana" i "Rabat", prezentowane po zaznaczeniu checkboxa "Cena" pod listą towarów.

W kolumnie "Cena sugerowana" prezentowana jest cena sprzedaży/zakupu w zależności od typu dokumentu w kontekście którego dodawane są pozycje, w kolumnie "Rabat" zaś prezentowany jest rabat procentowy liczony od ceny początkowej. Prezentowana cena sugerowana uwzględnia większość zdefiniowanych w Systemie promocji, nie uwzględnia promocji od wartości dokumentu, ponieważ wartość ta na tym etapie nie jest jeszcze znana, rabatu typu "narzut na cenę zakupu", ponieważ na tym etapie nie wiadomo jeszcze z jakich zasobów nastąpi pobranie towaru, ani promocji pakietowych. W przypadku, gdy dla towaru zdefiniowano promocję typu "narzut" cena w ww kolumnie prezentowana jest na poziomie 0,00.

Prezentowana w ten sposób cena/rabat może być przez Operatora zmieniona metodą edit-in-place w tych kolumnach, a o tym, czy tak podana cena ma zostać ustalona na dokumencie decyduje parametr "Ustal na dok" pod listą towarów.

Funkcjonalność ta dostępna jest z formatek dokumentów: OZ, OS, ZZ, ZS, FZ, PZ, FRR, PKA, FS, WZ, PA, WKA, FSE, WZE, PZI oraz PW oraz FAI, przy czym na ostatnich z wymienionych dokumentów, na których to dokumentach promocje nie obowiązują – prezentowana cena ich nie zawiera.

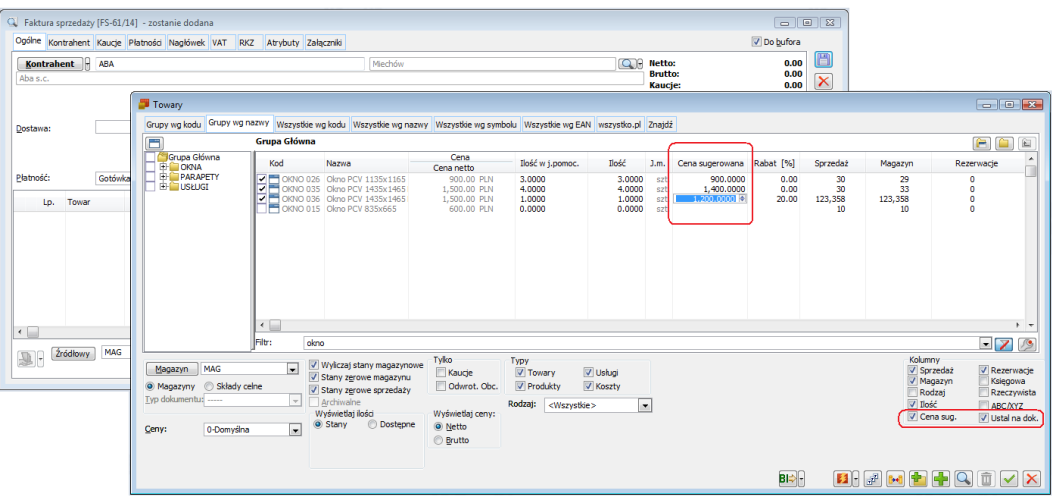

*Rysunek 24 Ustalanie ceny dodawanych elementów FS wprost na liście towarów*

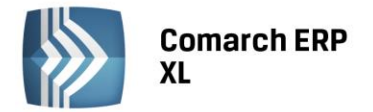

#### <span id="page-22-1"></span><span id="page-22-0"></span>3. Parametryzacja grupowania i ustalania dat na dokumentach KK.

#### 1.2. Nowe parametry generowania korekt kosztów.

Dotychczasowa parametryzacja sposobu grupowania korekt kosztów dotyczyła zarówno przypadku ich generowania w wyniku zarejestrowania korekty wartościowej dokumentu zakupu, jak również ostatecznego ustalenia wartości dostawy, z której zarejestrowano już rozchód. W przypadku Firm, u których występowały oba powyższe scenariusze mogło powodować to rozbieżności w historycznej wartości magazynu.

W wersji 2015.0 dla każdego typu operacji powodującej generowanie KK zostały przewidziane takie ustawienia konfiguracyjne, które pozwalają na generowanie KK z datami zapewniającymi prawidłowość raportu Stanu magazynu na dzień, ale również na zachowanie dotychczasowych ustawień dla Klientów, dla których dotychczasowa parametryzacja była wystarczająca.

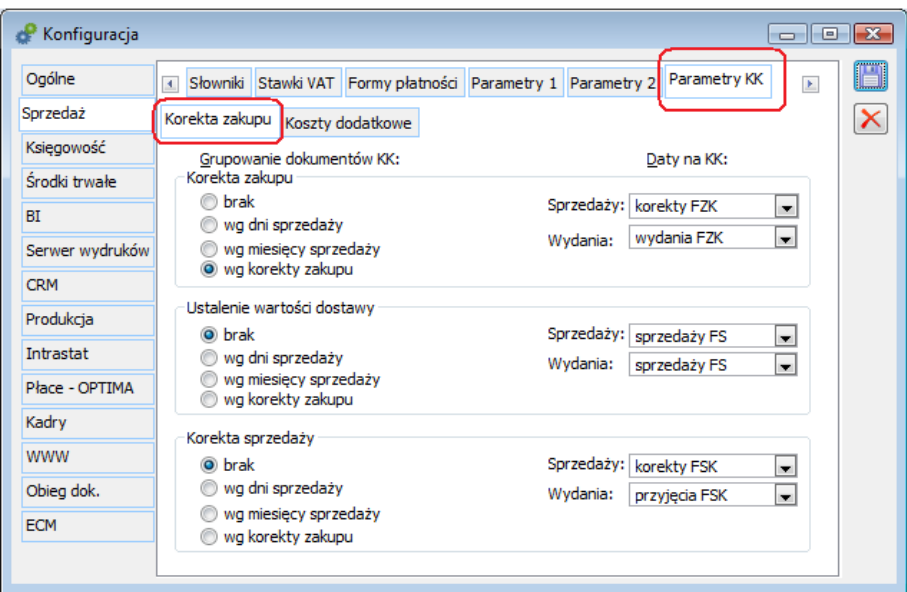

*Rysunek 25 Parametryzacja grupowania i ustalania dat na KK*

Powyższe zostało osiągnięte poprzez rozdzielenia opcji grupowania dla poszczególnych "powodów" generowania KK oraz poprzez możliwość wskazania typu daty dla daty sprzedaży i wydania KK.

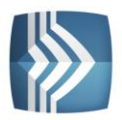

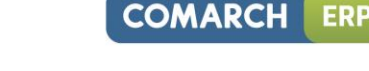

*Przykład: Przykład: W konfiguracji wybrano parametry jn. w zakresie grupowania i ustalania dat na KK: - dla korekt zakupu: grupowanie wg korekty zakupu, data sprzedaży: korekty FZK, data wydania: wydania FZK - dla ustalanej wartości dostawy: brak grupowania, data sprzedaży: sprzedaży FS, data wydania: wydania FS 1. Zarejestrowano: FZ 2013.10.30 FS1 data sprzedaży/wydania: 2013.11.02 FS2 data sprzedaży/wydania: 2013.11.03 FZK wartościowa, data korekty/wydania 2013.11.05 System wygenerował jeden dokument KK z datami: Data sprzedaży: 2013.11.05 Data wydania: 2013.11.05 2. Zarejestrowano: PZ 2013.10.30, wartość dostawy nie jest określona FS1 data sprzedaży/wydania: 2013.11.02 FS2 data sprzedaży/wydania: 2013.11.03 W dniu 2013.11.05 zmieniono ceną na PZ i oznaczono dokument parametrem "ustalona wartość dostawy". System wygenerował dokumenty KK jn. KK1: dla FS1 Data sprzedaży: 2013.11.02 Data wydania: 2013.11.02 KK2: dla FS2 Data sprzedaży=2013.11.03 Data wydania=2013.11.03*

Możliwe do wyboru daty: sprzedaży i wydania KK determinowane są przez kryterium ich grupowania, przykładowo dla KK generowanego podczas ustalania wartości na PZ/PW/PZI/PKA przy opcji grupowania "wg dokumentu zakupu" nie będzie można wskazać jako daty na KK daty z dokumentu rozchodu, ponieważ generowany przy takich ustawieniach jeden dokument KK może mieć tylko jedną datę sprzedaży/wydania, a dokumentów rozchodowych może być wiele i mogą mieć on różne daty, nie przewiduje się bowiem możliwości ustalania daty subelementów KK różnej od daty na jej nagłówku.

Podczas konwersji bazy System ustawia ww parametry wg dotychczasowych ustawień (oznaczonych na poniższym rysunku kolorem zielonym), na bazach kreowanych zaś wg ustawień pozwalających na poprawność generowanego raportu stanu magazynu na dzień (oznaczonych na poniższym rysunku pogrubioną czcionką).

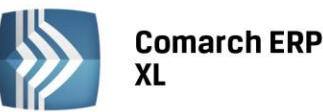

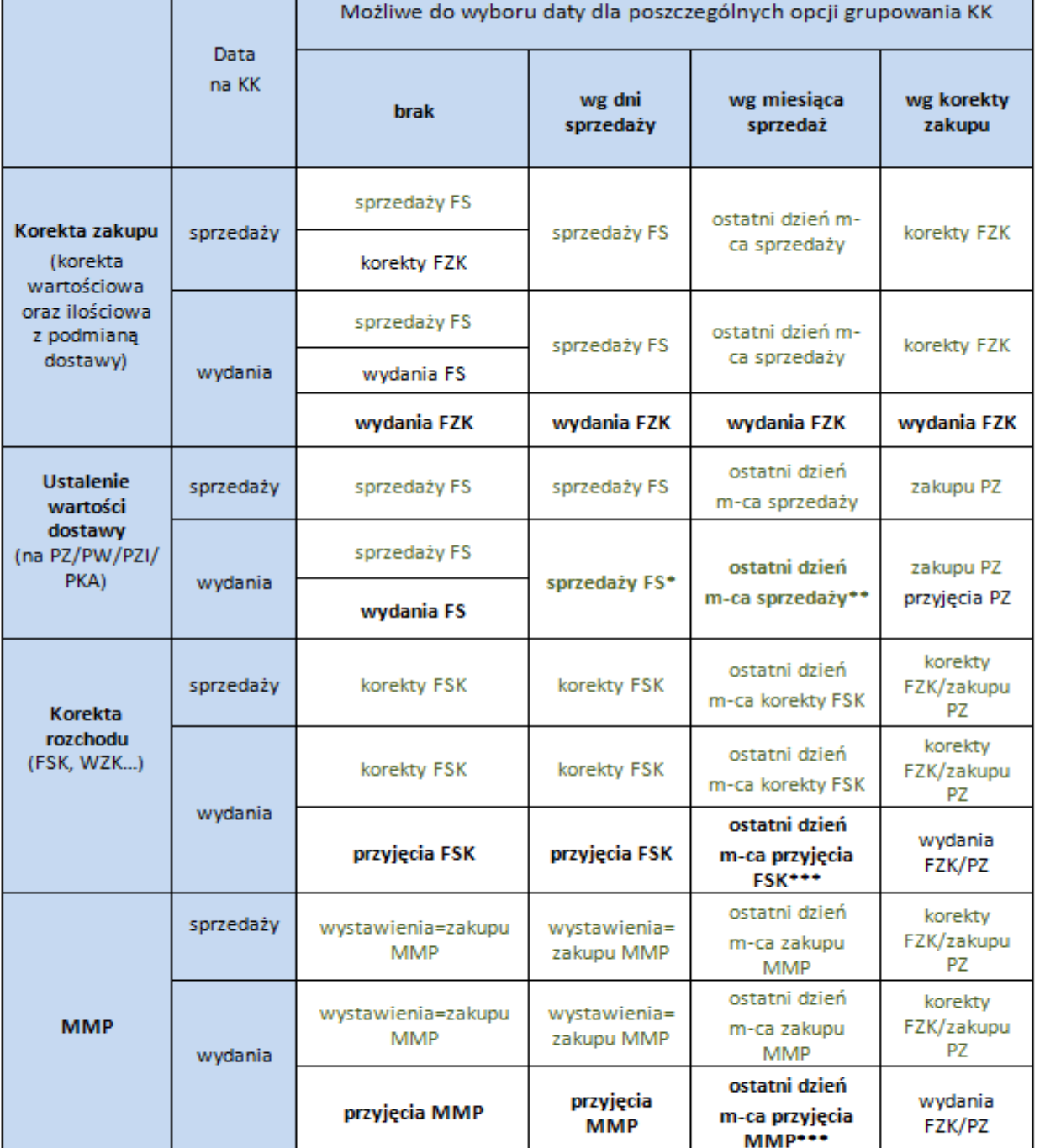

\*- o ile na dokumentach rozchodu, ich korektach oraz przesunięciach magazynowych nie ma różnic pomiędzy datą sprzedaży, a datą wydania

\*\*- o ile na dokumentach rozchodu, ich korektach oraz przesunięciach magazynowych nie ma różnic pomiędzy datą sprzedaży a datą wydania i Klient wykonuje raport Stan magazynu na dzień wyłącznie na koniec miesiąca \*\*\*- o ile Klient wykonuje raport Stan magazynu na dzień wyłącznie na koniec miesiąca

*Rysunek 26 Konfiguracja ustalania dat na KK: lista możliwych wariantów*

Ustalanie dat na KK powstałym w wyniku anulowania dokumentów, dla których wygenerowano KK (np. FSK, WZK, MMW, FZK itd.) nie podlega ww parametryzacji. Na takich anty-KK daty sprzedaży/wydania ustalane są na

**COMARCH** 

**ERP** 

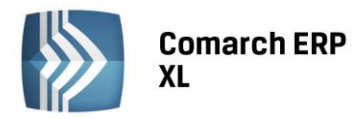

podstawie dat z KK dla której anty-KK powstają, bowiem tylko taki zapis gwarantuje poprawność "anulowania" KK. Takie anty-KK powstają, jak dotąd, wówczas, gdy dokument KK został już zaksięgowany i w związku z tym nie może zostać on anulowany wraz z anulowanym ww dokumentem.

Zachowana została dotychczasowa zasada, zgodnie z którą subelementy MMW i MMP na KK nie są łączone z subelementami innych dokumentów, dla MMW i MMP będę więc tworzone są odrębne dokumenty KK.

W przypadku, gdy data sprzedaży/wydania dokumentu KK ustalana na podstawie ww parametrów wypadłaby w zamkniętym okresie handlowym, System ustali datę w oparciu o datę końcową tego okresu, przesuniętą o 1dzień.

#### <span id="page-25-0"></span>1.3. Seryjna zmiana dat na KK oraz filtrowanie listy wg daty

Od wersji 2015.0 na liście korekt kosztów prezentowane są wszystkie występujące na dokumencie daty, a więc data: wystawienia, sprzedaży oraz wydania. Lista została dodatkowo wzbogacona w możliwość jej filtrowania wg daty sprzedaży i wydania, istnieje również możliwość seryjnej zmiany tych dat na wskazanych, niezaksięgowanych dokumentach KK. Opcja ta dostępna jest w menu kontekstowym.

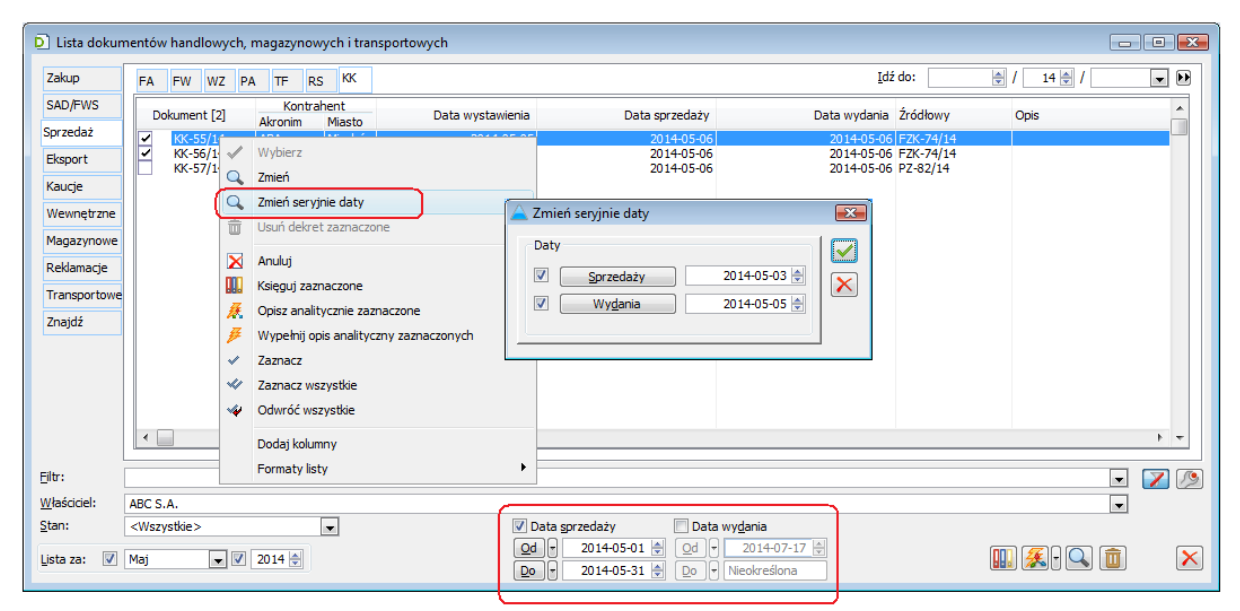

*Rysunek 27 Data na liście dokumentów KK: filtrowanie oraz seryjna zmiana*

#### <span id="page-25-1"></span>4. Inne zmiany

#### <span id="page-25-2"></span>4.1. Zmiana kolejności pytań w ankiecie

Dotychczas, podczas budowania ankiety i dodawania do niej kolejnych pytań System zachowywał ich porządek alfabetyczny. Od wersji 2015.0 istnieje możliwość zmiany kolejności pytań na definicji ankiety. Kolejność ta jest następnie ustalana na ankietach przypisanych do wizyt handlowych, czy tez do działań z kontrahentem w danym etapie kampanii CRM.

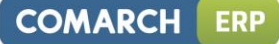

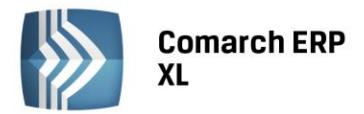

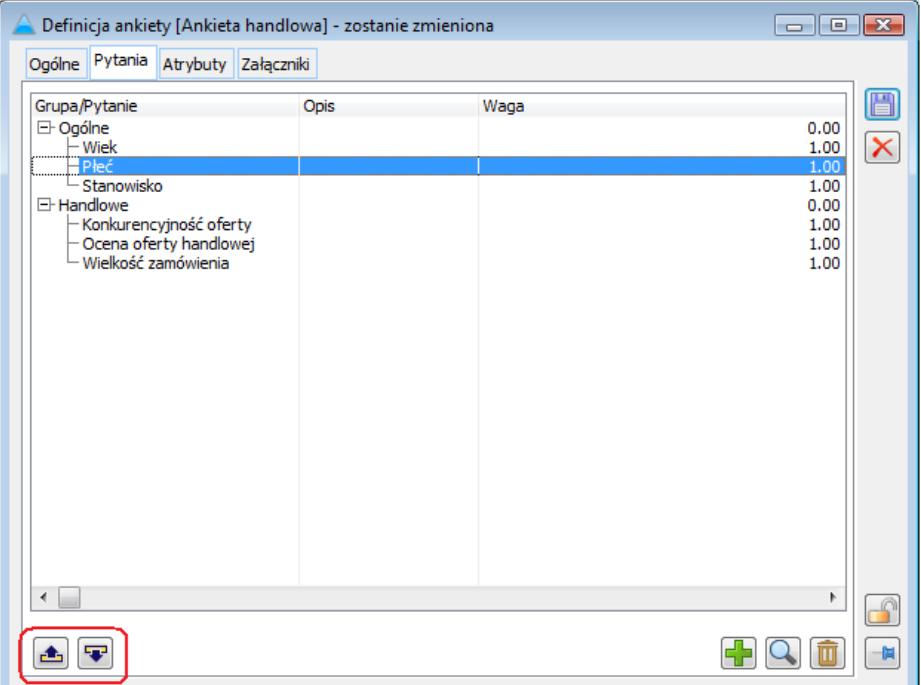

*Rysunek 28 Zmiana kolejności pytań na definicji ankiety*

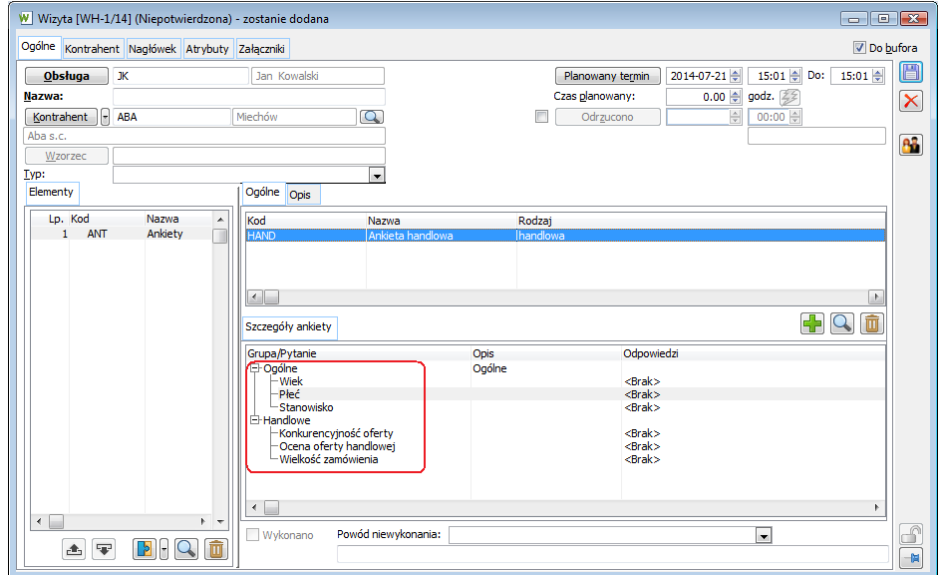

*Rysunek 29 Ankieta na wizycie handlowej - kolejność zadawanych pytań na podstawie kolejności z definicji ankiety*

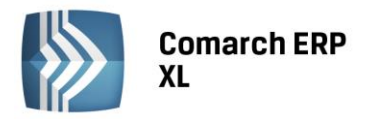

#### <span id="page-27-0"></span>Produkcja

#### <span id="page-27-1"></span>1. Rozwój Planu produkcji

#### <span id="page-27-2"></span>1.1. Edytowanie ilości na Planie produkcji

W celu umożliwienia Użytkownikowi ręcznej zmiany ilości, na podstawie której generowane będą dokumenty uzupełniające potrzebę MPS, w obszarze: Produkty na dokumencie PP została dodana nowa kolumna: Do produkcji. Domyślne wartości tej kolumny są pobierane z kolumny: Brak na ZP i podlegają ręcznym zmianom. Użytkownik może zatem określać w nowej kolumnie, jaka ilość produktu będzie ostatecznie produkowana lub zamawiana. Edycja ilości w kolumnie: Do produkcji, będzie możliwa do momentu potwierdzenia dokumentu PP.

|                           |                         | Ogólne Nagłówek Dokumenty Atrybuty Załączniki |                                |                                  |                      |                  |                  |                                                                     |                      |                  |                  |                                     |                               |                      |                         | Do bufora    |
|---------------------------|-------------------------|-----------------------------------------------|--------------------------------|----------------------------------|----------------------|------------------|------------------|---------------------------------------------------------------------|----------------------|------------------|------------------|-------------------------------------|-------------------------------|----------------------|-------------------------|--------------|
| Grupy produktów           | <wszystkie></wszystkie> |                                               |                                |                                  |                      |                  |                  |                                                                     |                      |                  |                  | Za                                  | @ Termin @ Okres<br><b>Od</b> | 2014-07-24 순         | 2014-08-24 ≑<br>Do      |              |
| Magazyny                  | MAG                     |                                               |                                |                                  |                      | Magazyn Domyślny |                  |                                                                     |                      |                  |                  |                                     |                               |                      |                         |              |
|                           |                         |                                               |                                |                                  |                      |                  |                  |                                                                     |                      |                  |                  |                                     | F<br>Przelicz                 | 0000-00-00           | 등<br>H<br>00:00:00      | 馵            |
| Produkty                  |                         |                                               |                                |                                  |                      |                  |                  |                                                                     |                      |                  |                  |                                     |                               |                      |                         |              |
| Wg dokumentu   Wg terminu |                         |                                               |                                |                                  |                      |                  |                  |                                                                     |                      |                  |                  |                                     |                               |                      |                         |              |
| Dokument źródłowy         |                         | Kontrahent<br>Akronim Nazwa                   | Termin                         | Produkt<br>Kod Nazwa             |                      |                  |                  | MPS Zarezerwowana Ogólnie dostegna Do wykorzystania Brak dostegnych |                      | W drodze         |                  | Na ZP Termin realizacii Brak da MPS |                               | Do produkcji         | Ilość min. produkcji    |              |
| $2S - 5/14$               | K3                      | k3                                            | 2014-07-24 P1                  | D <sub>1</sub>                   | 70.0000<br>70,0000   | 0.0000<br>0.0000 | 0.0000<br>0.0000 | 0.0000<br>0.0000                                                    | 70,0000<br>70,0000   | 4,0000<br>4.0000 | 0.0000<br>0.0000 |                                     | 70.0000<br>70,0000            | 70.0000<br>70,0000   | 140.0000                |              |
| $ZW-2/14$<br>$ZS-1/14$    | K1                      | k1                                            | 2014-07-25 P1<br>2014-07-26 P1 | n <sub>1</sub><br>D <sub>1</sub> | 20,0000              | 0.0000           | 0.0000           | 0.0000                                                              | 20,0000              | 4,0000           | 0.0000           |                                     | 20,0000                       | 20,0000              | 140,0000<br>40,0000     |              |
| $ZS - 2/14$               | K1                      | k1                                            | 2014-07-26 P1                  | p1                               | 40,0000              | 0.0000           | 0.0000           | 0.0000                                                              | 40,0000              | 4,0000           | 0.0000           |                                     | 40,0000                       | 40,0000 \$           | 80,0000                 |              |
| $ZW-3/14$<br>$ZW-1/14$    |                         |                                               | 2014-07-27 P1<br>2014-07-28 P1 | D1<br>D <sub>1</sub>             | 35.0000<br>70,0000   | 0.0000<br>0.0000 | 0.0000<br>0.0000 | 0.0000<br>0.0000                                                    | 35.0000<br>70,0000   | 4,0000<br>4,0000 | 0.0000<br>0.0000 |                                     | 35,0000<br>70,0000            | 35.0000<br>70.0000   | 70.0000<br>140.0000     |              |
| $ZP - 2/14$               |                         |                                               | 2014-07-30 P1                  | n <sub>1</sub>                   | 1.0000               |                  | 0.0000           |                                                                     | 1.0000               | 1.0000           |                  | 1.0000 2014-07-30                   |                               |                      |                         |              |
| $ZP - 3/14$               |                         |                                               | 2014-07-30 P1                  | D <sub>1</sub>                   | 1,0000               |                  | 0.0000           |                                                                     | 1,0000               | 1,0000           |                  | 1.0000 2014-07-30                   |                               |                      |                         |              |
| $ZP - 1/14$               |                         |                                               | 2014-07-30 P1<br>2014-08-01 P1 | D <sub>1</sub>                   | 1.0000               |                  | 2,0000           |                                                                     | 1.0000               | 1,0000           |                  | 1.0000 2014-07-30                   |                               |                      |                         |              |
| $PLZ-1/14$<br>PLZ-2/14    |                         |                                               | 2014-08-01 P1                  | p1<br>p1                         | 123.0000<br>70.0000  |                  | 0.0000<br>0.0000 | 0.0000<br>0.0000                                                    | 123,0000<br>70,0000  | 0.0000<br>0.0000 | 0.0000<br>0.0000 |                                     | 123,0000<br>70.0000           | 123,0000<br>70.0000  | 246,0000<br>140.0000    |              |
| PLZ-3/14                  |                         |                                               | 2014-08-01 P1                  | n1                               | 56,0000              |                  | 0.0000           | 0.0000                                                              | 56,0000              | 0.0000           | 0.0000           |                                     | 56,0000                       | 56.0000              | 112,0000                |              |
| $ZP - 4/14$               |                         |                                               | 2014-08-01 P1                  | D <sub>1</sub>                   | 1,0000               |                  | 0.0000           |                                                                     | 1,0000               | 0.0000           |                  | 1.0000 2014-08-01                   |                               |                      |                         |              |
| $ZS - 6/14$<br>$ZS-3/14$  | K3<br>K2                | k <sub>3</sub><br>k2                          | 2014-07-24 P2<br>2014-07-26 P2 | D <sub>2</sub><br>p <sub>2</sub> | 123,0000<br>100.0000 | 0.0000<br>0.0000 | 0.0000<br>0.0000 | 0.0000<br>0.0000                                                    | 123,0000<br>100,0000 | 1.0000<br>1.0000 | 0.0000<br>0.0000 |                                     | 123,0000<br>100,0000          | 123,0000<br>100,0000 | 615,0000<br>500,0000    |              |
| $2S-4/14$                 | K2                      | k2                                            | 2014-07-26 P2                  | p <sub>2</sub>                   | 56.0000              | 0.0000           | 0.0000           | 0.0000                                                              | 56.0000              | 1,0000           | 0.0000           |                                     | 56.0000                       | 56.0000              | 280.0000                |              |
| $ZP - 5/14$               |                         |                                               | 2014-07-30 P2                  | n <sup>2</sup>                   | 1.0000               |                  | 0.0000           |                                                                     | 1.0000               | 0.0000           |                  | 1.0000 2014-07-30                   |                               |                      |                         |              |
| PLZ-1/14<br>PLZ-2/14      |                         |                                               | 2014-08-01 P2<br>2014-08-01 P2 | D <sup>2</sup><br>D <sub>2</sub> | 345,0000<br>205,0000 |                  | 0.0000<br>0.0000 | 0.0000<br>0.0000                                                    | 345,0000<br>205,0000 | 0.0000<br>0.0000 | 0.0000<br>0.0000 |                                     | 345,0000<br>205,0000          | 345,0000<br>205,0000 | 0.0000<br>0.0000        |              |
| PLZ-3/14                  |                         |                                               | 2014-08-01 P2                  | D <sub>2</sub>                   | 23,0000              |                  | 0.0000           | 0.0000                                                              | 23.0000              | 0.0000           | 0.0000           |                                     | 23.0000                       | 23.0000              | 0.0000                  |              |
|                           |                         |                                               |                                |                                  |                      |                  |                  |                                                                     |                      |                  |                  |                                     |                               |                      |                         |              |
|                           |                         |                                               |                                |                                  |                      |                  |                  |                                                                     |                      |                  |                  |                                     |                               |                      |                         |              |
|                           |                         |                                               |                                |                                  |                      |                  |                  |                                                                     |                      |                  |                  |                                     |                               |                      |                         | $\mathbf{F}$ |
|                           |                         |                                               |                                |                                  |                      |                  |                  |                                                                     |                      |                  |                  |                                     |                               |                      | $7\%$<br>$\overline{ }$ | $\triangle$  |
| $\leftarrow$              |                         |                                               |                                |                                  |                      |                  |                  |                                                                     |                      |                  |                  |                                     |                               |                      |                         |              |

*Rysunek 30 Nowa kolumna: Do produkcji, w oknie: Plan produkcji, umożliwiająca edycję ilości do produkcji.*

#### <span id="page-27-3"></span>1.2. Dodawanie i usuwanie pozycji z Planu produkcji

Plan produkcji został również wzbogacony o możliwość ręcznego dodawania pozycji wskazanych na liście towarów oraz o możliwość usuwania zaznaczonych na dokumencie PP pozycji.

#### 1.2.1.Ręczne dodawanie pozycji na Plan produkcji

Możliwe jest ręczne dodawanie pozycji na dokument PP. Za pomocą przycisku [Dodaj] otwierana jest lista towarów z możliwością wybrania zaznaczonych towarów, które mają zostać przeniesione na Plan produkcji. Jeśli dodawany towar znajduje się już na dokumencie PP możliwe jest dodanie go ponownie w osobnej pozycji. Ręczne dodawanie towarów na dokument PP będzie możliwe, dopóki dokument PP nie zostanie potwierdzony:

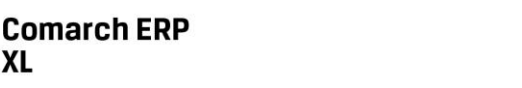

XL

#### **COMARCH ERP**

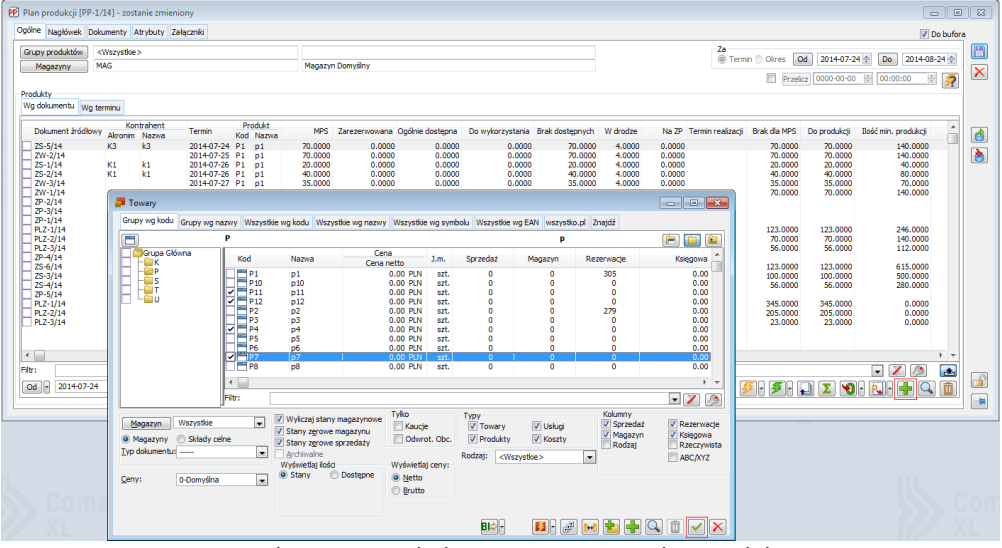

*Rysunek 31 Ręczne dodawanie pozycji na Plan produkcji.*

#### 1.2.2.Ręczne usuwanie pozycji z Planu produkcji

Na Planie produkcji udostępniono również opcję usuwania zaznaczonych pozycji. Za pomocą przycisku: Ш

[Usuń], możliwe jest usuwanie z dokumentu PP wszystkich tych pozycji, które nie są powiązane z dokumentem wygenerowanym z poziomu Planu produkcji.

Ponowne przeliczenie planu, uruchomione po usunięciu pozycji, będzie przywracało na dokument tylko te pozycje spośród usuniętych, które mogą być automatycznie dodane do PP.

#### <span id="page-28-0"></span>1.3. Zerowanie i potwierdzanie ilości do produkcji

Na dokumencie PP udostępniono dodatkowe opcje do zerowania i potwierdzania ilości w kolumnie: 'Do produkcji'. Uruchomienie opcji: 'Potwierdź ilość do produkcji' dla zaznaczonych pozycji planu spowoduje, że ilości, które wyświetlane są w kolumnie: 'Do produkcji' dla tych pozycji, nie będą aktualizowane podczas kolejnego przeliczania dokumentu PP. Natomiast uruchomienie opcji: 'Zeruj pozycje' dla zaznaczonych pozycji planu, spowoduje, że ilość w kolumnie: 'Do produkcji', dla tych pozycji, zostanie wyzerowana. Kolejne przeliczenie dokumentu PP zaktualizuje odpowiednio ilości w kolumnie: 'Do produkcji' dla "wyzerowanych" pozycji. Funkcja zerowania nie będzie możliwa do wykonania dla tych pozycji, do których wygenerowano dokumenty z poziomu PP.

| Ogólne Nagłówek Dokumenty Atrybuty Załączniki                                                              |                         |                         |                                                                                                    |                                |                                                                                   |                                                |                                                                              |                                                |                                                                                   |                                                                              |                                                |                                                             |                                                     |                                                     |                                                                         | Do bufora        |
|----------------------------------------------------------------------------------------------------|-------------------------|-------------------------|----------------------------------------------------------------------------------------------------|--------------------------------|-----------------------------------------------------------------------------------|------------------------------------------------|------------------------------------------------------------------------------|------------------------------------------------|-----------------------------------------------------------------------------------|------------------------------------------------------------------------------|------------------------------------------------|-------------------------------------------------------------|-----------------------------------------------------|-----------------------------------------------------|-------------------------------------------------------------------------|------------------|
| Grupy produktów                                                                                            | <wszystkie></wszystkie> |                         |                                                                                                    |                                |                                                                                   |                                                |                                                                              |                                                |                                                                                   |                                                                              |                                                | Za                                                          |                                                     |                                                     |                                                                         |                  |
| Magazyny                                                                                                   | MAG                     |                         |                                                                                                    |                                |                                                                                   | Magazyn Domyślny                               |                                                                              |                                                |                                                                                   |                                                                              |                                                |                                                             | @ Termin @ Okres                                    | $\circ$<br>2014-07-24 ≑                             | 2014-08-24 ≑<br>Do                                                      |                  |
|                                                                                                    |                         |                         |                                                                                                    |                                |                                                                                   |                                                |                                                                              |                                                |                                                                                   |                                                                              |                                                |                                                             | m                                                   |                                                     | Przelicz 0000-00-00   00:00:00<br>$\frac{ \mathbf{A} }{\ \mathbf{v}\ }$ | 夕                |
| Produkty                                                                                                   |                         |                         |                                                                                                    |                                |                                                                                   |                                                |                                                                              |                                                |                                                                                   |                                                                              |                                                |                                                             |                                                     |                                                     |                                                                         |                  |
| Wg dokumentu Wg terminu                                                                                    |                         |                         |                                                                                                    |                                |                                                                                   |                                                |                                                                              |                                                |                                                                                   |                                                                              |                                                |                                                             |                                                     |                                                     |                                                                         |                  |
| Dokument źródłowy                                                                                          | Akronim Nazwa           | Kontrahent              | Termin                                                                                                    | Produkt<br>Kod Nazwa           | <b>MPS</b>                                                                        | Zarezerwowana Ogólnie dostepna                 |                                                                              | Do wykorzystania Brak dostępnych               |                                                                                   | W drodze                                                                     |                                                | Na ZP Termin realizacji                                     | Brak dla MPS                                        | Do produkcji                                        | Ilość min. produkcji                                                    |                  |
| $ZS-S/14$<br>$ZW-2/14$<br>$ZS - 1/14$<br>$ZW-3/14$<br>$ZW-1/14$<br>$ZP - 2/14$<br>$ZP-3/14$<br>$ZP - 1/14$ | K3<br>K1                | k3<br>k1                | 2014-07-24 P1 p1<br>2014-07-25 P1 p1<br>2014-07-26 P1 p1<br>2014-07-27 P1 p1<br>2014-07-28 P1 p1<br>2014-07-30 P1 p1<br>2014-07-30 P1 p1<br>2014-07-30 P1 p1 |                                | 70,0000<br>70,0000<br>20,0000<br>35,0000<br>70,0000<br>1.0000<br>1.0000<br>1,0000 | 0.0000<br>0.0000<br>0.0000<br>0.0000<br>0.0000 | 0.0000<br>0.0000<br>0.0000<br>0.0000<br>0.0000<br>0.0000<br>0.0000<br>2,0000 | 0.0000<br>0.0000<br>0.0000<br>0.0000<br>0.0000 | 70.0000<br>70.0000<br>20,0000<br>35,0000<br>70.0000<br>1.0000<br>1.0000<br>1.0000 | 4.0000<br>4.0000<br>4.0000<br>4.0000<br>4.0000<br>1.0000<br>1.0000<br>1.0000 | 0.0000<br>0.0000<br>0.0000<br>0.0000<br>0.0000 | 1.0000 2014-07-30<br>1.0000 2014-07-30<br>1.0000 2014-07-30 | 70,0000<br>70.0000<br>20.0000<br>35.0000<br>70.0000 | 70,0000<br>70,0000<br>20,0000<br>35,0000<br>70,0000 | 140,0000<br>140,0000<br>40.0000<br>70,0000<br>140,0000                  |                  |
| PLZ-2/14<br>PLZ-3/14<br>$ZP - 4/14$                                                                        |                         |                         | 2014-08-01 P1 p1<br>2014-08-01 P1 p1<br>2014-08-01 P1 p1                                                                                                    |                                | 70,0000<br>56,0000<br>1,0000                                                      |                                                | 0.0000<br>0.0000<br>0.0000                                                   | 0.0000<br>0.0000                               | 70.0000<br>56,0000<br>1.0000                                                      | 0.0000<br>0.0000<br>0.0000                                                   | 0.0000<br>0.0000                               | 1.0000 2014-08-01                                           | 70,0000<br>56.0000                                  | 70,0000<br>56,0000                                  | 140,0000<br>112,0000                                                    |                  |
| $ZS - 3/14$<br>$ZS-4/14$<br>$ZP-S/14$                                                                      | K2<br>K <sub>2</sub>    | k2<br>k2                | 2014-07-26 P2 p2<br>2014-07-26 P2 p2<br>2014-07-30 P2                                                                                                    | D <sup>2</sup>                 | 100,0000<br>56,0000<br>1,0000                                                     | 0.0000<br>0.0000                               | 0.0000<br>0.0000<br>0.0000                                                   | 0.0000<br>0.0000                               | 100.0000<br>56.0000<br>1.0000                                                     | 1.0000<br>1.0000<br>0.0000                                                   | 0.0000<br>0.0000                               | 1,0000 2014-07-30                                           | 100,0000<br>56,0000                                 | 100,0000<br>56,0000                                 | 500,0000<br>280,0000                                                    |                  |
| PLZ-1/14<br>PLZ-2/14<br>PLZ-3/14                                                                           |                         |                         | 2014-08-01 P2 p2<br>2014-08-01 P2<br>2014-08-01 P2 p2                                                                                                    | D <sup>2</sup>                 | 345,0000<br>205,0000<br>23,0000                                                   |                                                | 0.0000<br>0.0000<br>0.0000                                                   | 0.0000<br>0.0000<br>0.0000                     | 345,0000<br>205,0000<br>23,0000                                                   | 0.0000<br>0.0000<br>0.0000                                                   | 0.0000<br>0.0000<br>0.0000                     |                                                             | 345,0000<br>205.0000<br>23,0000                     | 345,0000<br>205,0000<br>23,0000                     | 0.0000<br>0.0000<br>0.0000                                              |                  |
| $\leftarrow$                                                                                               |                         |                         |                                                                                                    |                                |                                                                                   |                                                |                                                                              |                                                |                                                                                   |                                                                              |                                                |                                                             |                                                     |                                                     |                                                                         | $F - T$          |
|                                                                                                    |                         |                         |                                                                                                    |                                |                                                                                   |                                                |                                                                              |                                                |                                                                                   |                                                                              |                                                |                                                             |                                                     |                                                     | $\bullet$ 7 9                                                           | $\blacktriangle$ |
| 2014-07-24<br>$\mathbf{r}$                                                                                 |                         | $\circ$ Do - 2014-08-24 |                                                                                                    | Grupa produktów + Grupa główna |                                                                                   |                                                |                                                                              |                                                |                                                                                   |                                                                              |                                                | 空上目                                                         | 多→多→口Σ                                              | $\mathbf{v}$                                        | $R_{\bullet}$                                                           |                  |

*Rysunek 32 Opcje: Zeruj pozycje i Potwierdź ilość do produkcji na dokumencie PP.*

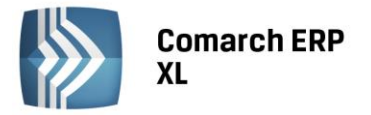

#### <span id="page-29-0"></span>1.4. Możliwość eksportu i importu danych z/do arkusza kalkulacyjnego MS Excel z poziomu dokumentu PP

Z poziomu dokumentu PP umożliwiono wykonywanie eksportu oraz importu danych do/z arkusza kalkulacyjnego MS Excel. Wykonanie eksportu danych, pochodzących z Planu produkcji, możliwe jest zarówno za pomocą opcji dostępnej w pasku narzędzi, jak również za pomocą przycisku dostępnego na dokumencie PP. Wykonanie importu danych z arkusza na dokument PP odbywa się za pomocą opcji dostępnej na dokumencie PP.

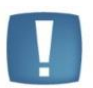

**Uwaga**: Import z arkusza kalkulacyjnego jest możliwy, jeśli w arkuszu kalkulacyjnym znajdują się kolumny: Kod produktu, Termin, Do produkcji. Ponadto arkusz powinien mieć nazwę: Produkty.

| System -<br>$\overline{\phantom{a}}$<br>Ogólne<br>Wysłanie<br>Wydruk<br>wydruku poczta - | Listy<br>Æ                      | Produkcja<br>Wydruk Wykonanie Eksport do<br>raportu | Projekty<br>44<br>$\sqrt{x}$<br>arkusza<br>pozycja z listy<br>Ogólne |         | Dokumenty<br><b>FF</b><br>z listv | Zadania<br>Poprzednia Następna pozycja Pomoc | Okno<br><b>No Wytnij</b><br>Ω<br>Kopiuj<br>Wklej<br>Edycja | Pomoc            | Plan produkcji [PP-1/14] - zostanie zmieniony |                      |                  |                             |                               |                      |                      |                                                                            |
|------------------------------------------------------------------------------------------|---------------------------------|-----------------------------------------------------|----------------------------------------------------------------------|---------|-----------------------------------|----------------------------------------------|------------------------------------------------------------|------------------|-----------------------------------------------|----------------------|------------------|-----------------------------|-------------------------------|----------------------|----------------------|----------------------------------------------------------------------------|
| PP Plan produkcji [PP-1/14] - zostanie zmieniony                                         |                                 |                                                     |                                                                      |         |                                   |                                              |                                                            |                  |                                               |                      |                  |                             |                               |                      |                      | $\blacksquare$ $\blacksquare$ $\blacksquare$ $\blacksquare$ $\blacksquare$ |
| Ogólne Nagłówek Dokumenty Atrybuty Załączniki                                            |                                 |                                                     |                                                                      |         |                                   |                                              |                                                            |                  |                                               |                      |                  | Za                          |                               |                      |                      | Do bufora                                                                  |
| Grupy produktów                                                                          | <wszystkie><br/>MAG</wszystkie> |                                                     |                                                                      |         |                                   |                                              | Magazyn Domyślny                                           |                  |                                               |                      |                  |                             | @ Termin @ Okres<br><b>Od</b> | 2014-07-24           | Do<br>2014-08-24 승   |                                                                            |
| Magazyny                                                                                 |                                 |                                                     |                                                                      |         |                                   |                                              |                                                            |                  |                                               |                      |                  |                             | n                             | Przelicz 0000-00-00  | 승<br>00:00:00        | 日夕                                                                         |
| Produkty                                                                                 |                                 |                                                     |                                                                      |         |                                   |                                              |                                                            |                  |                                               |                      |                  |                             |                               |                      |                      |                                                                            |
| Wg dokumentu Wg terminu                                                                  |                                 |                                                     |                                                                      |         |                                   |                                              |                                                            |                  |                                               |                      |                  |                             |                               |                      |                      |                                                                            |
| Dokument źródłowy                                                                        |                                 | Kontrahent                                          |                                                                      | Produkt |                                   | <b>MPS</b>                                   | Zarezerwowana Ogólnie dostepna                             |                  | Do wykorzystania Brak dostępnych              |                      | W drodze         | Na ZP Termin realizacii     | Brak dla MPS                  | Do produkcji         | Ilość min. produkcji |                                                                            |
| $ZS-S/14$                                                                                | Akronim<br>K3                   | Nazwa<br>k3                                         | Termin<br>2014-07-24 P1                                              |         | Kod Nazwa<br>p1                   | 70,0000                                      | 0.0000                                                     | 0.0000           | 0.0000                                        | 70,0000              | 4,0000           | 0.0000                      | 70,0000                       | 70,0000              | 140,0000             |                                                                            |
| ZW-2/14                                                                                  |                                 |                                                     | 2014-07-25 P1                                                        |         | D <sub>1</sub>                    | 70.0000                                      | 0.0000                                                     | 0.0000           | 0.0000                                        | 70.0000              | 4.0000           | 0.0000                      | 70.0000                       | 70.0000              | 140.0000             |                                                                            |
| $ZS - 1/14$<br>$2S - 2I14$                                                               | K1<br>K1                        | k1<br>k1                                            | 2014-07-26 P1<br>2014-07-26 P1                                       |         | n1<br>D1                          | 20,0000<br>40,0000                           | 0.0000<br>0.0000                                           | 0.0000<br>0.0000 | 0.0000<br>0.0000                              | 20.0000<br>40.0000   | 4.0000<br>4.0000 | 0.0000<br>0.0000            | 20.0000<br>40,0000            | 20.0000<br>40.0000   | 40.0000<br>80,0000   |                                                                            |
| $ZW-3/14$                                                                                |                                 |                                                     | 2014-07-27 P1                                                        |         | D <sub>1</sub>                    | 35,0000                                      | 0.0000                                                     | 0.0000           | 0.0000                                        | 35,0000              | 4.0000           | 0.0000                      | 35,0000                       | 35,0000              | 70,0000              |                                                                            |
| ZW-1/14                                                                                  |                                 |                                                     | 2014-07-28 P1                                                        |         | p1                                | 70,0000<br>1.0000                            | 0.0000                                                     | 0.0000<br>0.0000 | 0.0000                                        | 70.0000<br>1.0000    | 4.0000<br>1.0000 | 0.0000<br>1.0000 2014-07-30 | 70,0000                       | 70.0000              | 140,0000             |                                                                            |
| $ZP - 2/14$<br>$ZP - 3/14$                                                               |                                 |                                                     | 2014-07-30 P1<br>2014-07-30 P1                                       |         | n1<br>D1                          | 1,0000                                       |                                                            | 0.0000           |                                               | 1.0000               | 1,0000           | 1.0000 2014-07-30           |                               |                      |                      |                                                                            |
| $ZP - 1/14$                                                                              |                                 |                                                     | 2014-07-30 P1                                                        |         | D1                                | 1,0000                                       |                                                            | 2.0000           |                                               | 1,0000               | 1,0000           | 1.0000 2014-07-30           |                               |                      |                      |                                                                            |
| $PLZ-1/14$<br>PLZ-2/14                                                                   |                                 |                                                     | 2014-08-01 P1<br>2014-08-01 P1                                       |         | n1<br>D <sub>1</sub>              | 123,0000<br>70,0000                          |                                                            | 0.0000<br>0.0000 | 0.0000<br>0.0000                              | 123.0000<br>70,0000  | 0.0000<br>0.0000 | 0.0000<br>0.0000            | 123.0000<br>70,0000           | 123.0000<br>70,0000  | 246,0000<br>140,0000 |                                                                            |
| PLZ-3/14                                                                                 |                                 |                                                     | 2014-08-01 P1                                                        |         | p1                                | 56.0000                                      |                                                            | 0.0000           | 0.0000                                        | 56.0000              | 0.0000           | 0.0000                      | 56,0000                       | 56,0000              | 112.0000             |                                                                            |
| $ZP - 4/14$                                                                              |                                 |                                                     | 2014-08-01 P1                                                        |         | p1                                | 1.0000                                       |                                                            | 0.0000           |                                               | 1.0000               | 0.0000           | 1.0000 2014-08-01           |                               |                      |                      |                                                                            |
| ZS-6/14<br>$ZS - 3/14$                                                                   | K <sub>3</sub><br>K2            | k3<br>k2                                            | 2014-07-24 P2<br>2014-07-26 P2                                       |         | D <sup>2</sup><br>D <sup>2</sup>  | 123,0000<br>100.0000                         | 0.0000<br>0.0000                                           | 0.0000<br>0.0000 | 0.0000<br>0.0000                              | 123.0000<br>100,0000 | 1.0000<br>1,0000 | 0.0000<br>0.0000            | 123.0000<br>100,0000          | 123,0000<br>100.0000 | 615,0000<br>500,0000 |                                                                            |
| $ZS-4/14$                                                                                | K2                              | k2                                                  | 2014-07-26 P2                                                        |         | D <sub>2</sub>                    | 56.0000                                      | 0.0000                                                     | 0.0000           | 0.0000                                        | 56.0000              | 1,0000           | 0.0000                      | 56.0000                       | 54.0000              | 280,0000             |                                                                            |
| $ZP - 5/14$                                                                              |                                 |                                                     | 2014-07-30 P2                                                        |         | n2                                | 1.0000                                       |                                                            | 0.0000           |                                               | 1.0000               | 0.0000<br>0.0000 | 1.0000 2014-07-30           |                               |                      |                      |                                                                            |
| PLZ-1/14<br>PLZ-2/14                                                                     |                                 |                                                     | 2014-08-01 P2<br>2014-08-01 P2                                       |         | D <sup>2</sup><br>p2              | 345,0000<br>205.0000                         |                                                            | 0.0000<br>0.0000 | 0.0000<br>0.0000                              | 345,0000<br>205,0000 | 0.0000           | 0.0000<br>0.0000            | 345,0000<br>205,0000          | 345,0000<br>205.0000 | 0.0000<br>0.0000     |                                                                            |
| PLZ-3/14                                                                                 |                                 |                                                     | 2014-08-01 P2 p2                                                     |         |                                   | 23.0000                                      |                                                            | 0.0000           | 0.0000                                        | 23.0000              | 0.0000           | 0.0000                      | 23.0000                       | 23.0000              | 0.0000               |                                                                            |
|                                                                                          |                                 |                                                     |                                                                      |         |                                   |                                              |                                                            |                  |                                               |                      |                  |                             |                               |                      |                      |                                                                            |
| $\leftarrow$                                                                             |                                 |                                                     |                                                                      |         |                                   |                                              |                                                            |                  |                                               |                      |                  |                             |                               |                      |                      | $\mathbb{R}$                                                               |
|                                                                                          |                                 |                                                     |                                                                      |         |                                   |                                              |                                                            |                  |                                               |                      |                  |                             |                               |                      | 八<br>$\sim$ $\prime$ | $\blacktriangle$                                                           |
| Filtr:                                                                                   |                                 |                                                     |                                                                      |         |                                   |                                              |                                                            |                  |                                               |                      |                  |                             |                               |                      |                      |                                                                            |

*Rysunek 33 Opcje eksportu i importu danych na dokumencie PP do/z arkusza kalkulacyjnego MS Excel.*

#### <span id="page-29-1"></span>1.5. Możliwość przenoszenia pozycji Planu produkcji do Planu obciążenia gniazd roboczych

Z poziomu dokumentu PP możliwe jest przenoszenie zaznaczonych pozycji do Planu obciążenia gniazd roboczych. Udostępnione zostały opcje, za pomocą których zaznaczone elementy Planu produkcji można przenosić do głównego Planu obciążenia gniazd roboczych lub do wybranych Planów obciążeń.

Dodana została również opcja pozwalająca na uruchomienie listy Planów obciążenia gniazd roboczych z poziomu Planu produkcji:

**COMARCH** 

**ERP** 

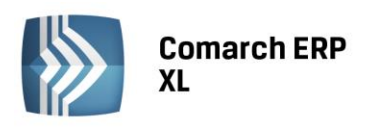

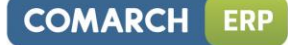

| PP Plan produkcji [PP-1/14] - zostanie zmieniony<br>Ogólne<br>Nagłówek Dokumenty Atrybuty Załaczniki |                         |            |                                |                |                                  |                    |                  |                  |                                                                 |                    |                  |                  |                                        |                                                      |                      |                                                                         | $\Box$ $\Box$ $\bm{x}$       |   |
|----------------------------------------------------------------------------------------------------|-------------------------|------------|--------------------------------|----------------|----------------------------------|--------------------|------------------|------------------|-----------------------------------------------------------------|--------------------|------------------|------------------|----------------------------------------|------------------------------------------------------|----------------------|-------------------------------------------------------------------------|------------------------------|---|
| Grupy produktów                                                                                      | <wszystkie></wszystkie> |            |                                |                |                                  |                    |                  |                  |                                                                 |                    |                  |                  | Za                                     |                                                      |                      |                                                                         | Do bufora                    | 冒 |
| <b>MAG</b>                                                                                           |                         |            |                                |                |                                  |                    | Magazyn Domyślny |                  |                                                                 |                    |                  |                  |                                        | @ Termin @ Okres                                     | Od<br>2014-07-24 승   | 2014-08-24 순<br>Do                                                      |                              |   |
| Magazyny                                                                                             |                         |            |                                |                |                                  |                    |                  |                  |                                                                 |                    |                  |                  |                                        | Przelicz                                             |                      | 0000-00-00 $  \oplus  $ 00:00:00<br>$\frac{ \mathbf{A} }{ \mathbf{B} }$ | 馵                            | ∝ |
| Produkty<br>Wg dokumentu Wg terminu                                                                  |                         |            |                                |                |                                  |                    |                  |                  |                                                                 |                    |                  |                  |                                        |                                                      |                      |                                                                         |                              |   |
|                                                                                                    |                         | Kontrahent |                                |                | Produkt                          |                    |                  |                  |                                                                 |                    |                  |                  |                                        |                                                      |                      |                                                                         |                              |   |
| Dokument źródłowy                                                                                    | Akronim Nazwa           |            | Termin                         |                | Kod Nazwa                        | <b>MPS</b>         |                  |                  | Zarezerwowana Ogólnie dostępna Do wykorzystania Brak dostępnych |                    | W drodze         |                  | Na ZP Termin realizacii                | Brak dia MPS                                         | Do produkcji         | Ilość min. produkcji                                                    |                              | ð |
| $ZS - 5/14$                                                                                          | K <sub>3</sub>          | k3         | 2014-07-24                     | $P1$ $P1$      |                                  | 70,0000            | 0.0000           | 0.0000           | 0.0000                                                          | 70,0000            | 4.0000           | 0.0000           |                                        | 70.0000                                              | 70.0000              | 140.0000                                                                |                              | Ò |
| ZW-2/14<br>$ZS - 1/14$                                                                               | K1                      | k1         | 2014-07-25 P1<br>2014-07-26    | P <sub>1</sub> | n1<br>n <sub>1</sub>             | 70,0000<br>20,0000 | 0.0000<br>0.0000 | 0.0000<br>0.0000 | 0.0000<br>0.0000                                                | 70,0000<br>20,0000 | 4,0000<br>4,0000 | 0.0000<br>0.0000 |                                        | 70,0000<br>20,0000                                   | 70,0000<br>20,0000   | 140.0000<br>40.0000                                                     |                              |   |
| $ZS - 2/14$                                                                                          | K1                      | k1         | 2014-07-26 P1                  |                | D1                               | 40,0000            | 0.0000           | 0.0000           | 0.0000                                                          | 40,0000            | 4,0000           | 0.0000           |                                        | 40,0000                                              | 40,0000              | 80,0000                                                                 |                              |   |
| ZW-3/14                                                                                              |                         |            | 2014-07-27 P1                  |                | D1                               | 35,0000            | 0.0000           | 0.0000           | 0.0000                                                          | 35,0000            | 4,0000           | 0.0000           |                                        | 35,0000                                              | 35.0000              | 70,0000                                                                 |                              |   |
| $ZW-1/14$                                                                                            |                         |            | 2014-07-28 P1                  |                | p1                               | 70,0000            | 0.0000           | 0.0000           | 0.0000                                                          | 70,0000            | 4,0000           | 0.0000           |                                        | 70,0000                                              | 70.0000              | 140,0000                                                                |                              |   |
| $ZP - 2/14$                                                                                          |                         |            | 2014-07-30 P1                  |                | D <sub>1</sub>                   | 1,0000             |                  | 0.0000           |                                                                 | 1,0000             | 1,0000           |                  | 1.0000 2014-07-30                      |                                                      |                      |                                                                         |                              |   |
| $ZP - 3/14$<br>$ZP - 1/14$                                                                           |                         |            | 2014-07-30<br>2014-07-30 P1    | P1             | D <sub>1</sub><br>p1             | 1,0000<br>1,0000   |                  | 0.0000<br>2.0000 |                                                                 | 1,0000<br>1,0000   | 1,0000<br>1,0000 |                  | 1.0000 2014-07-30<br>1.0000 2014-07-30 |                                                      |                      |                                                                         |                              |   |
| $PLZ-1/14$                                                                                           |                         |            | 2014-08-01 P1                  |                | p1                               | 123.0000           |                  | 0.0000           | 0.0000                                                          | 123,0000           | 0.0000           | 0.0000           |                                        | 123.0000                                             | 123.0000             | 246,0000                                                                |                              |   |
| PLZ-2/14                                                                                             |                         |            | 2014-08-01 P1                  |                | D <sub>1</sub>                   | 70,0000            |                  | 0.0000           | 0.0000                                                          | 70,0000            | 0.0000           | 0.0000           |                                        | 70,0000                                              | 70,0000              | 140,0000                                                                |                              |   |
| PLZ-3/14                                                                                             |                         |            | 2014-08-01 P1                  |                | D <sub>1</sub>                   | 56,0000            |                  | 0.0000           | 0.0000                                                          | 56,0000            | 0.0000           | 0.0000           |                                        | 56,0000                                              | 56,0000              | 112,0000                                                                |                              |   |
| $ZP-4/14$                                                                                            |                         |            | 2014-08-01 P1                  |                | D <sub>1</sub>                   | 1,0000             |                  | 0.0000           |                                                                 | 1,0000             | 0.0000           |                  | 1.0000 2014-08-01                      |                                                      |                      |                                                                         |                              |   |
| $ZS - 6/14$                                                                                          | K <sub>3</sub>          | k3         | 2014-07-24 P2                  |                | p2                               | 123.0000           | 0.0000           | 0.0000           | 0.0000                                                          | 123.0000           | 1.0000           | 0.0000           |                                        | 123.0000                                             | 123.0000             | 615.0000                                                                |                              |   |
| $ZS - 3/14$<br>$ZS-4/14$                                                                             | K2<br>K <sub>2</sub>    | k2<br>k2   | 2014-07-26 P2<br>2014-07-26 P2 |                | D <sup>2</sup>                   | 100,0000           | 0.0000           | 0.0000           | 0.0000                                                          | 100,0000           | 1.0000           | 0.0000           |                                        | 100,0000                                             | 100,0000<br>54,0000  | 500,0000                                                                |                              |   |
| $\sqrt{7}P-5/14$                                                                                     |                         |            | 2014-07-30 P2                  |                | D <sup>2</sup><br>D <sub>2</sub> | 56,0000<br>1,0000  | 0.0000           | 0.0000<br>0.0000 | 0.0000                                                          | 56,0000<br>1,0000  | 1,0000<br>0.0000 | 0.0000           | 1.0000 2014-07-30                      | 56,0000                                              |                      | 280,0000                                                                |                              |   |
| $\nu$ PLZ-1/14                                                                                       |                         |            | 2014-08-01                     | P <sub>2</sub> | D <sup>2</sup>                   | 345.0000           |                  | 0.0000           | 0.0000                                                          | 345,0000           | 0.0000           | 0.0000           |                                        | 345,0000                                             | 345,0000             | 0.0000                                                                  |                              |   |
| $\triangledown$ PLZ-2/14                                                                             |                         |            | 2014-08-01 P2                  |                | D <sup>2</sup>                   | 205.0000           |                  | 0.0000           | 0.0000                                                          | 205.0000           | 0.0000           | 0.0000           |                                        | 205,0000                                             | 205,0000             | 0.0000                                                                  |                              |   |
| PLZ-3/14                                                                                             |                         |            | 2014-08-01 P2 p2               |                |                                  | 23,0000            |                  | 0.0000           | 0.0000                                                          | 23,0000            | 0.0000           | 0.0000           |                                        | 23,0000                                              | 23,0000              | 0.0000                                                                  |                              |   |
| $\leftarrow$                                                                                         |                         |            |                                |                |                                  |                    |                  |                  |                                                                 |                    |                  |                  |                                        |                                                      |                      |                                                                         | $+ -$                        |   |
| Filtr:                                                                                               |                         |            |                                |                |                                  |                    |                  |                  |                                                                 |                    |                  |                  |                                        |                                                      |                      | $-72$                                                                   | $\left  \frac{1}{2} \right $ |   |
| 2014-07-24<br>Od                                                                                     | ÷                       | H<br>Do    | 2014-08-24                     |                | + Grupa produktów                |                    | Grupa główna     |                  |                                                                 |                    |                  |                  | 四日<br>◼                                | 医旧                                                   | $\blacksquare$<br>ı۳ | $\boxed{R}$<br>4                                                        | 亩                            | ď |
|                                                                                                    |                         |            |                                |                |                                  |                    |                  |                  |                                                                 |                    |                  |                  |                                        | Dodaj do Głównego planu obciążenia gniazd            |                      |                                                                         |                              |   |
|                                                                                                    |                         |            |                                |                |                                  |                    |                  |                  |                                                                 |                    |                  |                  |                                        |                                                      |                      |                                                                         |                              |   |
|                                                                                                    |                         |            |                                |                |                                  |                    |                  |                  |                                                                 |                    |                  |                  |                                        | Dodaj do wybranych wariantów planu obciażenia gniazd |                      |                                                                         |                              |   |

*Rysunek 34 Opcje dodawania elementów PP do wybranych Planów obciążeń gniazd roboczych oraz opcja otwierania listy Planów obciążeń gniazd roboczych.*

#### <span id="page-30-0"></span>1.6. Uwzględnianie minimalnej ilości technologicznej produktu

Na Planie produkcji została dodana nowa kolumna: 'Ilość min. produkcji', w której wyświetlane są pochodzące z technologii informacje o minimalnej ilości, w jakiej wytwarzany ma być produkt, proporcjonalnie wyliczone dla odpowiedniej ilości z kolumny: 'Brak dla MPS'. Kolumna: 'Ilość min. produkcji' ma charakter informacyjny.

| PP Plan produkcji [PP-1/14] - zostanie zmieniony                                                                                                    |                                                                                                    | $\blacksquare$ $\blacksquare$ $\blacksquare$                                                                                                    |                       |
|----------------------------------------------------------------------------------------------------|----------------------------------------------------------------------------------------------------|----------------------------------------------------------------------------------------------------|-----------------------|
| Ogólne Nagłówek Dokumenty Atrybuty Załączniki                                                                                                    |                                                                                                    | Do bufora                                                                                                    |                       |
| Grupy produktów<br><wszystkie></wszystkie>                                                                                                    |                                                                                                    | Za                                                                                                    |                       |
| MAG<br>Magazyny                                                                                                    | Magazyn Domyślny                                                                                                    | ◎ Termin ◎ Okres<br>2014-08-24<br>od<br>2014-07-24 승<br>Do.                                                                                                    | $\boldsymbol{\times}$ |
|                                                                                                    |                                                                                                    | $\frac{ \mathbf{x} }{\mathbf{y}}$<br>Przelcz 0000-00-00   00:00:00<br>乡                                                                                                    |                       |
| Produkty<br>Wg dokumentu Wg terminu                                                                                                    |                                                                                                    |                                                                                                    |                       |
| Kontrahent<br>Produkt<br>Dokument źródłowy<br>Termin<br>Akronim Nazwa<br>Kod Nazwa                                                                                                    | Zarezerwowana Ogólnie dostepna<br><b>MPS</b><br>Do wykorzystania Brak dostepnych                                                                                                    | $\overline{a}$<br>Ilość min. produkcji<br>W drodze<br>Na ZP Termin realizaci Brak dia MPS<br>Do produkcij                                                                                                    | Ĝ                     |
| $2S - 5/14$<br>K3<br>k3<br>2014-07-24 P1 p1<br>ZW-2/14<br>2014-07-25 P1<br>D <sub>1</sub><br>$ZS-1/14$<br>K1<br>k1<br>2014-07-26 P1<br>D <sub>1</sub><br>K1<br>k1<br>$ZS - 2/14$<br>2014-07-26 P1<br>D <sub>1</sub><br>ZW-3/14<br>2014-07-27 P1<br>n1<br>2014-07-28 P1<br>$ZW-1/14$<br>D <sub>1</sub><br>$ZP - 2/14$<br>2014-07-30 P1 p1<br>$ZP-3/14$<br>2014-07-30 P1<br>D <sub>1</sub><br>$ZP - 1/14$<br>2014-07-30 P1 p1<br>PLZ-1/14<br>2014-08-01 P1<br>D <sub>1</sub><br>PLZ-2/14<br>2014-08-01 P1<br>p1<br>PLZ-3/14<br>2014-08-01 P1<br>D <sub>1</sub><br>$ZP - 4/14$<br>2014-08-01 P1<br>D <sub>1</sub><br>$ZS - 6/14$<br>2014-07-24 P2<br>K <sub>3</sub><br>k3<br>D <sup>2</sup><br>K <sub>2</sub><br>k2<br>$ZS-3/14$<br>2014-07-26 P2<br>D <sub>2</sub><br>k2<br>K <sub>2</sub><br>$ZS-4/14$<br>2014-07-26 P2<br>D <sup>2</sup><br>$2P - 5/14$<br>2014-07-30 P2<br>D <sub>2</sub><br>$\nu$ PLZ-1/14<br>2014-08-01 P2<br>D <sup>2</sup><br>$\nu$ PLZ-2/14<br>2014-08-01 P2<br>D <sub>2</sub><br>PLZ-3/14<br>2014-08-01 P2 p2 | 70,0000<br>0.0000<br>0.0000<br>0.0000<br>70,0000<br>0.0000<br>0.0000<br>0.0000<br>20.0000<br>0.0000<br>0.0000<br>0.0000<br>40,0000<br>0.0000<br>0.0000<br>0.0000<br>0.0000<br>35.0000<br>0.0000<br>0.0000<br>0.0000<br>70,0000<br>0.0000<br>0.0000<br>1.0000<br>0.0000<br>1,0000<br>0.0000<br>1.0000<br>2,0000<br>0.0000<br>123,0000<br>0.0000<br>70.0000<br>0.0000<br>0.0000<br>56,0000<br>0.0000<br>0.0000<br>0.0000<br>1,0000<br>123,0000<br>0.0000<br>0.0000<br>0.0000<br>0.0000<br>100.0000<br>0.0000<br>0.0000<br>56.0000<br>0.0000<br>0.0000<br>0.0000<br>1.0000<br>0.0000<br>345.0000<br>0.0000<br>0.0000<br>205,0000<br>0.0000<br>0.0000<br>23.0000<br>0.0000<br>0.0000 | 70,0000<br>4.0000<br>0.0000<br>70,0000<br>70,0000<br>140,0000<br>70,0000<br>4,0000<br>0.0000<br>70,0000<br>70,0000<br>140,0000<br>20,0000<br>0.0000<br>20,0000<br>20.0000<br>40.0000<br>4.0000<br>40,0000<br>40,0000<br>4,0000<br>0.0000<br>40,0000<br>80,0000<br>35.0000<br>70,0000<br>35,0000<br>4.0000<br>0.0000<br>35,0000<br>70,0000<br>4.0000<br>0.0000<br>70,0000<br>70,0000<br>140,0000<br>1.0000<br>1.0000<br>1.0000 2014-07-30<br>1,0000<br>1,0000<br>1,0000 2014-07-30<br>1,0000<br>1.0000<br>1,0000 2014-07-30<br>123,0000<br>123,0000<br>123,0000<br>246,0000<br>0.0000<br>0.0000<br>70,0000<br>0.0000<br>0.0000<br>70,0000<br>70.0000<br>140.0000<br>56,0000<br>56,0000<br>0.0000<br>0.0000<br>56,0000<br>112,0000<br>1,0000<br>0.0000<br>1,0000 2014-08-01<br>123,0000<br>0.0000<br>123,0000<br>123,0000<br>615,0000<br>1.0000<br>0.0000<br>100.0000<br>100.0000<br>500,0000<br>100.0000<br>1,0000<br>56,0000<br>0.0000<br>56,0000<br>54,0000<br>280,0000<br>1.0000<br>1,0000<br>0.0000<br>1,0000 2014-07-30<br>345,0000<br>0.0000<br>0.0000<br>345,0000<br>345.0000<br>0.0000<br>0.0000<br>205,0000<br>0.0000<br>205,0000<br>0.0000<br>205,0000<br>23.0000<br>0.0000<br>0.0000<br>23,0000<br>23.0000<br>0.0000 | ð                     |
| $\leftarrow$<br>Filtr:<br>Grupa produktów   Grupa główna<br>÷<br>$Do$ $\rightarrow$<br>od<br>2014-07-24<br>2014-08-24                                                                                                    |                                                                                                    | $\mathbf{r}$<br>$\blacktriangle$<br>$\bullet$ $\prime$ $\circ$<br>4<br>国务团门<br>$\blacksquare$<br>R<br>$\Sigma$<br>四                                                                                                    | 偶                     |

*Rysunek 35 Nowa kolumna: Ilość min. produkcji w oknie: Plan produkcji.*

#### <span id="page-30-1"></span>1.7. Informacja o ilości, na jaką wygenerowano dokumenty do danej pozycji z poziomu Planu produkcji

W celu uzyskania informacji, na jaką ilość wygenerowano już dokumenty do danej pozycji Planu produkcji, na dokumencie PP w obszarze: Produkty została udostępniona nowa kolumna: Związane. W nowej kolumnie wyświetlana jest informacja o łącznej ilości towaru, pochodzącej z zamówień oraz zleceń produkcyjnych wygenerowanych do danej pozycji planu.

Dodatkowo, dla tych pozycji, dla których wygenerowane zostały dokumenty z poziomu PP, możliwe jest kontekstowe wyświetlenie okna: Dokumenty związane, w którym prezentowane są wygenerowane do danej pozycji planu dokumenty. Z poziomu okna: Dokumenty związane Istnieje także możliwość edytowania dokumentu związanego z daną pozycją PP.

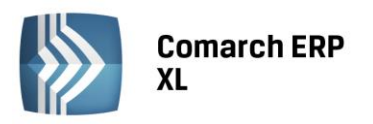

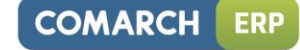

| Magazyny<br>Produkty                   | Grupy produktów<br>Wg dokumentu   Wg terminu | Ogólne Nagłówek Dokumenty Atrybuty Załącznki<br><wszystkie><br/>MAG</wszystkie>                                                                                                    |                                                                                                    |                                                                                                    |                                                                                        | Magazyn Domyślny                                                                                                    |                                                                                                    |                                                                                                    |                                                                                                    |                                                                                                    |                                                                                                    |                                                              | Za                                       | (a) Termin C Okres   Od   2014-07-24 0<br>Przelicz 0000-00-00 | $\frac{A}{x}$                                                                  | V Do bufora<br>Do<br>2014-08-24<br>$\frac{\Delta}{\Psi}$<br>罗<br>00:00:00                                                                                                    |
|----------------------------------------|----------------------------------------------|----------------------------------------------------------------------------------------------------|----------------------------------------------------------------------------------------------------|----------------------------------------------------------------------------------------------------|----------------------------------------------------------------------------------------|----------------------------------------------------------------------------------------------------|----------------------------------------------------------------------------------------------------|----------------------------------------------------------------------------------------------------|----------------------------------------------------------------------------------------------------|----------------------------------------------------------------------------------------------------|----------------------------------------------------------------------------------------------------|--------------------------------------------------------------|------------------------------------------|---------------------------------------------------------------|--------------------------------------------------------------------------------|----------------------------------------------------------------------------------------------------|
|                                        | Kontrahent<br>Akronim Nazwa                  | Termin                                                                                                    | Produkt<br>Kod Nazwa                                                                                                    | <b>MPS</b>                                                                                                    |                                                                                        | Zarezerwowana Ogólnie dostepna                                                                                                    | Do wykorzystania Brak dostepnych                                                                                                    |                                                                                                    | W drodze                                                                                                    |                                                                                                    | Na ZP Termin realizacti                                                                               | Brak dia MPS                                                 | Do produkcji                             | Ilość min. produkcji                                          |                                                                                | Zwiazane Zaolanowana                                                                                                    |
| K3.<br>K1<br>K1<br>K3<br>$rac{K2}{K2}$ | lk3.<br>k1<br>k1<br>k3<br>k2<br>k2           | 2014-07-24 P1 01<br>2014-07-25 P1 p1<br>2014-07-26 P1 p1<br>2014-07-26 P1 p1<br>2014-07-27 P1 p1<br>2014-07-28 P1 p1<br>2014-07-30 P1 p1<br>2014-07-30 P1 p1<br>2014-07-30 P1 p1<br>2014-08-01 P1 p1<br>2014-08-01 P1<br>2014-08-01 P1<br>2014-08-01 P1<br>2014-07-24 P2<br>2014-07-26 P2<br>2014-07-26 P2<br>2014-07-30 P2<br>2014-08-01 P2<br>2014-08-01 P2<br>2014-08-01 P2 p2 | D <sub>1</sub><br>p1<br>D <sub>1</sub><br>D <sup>2</sup><br>D <sup>2</sup><br>D <sup>2</sup><br>p <sub>2</sub><br>p2<br>p2 | 70,0000<br>70,0000<br>20,0000<br>40,0000<br>35.0000<br>70,0000<br>1.0000<br>1,0000<br>1.0000<br>123,0000<br>70,0000<br>56,0000<br>1,0000<br>123,0000<br>100,0000<br>56,0000<br>1.0000<br>345.0000<br>205.0000<br>23,0000 | 0.0000<br>0.0000<br>0.0000<br>0.0000<br>0.0000<br>0.0000<br>0.0000<br>0.0000<br>0.0000 | 0.0000<br>0.0000<br>0.0000<br>0.0000<br>0.0000<br>0.0000<br>0.0000<br>0.0000<br>2,0000<br>0.0000<br>0.0000<br>0.0000<br>0.0000<br>0.0000<br>0.0000<br>0.0000<br>0.0000<br>0.0000<br>0.0000<br>0.0000 | 0.0000<br>0.0000<br>0.0000<br>0.0000<br>0.0000<br>0.0000<br>0.0000<br>0.0000<br>0.0000<br>0.0000<br>0.0000<br>0.0000<br>0.0000<br>0.0000<br>0.0000 | 70,0000<br>70,0000<br>20,0000<br>40,0000<br>35,0000<br>70,0000<br>1.0000<br>1,0000<br>1,0000<br>123,0000<br>70,0000<br>56,0000<br>1,0000<br>123,0000<br>100,0000<br>56,0000<br>1.0000<br>345,0000<br>205.0000<br>23,0000 | 4.0000<br>4.0000<br>4.0000<br>4.0000<br>4.0000<br>4.0000<br>1.0000<br>1.0000<br>1.0000<br>0.0000<br>0.0000<br>0.0000<br>0.0000<br>1.0000<br>1.0000<br>1.0000<br>0.0000<br>0.0000<br>0.0000<br>0.0000 | 0.0000<br>0.0000<br>0.0000<br>0.0000<br>0.0000<br>0.0000<br>0.0000<br>0.0000<br>0.0000<br>0.0000<br>0.0000<br>0.0000<br>0.0000<br>0.0000<br>0.0000 | 1.0000 2014-07-30<br>1,0000 2014-07-30<br>1,0000 2014-07-30<br>1,0000 2014-08-01<br>1.0000 2014-07-30 | 70,0000<br>70,0000<br>Dokument<br>$ZZ - 1/14$<br>$ZZ - 2/14$ | 70,0000<br>70,0000<br>Dokumenty zwiazane | 140,000<br>140,0000                                           | 70,0000<br>70,0000<br>$\overline{z}$<br>Ilość<br>17,0000<br>28,0000<br>25,0000 | 0.0000<br>0.0000<br>0.0000<br>0.0000<br>0.0000<br>0.0000<br>1.0000<br>1,0000<br>1,0000<br>0.0000<br>0.0000<br>0.0000<br>1,0000<br>0.0000<br>0.0000<br>0.0000<br>1.0000<br>0.0000<br>0.0000<br>0.0000 |
| Filtr:<br><b>Od</b><br>10              | 2014-07-24                                   | □<br>$\theta$ Do -                                                                                                    | 2014-08-24                                                                                                    |                                                                                                    |                                                                                        | Grupa produktów + Grupa główna                                                                                                    |                                                                                                    |                                                                                                    |                                                                                                    |                                                                                                    |                                                                                                    | $\leftarrow$<br><b>BANK IN</b>                               |                                          |                                                               | $Q$ $\mathbf{X}$                                                               | $+ -$<br>$\blacktriangle$<br>Z<br>乃<br>$\overline{\mathbf{a}}$                                                                                                    |

*Rysunek 36 Nowa kolumna: Związane oraz opcja wyświetlania dokumentów wygenerowanych do danej pozycji z poziomu Planu produkcji.*

#### <span id="page-31-0"></span>1.8. Możliwość wyświetlania stanów magazynowych dla materiałów z poziomu PP

Aby ułatwić Użytkownikowi zarządzania zapotrzebowaniem materiałowym, wynikającym z Planu produkcji, w obszarze: Materiały, na dokumencie PP udostępniona została opcja podglądu stanów magazynowych wybranych towarów na wszystkich dostępnych magazynach.

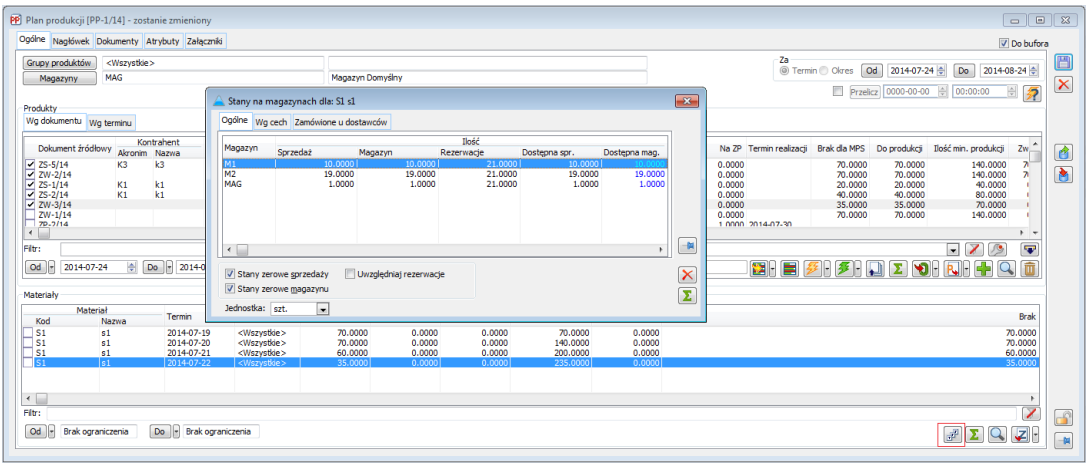

*Rysunek 37 Stany na magazynach.*

#### <span id="page-31-1"></span>1.9. Inne zmiany na dokumencie PP

#### 1.9.1.Automatyczne aktualizowanie kolumny: Do produkcji, podczas ponownego przeliczania Planu produkcji

Podczas ponownego przeliczania Planu produkcji, zmodyfikowane ręcznie ilości w kolumnie: Do produkcji nie podlegają zmianie, jednak wynikająca z nich ewentualna "nadwyżka" jest uwzględniana w kolumnie: Do produkcji, w innych wierszach PP, które nie były modyfikowane ręcznie.

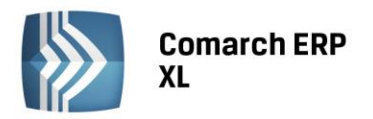

*Przykład: W wyniku pierwszego przeliczenia Planu produkcji, w kolumnie: Do produkcji, dla pierwszej pozycji uzyskano ilość 20, a dla drugiej 40:*

**COMARCH** 

**ERP** 

| Grupy produktów<br>Magazyny                                                                                 | <wszystkie><br/>MAG</wszystkie> |                          |                                                                                                    |                |                                                                                       | Magazyn Domyślny                               |                                                                              |                                                                              |                                                                                       |                                                                                              |                                                          |                                                             | Za<br>(ii) Termin (ii) Okres                                      | <b>Od</b><br>Przelicz 0000-00-00 0                                | 2014-07-24<br>Do.<br>00:00:00                                        | 2014-08-24<br>Ħ<br>夕                                     |
|----------------------------------------------------------------------------------------------------|---------------------------------|--------------------------|----------------------------------------------------------------------------------------------------|----------------|---------------------------------------------------------------------------------------|------------------------------------------------|------------------------------------------------------------------------------|------------------------------------------------------------------------------|---------------------------------------------------------------------------------------|----------------------------------------------------------------------------------------------|----------------------------------------------------------|-------------------------------------------------------------|-------------------------------------------------------------------|-------------------------------------------------------------------|----------------------------------------------------------------------|----------------------------------------------------------|
| Produkty<br>Wg dokumentu   Wg terminu                                                                       |                                 | Kontrahent               |                                                                                                    | <b>Produkt</b> |                                                                                       |                                                |                                                                              | MPS Zarezerwowana Ooślnie dosteona Do wykorzystania Brak dosteonych W drodze |                                                                                       |                                                                                              |                                                          | Na ZP Termin realizaci Brak da MPS                          |                                                                   |                                                                   | Do produkcji Ilość min. produkcji                                    |                                                          |
| Dokument źródłowy<br>್ತನ/14                                                                                 | Akronim Nazwa<br>TKS            | lю                       | Termin                                                                                                    | Kod Nazwa      | 17,000                                                                                | n nni                                          | 0.000                                                                        | n mni                                                                        | 17,000                                                                                | 110,000                                                                                      | 17.000                                                   | $(4 - 10 - 3)$                                              | n noon                                                            | n nnn                                                             | 0.000                                                                | Związane<br>0.000                                        |
| $ZW-2/14$<br>$2S-1/14$<br>$75 - 2/14$<br>$ZW-3/14$<br>$ZW-1/14$<br>$7P - 2/14$<br>$2P-3/14$<br>$2P - 1/14$  | K1<br>K1                        | k1<br>k1                 | 2014-07-25 P1 p1<br>2014-07-26 P1 p1<br>2014-07-26 P1 p1<br>2014-07-27 P1 p1<br>2014-07-28 P1 p1<br>2014-07-30 P1 p1<br>2014-07-30 P1 p1<br>2014-07-30 P1 p1 |                | 17,0000<br>20,0000<br>40,0000<br>35,0000<br>70,0000<br>1,0000<br>1,0000<br>1,0000     | 0.0000<br>0.0000<br>0.0000<br>0.0000<br>0.0000 | 0.0000<br>0.0000<br>0.0000<br>0.0000<br>0.0000<br>0.0000<br>0.0000<br>2,0000 | 0.0000<br>0.0000<br>0.0000<br>0.0000<br>0.0000                               | 17,0000<br>20,0000<br>40,0000<br>35,0000<br>70,0000<br>1,0000<br>1,0000<br>1,0000     | 110,0000<br>110,0000<br>110,0000<br>110,0000<br>110,0000<br>107,0000<br>107,0000<br>107,0000 | 17,0000<br>0.0000<br>0.0000<br>0.0000<br>0.0000          | 1.0000 2014-07-30<br>1,0000 2014-07-30<br>1,0000 2014-07-30 | 0.0000<br>20,0000<br>40.0000<br>35.0000<br>70,0000                | 0.0000<br>20.0000<br>40.0000<br>35.0000<br>70,0000                | 0.0000<br>40,0000<br>80,0000<br>70,0000<br>140,0000                  | 0.0000<br>0.0000<br>0.0000<br>0.0000<br>0.0000           |
| $PLZ - 1/14$<br>PLZ-2/14<br>PLZ-3/14<br>$7P-4/14$<br>$25 - 6/14$<br>$25 - 3/14$<br>$75 - 4/14$<br>$ZP-S/14$ | K3<br>K2<br>kэ                  | k3<br>k2<br>$\mathbf{z}$ | 2014-08-01 P1 p1<br>2014-08-01 P1 p1<br>2014-08-01 P1 p1<br>2014-08-01 P1 p1<br>2014-07-24 P2 p2<br>2014-07-26 P2 p2<br>2014-07-26 P2<br>2014-07-30 P2 p2    | p <sub>2</sub> | 123,0000<br>70,0000<br>56,0000<br>1,0000<br>123,0000<br>100,0000<br>56,0000<br>1,0000 | 0.0000<br>0.0000<br>0.0000                     | 0.0000<br>0.0000<br>0.0000<br>0.0000<br>0.0000<br>0.0000<br>0.0000<br>0.0000 | 0.0000<br>0.0000<br>0.0000<br>0.0000<br>0.0000<br>0.0000                     | 123,0000<br>70,0000<br>56.0000<br>1,0000<br>123,0000<br>100,0000<br>56,0000<br>1.0000 | 106,0000<br>106.0000<br>106,0000<br>106,0000<br>1,0000<br>1,0000<br>1,0000<br>0.0000         | 0.0000<br>0.0000<br>0.0000<br>0.0000<br>0.0000<br>0.0000 | 1,0000 2014-08-01<br>1.0000 2014-07-30                      | 123,0000<br>70.0000<br>56.0000<br>123,0000<br>100,0000<br>56,0000 | 123,0000<br>70.0000<br>56.0000<br>123,0000<br>100.0000<br>56,0000 | 246,0000<br>140,0000<br>112,0000<br>615,0000<br>500,0000<br>280,0000 | 0.0000<br>0.0000<br>0.0000<br>0.0000<br>0.0000<br>0.0000 |
| $PLZ - 1/14$<br>PLZ-2/14<br>PLZ-3/14                                                                        |                                 |                          | 2014-08-01 P2<br>2014-08-01 P2 p2<br>2014-08-01 P2 p2                                                                                                    | n <sub>2</sub> | 345,0000<br>205,0000<br>23,0000                                                       |                                                | 0.0000<br>0.0000<br>0.0000                                                   | 0.0000<br>0.0000<br>0.0000                                                   | 345,0000<br>205,0000<br>23,0000                                                       | 0.0000<br>0.0000<br>0.0000                                                                   | 0.0000<br>0.0000<br>0.0000                               |                                                             | 345,0000<br>205,0000<br>23,0000                                   | 345,0000<br>205,0000<br>23,0000                                   | 0.0000<br>0.0000<br>0.0000                                           | 0.0000<br>0.0000<br>0.0000                               |

*Rysunek 38 Wynik pierwszego przeliczenia PP*

*Następnie zmieniona została ilość w kolumnie: Do produkcji dla pierwszej pozycji planu z 20 na 35 – "nadwyżka" wynosi 15, gdyż o tyle zwiększono ilość do produkcji na pierwszej pozycji planu:*

| Ogólne Napłówek Dokumenty Atrybuty Załącznki |                         |            |                                      |                      |                    |                  |                  |                                                                 |                    |                  |                                        |                      |                    |                                | V Do bufora      |
|----------------------------------------------|-------------------------|------------|--------------------------------------|----------------------|--------------------|------------------|------------------|-----------------------------------------------------------------|--------------------|------------------|----------------------------------------|----------------------|--------------------|--------------------------------|------------------|
| Grupy produktów                              | <wszystkie></wszystkie> |            |                                      |                      |                    |                  |                  |                                                                 |                    |                  |                                        | Za<br>@ Termin Ckres | Od                 | 2014-07-26<br>Do               | 2014-08-24       |
| Magazyny                                     | MAG                     |            |                                      |                      |                    | Magazyn Domyślny |                  |                                                                 |                    |                  |                                        |                      |                    |                                |                  |
|                                              |                         |            |                                      |                      |                    |                  |                  |                                                                 |                    |                  |                                        |                      |                    | Przelicz 0000-00-00 4 00:00:00 | 三身               |
| Produkty<br>Wg dokumentu Wg terminu          |                         |            |                                      |                      |                    |                  |                  |                                                                 |                    |                  |                                        |                      |                    |                                |                  |
|                                              |                         |            |                                      |                      |                    |                  |                  |                                                                 |                    |                  |                                        |                      |                    |                                |                  |
| Dokument źródłowy                            | Akronim Nazwa           | Kontrahent | Termin                               | Produkt<br>Kod Nazwa | MPS                |                  |                  | Zarezerwowana Ogólnie dostępna Do wykorzystania Brak dostępnych |                    | W drodze         | Na ZP<br>Termin realizaci              | Brak dia MPS         | Do produkcji       | Ilość min. produkcji           | Zelazane         |
| $25 - 1/14$                                  | Ki                      | k1         | 2014-07-26 P1 p1                     |                      | 20,0000            | 0.0000           | 0.0000           | 0.0000                                                          | 20,0000            | 4,0000           | 0.0000                                 | 20,0000              | <b>EXCITED</b> (6) | 40.0000                        | 0.0000           |
| $2S-2/14$<br>$ZW-3/14$                       | Ki                      | k1         | 2014-07-26 P1 p1<br>2014-07-27 P1 p1 |                      | 40,0000<br>35,0000 | 0.0000<br>0.0000 | 0.0000<br>0.0000 | 0.0000<br>0.0000                                                | 40,0000<br>35.0000 | 4,0000<br>4,0000 | 0.0000<br>0.0000                       | 40,0000<br>35,0000   | 40,0000<br>35,0000 | 80,0000<br>70.0000             | 0.0000<br>0.0000 |
| $ZW - 1/14$                                  |                         |            | 2014-07-28 P1 p1                     |                      | 70,0000            | 0.0000           | 0.0000           | 0.0000                                                          | 70,0000            | 4,0000           | 0.0000                                 | 70,0000              | 70,0000            | 140,0000                       | 0,0000           |
| $ZP - 2/14$                                  |                         |            | 2014-07-30 P1 p1                     |                      | 1.0000             |                  | 0.0000           |                                                                 | 1,0000             | 1.0000           | 1,0000 2014-07-30                      |                      |                    |                                |                  |
| $7P - 3/14$<br>$2P-1/14$                     |                         |            | 2014-07-30 P1 p1<br>2014-07-30 P1 p1 |                      | 1.0000<br>1.0000   |                  | 0.0000<br>2.0000 |                                                                 | 1.0000<br>1.0000   | 1.0000<br>1.0000 | 1.0000 2014-07-30<br>1.0000 2014-07-30 |                      |                    |                                |                  |
| $PLZ - 1/14$                                 |                         |            | 2014-08-01 P1 p1                     |                      | 123.0000           |                  | 0.0000           | 0.0000                                                          | 123.0000           | 0.0000           | 0.0000                                 | 123.0000             | 123.0000           | 246.0000                       | 0.0000           |
| $PLZ - 2/14$                                 |                         |            | 2014-08-01 P1 p1                     |                      | 70,0000            |                  | 0.0000           | 0.0000                                                          | 70,0000            | 0.0000           | 0.0000                                 | 70,0000              | 70,0000            | 140.0000                       | 0.0000           |
| $PLZ - 3/14$<br>$79 - 4/14$                  |                         |            | 2014-08-01 P1 p1<br>2014-08-01 P1 p1 |                      | 56.0000<br>1,0000  |                  | 0.0000<br>0.0000 | 0.0000                                                          | 56.0000<br>1,0000  | 0.0000<br>0.0000 | 0.0000<br>1,0000 2014-08-01            | 56.0000              | \$6,0000           | 112.0000                       | 0.0000           |
| $2S-3/14$                                    | K2                      | k2         | 2014-07-26 P2 p2                     |                      | 100.0000           | 0.0000           | 0.0000           | 0.0000                                                          | 100,0000           | 1.0000           | 0.0000                                 | 100.0000             | 100.0000           | 500.0000                       | 0.0000           |
| $25 - 4/14$                                  | $\overline{5}$          | k2         | 2014-07-26 P2                        | D <sup>2</sup>       | 56.0000            | 0.0000           | 0.0000           | 0.0000                                                          | 56,0000            | 1.0000           | 0.0000                                 | 56,0000              | 56,0000            | 280.0000                       | 0.0000           |
| $ZP - 5/14$<br>$PLZ - 1/14$                  |                         |            | 2014-07-30 P2<br>2014-08-01 P2 p2    | 0 <sup>2</sup>       | 1,0000<br>345.0000 |                  | 0.0000<br>0.0000 | 0.0000                                                          | 1,0000<br>345,0000 | 0.0000<br>0.0000 | 1,0000 2014-07-30<br>0.0000            | 345,0000             | 345,0000           | 0.0000                         | 0.0000           |
| PLZ-2/14                                     |                         |            | 2014-08-01 P2 p2                     |                      | 205.0000           |                  | 0.0000           | 0.0000                                                          | 205,0000           | 0.0000           | 0.0000                                 | 205,0000             | 205,0000           | 0.0000                         | 0.0000           |
| PLZ-3/14                                     |                         |            | 2014-08-01 P2 p2                     |                      | 23,0000            |                  | 0.0000           | 0.0000                                                          | 23,0000            | 0.0000           | 0.0000                                 | 23,0000              | 23,0000            | 0.0000                         | 0.0000           |
|                                              |                         |            |                                      |                      |                    |                  |                  |                                                                 |                    |                  |                                        |                      |                    |                                |                  |
|                                              |                         |            |                                      |                      |                    |                  |                  |                                                                 |                    |                  |                                        |                      |                    |                                |                  |
|                                              |                         |            |                                      |                      |                    |                  |                  |                                                                 |                    |                  |                                        |                      |                    |                                |                  |
|                                              |                         |            |                                      |                      |                    |                  |                  |                                                                 |                    |                  |                                        |                      |                    |                                |                  |
| $\epsilon$<br>Filtr:                         |                         |            |                                      |                      |                    |                  |                  |                                                                 |                    |                  |                                        |                      |                    |                                |                  |
|                                              |                         |            |                                      |                      |                    |                  |                  |                                                                 |                    |                  |                                        |                      |                    | 78                             | <b>PA</b>        |

*Rysunek 39 Zmiana ilości w kolumnie: Do produkcji dla pierwszego wiersza PP.*

*Kolejno wykonane zostało ponownie przeliczenie dokumentu PP, w wyniku którego "nadwyżka" w ilości 15 została uwzględniona w kolumnie: Do produkcji dla drugiej pozycji PP i tym samym ilość do produkcji dla tego wiersza została zmniejszona z 40 na 25:*

| Ogólne Nagłówek Dokumenty Atrybuty Załączniki |                         |            |                                      |  |                |                    |                  |                                    |                                  |                    |                  |                                     |                                                                           |                    |                      | V Do bufora                |
|-----------------------------------------------|-------------------------|------------|--------------------------------------|--|----------------|--------------------|------------------|------------------------------------|----------------------------------|--------------------|------------------|-------------------------------------|---------------------------------------------------------------------------|--------------------|----------------------|----------------------------|
| Grupy produktów                               | <wszystkie></wszystkie> |            |                                      |  |                |                    |                  |                                    |                                  |                    |                  |                                     | za<br>@ Termin @ Okres<br>2014-08-24 승<br><b>Od</b><br>2014-07-26 수<br>Do |                    |                      |                            |
| Magazyny                                      | MAG                     |            |                                      |  |                |                    | Magazyn Domyślny |                                    |                                  |                    |                  | Przelicz 0000-00-00 [÷]<br>00:00:00 |                                                                           |                    |                      |                            |
| Produkty                                      |                         |            |                                      |  |                |                    |                  |                                    |                                  |                    |                  |                                     |                                                                           |                    |                      | $\frac{1}{2}$              |
| Wg dokumentu Wg terminu                       |                         |            |                                      |  |                |                    |                  |                                    |                                  |                    |                  |                                     |                                                                           |                    |                      |                            |
|                                               |                         | Kontrahent |                                      |  | Produkt        |                    |                  |                                    |                                  |                    |                  |                                     |                                                                           |                    |                      |                            |
| Dokument źródłowy                             | Akronim Nazwa           |            | Termin                               |  | Kod Nazwa      |                    |                  | MPS Zarezerwowana Ocólnie dostecna | Do wykorzystania Brak dostepnych |                    | W drodze         | Na ZP Termin realizacii             | Brak dia MPS                                                              | Do produkcij       | Ilość min. produkcji | Związane                   |
| $25 - 1/14$<br>$25 - 2/14$                    | K1<br>K1                | k1<br>kt   | 2014-07-26 P1 p1                     |  | n1             | 20,0000<br>40,0000 | 0.0000<br>0.0000 | 0.0000<br>0.0000                   | 0.0000<br>0.0000                 | 20,0000<br>40,0000 | 4,0000<br>4,0000 | 0.0000<br>0.0000                    | 20,0000                                                                   | 35.0000<br>25,0000 | 40.0000<br>80,0000   | 0.0000                     |
| ZW-3/14                                       |                         |            | 2014-07-26 P1<br>2014-07-27 P1 p1    |  |                | 35,0000            | 0.0000           | 0.0000                             | 0.0000                           | 35,0000            | 4,0000           | 0.0000                              | 40,0000<br>35,0000                                                        | 35,0000            | 70,0000              | 0.0000<br>0.0000           |
| $ZW-1/14$                                     |                         |            | 2014-07-28 P1 p1                     |  |                | 70,0000            | 0.0000           | 0.0000                             | 0.0000                           | 70,0000            | 4,0000           | 0.0000                              | 70,0000                                                                   | 70,0000            | 140,0000             | 0.0000                     |
| $ZP - 2/14$                                   |                         |            | 2014-07-30 P1 p1                     |  |                | 1,0000             |                  | 0.0000                             |                                  | 1,0000             | 1,0000           | 1,0000 2014-07-30                   |                                                                           |                    |                      |                            |
| $ZP - 3/14$                                   |                         |            | 2014-07-30 P1 p1                     |  |                | 1,0000             |                  | 0.0000                             |                                  | 1,0000             | 1,0000           | 1,0000 2014-07-30                   |                                                                           |                    |                      |                            |
| $ZP - 1/14$                                   |                         |            | 2014-07-30 P1 p1                     |  |                | 1,0000             |                  | 2,0000                             |                                  | 1,0000             | 1,0000           | 1.0000 2014-07-30                   |                                                                           |                    |                      |                            |
| $PLZ - 1/14$                                  |                         |            | 2014-08-01 P1 p1                     |  |                | 123.0000           |                  | 0.0000                             | 0.0000                           | 123,0000           | 0.0000           | 0.0000                              | 123.0000                                                                  | 123.0000           | 246.0000             | 0.0000                     |
| PLZ-2/14<br>PLZ-3/14                          |                         |            | 2014-08-01 P1 p1<br>2014-08-01 P1 n1 |  |                | 70,0000<br>56.0000 |                  | 0.0000<br>0.0000                   | 0.0000<br>0.0000                 | 70.0000<br>56,0000 | 0.0000<br>0.0000 | 0.0000<br>0.0000                    | 70,0000<br>56,0000                                                        | 70,0000<br>56,0000 | 140.0000<br>112,0000 | 0.0000<br>0.0000           |
| $2P-4/14$                                     |                         |            | 2014-08-01 P1 p1                     |  |                | 1,0000             |                  | 0.0000                             |                                  | 1.0000             | 0.0000           | 1,0000 2014-08-01                   |                                                                           |                    |                      |                            |
| $25 - 3/14$                                   | K2                      | k2         | 2014-07-26 P2                        |  | p <sub>2</sub> | 100,0000           | 0.0000           | 0.0000                             | 0.0000                           | 100,0000           | 1,0000           | 0.0000                              | 100.0000                                                                  | 100.0000           | 500,0000             | 0.0000                     |
| $25 - 4/14$                                   | K2                      | ю          | 2014-07-26 P2                        |  | n <sup>2</sup> | 56,0000            | 0.0000           | 0.0000                             | 0.0000                           | 56,0000            | 1.0000           | 0.0000                              | 56,0000                                                                   | 56,0000            | 280,0000             | 0.0000                     |
| $29 - 5/14$                                   |                         |            | 2014-07-30 P2                        |  | D <sup>2</sup> | 1,0000             |                  | 0.0000                             |                                  | 1,0000             | 0.0000           | 1,0000 2014-07-30                   |                                                                           |                    |                      |                            |
| $PLZ-1/14$                                    |                         |            | 2014-08-01 P2                        |  | D <sup>2</sup> | 345,0000           |                  | 0.0000                             | 0.0000                           | 345,0000           | 0.0000           | 0.0000                              | 345,0000                                                                  | 345,0000           | 0.0000               | 0.0000                     |
| PLZ-2/14                                      |                         |            | 2014-08-01 P2                        |  | b2             | 205,0000           |                  | 0.0000                             | 0.0000                           | 205,0000           | 0.0000           | 0.0000                              | 205,0000                                                                  | 205,0000           | 0.0000               | 0.0000                     |
| PLZ-3/14                                      |                         |            | 2014-08-01 P2 p2                     |  |                | 23,0000            |                  | 0.0000                             | 0.0000                           | 23.0000            | 0.0000           | 0.0000                              | 23,0000                                                                   | 23,0000            | 0.0000               | 0.0000                     |
|                                               |                         |            |                                      |  |                |                    |                  |                                    |                                  |                    |                  |                                     |                                                                           |                    |                      |                            |
|                                               |                         |            |                                      |  |                |                    |                  |                                    |                                  |                    |                  |                                     |                                                                           |                    |                      |                            |
|                                               |                         |            |                                      |  |                |                    |                  |                                    |                                  |                    |                  |                                     |                                                                           |                    |                      |                            |
|                                               |                         |            |                                      |  |                |                    |                  |                                    |                                  |                    |                  |                                     |                                                                           |                    |                      |                            |
| $\leftarrow$                                  |                         |            |                                      |  |                |                    |                  |                                    |                                  |                    |                  |                                     |                                                                           |                    |                      | $+ -$                      |
|                                               |                         |            |                                      |  |                |                    |                  |                                    |                                  |                    |                  |                                     |                                                                           |                    |                      |                            |
|                                               |                         |            |                                      |  |                |                    |                  |                                    |                                  |                    |                  |                                     |                                                                           |                    |                      | $\bullet$<br>$\bullet$ 7 9 |

*Rysunek 40 Ponowne przeliczenie dokumentu PP i uwzględnienie "nadwyżki" na kolejnej pozycji Planu produkcji.*

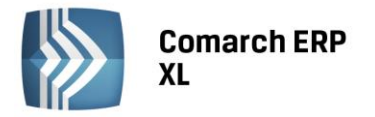

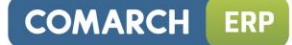

#### 1.9.2.Zmiana nazewnictwa niektórych kolumn na PP

Nazwy istniejących na PP kolumn: Brak na ZP i Zrealizowana, zostały odpowiednio zastąpione nazwami: Brak dla MPS i Przyjęta na magazyn.

#### <span id="page-33-0"></span>2. Technologia

#### <span id="page-33-1"></span>2.1. Domyślna technologia dla kontrahenta i produktu

W wersji 2015 została udostępniona możliwość wskazywania domyślnej technologii dla kontrahenta i produktu na technologii. Jeśli zdefiniowano domyślną technologię dla kontrahenta i produktu wtedy będzie ona miała – dla tego kontrahenta, priorytet nad domyślnością ustawioną na karcie produktu. Czyli jeśli zostanie wygenerowane zlecenie produkcyjne dla tego kontrahenta oraz na ten produkt, wtedy jako domyślna podpowie się technologia, na której ustawiono domyślność tej pary.

W innych przypadkach domyślną pozostanie technologia wskazana jako domyślna na karcie danego produktu. Dodatkowo, możliwe jest przypisanie wielu kontrahentów do technologii.

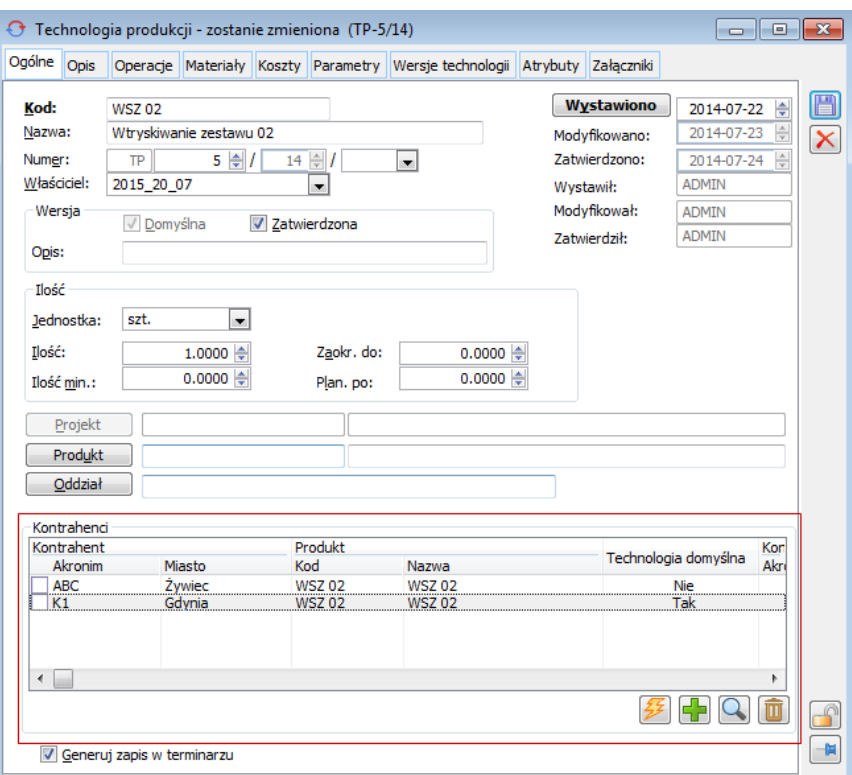

*Rysunek 41 Lista kontrahentów przypisanych do technologii.*

#### <span id="page-33-2"></span>3. Planowanie

#### <span id="page-33-3"></span>3.1. Wiązanie operacji planowanych

Począwszy od wersji 2015, podczas planowania są tworzone powiązania między kolejnymi operacjami na zleceniu. Powiązanie to jest wykorzystywane do przeplanowania – czyli np. zmiana czasu planowanego lub czasu realizacji operacji powoduje konieczność przeplanowania operacji powiązanych - następnych.

Operacje powiązane są raportowane jako poprzedniki i następniki:

W oknie operacji planowanej – na zakładce: Operacje powiązane:

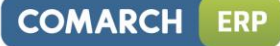

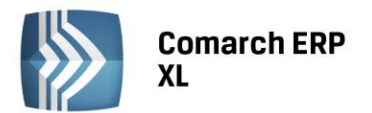

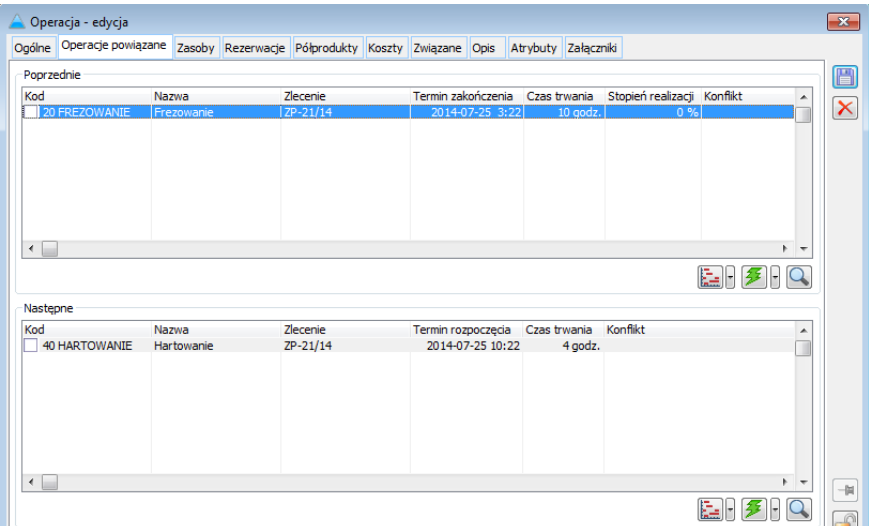

*Rysunek 42 Raportowanie poprzedników i następników w oknie: Operacji, na zakładce: Operacje powiązane.*

- Harmonogram operacii Wg kodu Wg EAN Wg terminu Wg zle EAN Termin Następna 30 SZLIFO 10 godz<br>15 godz<br>15 godz<br>20 godz<br>35 godz<br>28 godz<br>20 godz<br>16 godz<br>16 godz<br>4 godz  $\frac{1}{2}$ Eltr:  $\sqrt{2}$  $\oplus$   $\begin{array}{|c|}$  Do  $\end{array}$  $\frac{1}{\sqrt{2}}$ Brak ogranic Oddział Material  $z$ Zasół Wyświetlaj<br>Produkty Operacje na **√** Konflikt Operacje poprzedni  $\begin{picture}(40,40) \put(0,0){\line(1,0){10}} \put(10,0){\line(1,0){10}} \put(10,0){\line(1,0){10}} \put(10,0){\line(1,0){10}} \put(10,0){\line(1,0){10}} \put(10,0){\line(1,0){10}} \put(10,0){\line(1,0){10}} \put(10,0){\line(1,0){10}} \put(10,0){\line(1,0){10}} \put(10,0){\line(1,0){10}} \put(10,0){\line(1,0){10}} \put(10,0){\line(1$  $\rightarrow$
- W oknie Harmonogramu operacji po zaznaczeniu parametrów: Poprzednia i Następna.

*Rysunek 43 Raportowanie poprzedników i następników do operacji bieżącej na Harmonogramie operacji, po zaznaczeniu parametrów: Operacje poprzednie i Operacje następne.*

#### <span id="page-34-0"></span>3.2. Rejestracja półproduktów

Od wersji 2015, po zaplanowaniu zlecenia zostaną zarejestrowane półprodukty:

- Wychodzące czyli półprodukty planowane, jakie spodziewamy się uzyskać po realizacji danej operacji
- Wchodzące czyli półprodukty planowane surowce jakie spodziewamy się wykorzystać na operacji.

Półprodukty te będą wyświetlone na zleceniu produkcyjnym:

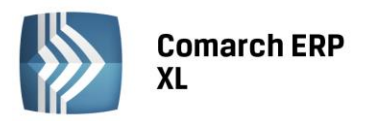

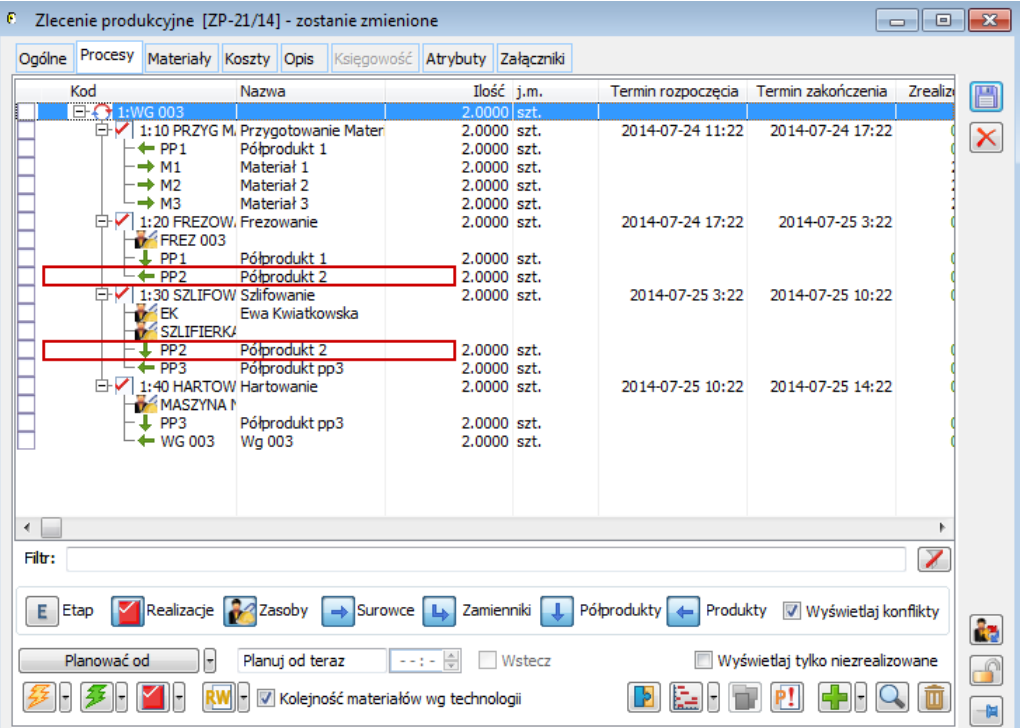

**COMARCH** 

**ERP** 

*Rysunek 44 Wyświetlanie półproduktów na zleceniu produkcyjnym.*

Dla każdego półproduktu wychodzącego raportujemy jego planowane dalsze wykorzystanie, a dla półproduktu wchodzącego - jego planowane pochodzenie.

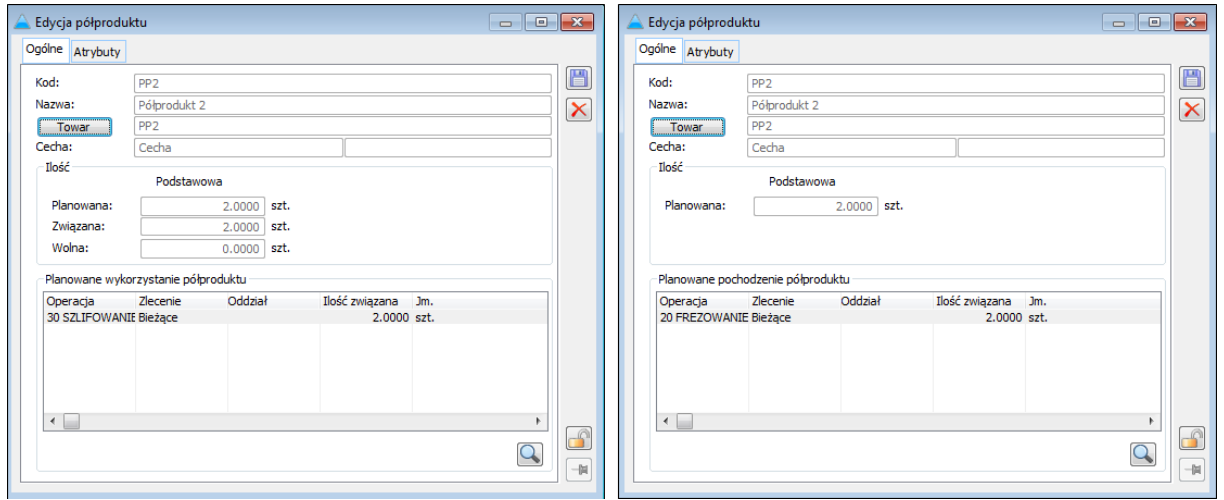

*Rysunek 45 Okna, w których prezentowane są dane półproduktu: wychodzącego – ze wskazaniem planowanego wykorzystania i wchodzącego ze wskazaniem planowanego pochodzenia.*

#### <span id="page-35-0"></span>3.3. Uwagi do konwersji bazy danych

Należy pamiętać, że wiązanie między operacjami planowanymi oraz rejestracja półproduktów funkcjonują od wersji 2015, zatem dla zleceń zaplanowanych przed konwersją do tej wersji, powiązań takich nie będzie zapisanych. Nie będzie również na zleceniach widać zaplanowanych półproduktów. Powiązania te oraz półprodukty zostaną utworzone po konwersji w wyniku zaplanowania nowych zleceń lub przeplanowania zleceń istniejących.

Dla zleceń zaplanowanych przed konwersją a realizowanych po konwersji może dojść do sytuacji wiązania między operacjami pochodzącymi z różnych zleceń. W systemie taka możliwość została ograniczona do minimum i jest ona możliwa wyłącznie przy pewnych ustawieniach konfiguracyjnych (parametr: Dalsze wykorzystanie – dowolne, ustawiane na materiale - produkcie w technologii). Jednak ze względu na możliwość
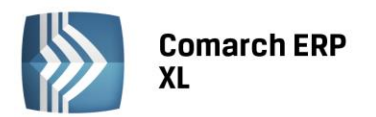

jej wystąpienia zalecane jest, o ile to możliwe, zrealizowanie zleceń przed konwersją lub zaplanowanie od nowa zleceń po konwersji. Aby szybko usunąć plan ze zleceń zaplanowanych przed konwersją można wykorzystać funkcję: Usuń plan ze zlecenia, dostępną dla zaznaczonych na liście zleceń.

System tworząc powiązania między półproduktami oraz między operacjami przy dodawaniu realizacji, sam automatycznie wyszukuje możliwych do związania półproduktów, które można wykorzystać do wykonania operacji. Najpierw wyszukuje "wolnych" półproduktów w obrębie tego samego procesu, potem zlecenia, potem między zleceniami. Jeśli wcześniej przeplanujemy zlecenia (), zostaną utworzone w pierwszej kolejności utworzone planowane półprodukty i dzięki temu możliwe będzie wiązanie w pierwszej kolejności między operacjami i półproduktami w obrębie tego samego procesu, potem zlecenia, a dopiero potem między dowolnymi zleceniami. Jeśli na zleceniach nie zostaną utworzone planowane półprodukty, system przeszuka zrealizowane półprodukty i wtedy może dojść do "podebrania" zrealizowanych półproduktów z innych zleceń.

# 4. Przeplanowanie

Zmiany w przeplanowaniu polegają na uwzględnieniu wiązania operacji planowanych. Czyli przeplanowanie wywoływane dla zaznaczonych zleceń odnosi skutek tylko dla tych operacji, dla których:

- jest konflikt (wynikający między innymi z przesunięcia czasu na operacji planowanej)
- nie została rozpoczęta realizacji operacji, a minął termin bieżący.

Zatem może się zdarzyć sytuacja, że nawet po wywołaniu planowania dla danego zlecenia, operacje nie zostaną przeplanowane – o ile nie zajdą warunki do tego, aby operacje z tego zlecenia przeplanować.

Od wersji 2015 możliwe będzie również przeplanowanie operacji, do których zarejestrowano już częściową realizację.

# 5. Nowy wykres Gantt'a

W wersji 2015 udostępniony został nowy wykres Gantta, zawierający dodatkowe funkcjonalności, takie jak: możliwość sortowania i filtrowania danych w różnych przekrojach, wyświetlanie danych w różnych skalach czasowych, możliwość zmiany rozmiarów pasków operacji wyświetlanych na wykresie, drukowanie wykresu oraz wiele innych.

# 5.1. Wyświetlanie wykresu Gantt'a dla wielu: gniazd roboczych, zasobów, zleceń, technologii, operacji i oddziałów

Dotychczas wyświetlanie wykresu Gantt'a było możliwe dla konkretnego lub dla wszystkich obiektów spośród: zasobów, zleceń, technologii, operacji i oddziałów. Nowa funkcjonalność pozwala na wyświetlanie wykresu Gantt'a jednocześnie dla wybranych obiektów. Dodatkowo możliwe jest wyświetlanie wykresu Gantt'a dla wybranych gniazd roboczych.

Znajdujące się na wykresie Gantt'a pola: Zasób, Zlecenie, Oddział, Technologia, Operacja, w których do tej pory możliwe było wybieranie obiektów, dla których miał być wyświetlany wykres, zostały przeniesione do sekcji: Parametry wykresu Gantt'a i są wyświetlane w formie list na poszczególnych zakładkach okna. W wymienionym oknie znajdują się także filtry z obszarów: Zakres i Wyświetlaj.

Wykres Gantt'a wyświetlany jest dla zaznaczonych elementów w sekcji: Parametry wykresu Gantt'a. Na każdej liście, znajdującej się w oknie: Parametry wykresu Gantt'a, zaznaczone lub powiązane z zaznaczonymi elementy wyróżniane są dodatkowo kolorem.

Sekcja: Parametry wykresu Gantt'a, jest otwierana/zamykana na żądanie Użytkownika:

**COMARCH** 

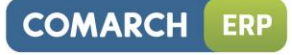

 $\Box$ 

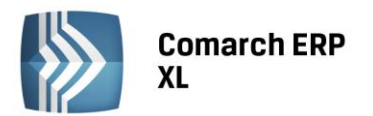

| 파 Wykres Gantt'a |                                    |                          |                            |                |                              |                         |                                           |                                                                    |           |           |           |           |                |             | <u>the line is a second</u> |
|------------------|------------------------------------|--------------------------|----------------------------|----------------|------------------------------|-------------------------|-------------------------------------------|--------------------------------------------------------------------|-----------|-----------|-----------|-----------|----------------|-------------|-----------------------------|
| $\odot$          | Zlecenie   Kod                     |                          |                            |                | Nazwa Gniazda robocze Zasoby | 25-7-2014               | 26-7-2014                                 | 27-7-2014                                                          | 28-7-2014 | 29-7-2014 | 30-7-2014 | 31-7-2014 | $1 - 8 - 2014$ | 2-8-2014    | $3 - 8 - 4$                 |
| ZP-1/14          |                                    | ETAPY_P4                 |                            |                |                              |                         |                                           | ETAPY_P4 : 2014-07-25 08:29:32 : 2014-07-28 09:29:28               |           |           |           |           |                |             |                             |
| ZP-1/14          |                                    | <b>CIECIE</b>            | cięcie                     | <b>F1</b>      | <b>Z2</b>                    |                         |                                           |                                                                    |           |           |           |           |                |             |                             |
| ZP-1/14          |                                    |                          | SZLIFOWANIE szlifowanie F2 |                | Z1                           |                         | <b>SZLIFOWAN</b><br>IE: 21:<br>PP2: 2014- |                                                                    |           |           |           |           |                |             |                             |
| ZP-1/14          |                                    |                          | SKLEJANIE sklejanie F3     |                | Z8                           |                         |                                           |                                                                    |           |           |           |           |                |             |                             |
| ZP-1/14          |                                    |                          | PAKOWANIE pakowanie F4     |                | Z1                           |                         |                                           | PAKOWANIE ; Z1 ; P4 ; 2014-07-26<br>09:29:28 : 2014-07-28 09:29:28 |           |           |           |           |                |             |                             |
| ZP-2/14          |                                    | ETAPY P4                 |                            |                |                              |                         |                                           | ETAPY P4: 2014-07-25 08:29:52: 2014-07-28 09:29:50                 |           |           |           |           |                |             |                             |
| ZP-2/14          |                                    | <b>CIĘCIE</b>            | ciecie                     | F <sub>1</sub> | Z2                           | CIECIE<br>: 22<br>PP1 : |                                           |                                                                    |           |           |           |           |                |             |                             |
| ZP-2/14          |                                    |                          | SZLIFOWANIE szlifowanie F2 |                | Z1                           |                         | SZLIFOWAN<br>IE: Z1:<br>PP2: 2014-        |                                                                    |           |           |           |           |                |             |                             |
| ZP-2/14          |                                    |                          | SKLEJANIE sklejanie F3     |                | Z8                           |                         |                                           |                                                                    |           |           |           |           |                |             |                             |
| ZP-2/14          |                                    |                          | PAKOWANIE pakowanie F4     |                | Z1                           |                         |                                           | PAKOWANIE ; Z1 ; P4 ; 2014-07-26<br>09:29:50 : 2014-07-28 09:29:50 |           |           |           |           |                |             |                             |
|                  | $\leftarrow$                       | $\mathcal{H}_\mathbb{R}$ |                            |                | $\mathbb{F}$   4             |                         |                                           |                                                                    | m.        |           |           |           |                |             |                             |
|                  | Widok wykresu<br>Od: 2014-07-25 15 |                          | Do: 2014-08-06 15          |                | Pokaż: dzień -               | Wysokość:               | <u> Vitin en en en en en </u>             | 60<br>Szerokość:                                                   |           |           | $-110$    |           |                | Akcje<br>日子 | $ \blacksquare $            |

*Rysunek 46 Wykres Gantt'a z zamkniętą sekcją: Parametry wykresu Gantt'a.*

| Wykres Gantt'a                                                                        |                                                                                               |                                    |                            |                   |                                  |                                                                                         |                                           |                                                                    |            |           |           |           | $\begin{array}{c c c c c} \hline \multicolumn{1}{c }{\multicolumn{1}{c }{\multicolumn{1}{c }{\multicolumn{1}{c }{\multicolumn{1}{c}}}} & \multicolumn{1}{c }{\multicolumn{1}{c }{\multicolumn{1}{c }{\multicolumn{1}{c}}}} & \multicolumn{1}{c }{\multicolumn{1}{c }{\multicolumn{1}{c }{\multicolumn{1}{c}}}} & \multicolumn{1}{c }{\multicolumn{1}{c }{\multicolumn{1}{c }{\multicolumn{1}{c}}}} & \multicolumn{1}{c }{\multicolumn{1}{c }{\multicolumn{1}{c$ |
|---------------------------------------------------------------------------------------|-----------------------------------------------------------------------------------------------|------------------------------------|----------------------------|-------------------|----------------------------------|-----------------------------------------------------------------------------------------|-------------------------------------------|--------------------------------------------------------------------|------------|-----------|-----------|-----------|----------------------------------------------------------------------------------------------------|
| A Parametry wykresu Gantt'a                                                           |                                                                                               | <b>Zlecenie</b>                    | <b>T</b> Kod               | <b>Nazwa</b>      | Gniazda robocze                  | 25-7-2014                                                                               | 26-7-2014                                 | 27-7-2014                                                          | 28-7-2014  | 29-7-2014 | 30-7-2014 | 31-7-2014 | $1 - 8 - 2014$                                                                                                    |
| Gniazda robocze<br>Zasoby<br>Zlecenia                                                 | <b>T</b> Kod<br><brak><br/>CZWARTA ZMIANA</brak>                                              | ZP-1/14                            | <b>ETAPY P4</b>            |                   |                                  |                                                                                         |                                           | ETAPY P4 : 2014-07-25 08:29:32 : 2014-07-28 09:29:28               |            |           |           |           |                                                                                                    |
| Oddziały<br>Technologie<br>Operacje                                                   | <b>DRUGA ZMIANA</b><br>$V$ F1<br>$\frac{1}{\sqrt{1}}$ F <sub>2</sub>                          | ZP-1/14                            | <b>CIECIE</b>              | ciecie            | F1                               | $\begin{bmatrix} \text{CIECIE} \\ \text{:\,} Z2 \\ \text{PP1} \\ \text{} \end{bmatrix}$ |                                           |                                                                    |            |           |           |           |                                                                                                    |
|                                                                                       | $V$ F4<br>GNIAZDO1<br>GNIAZDO2<br>GNIAZDO3<br>GNIAZDO4                                        | ZP-1/14                            | SZLIFOWANIE szlifowanie F2 |                   |                                  |                                                                                         | <b>SZLIFOWAN</b><br>IE: Z1:<br>PP2: 2014- |                                                                    |            |           |           |           |                                                                                                    |
|                                                                                       | MASZYNY1<br>MASZYNY2<br>MASZYNY3<br>MASZYNY4                                                  | ZP-1/14                            | SKLEJANIE                  | skleianie F3      |                                  |                                                                                         |                                           |                                                                    |            |           |           |           |                                                                                                    |
|                                                                                       | MASZYNY5<br>MASZYNY6<br><b>NIE</b><br><b>PIERWSZA ZMIANA</b>                                  | ZP-1/14                            | PAKOWANIE pakowanie F4     |                   |                                  |                                                                                         |                                           | PAKOWANIE ; Z1 ; P4 ; 2014-07-26<br>09:29:28 : 2014-07-28 09:29:28 |            |           |           |           |                                                                                                    |
|                                                                                       | PRACOWNICY<br><b>SZCZEGÓŁOWO</b><br><b>TRZECIA ZMIANA</b><br><b>ZAWSZE</b><br><b>ZGRUBNIE</b> | ZP-2/14                            | ETAPY P4                   |                   |                                  |                                                                                         |                                           | ETAPY P4 : 2014-07-25 08:29:52 : 2014-07-28 09:29:50               |            |           |           |           |                                                                                                    |
|                                                                                       |                                                                                               | ZP-2/14                            | <b>CIECIE</b>              | ciecie            | F1                               | $\begin{array}{l} \text{CIECIE} \\ \text{PPI} \\ \text{PPI} \\ \end{array}$             |                                           |                                                                    |            |           |           |           |                                                                                                    |
|                                                                                       |                                                                                               | ZP-2/14                            | SZLIFOWANIE szlifowanie F2 |                   |                                  |                                                                                         | <b>SZLIFOWAN</b><br>IE: Z1:<br>PP2: 2014- |                                                                    |            |           |           |           |                                                                                                    |
| Zakres                                                                                |                                                                                               | ZP-2/14                            | SKLEJANIE sklejanie F3     |                   |                                  |                                                                                         |                                           |                                                                    |            |           |           |           |                                                                                                    |
| <b>V</b> Procesy<br><b>V</b> Operacje<br>Etapy<br>Tylko z konfliktami                 |                                                                                               | ZP-2/14                            | PAKOWANIE pakowanie F4     |                   |                                  |                                                                                         |                                           | PAKOWANIE: Z1: P4: 2014-07-26<br>09 29 50 : 2014-07-28 09 29 50    |            |           |           |           |                                                                                                    |
| Wyświetlaj<br>Rzeczywisty czas realizacji<br>Powiązania<br>Konflikty<br>V Linia czasu |                                                                                               | Widok wykresu<br>Od: 2014-07-25 15 | m.                         | Do: 2014-08-06 15 | $\uparrow$   <<br>Pokaż: dzień - | Wysokość:                                                                               | 1.1.1.9                                   | m.<br>60<br>and the company's company's company's                  | Szerokość: |           | $-110$    |           | Akcje<br>罗<br>$\qquad \qquad \qquad \qquad \qquad \qquad \qquad \qquad \qquad \qquad$<br>$\blacksquare$                                                                                                    |

*Rysunek 47 Wykres Gantt'a z otwartym oknem: Parametry wykresu Gantt'a.*

# 5.2. Skalowanie wykresu Gantt'a

By możliwe było dostosowanie zawartości okna wykresu Gantt'a do potrzeb Użytkownika, wprowadzona została funkcjonalność skalowania wykresu od poziomu godziny do poziomu roku. Dodatkowo, za pomocą suwaków: Wysokość i Szerokość, możliwa jest zmiana wielkości pasków operacji wyświetlanych na wykresie:

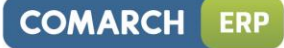

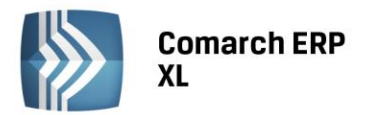

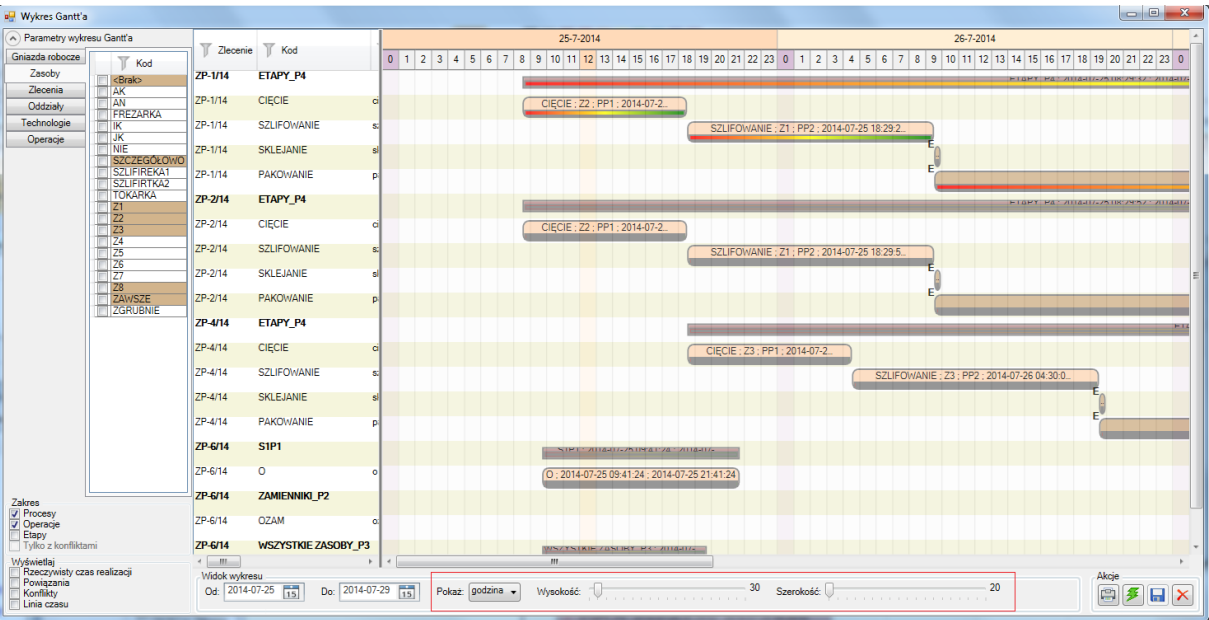

*Rysunek 48 Wykres Gantt'a w skali godzinowej ze zmniejszoną wysokością i szerokością pasków operacji.*

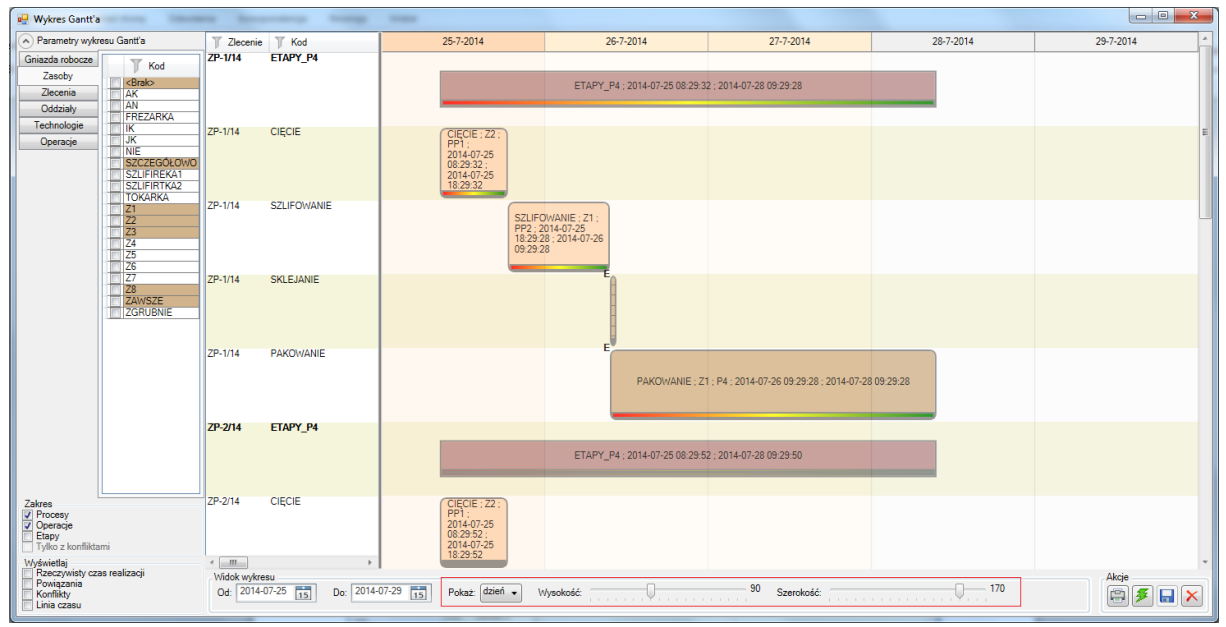

*Rysunek 49 Wykres Gantt'a w skali dniowej ze zwiększoną wysokością i szerokością pasków operacji.*

# 5.3. Różne warianty wykresu Gantt'a

Dla wykresu Gantt'a udostępnione zostały trzy następujące warianty podstawowe, w jakich można uruchomić wykres: Wykres Gantt'a, Wykres Gantt'a – wg zasobów, który zastępuje dotychczasowy wykres obciążenia zasobów oraz Wykres Gantt'a – wg gniazd roboczych.

Wybrany wariant wykresu Gantt'a, można uruchomić z menu rozwijalnego, znajdującego się obok ikonki  $\left| \frac{\mathbf{L} \cdot \mathbf{L}}{\mathbf{L} \cdot \mathbf{L}} \right|$ :

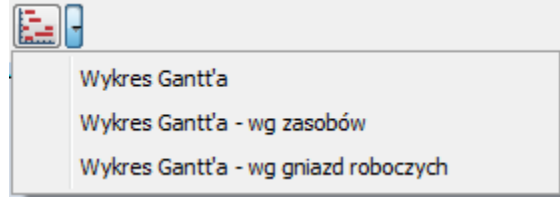

*Rysunek 50 Menu z wariantami wykresu Gantt'a.*

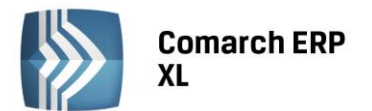

W przypadku wykresu Gantt'a, pierwszą kolumną w tabeli na wykresie jest tabela ze zleceniami produkcyjnymi:

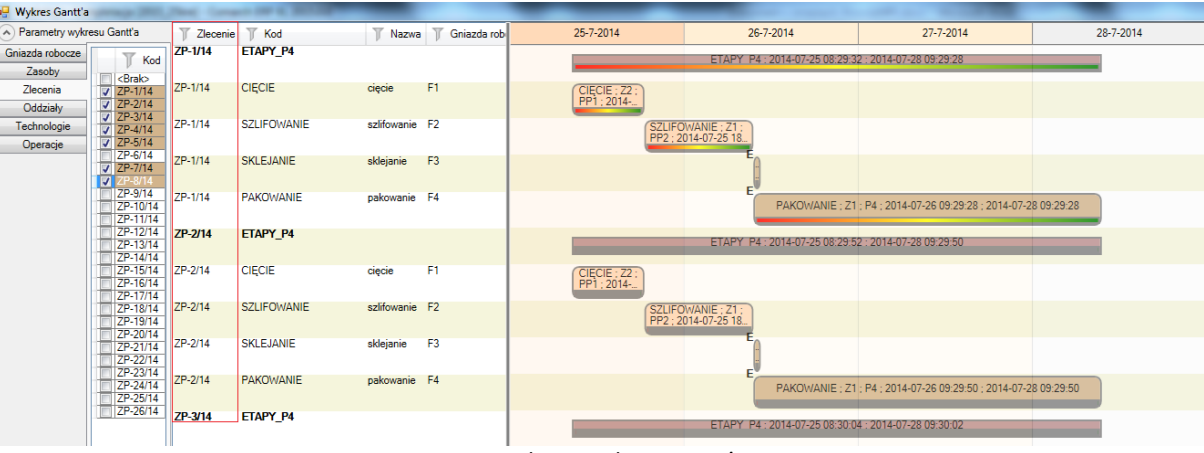

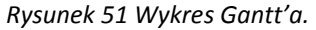

W przypadku wykresu Gantt'a – wg zasobów, pierwszą kolumną w tabeli na wykresie jest tabela z zasobami:

|                                      | Wykres Gantt'a - obciążenie zasobów |         |                                      |                        |        |                 |           |           |                                                                 |                                                                                     |           |                                                                 |           |                |
|--------------------------------------|-------------------------------------|---------|--------------------------------------|------------------------|--------|-----------------|-----------|-----------|-----------------------------------------------------------------|-------------------------------------------------------------------------------------|-----------|-----------------------------------------------------------------|-----------|----------------|
| $(\wedge)$ Parametry wykresu Gantt'a |                                     | Zasoby  | $\overline{\phantom{a}}$<br>Zlecenie | <b>T</b> Kod           | Nazwa  | Gniazda robocze | 25-7-2014 | 26-7-2014 | 27-7-2014                                                       | 28-7-2014                                                                           | 29-7-2014 | 30-7-2014                                                       | 31-7-2014 | $1 - 8 - 2014$ |
| Gniazda robocze                      | $\overline{\mathbf{v}}$<br>Kod      | Iz.     | ZP-5/14                              | <b>CIECIE</b>          | ciecie | F <sub>1</sub>  |           |           |                                                                 |                                                                                     |           |                                                                 |           |                |
| Zasoby                               | $\Box$ <brak></brak>                |         |                                      |                        |        |                 |           |           |                                                                 | $\begin{array}{l} \text{CIECI} \\ \text{E} : \text{Z1} \\ \text{PP1} : \end{array}$ |           |                                                                 |           |                |
| Zlecenia                             | <b>AK</b>                           |         |                                      |                        |        |                 |           |           |                                                                 |                                                                                     |           |                                                                 |           |                |
| Oddziały                             | AN<br><b>FREZARKA</b>               | Z1      | ZP-24/14                             | <b>CIĘCIE</b>          | cięcie | F <sub>1</sub>  |           |           |                                                                 |                                                                                     |           |                                                                 |           |                |
| Technologie                          | IК                                  |         |                                      |                        |        |                 |           |           |                                                                 |                                                                                     |           |                                                                 |           |                |
| Operacje                             | <b>UK</b>                           |         |                                      |                        |        |                 |           |           |                                                                 |                                                                                     |           |                                                                 |           |                |
|                                      | <b>NIE</b><br>SZCZEGÓŁOWO           | $ z_1 $ | ZP-26/14                             | OPERACJA3 operacja3 F1 |        |                 |           |           |                                                                 |                                                                                     |           |                                                                 |           |                |
|                                      | SZLIFIREKA1                         |         |                                      |                        |        |                 |           |           |                                                                 |                                                                                     |           |                                                                 |           |                |
|                                      | SZLIFIRTKA2<br><b>TOKARKA</b>       |         |                                      |                        |        |                 |           |           |                                                                 |                                                                                     |           |                                                                 |           |                |
|                                      | $\sqrt{21}$                         | $ z_1 $ | ZP-1/14                              | PAKOWANIE pakowanie F4 |        |                 |           |           |                                                                 |                                                                                     |           |                                                                 |           |                |
|                                      | $\frac{1}{2}$ $\frac{1}{23}$        |         |                                      |                        |        |                 |           |           | PAKOWANIE: Z1: P4: 2014-07-26<br>09:29:28 : 2014-07-28 09:29:28 |                                                                                     |           |                                                                 |           |                |
|                                      | $\overline{\overline{z}}$           |         |                                      |                        |        |                 |           |           |                                                                 |                                                                                     |           |                                                                 |           |                |
|                                      | $\overline{25}$                     | $ z_1 $ | ZP-2/14                              | PAKOWANIE pakowanie F4 |        |                 |           |           |                                                                 |                                                                                     |           |                                                                 |           |                |
|                                      | $\overline{z}$<br>$\overline{z}$    |         |                                      |                        |        |                 |           |           | PAKOWANIE: Z1: P4: 2014-07-26<br>09:29:50 : 2014-07-28 09:29:50 |                                                                                     |           |                                                                 |           |                |
|                                      | $\sqrt{28}$                         |         |                                      |                        |        |                 |           |           |                                                                 |                                                                                     |           |                                                                 |           |                |
|                                      | <b>ZAWSZE</b><br><b>ZGRUBNIE</b>    | $ z_1 $ | ZP-5/14                              | PAKOWANIE pakowanie F4 |        |                 |           |           |                                                                 |                                                                                     |           |                                                                 |           |                |
|                                      |                                     |         |                                      |                        |        |                 |           |           |                                                                 |                                                                                     |           | PAKOWANIE: Z1: P4: 2014-07-29<br>10:29:50 : 2014-07-31 10:29:50 |           |                |
|                                      |                                     |         |                                      |                        |        |                 |           |           |                                                                 |                                                                                     |           |                                                                 |           |                |

*Rysunek 52 Wykres Gantt'a – wg zasobów.*

W przypadku wykresu Gantt'a- wg gniazd roboczych, pierwszą kolumną w tabeli na wykresie jest kolumna z gniazdami roboczymi:

|                              | Wykres Gantt'a - obciążenie gniazd          |                 |                 |          |                                 |                |                |                       |                |                                                    |                        |
|------------------------------|---------------------------------------------|-----------------|-----------------|----------|---------------------------------|----------------|----------------|-----------------------|----------------|----------------------------------------------------|------------------------|
| A) Parametry wykresu Gantt'a |                                             |                 | Gniazda robocze | Zlecenie | $\overline{\mathcal{M}}$<br>Kod | <b>T</b> Nazwa | Zasoby         | 25-7-2014             | 26-7-2014      | 27-7-2014                                          | 28-7-2014              |
| Gniazda robocze              | $\overline{\mathbf{v}}$<br>Kod              |                 |                 | ZP-24/14 | <b>CIECIE</b>                   | cięcie         | Z1             |                       |                |                                                    |                        |
| Zasoby                       | <brak></brak>                               |                 |                 |          |                                 |                |                |                       |                |                                                    |                        |
| Zlecenia                     | <b>CZWARTA ZMIANA</b>                       |                 |                 | ZP-5/14  | <b>CIĘCIE</b>                   | cięcie         | Z1             |                       |                |                                                    | CIECIE :<br>Z1 : PP1 : |
| Oddziały                     | <b>DRUGA ZMIANA</b><br>$\nabla$ F1          |                 |                 |          |                                 |                |                |                       |                |                                                    |                        |
| Technologie                  | F <sub>2</sub>                              | l en            |                 | ZP-26/14 | OPERACJA3 operacja3             |                | Z <sub>1</sub> |                       |                |                                                    |                        |
| Operacje                     | F <sub>3</sub><br>$\boldsymbol{J}$<br>FA    |                 |                 |          |                                 |                |                |                       |                |                                                    |                        |
|                              | <b>GNIAZDO1</b>                             | IF4             |                 | ZP-1/14  | PAKOWANIE pakowanie Z1          |                |                |                       |                | PAKOWANIE: Z1: P4: 2014-07-26 09:29:28: 2014-07-28 |                        |
|                              | GNIAZD <sub>02</sub>                        |                 |                 |          |                                 |                |                |                       | 09:29:28       |                                                    |                        |
|                              | GNIAZDO3<br>GNIAZDO4                        | IF <sub>2</sub> |                 | ZP-1/14  | SZLIFOWANIE szlifowanie Z1      |                |                |                       | SZLIFOWANIE:   |                                                    |                        |
|                              | MASZYNY1                                    |                 |                 |          |                                 |                |                |                       | Z1 ; PP2 ; 201 |                                                    |                        |
|                              | MASZYNY2<br>MASZYNY3                        | l F1            |                 | ZP-13/14 | <b>CIECIE</b>                   | ciecie         | Z <sub>2</sub> |                       |                |                                                    | CIECIE:<br>Z2: PP1:    |
|                              | MASZYNY4                                    |                 |                 |          |                                 |                |                |                       |                |                                                    |                        |
|                              | MASZYNY5<br>MASZYNY6                        | IF1             |                 | ZP-1/14  | <b>CIECIE</b>                   | cięcie         | Z <sub>2</sub> | CIECIE:               |                |                                                    |                        |
|                              | <b>NIE</b>                                  |                 |                 |          |                                 |                |                | $Z2$ : PP1:           |                |                                                    |                        |
|                              | <b>PIERWSZA ZMIANA</b><br><b>PRACOWNICY</b> | IF1             |                 | ZP-2/14  | <b>CIĘCIE</b>                   | cięcie         | Z <sub>2</sub> | CIECIE:<br>Z2 : PP1 : |                |                                                    |                        |
|                              | SZCZEGÓŁOWO                                 |                 |                 |          |                                 |                |                |                       |                |                                                    |                        |
|                              | <b>TRZECIA ZMIANA</b>                       | F1              |                 | ZP-26/14 | OPERACJA1 Operacja1 Z2          |                |                |                       |                |                                                    |                        |
|                              | <b>ZAWSZE</b><br><b>ZGRUBNIE</b>            |                 |                 |          |                                 |                |                |                       |                |                                                    |                        |
|                              |                                             |                 |                 | ZP-26/14 | OPERACJA2 operacja2 Z2          |                |                |                       |                |                                                    |                        |
|                              |                                             |                 |                 |          |                                 |                |                |                       |                |                                                    |                        |

*Rysunek 53 Wykres Gantt'a – wg gniazd roboczych.*

Dodatkowo, każdy wariant wykresu można modyfikować przestawiając kolejność kolumn w tabeli na wykresie.

**COMARCH** 

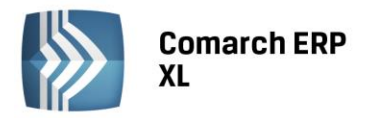

*Przykład: Aby jako pierwszą w tabeli na wykresie wyświetlać kolumnę: Produkty, należy "przytrzymać" ją lewym przyciskiem myszy i umieścić na samym początku w tabeli:*

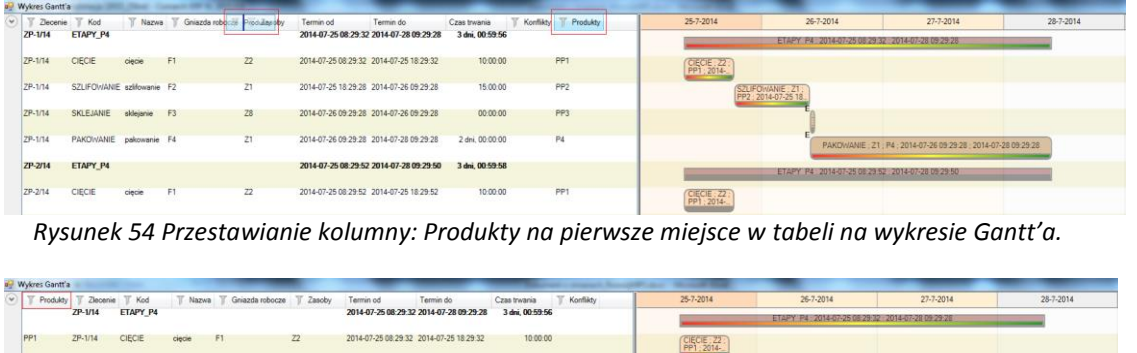

|                 | $ZP-1/14$ | ETAPY P4                   |        |     |            | 2014-07-25 08:29:32 2014-07-28 09:29:28 | 3 dni. 00:59:56 | ETAPY P4 2014-07-25 08:29:32 2014-07-28 09:29:28        |
|-----------------|-----------|----------------------------|--------|-----|------------|-----------------------------------------|-----------------|---------------------------------------------------------|
| PP <sub>1</sub> | ZP-1/14   | CIECIE                     | ciecie | F1  | 22         | 2014-07-25 08:29:32 2014-07-25 18:29:32 | 10:00:00        | CIECIE 22                                               |
| PP <sub>2</sub> | ZP-1/14   | SZLIFOMANIE szlifowanie F2 |        |     | Z1         | 2014-07-25 18:29:28 2014-07-26 09:29:28 | 15:00:00        | SZLIFOMANIE: Z1<br>PP2: 2014-07-25 18                   |
| PP <sub>3</sub> | ZP-1/14   | SKLEJANIE skleianie F3     |        |     | $28^\circ$ | 2014-07-26 09:29:28 2014-07-26 09:29:28 | 00:00:00        |                                                         |
| P4              | ZP-1/14   | PAKOWANIE pakowanie F4     |        |     | Z1         | 2014-07-26 09:29:28 2014-07-28 09:29:28 | 2 dni. 00:00:00 | PAKOMANIE 21 P4 2014-07-26 09:29:28 2014-07-28 09:29:28 |
|                 | ZP-2/14   | ETAPY P4                   |        |     |            | 2014-07-25 08:29:52 2014-07-28 09:29:50 | 3 dru, 00:59:58 | ETAPY P4 2014-07-25 08 29:52 2014-07-28 09:29:50        |
| PP1             | ZP-2/14   | CIECIE                     | ciecie | F11 | 22         | 2014-07-25 08:29:52 2014-07-25 18:29:52 | 10:00:00        | CIECIE 22                                               |

*Rysunek 55 Wykres Gantt'a z kolumną: Produkty ustawioną jako pierwsza w tabeli.*

### 5.4. Filtrowanie i sortowanie elementów na wykresie Gantt'a

Udostępniona została możliwość filtrowania oraz sortowania elementów na wykresie Gantt'a.

Sortowanie danych na wykresie Gantt'a wg wybranej kolumny, odbywa się poprzez naciśnięcie kursorem myszy na nagłówek wybranej kolumny w tabeli na wykresie Gantt'a:

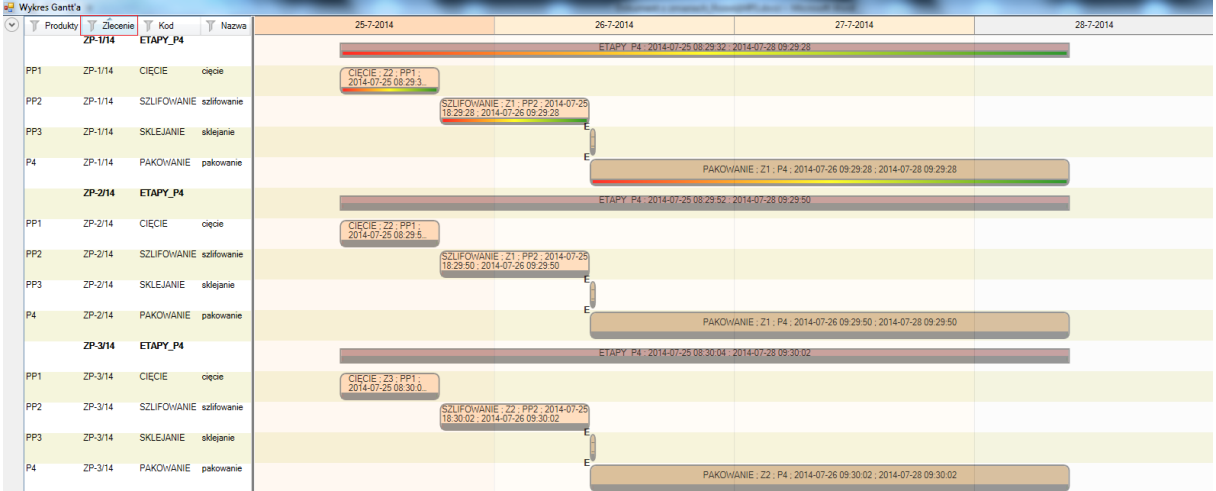

*Rysunek 56 Wykres Gantt'a – sortowanie wg kolumny: Zlecenie.*

Filtrowanie danych na wykresie odbywa się poprzez użycie ikonki filtra, dostępnej na nagłówkach kolumn w tabeli na wykresie lub na listach w oknie: Parametry wykresu Gantt'a. Naciśnięcie ikonki filtra powoduje uruchomienie okna, w którym można podać ciąg znaków, wg którego odfiltrowany ma zostać wykres Gantt'a.

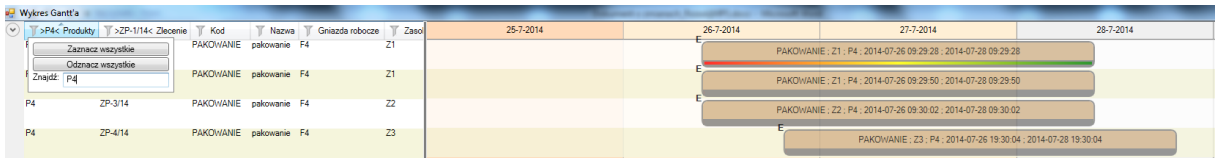

*Rysunek 57 Filtrowanie danych na wykresie Gantt'a wg produktu P4.*

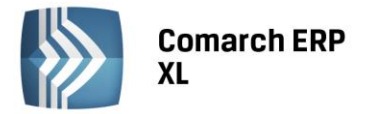

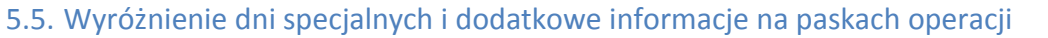

Na wykresie Gantt'a, na paskach operacji oraz paskach procesów produkcyjnych wyświetlane są informacje opisujące daną operację i proces. Informacje te, w przypadku operacji dotyczą: kodu operacji, zasobów powiązanych z operacją, produktów wychodzących z operacji oraz terminów rozpoczęcia i zakończenia operacji, natomiast w przypadku procesów wyświetlany jest kod technologii oraz terminy: rozpoczęcia i zakończenia.

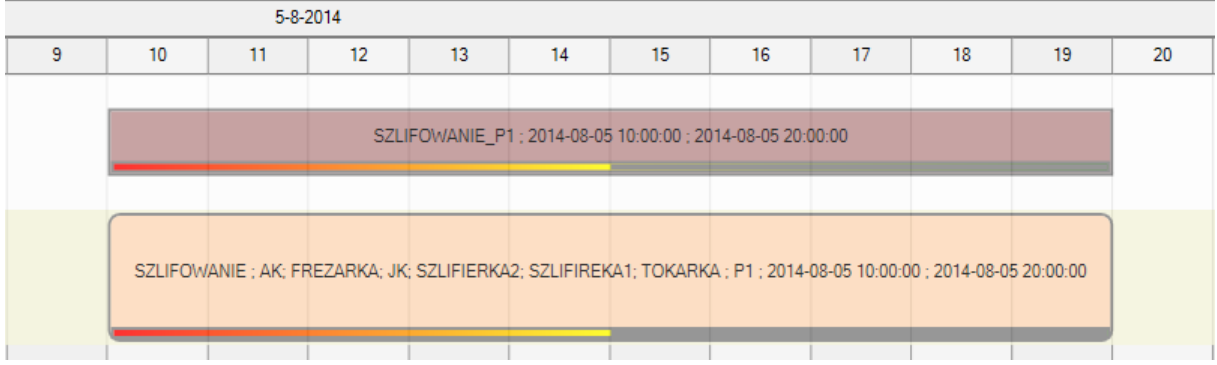

*Rysunek 58 Dodatkowe informacje opisujące proces produkcyjny i operację na wykresie Gantt'a*

Dodatkowo na wykresie Gantt'a odpowiednim kolorem wyróżnione zostały dni specjalne, takie jak: soboty i niedziele, początki okresów planistycznych oraz czas bieżący wg wybranej skali.

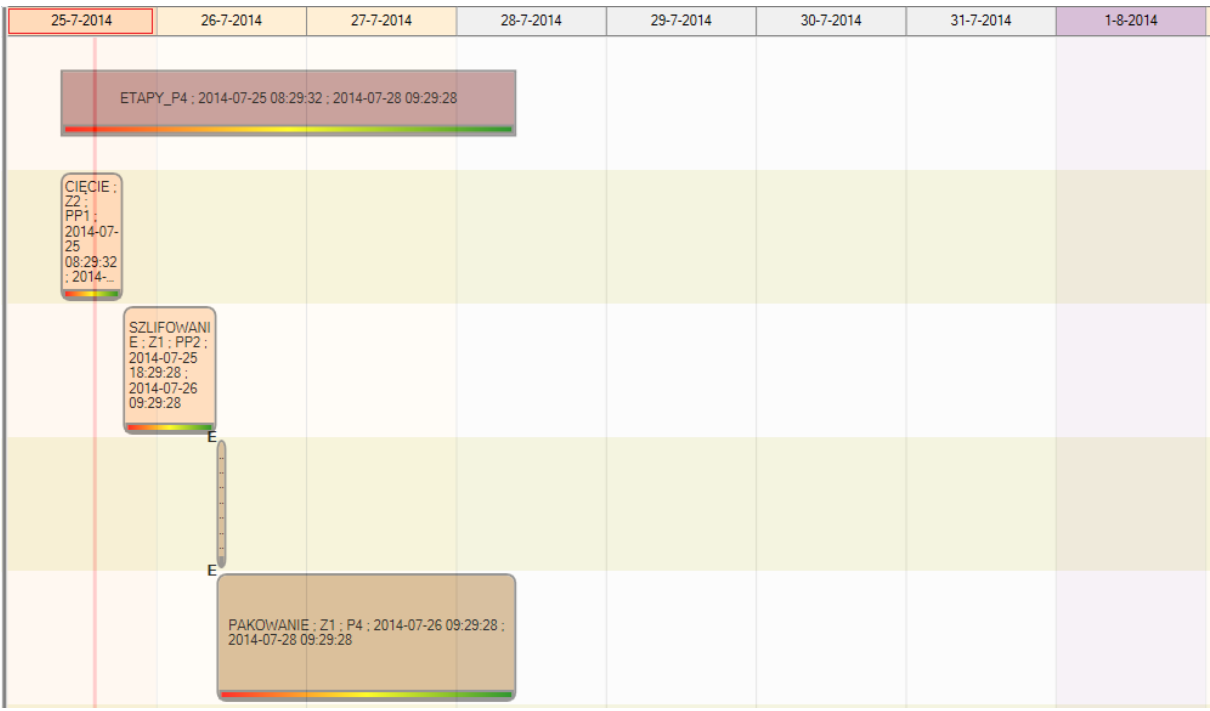

*Rysunek 59 Czas bieżący na wykresie Gantt'a.*

**COMARCH** 

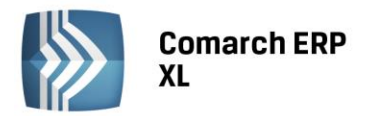

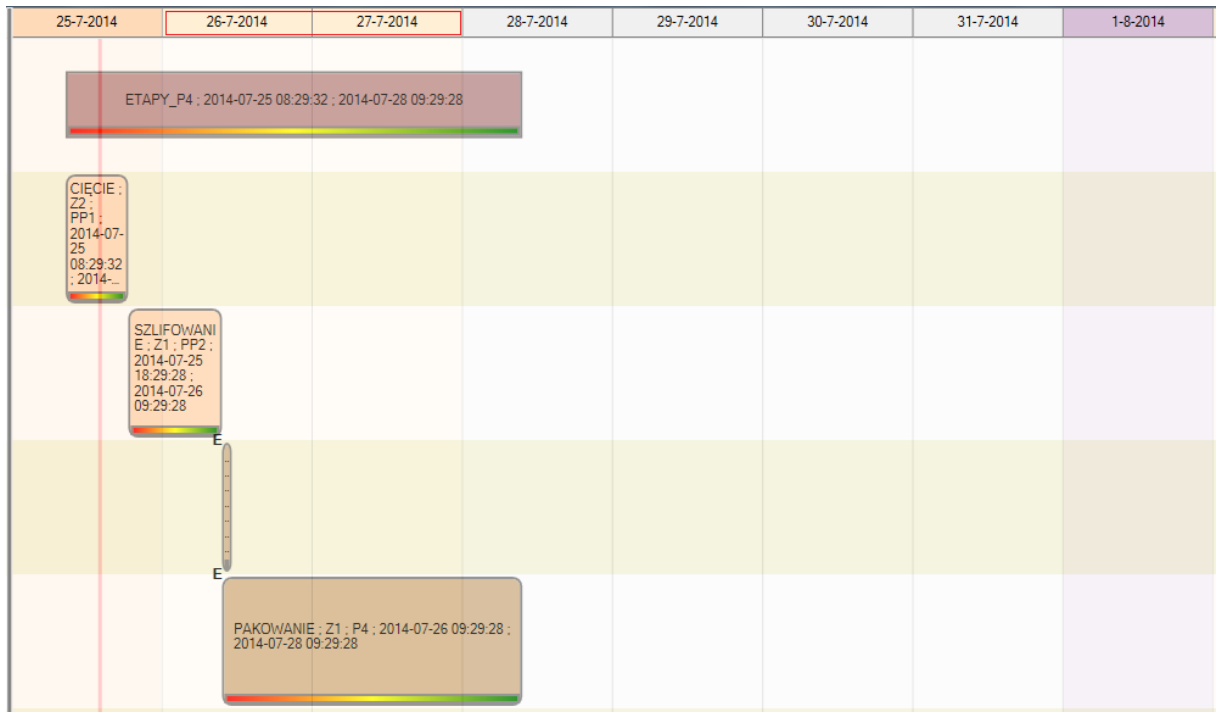

*Rysunek 60 Soboty i niedziele na wykresie Gantt'a.*

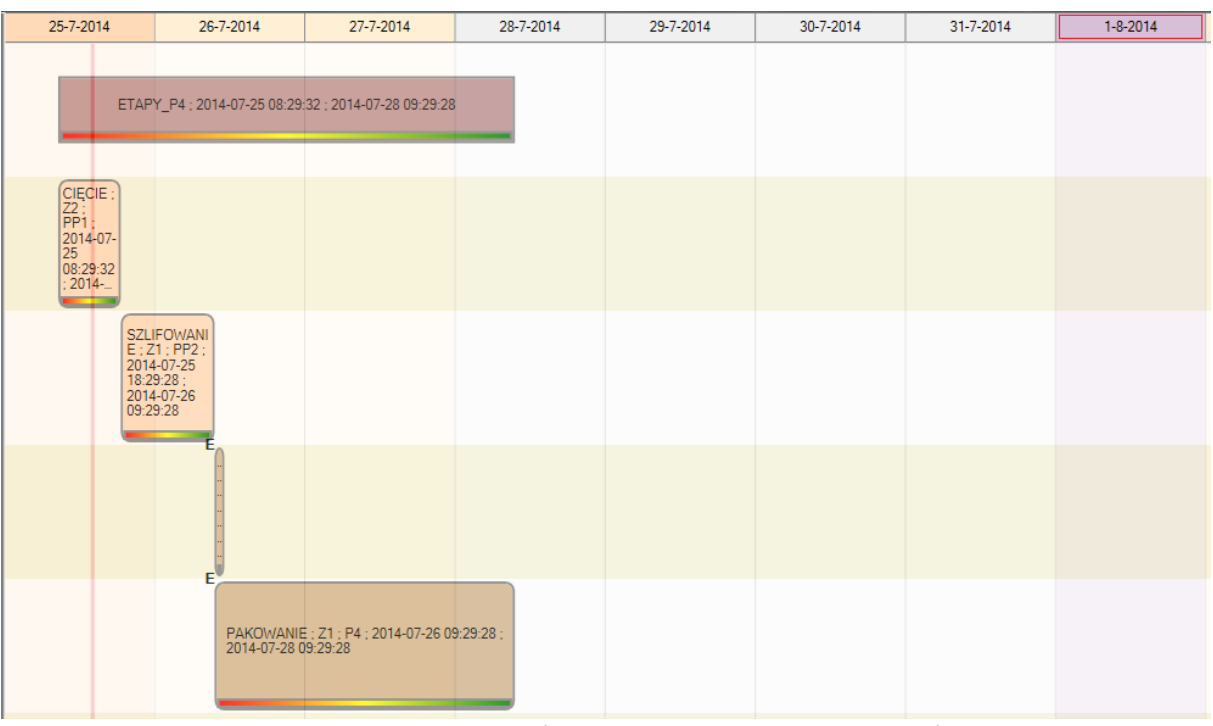

*Rysunek 61 Początki okresów planistycznych na wykresie Gantt'a.*

# 5.6. Drukowanie wykresu Gantt'a

Umożliwione zostało drukowanie nowego wykresu Gantt'a. Dostępne są dwa warianty wydruku wykresu: drukowanie całości wykresu oraz drukowanie tylko widocznej części wykresu.

Wydruk można uruchomić za pomocą wybranej opcji w obszarze: Akcje, na wykresie Gantt'a.

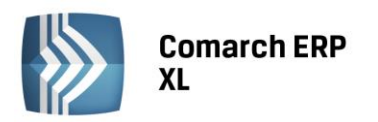

| aw Wykres Gantt'a                                                                   |                                                                                  |                                       |                    |                                 |                                                                    |                             |                                                         |           |           |            |           |                |                | <u>ranger a</u>                  |  |
|-------------------------------------------------------------------------------------|----------------------------------------------------------------------------------|---------------------------------------|--------------------|---------------------------------|--------------------------------------------------------------------|-----------------------------|---------------------------------------------------------|-----------|-----------|------------|-----------|----------------|----------------|----------------------------------|--|
| A Parametry wykresu Gantt'a                                                         |                                                                                  | Zlecenie                              | Kod                | <b>Nazwa</b>                    | 25-7-2014                                                          | 26-7-2014                   | 27-7-2014                                               | 28-7-2014 | 29-7-2014 | 30-7-2014  | 31-7-2014 | $1 - 8 - 2014$ | $2 - 8 - 2014$ | 3-8-2014                         |  |
| Gniazda robocze<br>Zasoby<br>Zlecenia                                               | Y<br>Kod<br><brak></brak>                                                        | ZP-1/14                               | <b>ETAPY P4</b>    |                                 |                                                                    |                             | ETAPY P4: 2014-07-25 08:29:32: 2014-07-                 |           |           |            |           |                |                |                                  |  |
| Oddziały<br>Technologie                                                             | <b>CZWARTA ZMIANA</b><br><b>DRUGA ZMIANA</b><br>F <sub>1</sub><br>F <sub>2</sub> | ZP-1/14                               | <b>CIECIE</b>      | ciecie                          | $\begin{bmatrix} CIEC1 \\ E+Z \end{bmatrix}$                       |                             |                                                         |           |           |            |           |                |                |                                  |  |
| Operacje                                                                            | F <sub>3</sub><br>F4<br>GNIAZDO1<br>GNIAZDO2                                     | ZP-1/14                               | <b>SZLIFOWANIE</b> | szlifowanie                     |                                                                    | SZLIFOW<br>ANIE: Z.         |                                                         |           |           |            |           |                |                |                                  |  |
|                                                                                     | <b>GNIAZDO3</b><br>GNIAZDO4<br>MASZYNY1                                          | ZP-1/14                               | <b>SKLEJANIE</b>   | sklejanie                       |                                                                    |                             |                                                         |           |           |            |           |                |                |                                  |  |
|                                                                                     | MASZYNY2<br>MASZYNY3<br>MASZYNY4<br>MASZYNY5                                     | ZP-1/14                               | <b>PAKOWANIE</b>   | pakowanie                       |                                                                    |                             | PAKOWANIE ; Z1 ; P4 ;<br>2014-07-26 09:29:28 : 2014-07- |           |           |            |           |                |                |                                  |  |
|                                                                                     | MASZYNY6<br><b>NIE</b><br>PIERWSZA ZMIANA                                        | ZP-2/14                               | ETAPY P4           |                                 |                                                                    |                             | ETAPY P4: 2014-07-25 08:29:52: 2014-07-                 |           |           |            |           |                |                |                                  |  |
|                                                                                     | PRACOWNICY<br><b>SZCZEGÓŁOWO</b><br><b>TRZECIA ZMIANA</b><br>ZAWSZE              | ZP-2/14                               | <b>CIĘCIE</b>      | ciecie                          | $\begin{array}{c} \text{CIEC1} \\ \text{E} : \text{Z} \end{array}$ |                             |                                                         |           |           |            |           |                |                |                                  |  |
|                                                                                     | ZGRUBNIE                                                                         | ZP-2/14                               | <b>SZLIFOWANIE</b> | szlifowanie                     |                                                                    | <b>SZLIFOW</b><br>ANIE : Z. |                                                         |           |           |            |           |                |                |                                  |  |
|                                                                                     |                                                                                  | ZP-2/14                               | <b>SKLEJANIE</b>   | skleianie                       |                                                                    |                             |                                                         |           |           |            |           |                |                |                                  |  |
| Zakres<br><b>V</b> Procesy                                                          |                                                                                  | ZP-2/14                               | <b>PAKOWANIE</b>   | pakowanie                       |                                                                    |                             | PAKOWANIE ; Z1 ; P4 ;<br>2014-07-26 09:29:50 : 2014-07- |           |           |            |           |                |                |                                  |  |
| Operacie<br>Etapy<br>Tylko z konfliktami                                            |                                                                                  | ZP-3/14                               | ETAPY P4           |                                 |                                                                    |                             | ETAPY P4: 2014-07-25 08:30:04: 2014-07-                 |           |           |            |           |                |                |                                  |  |
| Wyświetlaj<br>Rzeczywisty czas realizacji<br>Powiązania<br>Konflikty<br>Linia czasu |                                                                                  | $\leftarrow$ $m_{-}$<br>Widok wykresu | Od: 2014-07-25 15  | $\,$<br>Do: $2014 - 08 - 03$ 15 | G(1)<br>Pokaż: dzień -                                             |                             | Wysokość:<br>. 7                                        | .         | 50        | Szerokość: |           | 20             | Akcje<br>e     | Drukuj całość<br>Doubui vádoczne |  |

*Rysunek 62 Opcje drukowania wykresu Gantt'a.*

# 5.7. Dostępność wykresu w dodatkowych obszarach

Udostępniono również możliwość uruchamiania wykresu Gantt'a w innych miejscach systemu, niż dotychczas było to możliwe. Wykres Gantt'a jest dodatkowo dostępny z poziomu: Listy zleceń produkcyjnych oraz harmonogramów projektów, Listy gniazd roboczych, Listy technologii oraz kosztorysów, a także z poziomu okna: Operacja, z zakładki: Operacje powiązane.

# 6. Wyliczanie konfliktów w produkcji

# 6.1. Parametryzacja konfliktów

W konfiguracji, na centrum struktury firmy została udostępniona możliwość parametryzacji konfliktów. Można będzie je zatem włączyć lub wyłączyć, co będzie decydowało o tym, czy będą on uwzględniane w funkcjach wykonywanych w module: Produkcja. Ze względu na to, że wyliczanie konfliktów jest operacją obciążającą system, zalecane jest wyłączenie niepotrzebnych konfliktów dla podniesienia jego wydajności.

Niezależnie od oznaczenia aktywności konfliktów, niektóre z nich są zawsze sprawdzone w przypadku przeplanowania – dotyczy to głównie konfliktów nr 4 i nr 11.

W oknie parametryzacji konfliktów umieszczony został również opis dla każdego konfliktu.

**COMARCH** 

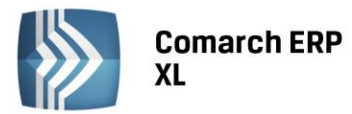

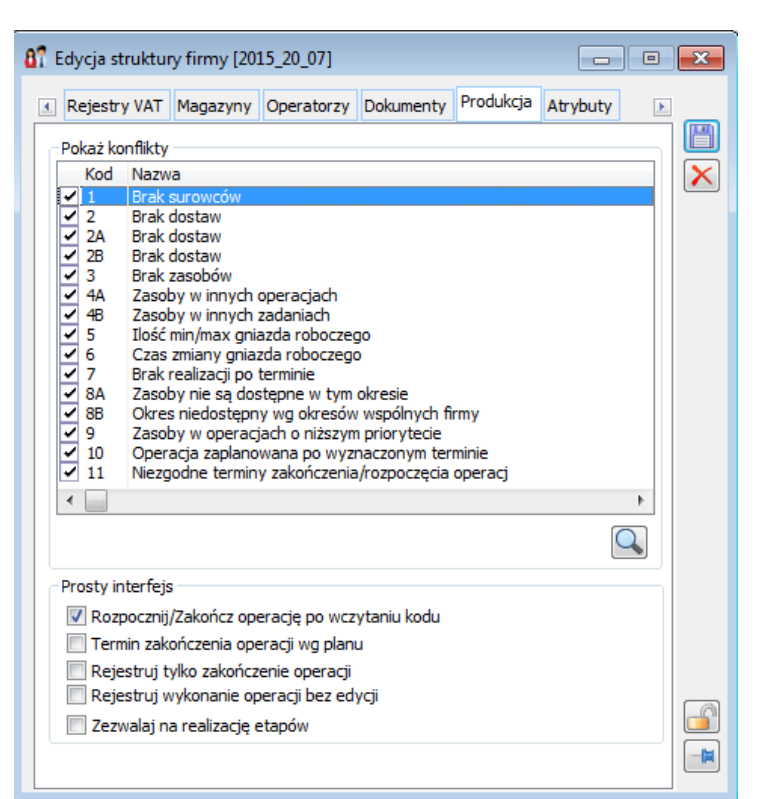

*Rysunek 63 Parametryzacja konfliktów w oknie: Centrum struktury firmy, na zakładce: Produkcja.*

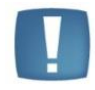

**Uwaga**: Parametryzacja konfliktów to również zmiana wydajnościowa. Ograniczenie liczby sprawdzanych konfliktów znacznie wpływa na wydajność pracy w module: Produkcja, np. na czas wyświetlania Harmonogramu operacji.

# 6.2. Nowy konflikt – Niezgodne terminy zakończenia/rozpoczęcia operacji

Do listy konfliktów został dodany konflikt wynikający z wprowadzenia powiązań między operacjami. Decyduje on o tym, czy operacje powiązane zostaną przeplanowane czy nie – w zależności od tego, czy są przesunięte w stosunku do siebie. Przykładowo - jeśli na operacji następnej określimy, że może ona zostać rozpoczęta nawet na 15 minut przed zakończeniem operacji poprzedniej wtedy wywołane przeplanowanie pozostawi tą operację następną nieprzeplanowaną nawet wtedy, gdy realizacja operacji poprzedniej przedłuży się w ramach tej granicy. Czyli w sytuacji jak na zrzucie poniżej, OPERACJA 2 nie zostanie przeplanowana, nawet jeśli wywołamy dla niej przeplanowanie.

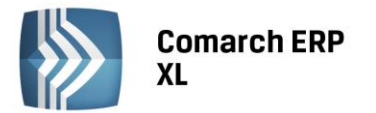

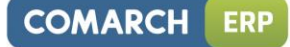

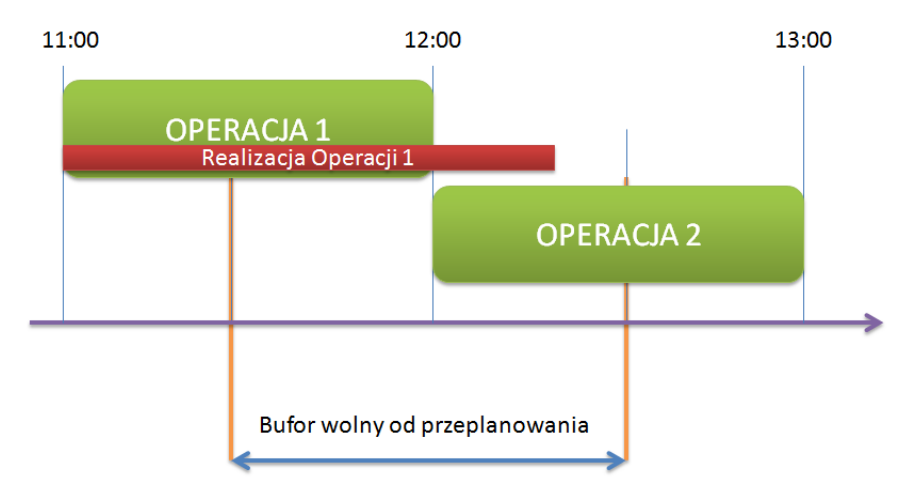

Dozwolone przesunięcia między operacjami definiujemy w oknie operacji w technologii. Wartość przesunięcia można określać w jednostce czasu lub w procencie czasu operacji.

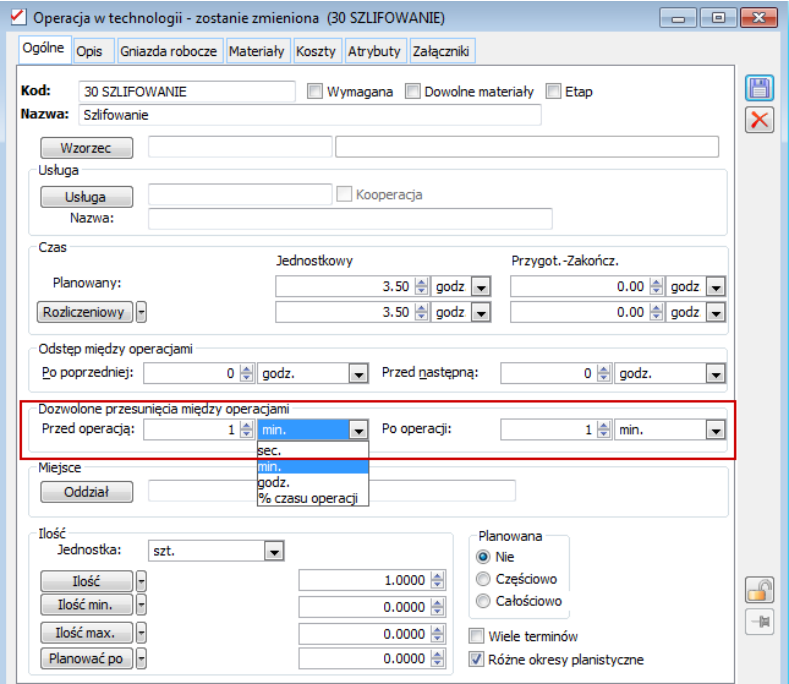

*Rysunek 64 Definiowanie dozwolonych przesunięć między operacjami, nie wywołujących potrzeby przeplanowania operacji powiązanych.*

# 7. Harmonogram operacji

#### 7.1. Wyświetlanie poprzedników i następników dla operacji

Jak wspomniano w rozdziale dotyczącym wiązania operacji planowanych, na harmonogramie udostępniona została możliwość wyświetlania poprzedników i następników dla operacji.

#### 7.2. Filtrowanie operacji na niezrealizowane, w realizacji, zrealizowane

W wersji 2015 została również udostępniona możliwość filtrowania operacji na harmonogramie na: niezrealizowane, w realizacji i zrealizowane.

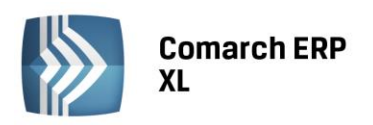

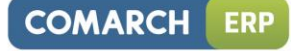

|                 | Harmonogram operacji                                                                        |     |                       |                      |                                      |                              |                              |                                                                                                    |                        | $\mathbf{x}$<br>$\overline{\phantom{a}}$ |
|-----------------|---------------------------------------------------------------------------------------------|-----|-----------------------|----------------------|--------------------------------------|------------------------------|------------------------------|----------------------------------------------------------------------------------------------------|------------------------|------------------------------------------|
| Wa kodu         | Wg EAN Wg terminu                                                                           |     | Wg zlecenia Materiały |                      |                                      |                              |                              |                                                                                                    |                        |                                          |
|                 | Operacja                                                                                    | EAN | Termin rozpoczęcia    | Czas realizacji      | Termin zakończenia                   | Ilość                        | Stan<br>Dokument             | Poprzednia                                                                                                    | Nastepna               | Zasoby                                   |
| $\Box P$        | 1:20 FREZOWAN 010000000048   2014-08-01 6:00                                                |     |                       | $50$ and $z$ .       | 2014-08-03 8:00                      | 10.0000   szt.               | 0%                           | 10 PRZYG MAT                                                                                                    | <b>130 SZLIFOWANIE</b> | <b>FREZ 001</b>                          |
| 15              | 1:20 FREZOWANI 010000000063 2014-08-06 0:00                                                 |     |                       | 40 godz.             | 2014-08-07 16:00                     | 8.0000 szt.                  | 0 % ZP-14/14                 | 10 PRZYG MAT                                                                                                    | <b>30 SZLIFOWANIE</b>  | <b>FREZ 001,</b>                         |
| Ь               | 1:20 FREZOWAN: 010000000081 2014-07-24 17:22                                                |     |                       | 10 godz.             | 2014-07-25 3:22                      | 2.0000 szt.                  | 0 % ZP-21/14                 | 10 PRZYG MAT                                                                                                    | <b>30 SZLIFOWANIE</b>  | <b>FREZ 003,</b>                         |
|                 | 1:20 MALOWANII 010000000043 2014-07-23 19:08<br>1:20 MALOWANII 010000000046 2014-08-01 6:00 |     |                       | 15 godz.<br>15 godz. | 2014-07-24 10:08<br>2014-08-01 21:00 | 15,0000 szt.<br>15.0000 szt. | 0 % ZP-7/14<br>0 % ZP-8/14   | 10 MONTAZ<br>10 MONTAZ                                                                                                    |                        | AR, MASZYNA NR 1,<br>AR, MASZYNA NR 1,   |
|                 | 1:20 MALOWANII 010000000061 2014-08-05 0:00                                                 |     |                       | 20 godz.             | 2014-08-05 20:00                     | 20.0000 szt.                 | 0 % ZP-14/14                 |                                                                                                    |                        | AS, MASZYNA NR 2,                        |
|                 | 1:30 SZLIFOWAN 010000000049 2014-08-04 0:00                                                 |     |                       | 35 godz.             | 2014-08-05 11:00                     | 10.0000 szt.                 | 0 % ZP-8/14                  | 20 FREZOWANIE                                                                                                    | <b>40 HARTOWANIE</b>   | AR, SZLIFIERKA 001,                      |
|                 | 1:30 SZLIFOWAN 010000000064 2014-08-07 16:00                                                |     |                       | 28 godz.             | 2014-08-08 20:00                     | 8.0000 szt.                  | 0 % ZP-14/14                 | 20 FREZOWANIE                                                                                                    | 40 HARTOWANIE          | AR, SZLIFIERKA 001,                      |
|                 | 1:30 SZLIFOWAN 010000000082 2014-07-25 3:22                                                 |     |                       | 7 godz.              | 2014-07-25 10:22                     | 2.0000 szt.                  | 0 % ZP-21/14                 | 20 FREZOWANIE                                                                                                    | <b>40 HARTOWANIE</b>   | EK, SZLIFIERKA 003,                      |
| <b>HELLING</b>  | 1:40 HARTOWAN 010000000050 2014-08-05 11:00                                                 |     |                       | 20 godz.             | 2014-08-06 7:00                      | 10.0000 szt.                 | 0 % ZP-8/14                  | <b>30 SZLIFOWANIE</b>                                                                                                    |                        | MASZYNA NR 1.                            |
| ь               | 1:40 HARTOWAN 010000000065 2014-08-08 20:00                                                 |     |                       | 16 godz.             | 2014-08-09 12:00                     | 8.0000 szt.                  | 0 % ZP-14/14                 | 30 SZLIFOWANIE                                                                                                    |                        | MASZYNA NR 1.                            |
| ▽               | 1:40 HARTOWAN 010000000083 2014-07-25 10:22<br>1:WTRYSKIWANI 010000000066 2014-07-22 10:49  |     |                       | 4 godz.<br>15 godz.  | 2014-07-25 14:22<br>2014-07-23 1:49  | 2.0000 szt.<br>3.0000 szt.   | 0 % ZP-21/14<br>0 % ZP-15/14 | 30 SZLIFOWANIE                                                                                                    |                        | MASZYNA NR 3.<br>WTRYSKARKA 001,         |
|                 |                                                                                             |     |                       |                      |                                      |                              |                              |                                                                                                    |                        |                                          |
| $\leftarrow$    |                                                                                             |     |                       |                      |                                      |                              |                              |                                                                                                    |                        | $+ -$                                    |
| Filtr:          |                                                                                             |     |                       |                      |                                      |                              |                              |                                                                                                    |                        | $\blacksquare$ / $\backslash$            |
|                 |                                                                                             |     |                       |                      |                                      |                              |                              |                                                                                                    |                        |                                          |
| Termin:         |                                                                                             |     |                       |                      |                                      |                              |                              |                                                                                                    |                        |                                          |
| $Qd$ -          | Brak ograniczenia                                                                           |     | $1 - 1 - 1$           |                      | $\frac{1}{2}$<br>Q <sub>o</sub>      | H<br>Brak ograniczenia       |                              | $-11 - 1$                                                                                                    | 취                      | Zlecenia produkcyjne                     |
|                 |                                                                                             |     |                       |                      |                                      |                              |                              |                                                                                                    |                        | V Harmonogramy projektów                 |
|                 |                                                                                             |     |                       |                      |                                      |                              |                              |                                                                                                    |                        | <b>V</b> Operacje                        |
| Materiał        |                                                                                             |     |                       |                      |                                      | Oddział                      |                              |                                                                                                    |                        | V Niezrealizowane                        |
|                 |                                                                                             |     |                       |                      |                                      |                              |                              |                                                                                                    |                        | W realizacji                             |
| Projekt         |                                                                                             |     |                       |                      |                                      | Technologia  -               |                              |                                                                                                    |                        | Zrealizowane                             |
| Zasób           |                                                                                             |     |                       |                      |                                      | ŀ<br>Zlecenie                |                              |                                                                                                    |                        | Operacje zgrubne                         |
|                 |                                                                                             |     |                       |                      |                                      |                              |                              |                                                                                                    |                        | Realizacia operacii                      |
| Wyświetlaj      |                                                                                             |     |                       |                      |                                      |                              |                              |                                                                                                    |                        | Etapy                                    |
| <b>Produkty</b> | V Konflikty                                                                                 |     | Operacje poprzednie   |                      | Operacje następne                    |                              |                              |                                                                                                    |                        | Tylko z konfliktami                      |
|                 |                                                                                             |     |                       |                      |                                      |                              |                              |                                                                                                    |                        |                                          |
| 恒               |                                                                                             |     |                       |                      |                                      |                              |                              | $\begin{picture}(40,40) \put(0,0){\line(1,0){10}} \put(10,0){\line(1,0){10}} \put(10,0){\line(1,0){10}} \put(10,0){\line(1,0){10}} \put(10,0){\line(1,0){10}} \put(10,0){\line(1,0){10}} \put(10,0){\line(1,0){10}} \put(10,0){\line(1,0){10}} \put(10,0){\line(1,0){10}} \put(10,0){\line(1,0){10}} \put(10,0){\line(1,0){10}} \put(10,0){\line(1$ | $\mathbf{E}$           | $RW$ -                                   |
|                 |                                                                                             |     |                       |                      |                                      |                              |                              |                                                                                                    |                        |                                          |

*Rysunek 65 Nowa sekcja na harmonogramie operacji pozwalająca na filtrowanie operacji.*

# 8. Plan obciążenia gniazd

### 8.1. Szacowanie obciążenia gniazd roboczych na nowym dokumencie

Plan obciążenia gniazd roboczych to narzędzie służące głównie do raportowania bieżącego, planowanego i szacowanego obciążenia gniazd roboczych. W kolejnych wersjach będzie ono rozwijane o funkcjonalności umożliwiające ręczna korektę planu oraz możliwość generowania zleceń na poszczególne okresy.

Obecnie funkcjonalność tego obiektu pozwala na:

- Szacowanie terminu realizacji wyrobów gotowych dodanych do planu na podstawie obciążenia gniazd roboczych.
- Raportowanie bieżącego obciążenia wynikającego z realizacji operacji, zarejestrowanych na zleceniach produkcyjnych.
- Raportowanie planowanego obciążenia wynikającego z operacji planowanych, zarejestrowanych na zleceniach produkcyjnych.
- Kalkulowanie szacowanego obciążenia w oparciu o domyślne technologie dla tych pozycji Planu obciążenia gniazd, dla którego nie wygenerowano jeszcze zaplanowanych zleceń produkcyjnych.

Główne informacje dotyczące obciążenia gniazd roboczych znajdują się na zakładce: Ogólne, gdzie informacje wyświetlane są w trzech sekcjach:

- Lista planowanych wyrobów gotowych (na poniższym zrzucie zaznaczona czerwoną ramką).
- Lista gniazd roboczych, które są uwzględnione w wyliczaniu obciążenia (na poniższym zrzucie zaznaczona zieloną ramką).
- Szczegóły obciążenia wybranego gniazda w danym okresie (na poniższym zrzucie zaznaczone niebieską ramką).

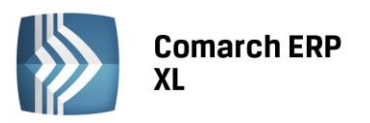

 $\leftarrow$ 

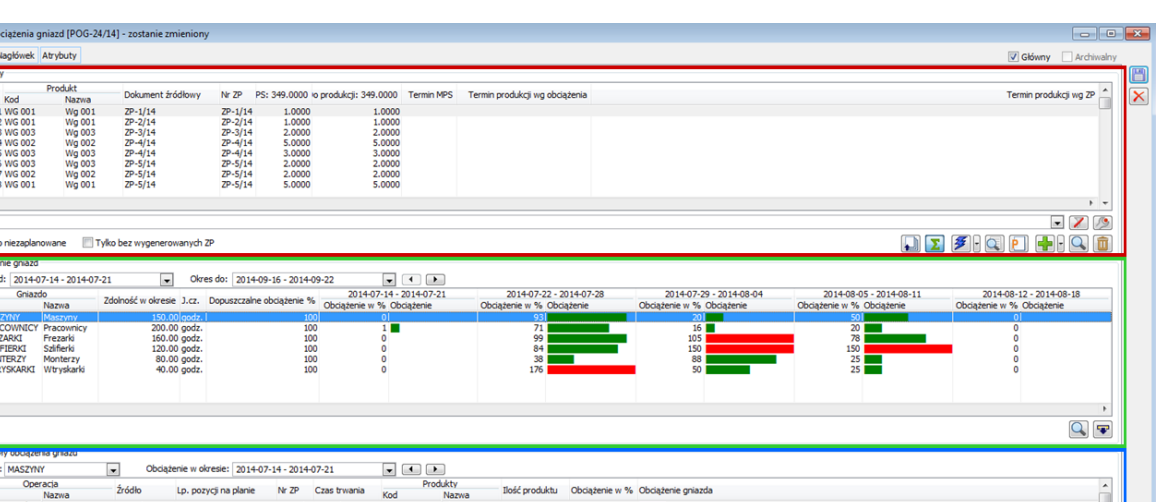

*Rysunek 66 Dokument planu obciążenia z trzema sekcjami: Listą produktów (zaznaczoną na czerwono), listą gniazd roboczych (zaznaczoną na zielono) oraz listą szczegółów obciążenia wybranego gniazda (zaznaczona na niebiesko).*

### 8.2. Zmiany na Funkcji – Gnieździe roboczym

W wersji 2015, dla funkcji została zmieniona nazwa na: Gniazdo robocze. W oknie gniazd została udostępniona nowa sekcja, w której Użytkownik może zadecydować o tym, czy gniazdo będzie uwzględniane w wyliczaniu obciążenia gniazd. Możliwe jest też określenie zdolności produkcyjnej dla gniazda w okresie oraz stopnia dopuszczalnego obciążenia gniazd.

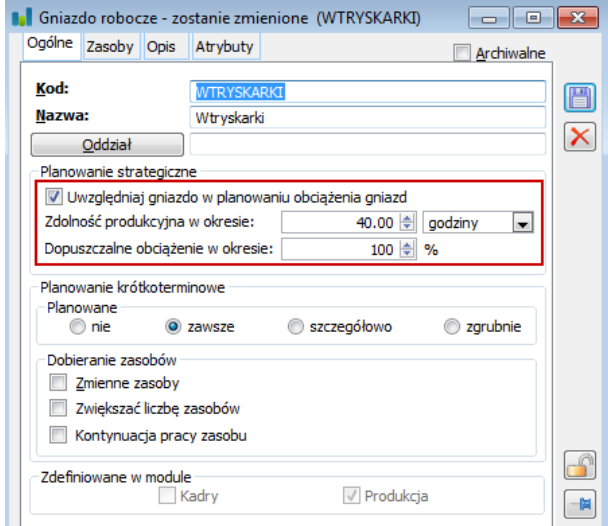

*Rysunek 67 Nowa sekcja na gnieździe roboczym, z parametrami do planowania obciążenia gniazd.*

#### 9. Inne

#### 9.1. Nowa funkcja do zamykania zleceń niezrealizowanych w całości

Na liście zleceń ora zna zleceniu została udostępniona nowa funkcja. Służy ona do zamykana zleceń produkcyjnych, które nie zostały w całości zrealizowane. W wyniku jej uruchomienia, zlecenie zostanie zamknięte bez ostrzeżenia, że nie została w całości wykonana zaplanowana ilość.

**COMARCH** 

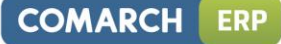

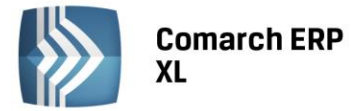

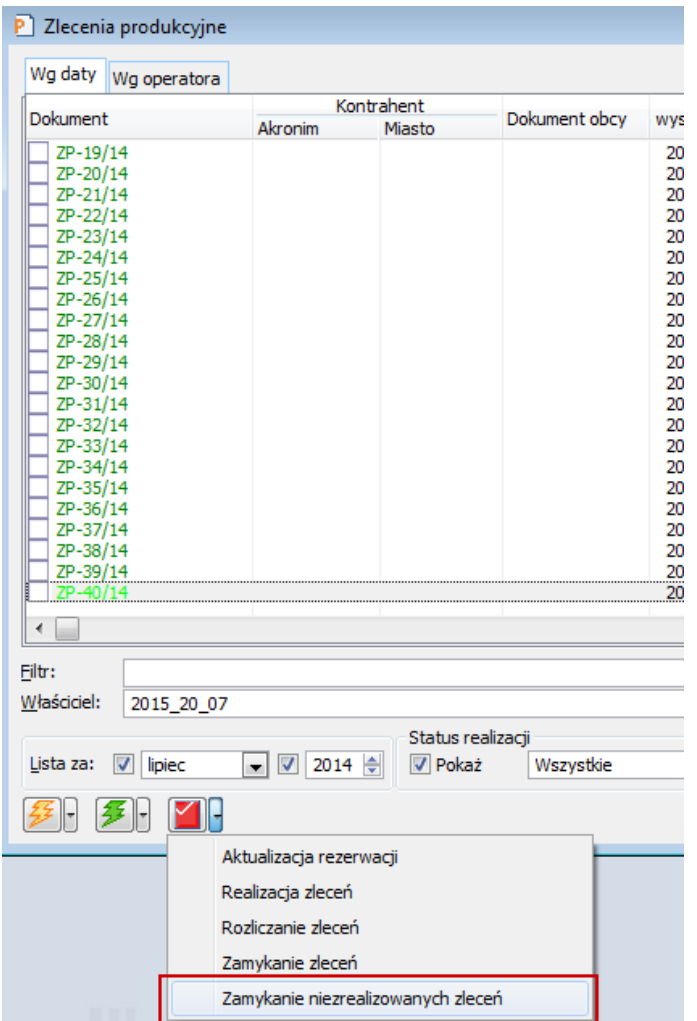

*Rysunek 68 Funkcja do zamykania niezrealizowanych zleceń.*

# 9.2. Zwijanie/rozwijanie drzewa operacji na zleceniu, na zakładce: Procesy

W definicji dokumentu zlecenia produkcyjnego został dodany parametr: Przy otwieraniu okna ZP, zwijaj drzewo operacji. Przy zaznaczonym parametrze, po wybraniu zakładki: Procesy, zostanie wyświetlone zwinięte drzewo operacji. Wybieranie zakładki: Procesy, z zaznaczonym parametrem, zwiększa szybkość jej otwierania. Może to być zauważalne zwłaszcza na zleceniach o dużej ilości operacji na zleceniu.

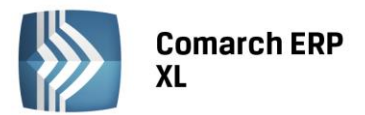

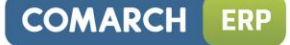

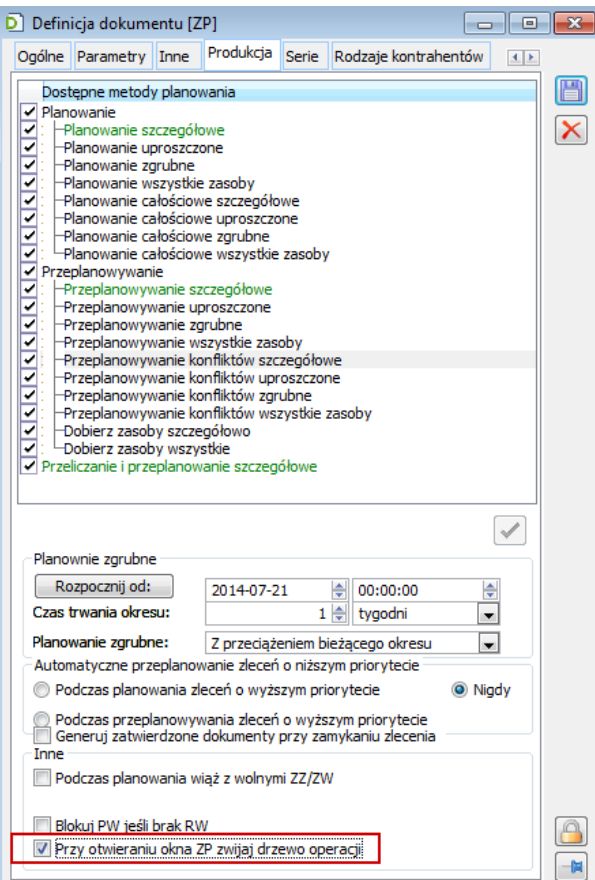

*Rysunek 69 Parametr na definicji dokumentu decydujący o tym, czy przy otwieraniu zakładki: procesy na zleceniu produkcyjnym wyświetlane będzie zwinięte drzewo operacji.*

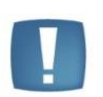

**Uwaga**: Zaznaczenie parametru: Przy otwieraniu okna ZP zwijaj drzewo operacji, jest zalecane dla poprawy wydajności otwierania zakładki: Procesy, przy dużej ilości operacji.

#### 9.3. Funkcjonalność dodawania kolumn na obiektach produkcyjnych

Na obiektach produkcyjnych została udostępniona funkcjonalność dodawania własnych kolumn do list produkcyjnych – listy zleceń, listy elementów zleceń (okno: Zlecenia produkcyjnego, zakładka: Ogólne), lista technologii, harmonogram operacji, lista zasobów (zakładka: Wg kodu). Kolumny dodajmy za pomocą funkcji wybieranej z menu kontekstowego (uruchamianego prawym klawiszem myszy na odpowiedniej liście).

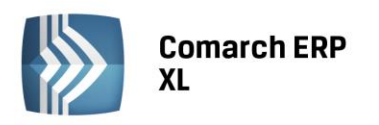

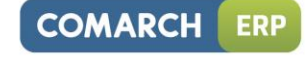

|                                                   | Harmonogram operacji                                                      |             |                                                                                                    |                                                                                                 |                                                                                                    |                                                                                                    |                                                                                                    |                 |             |                                                                 | $-\Box$<br>-0-1                                                                                                    | $\mathbf{x}$      |
|---------------------------------------------------|---------------------------------------------------------------------------|-------------|----------------------------------------------------------------------------------------------------|-------------------------------------------------------------------------------------------------|----------------------------------------------------------------------------------------------------|----------------------------------------------------------------------------------------------------|----------------------------------------------------------------------------------------------------|-----------------|-------------|-----------------------------------------------------------------|----------------------------------------------------------------------------------------------------|-------------------|
| Wg kodu                                           | Wg EAN Wg terminu Wg zlecenia Materiały                                   |             |                                                                                                    |                                                                                                 |                                                                                                    |                                                                                                    |                                                                                                    |                 |             |                                                                 |                                                                                                    |                   |
| ь<br>Ь<br>▽<br>▽<br>♭<br>⊫ν                       | Operacia<br>1:1<br>1:1<br>1:1<br>1:1<br>1:1<br>1:10 MONTAŽ<br>1:10 MONTAZ | EAN         | Termin rozpoczęcia<br>010000000084 2014-07-24 14:02<br>010000000097 2014-07-24 14:45<br>010000000102 2014-07-25 11:05<br>010000000136 2014-07-25 13:20<br>010000000142 2014-07-25 14:07<br>010000000042 2014-07-22 13:08<br>010000000045 2014-07-31 0:00 | Czas realizacji<br>2 godz.<br>0 godz.<br>10 godz.<br>1 godz.<br>1 godz.<br>30 godz.<br>30 godz. | Termin zakończenia<br>2014-07-24 16:02<br>2014-07-24 14:45<br>2014-07-25 21:05<br>2014-07-25 14:20<br>2014-07-25 15:07<br>2014-07-23 19:08<br>2014-08-01 6:00 | Ilość<br>1.0000 szt.<br>1.0000 szt.<br>10,0000 szt.<br>1.0000 szt.<br>1.0000 szt.<br>15,0000 szt.<br>15.0000 szt. | Stan<br>0 % ZP-22/14<br>0 % ZP-27/14<br>0 % ZP-29/14<br>0 % ZP-37/14<br>0 % ZP-39/14<br>0 % ZP-7/14<br>0 % ZP-8/14 | <b>Dokument</b> | Poprzednia  | Nastepna<br>$\overline{2}$<br>٥<br>20 MALOWANIE<br>20 MALOWANIE | Zasoby<br>JM,<br>EK, MASZYNA NR 3,<br>AR, MASZYNA NR 1,                                                                                                    | $\blacktriangle$  |
| ▽<br>⊽<br>$\leftarrow$                            | 1:10 MONTAŻ<br>1:10 MONTAŻ<br>1:10 MONTAZ                                 |             | 010000000058 2014-07-22 10:39<br>010000000059 2014-07-31 0:00<br>010000000060 2014-08-05 0:00<br>1:10 MONTAŻ PO 010000000044 2014-07-22 10:07<br>1:10 PRZYG MAT 010000000047 2014-07-31 0:00<br>1:10 PRZYG MAT 010000000062 2014-08-05 0:00              | 30 godz.<br>70 godz.<br>20 godz.<br>450 godz.<br>30 godz.<br>40.04 godz.                        | 2014-07-23 16:<br>2014-08-02 22:<br>2014-08-05 20:<br>2014-08-10 4:0<br>2014-08-01 6:0<br>2014-08-06 16:                                                      | Zaznacz<br>Zaznacz wszystkie<br>Odwróć wszystkie<br>Dodaj kolumny                                                 | Spacja<br>$Ctr1+A$<br>$Ctr1 + R$                                                                                   | 14<br>14        |             | 20 FREZOWANIE                                                   | IHB.<br>HB.<br>HB,<br><b>FREZ 002,</b>                                                                                                    | ۰.                |
| Filtr:                                            |                                                                           |             |                                                                                                    |                                                                                                 |                                                                                                    | <b>Formaty listy</b>                                                                                              |                                                                                                    |                 |             |                                                                 | $\blacksquare$                                                                                                    | $\sqrt{2}$        |
| Termin:<br>$Qd$ -<br>Materiał<br>Projekt<br>Zasób | Brak ograniczenia                                                         |             | $-12 - 1$                                                                                                    |                                                                                                 | $\frac{1}{2}$ Do                                                                                                    | 18<br>Brak ograniczenia<br>Oddział<br>Technologia <sup>1</sup><br>Zlecenie                                        |                                                                                                    |                 | $-12 - 1$   | 싁                                                               | V Zlecenia produkcyjne<br>Harmonogramy projektów<br>Operacje<br>V Nezrealizowane<br>W realizacji<br>Zrealizowane<br>Operacje zgrubne<br>Realizacja operacji |                   |
| Wyświetlaj                                        | Produkty                                                                  | V Konflikty | Operacje poprzednie                                                                                                    |                                                                                                 | Operacje następne                                                                                                    |                                                                                                    |                                                                                                    |                 |             |                                                                 | Etapy<br>Tylko z konfliktami                                                                                                    |                   |
| 一個                                                |                                                                           |             |                                                                                                    |                                                                                                 |                                                                                                    |                                                                                                    |                                                                                                    |                 | $F$ $T$ $F$ | $\rightarrow$                                                   | $RW -$                                                                                                    | $\mathsf{\times}$ |

*Rysunek 70 Opcja do dodawanie kolumn, wybierana w menu kontekstowym.*

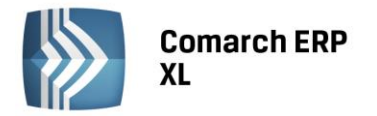

# Księgowość

# 1. Korekta podatku dochodowego

W wersji Comarch ERP XL 2015.0 wprowadzono szereg zmian w funkcjonalności Korekta Podatku Dochodowego. Poniżej zakres:

- umożliwiono generowania zapisów Korekty Podatku Dochodowego (KPD) na kontach pozabilansowych
- wprowadzono zmiany w istniejących algorytmach generujących zapisy KPD, dot. metod:
- Pobierz konto w pierwszej kolejności z dekretu źródłowego
- Pobierz konto z konfiguracji
	- rozszerzono liczbę obsługiwanych scenariuszy w przypadku korekty kosztu własnego w działalności handlowej. Między innymi umożliwiono:
- generowanie korekt kosztów dla dekretów powiązanych z dokumentami, które rozchodowały wiele dostaw przyjętych różnymi dokumentami przychodowymi
- obsłużono scenariusz, w którym rozchód odbywa się za pośrednictwem paragonu, koszt własny sprzedanych towarów wyksięgowano z poziomu dokumentów RS lub RA.
	- Dla prawidłowego działania ww. scenariuszy ważne jest odpowiednie skonstruowanie schematu księgowego – patrz rozdział [Możliwość korzystania z funkcjonalności Korekta podatku dochodoweg](#page-51-0)o
	- wprowadzono zmiany w prezentacji dekretów kosztowych
	- umożliwiono generowanie zapisów KPD do dekretów powiązanych z dokumentami, których płatności wyrażono w walucie obcej.
	- wprowadzono zmiany na preliminarzu płatności, na zakładce Korekta podatku dochodowego:
- z uwagi na podniesienie wydajności, domyślnie widoczna jest tylko lista płatności. Użytkownik ma oczywiście możliwość włączenia listy zapisów księgowych.
- zmniejszono ilość dostępnych filtrów
- dodano podsumowanie obejmujące zarówno płatności oraz dekrety, w typ dekrety typu KPD.
- zmodyfikowano działanie funkcji Ustaw filtry domyślnie dla Korekty podatku dochodowego
- umożliwiono prezentację dekretów kosztowych źródłowych oraz dekretów typu KPD dla zaznaczonych płatności.

W wersji Comarch ERP XL 2015.0 nie udostępniono tzw. korekt powrotnych, tj. zapisów korygujących zapisy typu KPD w wyniku uregulowania zobowiązania będącego źródłem korekty kosztów.

> **Uwaga**: W wersji 2015.0 nie obsłużono scenariuszy korekty kosztów z tyt. niezapłaconych zobowiązań w przypadku:

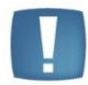

rozchodu towarów w cenie nabycia

rozchodu towarów przyjętych z importu (za pośrednictwem funkcjonalności Import)

rozchodu towarów przyjętych z produkcji

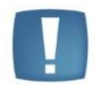

**Uwaga:** Dla dostępnych scenariuszy generowanie zapisów typu Korekta podatku dochodowego będzie możliwe tylko wtedy, jeżeli dokument kosztowy zostanie zaksięgowany wersją 2015.0, odpowiednio zdefiniowanym schematem księgowym (patrz Rozdział poniżej).

#### <span id="page-51-0"></span>1.1. Możliwość korzystania z funkcjonalności Korekta podatku dochodowego

Aby móc korzystać z funkcjonalności Korekta podatku dochodowego należy:

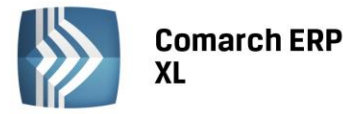

- Utworzyć konto/konta o typie Korekta podatku dochodowego.
- Konta o typie Korekta podatku dochodowego powiązać z kontami typu Koszt.
- W przypadku księgowania zapisów typu Korekta podatku dochodowego na konta wynikowe (kosztowe, przychodowe) należy także powiązać konto typu Korekta podatku dochodowego z kontem typu Przychód, wskazanym w konfiguracji.
- Nowością w wersji 2015.0 jest możliwość generowania zapisów typu KPD na kontach pozabilansowych – funkcjonalność opisano w rozdzial[e Zapisy KPD na kontach pozabilansowych](#page-53-0)
- Generowanie zapisów typu Korekta podatku dochodowego będzie możliwe tylko wtedy, jeżeli dokument kosztowy zostanie zaksięgowany wersją 2015.0, odpowiednio zdefiniowanym schematem księgowym.
- W przypadku dokumentów handlowych w schemacie księgowym należy użyć predefiniowanych zmiennych dla Elementów.

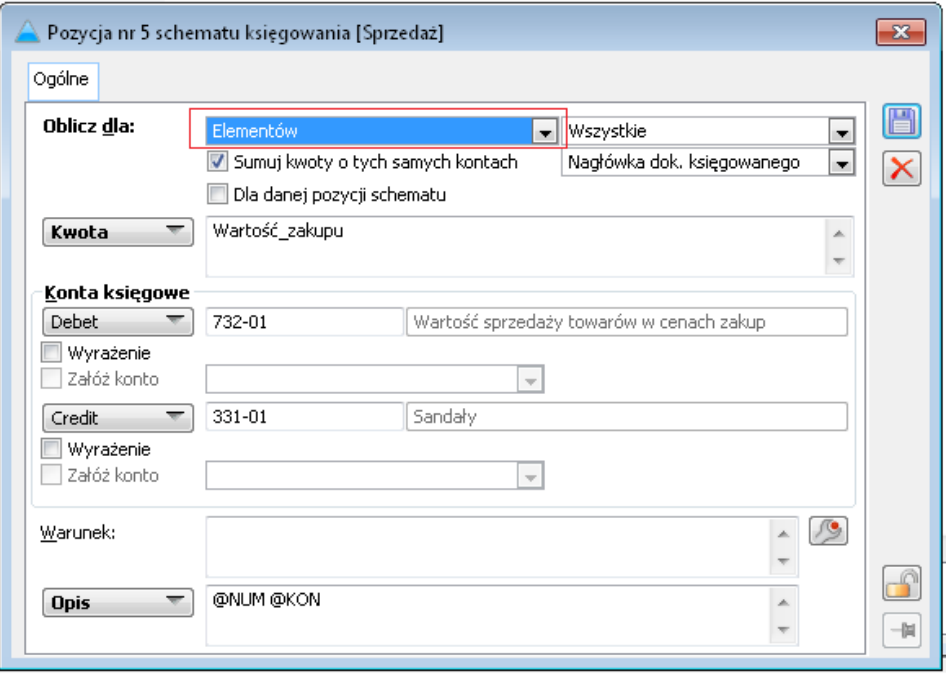

*Rysunek 1 Schemat księgowy z użyciem zmiennej dla elementów*

**Uwaga**: W schemacie księgowym nie można używać własnych zmiennych, bądź udostępnionych w systemie, ale zmodyfikowanych, np. Netto:2

 W przypadku faktur a-vista analiza i generowanie jest możliwe także w przypadku użycia w schemacie księgowych zmiennych dla Nagłówka, Opisu analitycznego.

#### 1.2. Generowanie zapisów typu KPD na kontach pozabilansowych

Zasady generowania zapisów korygujących są bardzo zbliżone do zasad generowania zapisów przy włączonej opcji Pobierz konto z konfiguracji. Różnica polega tylko na sposobie księgowaniu zapisów, są one ujmowane jednostronnie na kontach pozabilansowych.

W celu umożliwienia generowania zapisów KPD nadal istotne jest powiązanie kont kosztowych z kontami typu KPD. Powód:

- system w ten sposób identyfikuje dekrety kosztowe do korekty
- wylicza wartość obrotów na kontach kosztowych, służących do rejestrowania tzw. kosztów uzyskania przychodów w rozumieniu przepisów podatkowych. Do wysokości obrotów przypadających na okres korekty generuje zapisy korygujące koszty po stronie kosztów, pozostałą wartość odnosi w przychody.

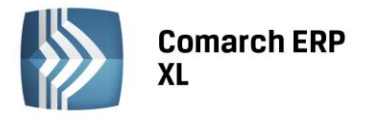

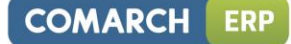

#### 1.2.1.Zmiany w konfiguracji

W konfiguracji Księgowość/Księgowania cd, w sekcji Pobierz konto dodano nowy parametr o typie czek, o nazwie Pozabilansowe.

Chcąc generować zapisy typu Korekta Podatku Dochodowego na kontach pozabilansowych należy ww. czek zaznaczyć oraz w polach Koszty, Przychody wskazać odpowiednie konta pozabilansowe. W polach Przychody, Koszty można wybrać to samo konto pozabilansowe lub wskazać dwa różne.

**Uwaga**: Czek Pozabilansowe nie jest domyślnie zaznaczany w kreacji oraz w konwersji bazy. Chcąc skorzystać z generowania zapisów Korekta podatku dochodowego na kontach pozabilansowych, czek należy wybrać w konfiguracji.

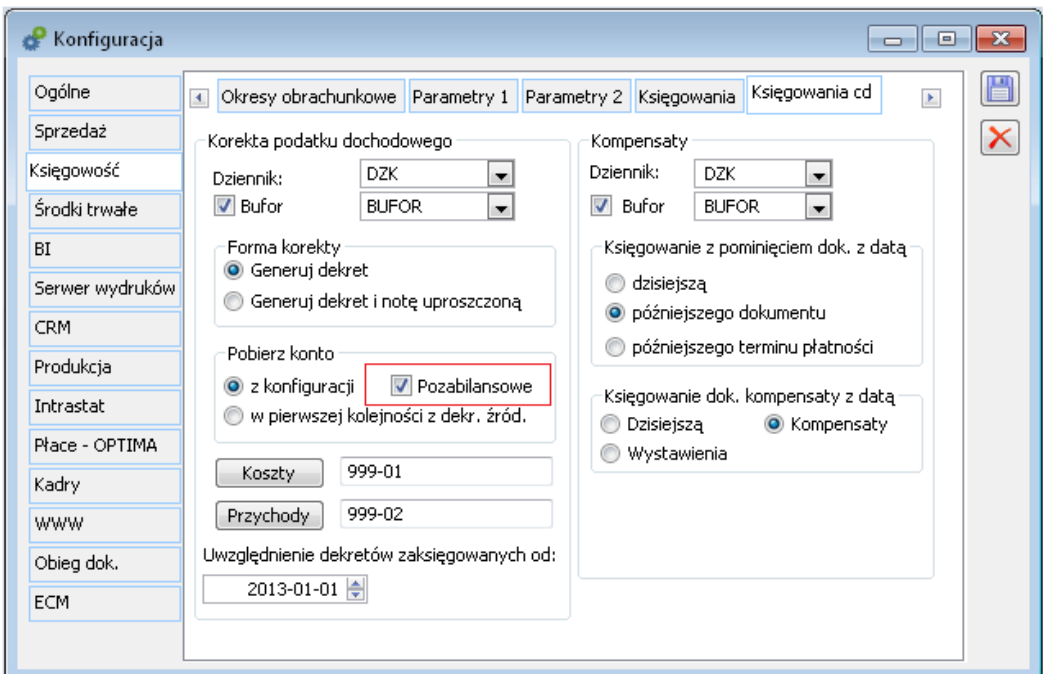

*Rysunek 2 Konfiguracja, nowy parametr Pozabilansowe w sekcji Korekta podatku dochodowego* 

#### <span id="page-53-0"></span>1.2.2.Zapisy KPD na kontach pozabilansowych

Po odpowiednim ustawieniu parametrów konfiguracyjnych, system będzie generował zapisy jednostronne, na kontach pozabilansowych, wskazanych w konfiguracji.

Dekrety korygujące koszty po stronie kosztów, będą generowane ze znakiem minus, po stronie Debet, na koncie pobranym, z pola Koszty.

> o Dekrety korygujące koszty po stronie przychodów, będą generowane ze znakiem plus po stronie Credit, na koncie pobranym z konfiguracji, z pola Przychody.

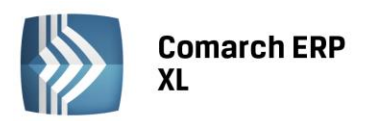

|                | Rozliczenia Preliminarz Kalendarz                   |                                  | Korekta podatku dochodowego                 |                                      |                                                      |                          |                                                      |                                           |           |                                  |                                                 |                                 |                              |                                                            |        | V Płatności   | Zapisy księgowe                                          |                                                                                                    | Dni zwłoki                    |
|----------------|-----------------------------------------------------|----------------------------------|---------------------------------------------|--------------------------------------|------------------------------------------------------|--------------------------|------------------------------------------------------|-------------------------------------------|-----------|----------------------------------|-------------------------------------------------|---------------------------------|------------------------------|------------------------------------------------------------|--------|---------------|----------------------------------------------------------|----------------------------------------------------------------------------------------------------|-------------------------------|
|                | Dokument                                            | Dokument obcy                    | Akronim                                     | Podmiot (ałówny)<br>Miasto           | Data wyst.                                           |                          | Termin                                               | Termin pł. w dn.                          | Należność | Pozostaje                        | Zobowiązanie Należność                          |                                 | Kwota                        | Zobowiazanie                                               |        | Waluta Status | Rejestr                                                  |                                                                                                    |                               |
|                | FZ-24/14<br>FZ-43/14<br>FZ-44/14<br>$(A)FZ - 24/14$ |                                  | ABC<br>ABC<br>ABC<br>ABC<br>-----           | Kraków<br>Kraków<br>Kraków<br>Kraków | 2014-07-18<br>2014-07-21<br>2014-07-21<br>2014-07-21 |                          | 2014-07-18<br>2014-07-21<br>2014-07-21<br>2014-07-21 |                                           | n<br>0    | 0.00<br>0.00<br>0.00<br>0.00     | 492.00<br>4,920.00<br>4.920.00<br>1,230.00<br>. |                                 | 0.00<br>0.00<br>0.00<br>0.00 | 492.00 PLN<br>4,920.00 PLN<br>4.920.00 PLN<br>1,230.00 PLN |        |               | Nie wysłana<br>Nie wysłana<br>Nie wysłana<br>Nie wysłana |                                                                                                    |                               |
| $\overline{4}$ |                                                     |                                  |                                             |                                      |                                                      |                          |                                                      |                                           |           | $\cdots$                         |                                                 |                                 | 1.11                         |                                                            | $51 -$ |               | $\left\  \cdot \right\ $                                 | 두머                                                                                                    | $\mathbf{F}$<br>面             |
|                | Dokument:<br>$E$ RS-1/14                            | Dokument obcy Numer<br>$RS-1/14$ | (BUFOR)BANK/14/07/1                         |                                      | Data ksieg.<br>2014-07-21                            | Lp                       | Konto DT                                             | Konto CT                                  | Kwota DT  | Kwota CT<br>24.39                | 0.00                                            | Waluta Typ                      |                              | Opis<br>RS-1/14                                            |        |               |                                                          |                                                                                                    |                               |
|                | E RA-10/14                                          | RA-10/14                         | (BUFOR)DZK/14/07/54                         |                                      | 2014-07-21                                           | 4                        | 3 733-01<br>733-01                                   |                                           |           | 24.39<br>2,940.00<br>2.940.00    | 0.00.<br>0.00<br>0.00.                          | PLN<br>PLN                      |                              | Netto PA-4/14<br>RA-10/14 ABC<br>PA-6/14 ABC               |        |               |                                                          |                                                                                                    |                               |
|                | □ RS-2/14<br>□ FZ-44/14                             | RS-2/14                          | (BUFOR)BANK/14/07/2<br>(BUFOR)DZK/14/08/6/1 |                                      | 2014-07-21<br>2014-08-20                             | 3.                       | 733-01                                               |                                           |           | 56.91<br>56.91<br>$-24.39$       | 0.00<br>0.00<br>0.00                            | PLN                             |                              | RS-2/14<br>Netto PA-6/14                                   |        |               |                                                          | Korekta pod. doclKorekta Podatku Dochodowego (BUFOR)BANK/14/07/1: FZ-44/14                                                                                                    |                               |
|                | □ FZ-44/14                                          |                                  | (BUFOR)DZK/14/08/7/1                        |                                      | 2014-08-20                                           |                          | 999-01                                               |                                           |           | $-24.39$<br>$-75.61$             | 0.00<br>2,864.39                                | <b>PLN</b>                      |                              |                                                            |        |               |                                                          | Korekta pod. docKorekta Podatku Dochodowego (BUFOR)BANK/14/07/1/3: FZ-44/14<br>Korekta pod. dociKorekta Podatku Dochodowego (BUFOR)DZK/14/07/54; FZ-44/14                                                                                                    |                               |
|                | □ FZ-44/14                                          |                                  | (BUFOR)DZK/14/08/8/1                        |                                      | 2014-08-20                                           | $\overline{\phantom{a}}$ | 999-01                                               | 999-02<br>999-02                          |           | $-75.61$<br>0.00<br>0.00<br>0.00 | 0.00<br>2.864.39<br>56.91<br>56.91              | <b>PLN</b><br><b>PLN</b><br>PLN |                              |                                                            |        |               |                                                          | Korekta pod. doclKorekta Podatku Dochodowego (BUFOR)DZK/14/07/54/4; FZ-44/14<br>Korekta pod. doclKorekta Podatku Dochodowego (BUFOR)DZK/14/07/54/4; FZ-44/14<br>Korekta pod. doclKorekta Podatku Dochodowego (BUFOR)BANK/14/07/2; FZ-44/14<br>Korekta pod. doclKorekta Podatku Dochodowego (BUFOR)BANK/14/07/2/3: FZ-44/14 |                               |
| $\leftarrow$   |                                                     |                                  |                                             |                                      |                                                      |                          |                                                      |                                           |           |                                  |                                                 |                                 |                              |                                                            |        |               |                                                          |                                                                                                    |                               |
|                |                                                     |                                  |                                             |                                      |                                                      |                          |                                                      |                                           |           |                                  | $51 -$                                          |                                 | <b>m</b> V pt                | V CT Dziennik:                                             |        |               |                                                          | Rodzaj: Zapisy+korekt -                                                                                                    |                               |
|                | ΙF<br>Podmiot                                       |                                  |                                             |                                      | Rodzaj podmiotu                                      |                          |                                                      | $\overline{\mathsf{v}}$<br>Stan na dzień: |           | 2014-12-31                       |                                                 |                                 |                              |                                                            |        |               |                                                          |                                                                                                    | $\mathbf{z}$<br>$\frac{2}{3}$ |
| Waluta:        | PLN<br>$\mathbf{r}$                                 | Rejestr:                         | $\overline{\phantom{a}}$                    | Archiwalne                           | <b>O</b> Płatnik                                     |                          | <b>O</b> Podmiot arówny                              | V Okres                                   | od        | 2014-01-01 $\div$ Do             |                                                 | 2014-07-31 →                    |                              |                                                            |        |               |                                                          |                                                                                                    | <b>A</b>                      |

*Rysunek 3 Preliminarz/Korekta podatku dochodowego: zapisy typu KPD na kontach pozabilansowych* 

#### 1.3. Zmiany w sposobie prezentacji dekretów typu KPD na liście Preliminarza, zakładce KPD

Na preliminarzu, zakładce Korekta podatku dochodowego wprowadzono zmiany w sposobie prezentacji dekretów kosztowych.

 W przypadku dokumentów ujętych bezpośrednio w koszty, prezentowana kwota dekretu kosztowego wyliczana jest na podstawie proporcji: nierozliczona wartość danej płatności do sumy kwot wszystkich płatności należących do dokumentu.

**COMARCH** 

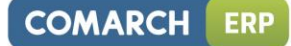

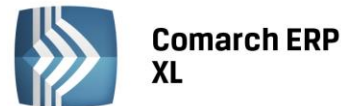

*Przykład 1 Dekret kosztowy powiązano z dokumentem zawierającym więcej niż jedną płatność. Dokument zaksięgowano w koszty.*

- Zarejestrowano FZ 1 na kwoty: Netto 100,00, VAT 23,00, Brutto 123,00.
- Na FZ 1 płatność 123,00 podzielono na dwie: 50,00, 73,00.
- FZ 1 zaksięgowano w koszty:
	- o Wn 411-01 100,00 (konto kosztowe, powiązane z kontem typu KPD)
	- o Wn 221-01 23,00
	- o Ma 201- XX 123,00
	- Sposób prezentacji na Preliminarzu płatności, zakładce Korekta podatku dochodowego:
		- o Dla płatności 50,00 zostanie wyświetlony dekret w wysokości: 40,65 (50/123 x 100)
		- o Dla płatności 73,00 zostanie wyświetlony dekret w wysokości: 59,35 (73/123 x 100

*Przykład 2 Dekret kosztowy powiązano ze spinaczem. Spinacz generuje płatności.* 

- Zarejestrowano:
	- o PZ 1 na kwoty: Netto 100,00, VAT 23,00, Brutto 123,00
	- o PZ 2 na kwoty: Netto 200,00, VAT 46,00, Brutto 246,00
- Dokumenty PZ 1 i PZ 2 nie generują płatności
- PZ 1 i PZ 2 spięto do S'FZ 1.
- Na S'FZ1 została utworzona płatność w wysokości 369,00.
- Płatność podzielono: 123,00, 246,00
- S'FZ 1 zaksięgowano:
	- o Wn 411-01 300,00 (konto kosztowe, powiązane z kontem typu KPD)
	- o Wn 221-01 69,00
	- o Ma 201- XX 369,00
- Sposób prezentacji na Preliminarzu płatności, zakładce Korekta podatku dochodowego:
	- o Dla płatności 1 powiązanej z S'FZ1 123,00 zostanie wyświetlony dekret kosztowy w wysokości 100,00
	- o Dla płatności 2 powiązanej z S'FZ 1 246,00 zostanie wyświetlony dekret kosztowy w wysokości 200,00
- W przypadku dokumentów ujętych bezpośrednio w koszty, które są spinaczami dokumentów generujących płatności, kwota dekretu kosztowego wyliczana jest na podstawie proporcji: nierozliczona wartość danej płatności do sumy kwot wszystkich płatności powiązanych ze spinanymi dokumentami.

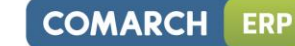

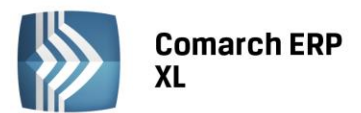

*Przykład 3 Dekret kosztowy powiązano ze spinaczem. Dokumenty spinane generują płatności.* 

- Zarejestrowano:
	- o PZ 1 na kwoty: Netto 100,00, VAT 23,00, Brutto 123,00, płatność: 123,00
	- o PZ 2 na kwoty: Netto 200,00, VAT 46,00, Brutto 246,00, płatność: 246,00
- PZ 1 i PZ 2 generują płatności
- PZ 1 i PZ 2 spięto do S'FZ 1.
- S'FZ 1 zaksięgowano:
	- o Wn 411-01 300,00 (konto kosztowe, powiązane z kontem typu KPD)
	- o Wn 221-01 69,00
	- o Ma 201- XX 369,00
- Sposób prezentacji na Preliminarzu płatności, zakładce Korekta podatku dochodowego:
	- o Widoczne są płatności powiązanej z PZ 1 i PZ 2.
	- o Dla płatności powiązanej z PZ1 123,00 zostanie wyświetlony dekret kosztowy w wysokości100,00
	- o Dla płatności powiązanej z PZ2 246,00 zostanie wyświetlony dekret kosztowy w wysokości 200,00
- W przypadku dokumentów przychodowych (FZ/FZK, PZ/PZK, S'FZ/S'FZK), dokumentujących rozchodowane dostawy, dekret kosztowy powiązany z dokumentem rozchodowym (np. FS, PA, itd.) prezentowany jest per dostawa, dodatkowo wyliczany jest na podstawie proporcji: nierozliczona wartość danej płatności do sumy kwot wszystkich płatności powiązanych z dokumentami, które założyły rozchodowaną dostawę.

*Przykład 4 Dekret kosztowy powiązano z dokumentem rozchodowym, zawierającym element rozchodowujący dostawę, przyjętą dokumentem, który zawiera więcej niż jedną płatność.* 

- Zarejestrowano FZ 1 na kwoty: Netto 100,00, VAT 23,00, Brutto 123,00.
- Na FZ 1 płatność 123,00 podzielono na dwie: 50,00, 73,00.
- FZ 1 zaksięgowano:
	- o Wn 330-01/Ma 303-01 100,00 (magazyn/rozliczenie zakupu)
	- o Wn 303-01 100,00 o Wn 221-01 23,00
	- o Ma 201- XX 123,00
- Dostawę przyjętą FZ 1 rozchodowano FS 1
- Z poziomu FS 1 zaksięgowano koszt własny Wn 731-01/Ma 330-01, kwota 100,00
- Sposób prezentacji na Preliminarzu płatności, zakładce Korekta podatku dochodowego:
	- o Dla płatności 50,00 zostanie wyświetlony dekret w wysokości: 40,65 (50/123 x 100)
	- o Dla płatności 73,00 zostanie wyświetlony dekret w wysokości: 59,35 (73/123 x 100)

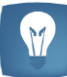

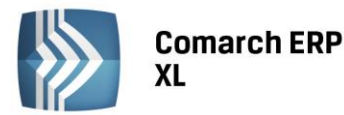

**COMARCH ERP** 

*Przykład 5 Dekret kosztowy powiązano z dokumentem rozchodowym (np. FS, PA, itd.) zawierającym element rozchodowujący dostawę, powiązaną z kilkoma dokumentami generującymi płatność.*

- Wystawiono FS 1.
- Faktura zawiera 1 pozycję dokumentującą rozchód 20 szt. Towaru A.
- 20 szt. Towaru A powiązanych jest z 1 dostawą udokumentowaną:
	- $O$  PZ 1: 10 szt. x 10,00 = 100,00
	- o PZK 2 do PZ 1: 5 szt. x 10,00 = 50,00
- PZ 1 i PZK 2 generują płatności
- Koszt własny zaksięgowano z poziomu FS1 na podstawie elementów.
- Utworzony został jeden dekret: 150,00 731-01(koszt) /330-01 (magazyn)
- Sposób prezentacji na Preliminarzu płatności, zakładce Korekta podatku dochodowego:
	- o Widoczne są płatności powiązanej z PZ 1 i PZ 2.
	- o Dla płatności powiązanej z PZ 1 zostanie wyświetlony dekret kosztowy w wysokości 100,00 ( (100/150) x 150))
	- o Dla płatności powiązanej z PKZ 2 zostanie wyświetlony dekret kosztowy w wysokości 50,00 ( (50/150) x 150))

*Przykład 6 Dekret kosztowy powiązano z dokumentem rozchodowym (np. FS, PA, itd.) zawierającym element rozchodowujący dostawę, powiązaną z kilkoma dokumentami generującymi płatność.*

- Wystawiono FS 1.
- Faktura zawiera 2 pozycje:
	- o Poz. 1 Rozchód 10 szt. Towaru A, dostawa przyjęta FZ 1 w cenie jednostkowej 10,00
	- o Poz. 2 Rozchód 20 szt. Towaru B, dostawa przyjęta FZ 2, w cenie jednostkowej 20,00
- Koszt własny zaksięgowano z poziomu FS1 na podstawie elementów.
- Koszt dla obu dostaw zaksięgowano na te same konta księgowe: 500,00 731-01(koszt) /330-01 (magazyn)
- Sposób prezentacji na Preliminarzu płatności, zakładce Korekta podatku dochodowego:
	- o Widoczne są płatności FZ 1 i FZ 2.
	- o Dla płatności powiązanej z FZ 1 zostanie wyświetlony dekret kosztowy w wysokości 100,00
	- o Dla płatności powiązanej z FZ 2 zostanie wyświetlony dekret kosztowy w wysokości 400,00

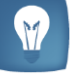

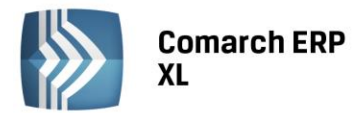

*Przykład 7 Dekret kosztowy powiązany z dokumentem rozchodowym PA zawierający dwa elementy powiązane z różnymi dostawami. Element 1 powiązany jest z dostawą Towaru A, przyjętą dokumentami PZ i PZK (PZ i PZK generują płatności) oraz dostawą przyjętą FZ. Element 2 powiązany jest z dostawą przyjęto dokumentem FZ, która zawiera dwie płatności. PA spięto do RS i RA, koszt własny rozchodowanych towarów zaksięgowano z poziomu RS, w oparciu o elementy.* 

- Zarejestrowano:
	- $O$  PZ 1 10 szt. x 10,00 = 100,00 Towar A dostawa 1
	- $O$  PZK2 to do PZ 1 10 szt. x 10,00 = 100,00 Towar A dostawa 1
	- FZ 3 10 szt. x 10,00 = 100,00 Towar A dostawa 2, 10 szt. x 20,00 = 200,00 Towar B dostawa 3
- Płatność na PZ 1: 123,00
- Płatność na PZK2: 123,00
- Płatność na FZ3: 123,00, 246,00
- Wystawiono PA 1
	- o Element 1 Rozchód towaru A: 30 szt. x 10 = 300,00
		- Wartość zakupu dostawy 1: 200,00
		- Wartość zakupu dostawy 2: 100,00
		- o Element 2 Rozchód towaru B: 10 szt. x 20 = 200,00
			- Wartość zakupu dostawy 3: 200,00
		- o Łączna wartość zakupu: 500,00
- PA 1 spięto do RS.
- Z poziomu RS ujęto w kosztach wartość zakupu rozchodowanych towarów
- Sposób prezentacji na Preliminarzu płatności, zakładce Korekta podatku dochodowego:
	- o Widoczne są płatności powiązane z PZ 1, PKZ 2, FZ 3
	- o Dla płatności powiązanej z PZ 1 zostanie wyświetlony dekret kosztowy powiązany z RS w wysokości 100,00 ((123/246) x 200))
	- o Dla płatności powiązanej z PZK 2 zostanie wyświetlony dekret kosztowy w wysokości 100.00 ((123/246) X 200))
	- o Dla Płatności 1 powiązanej z FZ 3 zostaną wyświetlone dekrety kosztowe:
		- 33,33 (123/369) x 100 (Dostawa 2)
		- 66,67 (246/369) x 100 (Dostawa 2)
	- o Dla Płatności 2 powiązanej z FZ 3 zostaną wyświetlone dekrety kosztowe:
		- 66,67 (123/369) x 200 (Dostawa 3)
		- 133,33 (246/369) x 200 (Dostawa 3)

#### Poniżej prezentacja opisanego wyżej przykładu w systemie Comarch ERP XL 2015.0

| Preliminarz płatności             |                     |                                                |                          |                          |                          |                   |                  |                  |                  |                        |                          |                          |                            | $\begin{array}{c c c c c c} \hline \multicolumn{3}{c }{\mathbf{C}} & \multicolumn{3}{c }{\mathbf{X}} \end{array}$                                              |
|-----------------------------------|---------------------|------------------------------------------------|--------------------------|--------------------------|--------------------------|-------------------|------------------|------------------|------------------|------------------------|--------------------------|--------------------------|----------------------------|----------------------------------------------------------------------------------------------------|
| Rozliczenia Preliminarz Kalendarz |                     | Korekta podatku dochodowego                    |                          |                          |                          |                   |                  |                  |                  |                        |                          | V Płatności              | Zapisy księgowe            | V Dni zvrtoki                                                                                                    |
| Dokument                          | Dokument obcy       | Podmiot (główny)<br>Akronim<br>Miasto          |                          | Data wyst.               | Termin                   | Termin pł. w dn.  | Należność        | Pozostaje        |                  | Zobowiązanie Należność | Kwota<br>Zobowiązanie    | Waluta Status            |                            | Rejestr                                                                                                    |
| $SIFZ-67/14$<br>(S)FZ-67/14       | PZ-34/14            | <b>ARC</b><br>Kraków<br>ABC<br>Kraków          |                          | 2014-07-23<br>2014-07-23 | 2014-07-23<br>2014-07-23 | $\Omega$<br>0     |                  | 0.00<br>0.00     | 123.00<br>123.00 | 0.00<br>0.00           |                          | 123.00 PLN<br>123.00 PLN | Nie wysłana<br>Nie wysłana |                                                                                                    |
| FZ-68/14<br>⊽<br>FZ-68/14         |                     | ABC<br>Kraków<br>Kraków<br>ABC                 |                          | 2014-07-23<br>2014-07-23 | 2014-07-23<br>2014-07-26 | $\theta$          | 3                | 0.00<br>0.00     | 246.00<br>123.00 | 0.00<br>0.00           |                          | 246.00 PLN<br>123.00 PLN | Nie wysłana<br>Nie wysłana |                                                                                                    |
| <b>KLIGHTEN</b>                   |                     |                                                |                          |                          |                          |                   |                  |                  |                  |                        |                          |                          |                            |                                                                                                    |
|                                   |                     |                                                |                          |                          |                          |                   |                  |                  |                  |                        |                          | $53 -$                   | <u>e le</u>                | QI面                                                                                                    |
| Dokument.                         | Dokument obcy Numer |                                                | Data księg.              | Lp                       | Konto DT                 | Konto CT Kwota DT |                  | Kwota CT         | Waluta Typ       |                        | Opis                     |                          |                            |                                                                                                    |
| $FRS-3/14$                        | RS-3/14             | (BLIFOR) BANK (14 (07)3                        | 2014-07-23               | з                        | 733-01                   |                   | 200,00<br>66.67  | 0.00<br>0.00     | PLN              |                        | R5-3/14<br>Netto PA-7/14 |                          |                            |                                                                                                    |
|                                   |                     |                                                |                          | 4                        | 733-01                   |                   | 133.33           | 0.00             | PLN              |                        | Netto PA-7/14            |                          |                            |                                                                                                    |
| □ RS-3/14                         | RS-3/14             | (BUFOR)BANK/14/07/3                            | 2014-07-23               | 3.                       | 733-01                   |                   | 100.00           | 0.00<br>0.00     | PLN              |                        | RS-3/14                  |                          |                            |                                                                                                    |
| E RS-3/14                         | RS-3/14             | (BUFOR)BANK/14/07/3                            | 2014-07-23               |                          |                          |                   | 100.00<br>100.00 | 0.00             |                  |                        | Netto PA-7/14<br>RS-3/14 |                          |                            |                                                                                                    |
| □ RS-3/14                         | RS-3/14             | (BLIFOR)BANK/14/07/3                           | 2014-07-23               | 3.                       | 733-01                   |                   | 100.00<br>100.00 | 0.00.<br>0.00    | PLN              |                        | Netto PA-7/14<br>RS-3/14 |                          |                            |                                                                                                    |
|                                   |                     |                                                |                          | 3.                       | 733-01                   |                   | 33.33            | 0.00             | <b>PLN</b>       |                        | Netto PA-7/14            |                          |                            |                                                                                                    |
| E (S)FZ-67/14                     | PZ-34/14            | (BUFOR)DZK/14/08/26/1                          | 2014-08-22               | 4                        | 733-01                   |                   | 66.67<br>0.00    | 0.00.<br>100.00  | PLN              |                        | Netto PA-7/14            |                          |                            | Korekta pod. doch. Korekta Podatku Dochodowego (BUFOR)BANK/14/07/3; PZK-35/14                                                                                  |
| Ⅲ (S)FZ-67/14                     |                     | (BUFOR) DZK/14/08/25/1                         | 2014-08-22               |                          |                          |                   | 0.00             | 100.00           |                  |                        |                          |                          |                            | Korekta pod. doch. Korekta Podatku Dochodowego (BUFOR)BANK/14/07/3; PZ-34/14                                                                                   |
| 图 FZ-68/14<br>图 FZ-68/14          |                     | (BUFOR)DZK/14/08/28/1<br>(BUFOR)DZK/14/08/27/1 | 2014-08-25<br>2014-08-22 |                          |                          |                   | 0.00<br>0.00     | 100.00<br>200.00 |                  |                        |                          |                          |                            | Korekta pod. doch. Korekta Podatku Dochodowego (BUFOR)BANK/14/07/3: FZ-68/14<br>Korekta pod. doch. Korekta Podatku Dochodowego (BLIEOR)BANK (14/07/3: EZ-68/14 |
| ٠                                 |                     |                                                |                          |                          |                          |                   |                  |                  |                  |                        |                          |                          |                            |                                                                                                    |
|                                   |                     |                                                |                          |                          |                          |                   |                  |                  |                  | DT                     | V CT Dziennik:           |                          | Rodzaj: Zapisy+korekt -    |                                                                                                    |
|                                   |                     |                                                |                          |                          |                          |                   |                  |                  |                  |                        |                          |                          |                            |                                                                                                    |

*Rysunek 4 Preliminarz/Korekta podatku dochodowego: prezentacja danych opisanych w przykładzie 7*

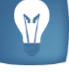

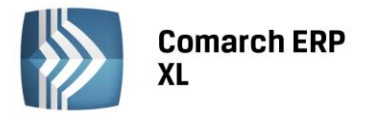

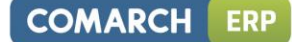

#### 1.4. Obsługa wielowalutowości w generowaniu zapisów typu KPD

W wersji Comarch ERP 2015.0 umożliwiono wygenerowanie zapisów korygujących koszty do dekretów powiązanych z dokumentami, których płatności zostały wyrażone w walucie obcej. Umożliwiono:

- wygenerowanie korekty KPD do dekretu kosztowego ujętego na koncie bilansowym, złotówkowym, powiązanego z dokumentem zakupu, którego płatności zostały wyrażone w walucie obcej.
- wygenerowanie korekty KPD do dekretu kosztowego ujętego na koncie bilansowym, złotówkowym oraz pozabilansowym, walutowym, powiązanego z dokumentem zakupu, którego płatności zostały wyrażone w walucie obcej.
- wygenerowanie korekty KPD do dekretu kosztowego ujętego na koncie bilansowym, złotówkowym, powiązanego z dokumentem sprzedaży, który rozchodował dostawę przyjętą dokumentem zakupu, którego płatności zostały wyrażone w walucie obcej lub jest powiązany z dokumentem, którego płatności zostały wyrażone w walucie obcej.
- wygenerowanie korekty KPD do dekretu kosztowego ujętego na koncie bilansowym, złotówkowym oraz pozabilansowym walutowym, powiązanego z dokumentem sprzedaży, który rozchodował dostawę przyjętą dokumentem zakupu, którego płatności zostały wyrażone w walucie obcej lub jest powiązany z dokumentem, którego płatności zostały wyrażone w walucie obcej.

Podobnie jak w przypadku dekretów kosztowych powiązanych z dokumentami, których płatności zostały wyrażone w walucie systemowej, zapisy korygujące koszty (KPD) można generować:

- w pierwszej kolejności na kontach kosztowych, źródłowych
- na kontach kosztowych, przychodowych, pobranych z konfiguracji
- na kontach pozabilansowych pobranych z konfiguracji NOWOŚĆ w wersji 2015.0

#### 1.5. Zmiany na preliminarzu płatności, zakładce Korekta podatku dochodowego

#### 1.5.1. Prezentacja danych

- Z uwagi na wydajność, każdorazowo, po wejściu na zakładkę Korekta podatku dochodowego domyślnie włączane jest tylko jedno okno z płatnościami. Użytkownik ma oczywiście możliwość wyboru okna z zapisami księgowymi, ustawienie to jednak celowo nie jest zapamiętywane przez system.
- Dla widoku ograniczonego do płatności, udostępniono przycisk  $\mathbf{z}$ Ustaw filtry domyślnie do korekty podatku dochodowego

. Pozwala on na szybkie ustawienie filtrów pod generację zapisów typu Korekta Podatku Dochodowego (KPD). Z poziomu listy ograniczonej tylko do płatności jest możliwość generowania zapisów typu KPD. Wystarczy ustawić stan na dzień, na który ma być dokonana analiza pod kątem generowania zapisów KPD, wskazać okres, z jakiego mają zostać pobrane zobowiązania powiązane z dekretami kosztowymi do analizy.

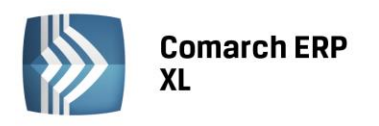

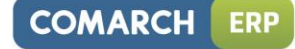

| Preliminarz płatności                                                                                                    |                       |                                                                                        |                                                                                                    |                                                                                                    |                                                                                                    |                                                                                                    |           |                                                                                              |                                                                                                    |            |                                                                                              |                                                                                                    |                 | - -                                                                                                    | $\mathbf{x}$<br>-0                                         |
|----------------------------------------------------------------------------------------------------|-----------------------|----------------------------------------------------------------------------------------|----------------------------------------------------------------------------------------------------|----------------------------------------------------------------------------------------------------|----------------------------------------------------------------------------------------------------|----------------------------------------------------------------------------------------------------|-----------|----------------------------------------------------------------------------------------------|----------------------------------------------------------------------------------------------------|------------|----------------------------------------------------------------------------------------------|----------------------------------------------------------------------------------------------------|-----------------|----------------------------------------------------------------------------------------------------|------------------------------------------------------------|
| Rozliczenia Preliminarz Kalendarz                                                                                                    |                       | Korekta podatku dochodowego                                                            |                                                                                                    |                                                                                                    |                                                                                                    |                                                                                                    |           |                                                                                              |                                                                                                    |            |                                                                                              | <b>√</b> Płatności                                                                                                    | Zapisy księgowe |                                                                                                    | √ Dni zwłoki                                               |
| Dokument                                                                                                    | Dokument obcy         | Podmiot (główny)<br>Akronim                                                            | Miasto                                                                                                    | Data wyst.                                                                                                    | Termin                                                                                                    | Termin pł. w dn.                                                                                                    | Należność | Pozostaje                                                                                    | Zobowiązanie Należność                                                                                                   |            | Kwota                                                                                        | Zobowiązanie                                                                                                    | Waluta Status   |                                                                                                    | Rejestr                                                    |
| (S)FZ-51/14<br>FZ-52/14<br>$(S)FZ-54/14$<br>$(S)FZ-53/14$<br>FZ-58/14<br>FZ-60/14<br>FZ-58/14<br>FZ-60/14<br>$(S)FZ-10/14$<br>FZ-68/14<br>$(S)FZ-67/14$<br>$(S)FZ-67/14$ | FZ 200<br>PZ-34/14    | ABC<br>ABC<br>TRANS-PEX<br>ABC<br>ABC<br>ABC<br>ABC<br>ABC<br>ABC<br>ABC<br>ABC<br>ABC | Kraków<br>Kraków<br>Kraków<br>Kraków<br>Kraków<br>Kraków<br>Kraków<br>Kraków<br>Kraków<br>Kraków<br>Kraków<br>Kraków | 2014-01-22<br>2014-01-22<br>2014-01-22<br>2014-01-25<br>2014-03-22<br>2014-03-22<br>2014-03-22<br>2014-03-22<br>2014-07-16<br>2014-07-23<br>2014-07-23<br>2014-07-23 | 2014-01-22<br>2014-01-22<br>2014-01-22<br>2014-01-25<br>2014-03-22<br>2014-03-23<br>2014-03-23<br>2014-03-25<br>2014-07-16<br>2014-07-23<br>2014-07-23<br>2014-07-23 | $\theta$<br>$\theta$<br>$^{\circ}$<br>$\theta$<br>$\theta$<br>$\overline{1}$<br>3<br>$\theta$<br>$\theta$<br>$\theta$<br>$\Omega$ |           | 0.00<br>0.00<br>0.00<br>0.00<br>0.00<br>0.00<br>0.00<br>0.00<br>0.00<br>0.00<br>0.00<br>0.00 | 1,845.00<br>369.00<br>3,690.00<br>3,690.00<br>53.00<br>50.00<br>70.00<br>73.00<br>1,230.00<br>246.00<br>123.00<br>123.00 |            | 0.00<br>0.00<br>0.00<br>0.00<br>0.00<br>0.00<br>0.00<br>0.00<br>0.00<br>0.00<br>0.00<br>0.00 | 1,845.00 PLN<br>369.00 PLN<br>3,690.00 PLN<br>3,690,00 PLN<br>53.00 PLN<br>50.00 PLN<br>70.00 PLN<br>73.00 PLN<br>1,230.00 PLN<br>246.00 PLN<br>123.00 PLN<br>123.00 PLN |                 | Nie wysłana<br>Nie wysłana<br>Nie wysłana<br>Nie wysłana<br>Nie wysłana<br>Nie wysłana<br>Nie wysłana<br>Nie wysłana<br>Nie wysłana<br>Nie wysłana<br>Nie wysłana<br>Nie wysłana |                                                            |
| $\leftarrow$                                                                                                    |                       |                                                                                        |                                                                                                    |                                                                                                    |                                                                                                    |                                                                                                    |           |                                                                                              |                                                                                                    |            | $\mathbb{E}$                                                                                 | $\mathbb{R}$ -                                                                                                    | $\mathbf{E}$    | 中国国面                                                                                                    |                                                            |
| ll-<br>Podmiot<br>Waluta:<br>PLN                                                                                                    | $\leftarrow$ Rejestr: | $\overline{\phantom{0}}$<br>Archiwalne                                                 | <b>O</b> Płatnik                                                                                                    | Rodzaj podmiotu                                                                                                    | · Podmiot główny                                                                                                    | $\overline{\mathsf{v}}$<br>Stan na dzień:<br>V Okres                                                                              | od        | 2014-06-30<br>2014-06-01 Po                                                                  |                                                                                                    | 2014-06-30 |                                                                                              |                                                                                                    |                 | $\overline{\mathbf{z}}$                                                                                                    | $\overline{\mathbf{\Sigma}}$<br>⊻<br>$\overline{2}$<br>EX. |
| Okres Konstruktor filtra<br>Rodzai                                                                                                    |                       |                                                                                        |                                                                                                    |                                                                                                    |                                                                                                    |                                                                                                    |           |                                                                                              |                                                                                                    |            |                                                                                              |                                                                                                    |                 |                                                                                                    | $\boldsymbol{\mathsf{x}}$                                  |

*Rysunek 5 Preliminarz/Korekta podatku dochodowego: domyślne ustawienie okien* 

Nowością jest możliwość prezentacji dekretów kosztowych źródłowych oraz dekretów typu KPD dla zaznaczonych płatności.

| Preliminarz płatności                                                                                 |                                   |                                               |                                                          |                                                                                  |                                                                                  |                         |                                         |                                              |                                                         |                    |                                                          |                                                                                        |              |                                                                                                    |                              |
|----------------------------------------------------------------------------------------------------|-----------------------------------|-----------------------------------------------|----------------------------------------------------------|----------------------------------------------------------------------------------|----------------------------------------------------------------------------------|-------------------------|-----------------------------------------|----------------------------------------------|---------------------------------------------------------|--------------------|----------------------------------------------------------|----------------------------------------------------------------------------------------|--------------|----------------------------------------------------------------------------------------------------|------------------------------|
| Rozliczenia Preliminarz Kalendarz                                                                     |                                   | Korekta podatku dochodowego                   |                                                          |                                                                                  |                                                                                  |                         |                                         |                                              |                                                         |                    |                                                          |                                                                                        | V Płatności  | <b>Zapisy ksiegowe</b>                                                                                                    | Dni zwłoki                   |
| Dokument                                                                                              | Dokument obcy                     | Podmiot (główny)<br>Akronim                   | Miasto                                                   | Data wyst.                                                                       | Termin                                                                           |                         | Termin pł. w dn.                        | Pozostaje<br>Należność                       | Zobowiązanie Należność                                  |                    | Kwota<br>Zobowiazanie                                    | Waluta Status                                                                          |              | Rejestr                                                                                                    | $\lambda$                    |
| い<br>⊽<br>$(S)FZ-56/14$<br>$\sim$ $ 8 8 8 $<br>$(S)FZ-67/14$<br>$(S)FZ-67/14$<br>FZ-64/14<br>FZ-65/14 | PZ-34/14                          | ABC<br>ABC<br>ABC<br><b>ABC</b><br>ABC<br>ABC | Kraków<br>Kraków<br>Kraków<br>Kraków<br>Kraków<br>Kraków | 2014-07-22<br>2014-07-22<br>2014-07-23<br>2014-07-23<br>2014-07-23<br>2014-07-23 | 2014-07-22<br>2014-07-22<br>2014-07-23<br>2014-07-23<br>2014-07-23<br>2014-07-23 |                         | n<br>0<br>n.<br>ō<br>n.<br>$\mathbf{0}$ | n.nn<br>0.00<br>0.00<br>0.00<br>0.00<br>0.00 | 123.00<br>184.50<br>123.00<br>123.00<br>50.00<br>123.00 |                    | 0.001<br>0.00<br>0.00<br>0.00<br>0.00<br>0.00            | 123.00 PLN<br>184.50 PLN<br>123.00 PLN<br>123.00 PLN<br>50.00 PLN<br>123.00 PLN<br>13- | $\mathbb{R}$ | Nie wysłana<br>Nie wysłana<br>Nie wysłana<br>Nie wysłana<br>Nie wysłana<br>Nie wysłana<br>h.<br>$-100$                                                               | $+ -$                        |
| Dokument<br>$E$ FS-11/14                                                                              | Dokument obcy Numer<br>$F5-11/14$ | (BUFOR)DZK/14/07/65                           | Data księg.<br>2014-07-23                                | Lp<br>$\overline{4}$                                                             | Konto DT<br>732-01                                                               | Konto CT Kwota DT       | 100.00<br>100.00                        | Kwota CT                                     | Waluta Typ<br>0.00<br>0.00 PLN                          |                    | Opis<br>FS-11/14 BBC<br>FS-11/14 BBC                     |                                                                                        |              |                                                                                                    | $\blacktriangle$             |
| $E$ FS-11/14<br>E RS-3/14                                                                             | $FS-11/14$<br>RS-3/14             | (BUFOR)DZK/14/07/65<br>(BUFOR)BANK/14/07/3    | 2014-07-23<br>2014-07-23                                 | $\overline{4}$<br>3.                                                             | 732-01<br>733-01                                                                 |                         | 150.00<br>150.00<br>100.00<br>100.00    |                                              | 0.00<br>0.00 PLN<br>0.00<br>0.00 PLN                    |                    | FS-11/14 BBC<br>FS-11/14 BBC<br>RS-3/14<br>Netto PA-7/14 |                                                                                        |              |                                                                                                    |                              |
| $\boxminus$ (S)FZ-67/14<br>$ERS-3/14$                                                                 | RS-3/14                           | (BUFOR)DZK/14/08/25/<br>(BUFOR)BANK/14/07/3   | 2014-08-22<br>2014-07-23                                 | $\mathbf{1}$<br>3                                                                | 733-01                                                                           | 999-02                  | 0.00<br>0.00<br>100.00<br>100.00        |                                              | 100.00<br>0.00<br>0.00 PLN                              | Korekta pod. doch. | RS-3/14<br>Netto PA-7/14                                 |                                                                                        |              | Korekta Podatku Dochodowego (BUFOR)BANK/14/07/3; PZ-34/14<br>100.00 PLN Korekta pod. doch. Korekta Podatku Dochodowego (BUFOR)BANK/14/07/3/3: PZ-34/14               |                              |
| $\Box$ (S)FZ-67/14<br>$\left  \cdot \right $                                                          | PZ-34/14                          | (BUFOR)DZK/14/08/26/1                         | 2014-08-22                                               |                                                                                  |                                                                                  | 999-02                  | 0.00<br>0.00                            |                                              | 100.00<br>100.00                                        |                    |                                                          |                                                                                        |              | Korekta pod. doch. Korekta Podatku Dochodowego (BUFOR)BANK/14/07/3; PZK-35/14<br>PLN Korekta pod. doch. Korekta Podatku Dochodowego (BUFOR)BANK/14/07/3/3; PZK-35/14 | $+ +$                        |
|                                                                                                    |                                   |                                               |                                                          |                                                                                  |                                                                                  |                         |                                         |                                              | 31-                                                     |                    | CT Dziennik:<br>$V$ DT                                   |                                                                                        |              | $\bullet$ Rodzaj:<br>Zapisy+korekt -                                                                                                    |                              |
| ⊪<br>Podmiot                                                                                          |                                   |                                               | Rodzai podmiotu                                          |                                                                                  |                                                                                  | $\overline{\mathbf{v}}$ | Stan na dzień:                          | 2014-12-31                                   |                                                         |                    |                                                          |                                                                                        |              |                                                                                                    | z <br>$\mathbf{z}$<br>V<br>▽ |
| Waluta: PLN<br>$\overline{\phantom{a}}$                                                               | Rejestr:                          | $\mathbf{r}$<br>Archiwalne                    | <b>O</b> Płatnik                                         |                                                                                  | <sup>O</sup> Podmiot główny                                                      | V Okres                 | od                                      | 2014-01-01 ÷ Do                              |                                                         | 2014-12-31 ≑       |                                                          |                                                                                        |              |                                                                                                    | $\overline{a}$               |
| Rodzai                                                                                                | Okres Konstruktor filtra          |                                               |                                                          |                                                                                  |                                                                                  |                         |                                         |                                              |                                                         |                    |                                                          |                                                                                        |              |                                                                                                    | $\pmb{\times}$               |

*Rysunek 6 Preliminarz/Korekta podatku dochodowego: prezentacja dekretów kosztowych oraz dekretów typu KPD dla zaznaczonych płatności.* 

# 1.5.2. Podsumowanie

Na zakładce Korekta podatku dochodowego dodano przycisk Podsumowanie, który udostępnia formatkę, na której widoczne jest podsumowanie dla Płatności, w tym zaznaczonych płatności oraz dla dekretów kosztowych, w tym dekretów typu Korekta podatku dochodowego.

Formatka podsumowania składa się z dwóch sekcji:

- w sekcji pierwszej prezentowane jest podsumowanie dla płatności, zapisów kasowych/bankowych
- w sekcji drugiej prezentowane jest podsumowanie dekretów kosztowych, oraz dekretów typu korekta podatku dochodowego dla zaznaczonych płatności.

W sekcji drugiej wartości prezentowane są:

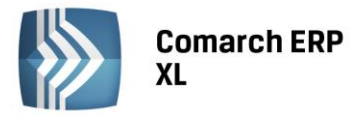

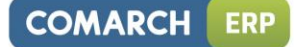

- w trzech kolumnach:
	- o Kwota Dt,
	- o Kwota Ct,
	- o Różnica różnica kwot pobranych z kolumn Kwota Dt, Kwota Ct . Informacja przydatna w przypadku występowania dekretów typu KPD po stronie przychodów
- W trzech wierszach:
	- o Koszty
	- o Korekty
	- o Różnica różnica kwot pobranych z wierszy Koszty, Korekty

|                 |                       | Podsumowanie preliminarza płatności |           |                             |          |           |              |  |
|-----------------|-----------------------|-------------------------------------|-----------|-----------------------------|----------|-----------|--------------|--|
| Rozliczenia     | Preliminarz Kalendarz |                                     |           | Korekta podatku dochodowego |          |           |              |  |
|                 |                       |                                     | Pozostaje |                             |          | Kwota     |              |  |
|                 |                       | Należność,                          |           | Zobowiązanie                |          | Należność | Zobowiązanie |  |
| ≀ <u>Razem</u>  |                       |                                     |           | 44.833.50                   |          |           | 44,833,50    |  |
| <b>IRóżnica</b> |                       |                                     |           | 44,833.50                   |          |           | 44,833.50    |  |
| Zaznaczono      |                       |                                     |           | 1,599.00                    |          |           | 1,599.00     |  |
| Różnica         |                       |                                     |           | 1,599.00                    |          |           | 1,599.00     |  |
|                 |                       | Kwota dt                            |           |                             | Kwota ct |           | Różnica      |  |
| Koszty          |                       | 1,300.00                            |           |                             |          |           | 1,300.00     |  |
| Korekta         |                       |                                     |           |                             | 1,300.00 |           | $-1,300.00$  |  |
| Różnica         |                       | 1,300.00                            |           |                             | 1,300.00 |           |              |  |

*Rysunek 7 Preliminarz/Korekta podatku dochodowego: podsumowanie płatności, dekretów kosztowych oraz dekretów typu KPD.* 

#### 1.5.3.Zmiany dot. filtrów

- Uwspólniono, a tym samym zredukowano ilość dostępnych filtrów dla sekcji: Płatności, Zapisy, Zobowiązania powiązane z dostawami… . Poniżej lista tego rodzaju filtrów:
- Status: zaksięgowane, niezaksięgowane, wszystkie
- Księgowanie
- Zapisy na kontach powiązanych z kontami typu Korekta podatku dochodowego
- Konto zap. Księg.

Ponadto dla sekcji Płatności oraz Zobowiązania powiązane z dostawami uwspólniono filtr Zobowiąz.: Skorygowane, Nieskorygowane, Nieistotne

- zmodyfikowano działanie funkcji Ustaw filtry domyślnie dla Korekty podatku dochodowego. Po zmianie wystarczy, że Użytkownik wskaże dzień, na który ma być przeprowadzona analiza (pole Stan na dzień) oraz wybierze zakres dat dla analizowanych zobowiązań, (pole Okres).
- umożliwiono łączną prezentację zobowiązań powiązanych z dokumentami przychodowymi (np. FZ), które zostały zaksięgowane w koszty (czeku Zobowiązania) oraz z dokumentami rozchodowymi, z poziomu, których wyksięgowano w koszty wartość rozchodowanych dostaw (czek Zobowiązania powiązane z dostawami, których rozchód udokumentowano…).

#### 2. Ewidencja przebiegu pojazdów

### 2.1. Formatka samochodu – nowa zakładka Załączniki

Na formatce samochodu dodano zakładkę Załączniki, z poziomu, której umożliwienie podpięcie załączników, np. dokumentów związanych z użytkowaniem danego samochodu.

Sposób działania załączników jest zgodny z obowiązującym standardem w systemie Comarch ERP XL.

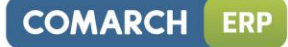

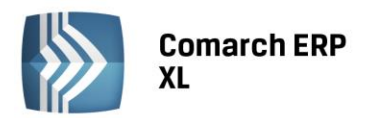

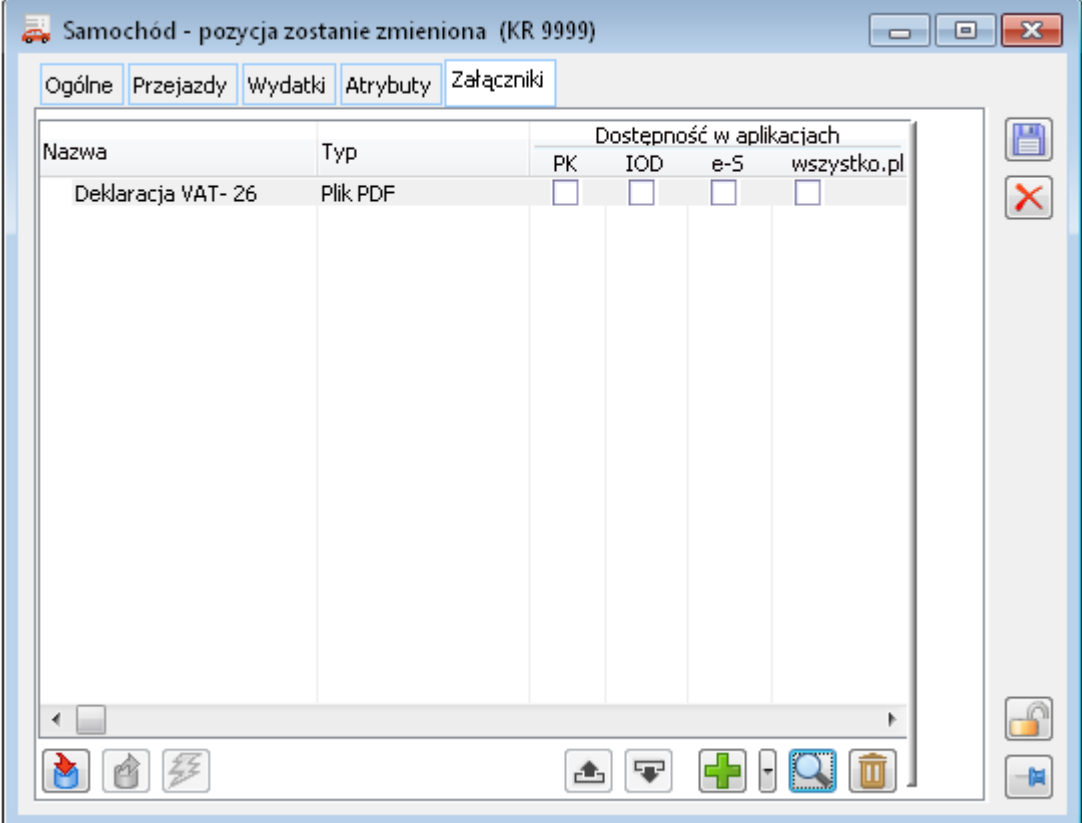

*Rysunek 8 Formatka samochodu, lista Załączników* 

#### 2.2. Lista wydatków

Na Liście samochodów oraz na formatce samochodu dodano nową zakładkę Wydatki. Z poziomu zakładki Wydatki udostępniono listę wydatków związanych z użytkowaniem floty samochodowej.

|                                        | Lista samochodów                                             |                                                    |          |                                         |                                       |                                                         |            |                   |                                     |                                                  |                   | $\Box$<br>$\Box$                                                               |  |
|----------------------------------------|--------------------------------------------------------------|----------------------------------------------------|----------|-----------------------------------------|---------------------------------------|---------------------------------------------------------|------------|-------------------|-------------------------------------|--------------------------------------------------|-------------------|--------------------------------------------------------------------------------|--|
|                                        | Ogólne Przejazdy Wydatki                                     |                                                    |          |                                         |                                       |                                                         |            |                   |                                     |                                                  |                   |                                                                                |  |
| Lp                                     | Data wpływu                                                  | Dokument                                           | Źrodłowy | Netto: 11,700.00                        | Wartości<br>VAT: 2,691.00             | Brutto: 14,391.00                                       | Odliczenie | Ogranicz. Odlicz. | Rejestr                             | Nr Rej.                                          | Samochód<br>Marka | Opis                                                                           |  |
|                                        | 1 2014-07-24<br>2 2014-07-24<br>3 2014-08-22<br>4 2014-08-22 | $IFZ-73/14$<br>(A)FZ-29/14<br>FZ-74/14<br>FZ-74/14 |          | 10,000.00<br>200.00<br>750.00<br>750.00 | 2,300.00<br>46.00<br>172.50<br>172.50 | 12,300.00 Tak<br>246.00 Nie<br>922.50 Nie<br>922.50 Tak |            | 50%               | 181/2AK<br>82/ZAK<br>1/ZAK<br>1/ZAK | <b>IKR 9999</b><br>KR 9999<br>KR 9999<br>KR 9999 |                   | Remont<br>Paliwo<br>Ubezpieczenie do 22-08-2015<br>Ubezpieczenie do 22-08-2015 |  |
| $\leftarrow$<br>Za okres<br>Od:<br>Do: | 2014-01-01 수<br>2014-12-31 수                                 | Pojazd                                             |          |                                         |                                       |                                                         |            |                   |                                     |                                                  |                   |                                                                                |  |

*Rysunek 9 Ewidencja przebiegu pojazdów – lista wydatków.* 

W wersji Comarch ERP XL na liście wydatków widoczne są dokumentu VAT (rekordy tabeli VAT) powiązane z kartą inwentarzową środka trwałego, która z kolei musi być powiązana z kartą samochodu.

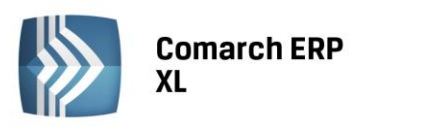

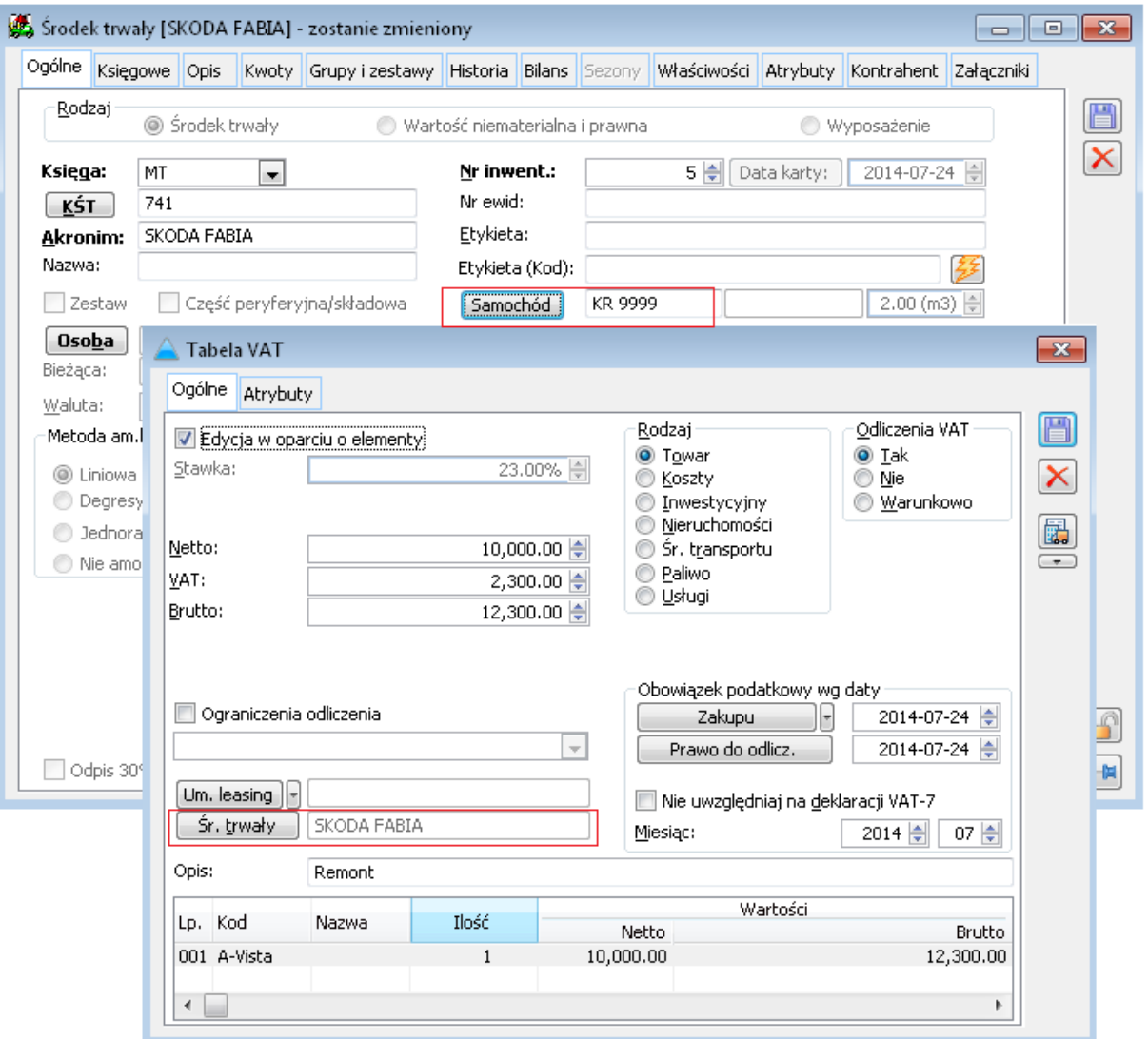

*Rysunek 10 Przykład powiazania pozycji tabeli VAT ze Środkiem Trwałym oraz powiązania Środka trwałego z Pojazdem.* 

Lista zawiera niezbędne informacje pozwalające na identyfikację wydatków oraz ustalenie wartości poniesionych kosztów dla wszystkich pojazdów lub wybranych.

Na liście działa mechanizm pozwalający na ustawienie formatów list, na sortowanie po kolumnach.

# 3. Sprawozdania GUS

W systemie Comarch ERP XL 2015.0 udostępnione zostały formularze sprawozdań GUS:

- **F-01/I-01**: Sprawozdanie o przychodach, kosztach i wyniku finansowym oraz nakładach na środki trwałe
- **DG-1**: Meldunek o działalności gospodarczej, wraz z **załącznikiem** dla przedsiębiorstw budowlanych

według wzorów obowiązujących w roku 2014.

Formularze sprawozdań można dodać z poziomu **Listy sprawozdań GUS** umieszczonej w module Księgowość.

**COMARCH** 

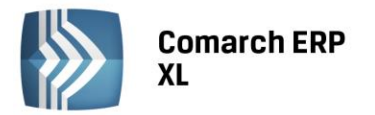

#### W Księgowość [erp\_2015] - Comarch ERP XL 2015.0.0 **Business Intelligence** System \* Ogólne Kasa/Bank Rozrachunki/Rozliczenia Środki trwałe Płace Listy Ksiegowość Dokumenty П ŃŘ İF. प्ती 医属 厬 ir  $\overline{\mathsf{n}}$ **GIS** Zestawienia Zmienne Sprawozdania Deklaracje Zapisy Bilans Plan Noty Korekta Przeszacowanie Daty Zmień Zamknij księgowe otwarcia kont memoriałowe · podatku doch. walut GUS obliczeń. okres... okres... Przeszacowanie wal.. Zestawienia Daty Księgowość

*Rysunek 71 Menu modułu Księgowość*

Formularze obliczane są w oparciu o wyrażenia zdefiniowane przez użytkownika, analogicznie jak deklaracje podatkowe CIT.

Wyrażenia dla poszczególnych pozycji formularza można tworzyć w oparciu o:

- Wartości pozycji zestawień księgowych
- Funkcje kont/klasy kont
- Predefiniowane zmienne
- Wyrażenie SQL
- Wartości innych pól sprawozdania/ wartości pól poprzednich sprawozdań

Funkcjonalność została przygotowana do wprowadzania kolejnych wersji formularzy, między innymi udostępniono opcję przenoszenia wyrażeń z poprzedniej wersji sprawozdania.

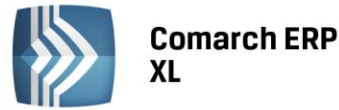

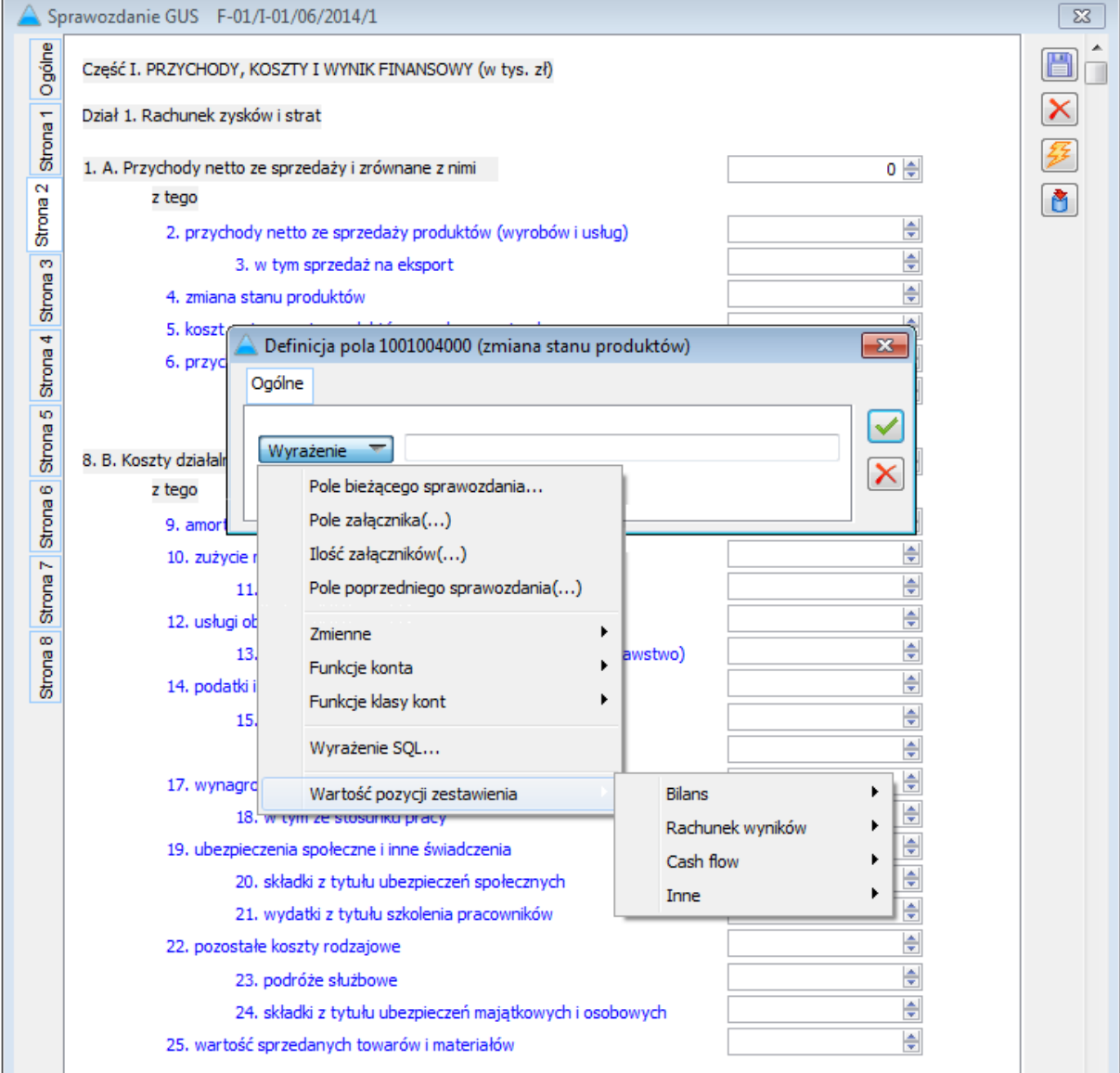

*Rysunek 72 Sprawozdanie F-01 - opcje definiowania wyrażeń*

Ponadto w systemie udostępnione zostały wydruki ww. formularzy zgodne z wzorami GOFIN. Dodatkowo w związku z funkcjonalnością rozbudowano pieczątkę firmy o:

- Adres e-mail sekretariatu
- Dane osoby sporządzającej sprawozdania GUS
- Symbol Polskiej Klasyfikacji Działalności firmy (PKD 2007)

# 4. Opis analityczny – rozwój

# 4.1. Opis analityczny dokumentów w buforze handlowym

Od wersji 2015.0 w systemie Comarch ERP XL umożliwiono opisanie analityczne dokumentów pozostających w buforze handlowym.

Funkcjonalność udostępniono dla dokumentów:

Zakupowych

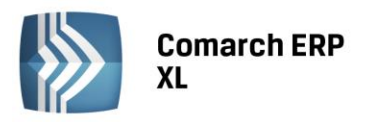

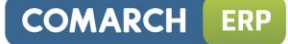

- Importowych
- **•** Sprzedażowych
- Eksportowych
- Kaucji
- Wewnętrznych

Opisu analitycznego dokumentu w buforze może dokonać operator posiadający uprawnienie: **Opis analityczny dokumentów w buforze**, pod warunkiem że taki opis umożliwiony został dla danego typu dokumentu, to znaczy w definicji dokumentu zaznaczono opcję: **Dozwolony opis dokumentu w buforze**.

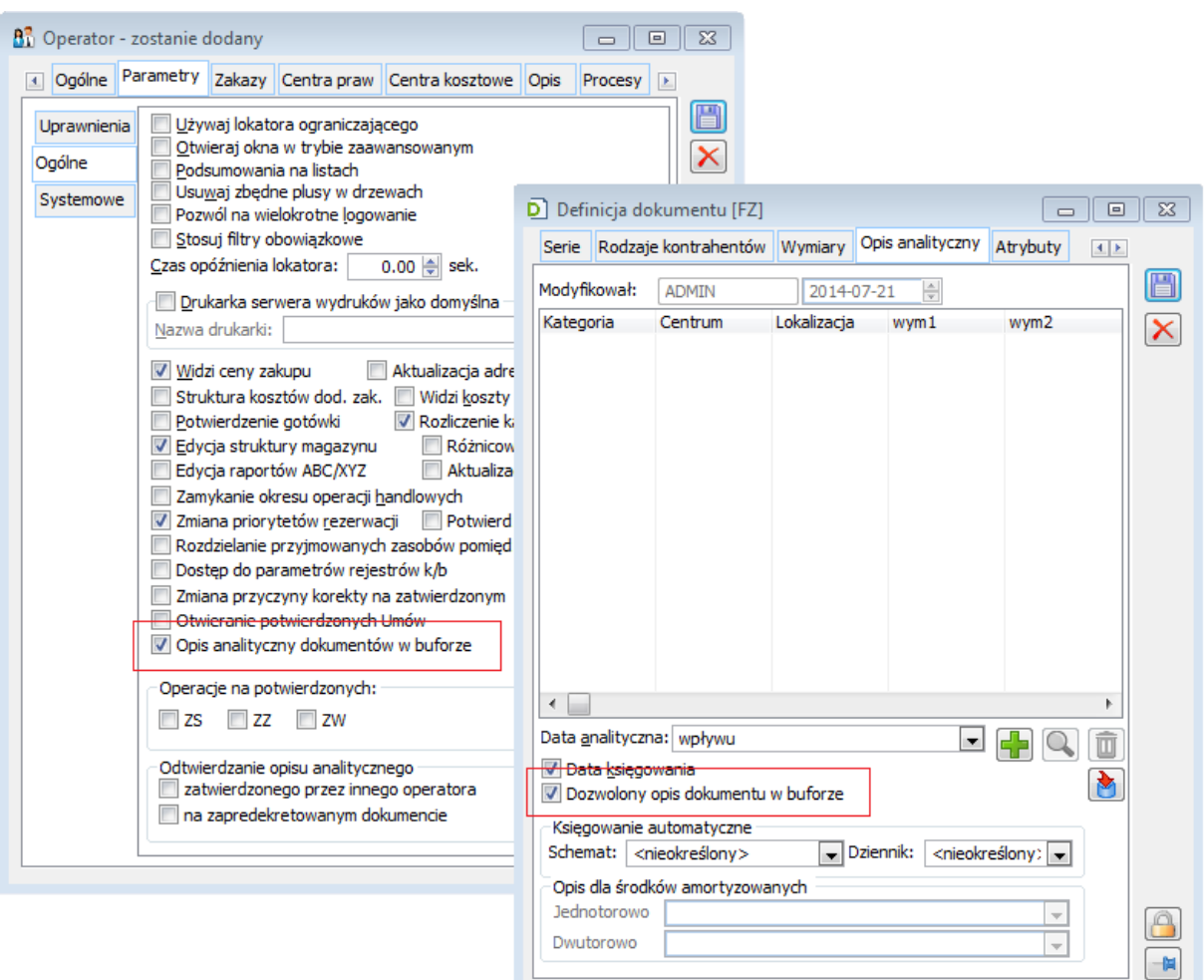

*Rysunek 73 Opis analityczny dokumentu w buforze - uprawnienia*

Opis dokumentu w buforze odbywa się na analogicznych zasadach jak opis dokumentu zatwierdzonego, umożliwiono:

- ręczny opis dokumentu
- opis z wykorzystaniem wzorca opisu
- opis z wykorzystaniem procedury lub według opisu elementów dokumentu

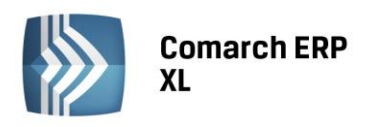

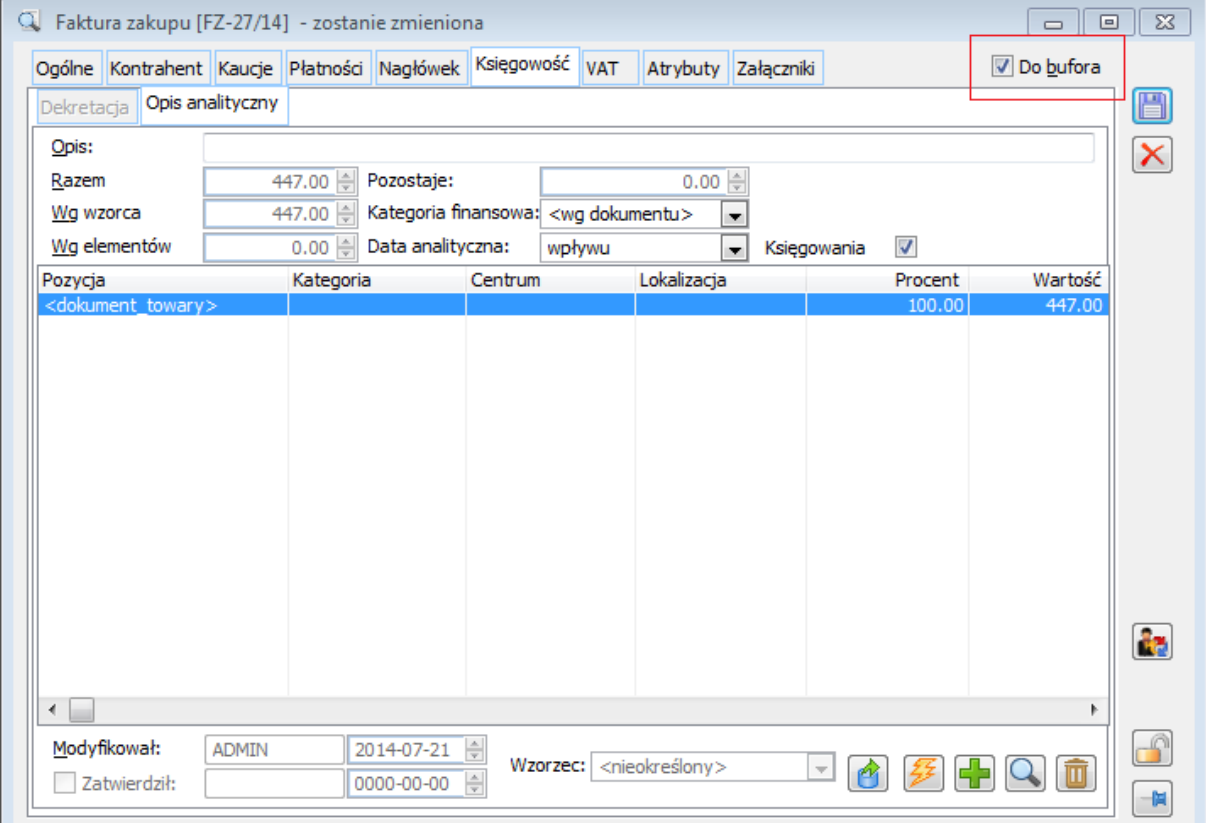

*Rysunek 74 Opis analityczny na dokumencie w buforze*

Dodanie opisu analitycznego na dokument w buforze nie blokuje możliwości modyfikacji tego dokumentu, również takiej, która wpływa na wartość opisu. W związku z tym, wprowadzona została dodatkowa kontrola poprawności opisu, która odbywa się podczas zatwierdzania lub zapisu dokumentu pozostającego w buforze. Ponadto, dopóki dokument pozostaje w buforze, opis analityczny nie będzie możliwy do zatwierdzenia.

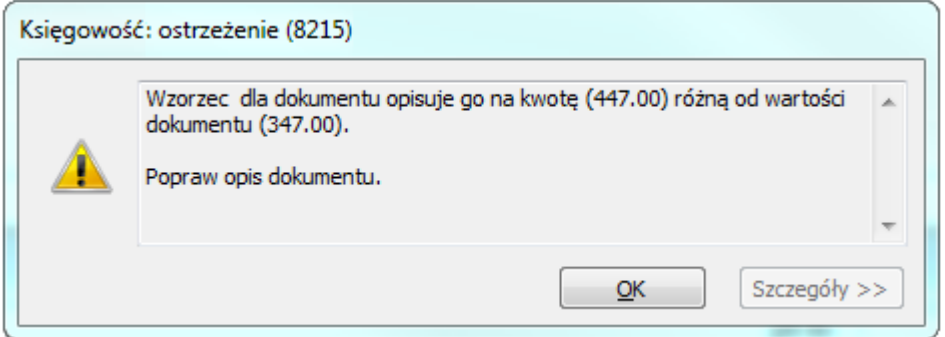

*Rysunek 75 Kontrola poprawności opisu po zmianie kwoty dokumentu w buforze*

Powyższe zmiany w funkcjonalności opisu analitycznego zostały dodatkowo ujęte na **Liście dokumentów do opisania**, oraz jej wydrukach. Dla zakładek:

- Handl.
- Import
- SAD

**COMARCH** 

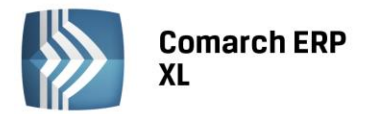

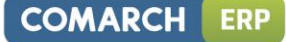

dodany został predefiniowany filtr, który pozwala na wyświetlanie dokumentów w buforze handlowym, które podlegają opisowi analitycznemu.

| Handl.<br>Import SAD |                 | Środki trw. Noty mem. Kasa/bank Płacowe Zlecenia komp. Zlecenia wew. Noty ods. RK |         |            |  |              | Księgowe |               |
|----------------------|-----------------|-----------------------------------------------------------------------------------|---------|------------|--|--------------|----------|---------------|
|                      |                 |                                                                                   |         | Kontrahent |  |              | Suma     |               |
| Numer                | <b>Dokument</b> | Data                                                                              | Akronim | Miasto     |  | <b>Netto</b> |          | <b>Brutto</b> |
| FZ-25/14             |                 | 2014-07-16 PHU MIX                                                                |         | Kielce     |  | 300.00       |          | 369.00        |
| FZ-27/14             |                 | 2014-07-21 PHU MIX                                                                |         | Kielce     |  | 447.00       |          | 549.81        |
| ∢                    |                 |                                                                                   |         |            |  |              |          | $+ -$         |
| Filtr:               |                 |                                                                                   |         |            |  |              |          |               |

*Rysunek 76 Lista dokumentów do opisania z dokumentami w buforze handlowym*

Dodatkowo, niezatwierdzone dokumenty posiadające opis analityczny uwzględniane są podczas wykonywania następujących testów integralności:

- Duplikacja opisu analitycznego na spinaczach
- Sprawdzanie poprawności opisu analitycznego dokumentu

### 4.2. Opis analityczny z poziomu listy dokumentów

W systemie Comarch ERP XL 2015.0 umożliwiono opis analityczny wielu dokumentów jednocześnie z poziomu **Listy dokumentów handlowych**. Opcje seryjnego opisu zaznaczonych dokumentów udostępniono dla list z następujących grup:

- Zakup
- SAD/FWS
- Sprzedaż
- Eksport
- Kaucje
- Wewnętrzne

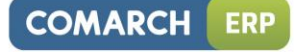

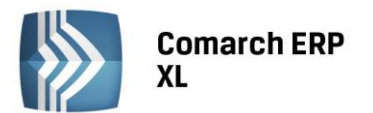

| D Lista dokumentów handlowych, magazynowych i transportowych |                         |                      |            |                          |            |                   |                          |                          |                    |                  |                 |                       | - 1                                        | $\Box$ X                         |
|--------------------------------------------------------------|-------------------------|----------------------|------------|--------------------------|------------|-------------------|--------------------------|--------------------------|--------------------|------------------|-----------------|-----------------------|--------------------------------------------|----------------------------------|
| Zakup                                                        | <b>FZ</b>               | <b>PZ</b>            | <b>FRR</b> | FAI                      | <b>KDZ</b> |                   |                          |                          |                    | Idź do:          |                 | 측<br>$14 \frac{4}{7}$ |                                            | $\blacksquare$<br>$\blacksquare$ |
| SAD/FWS                                                      |                         |                      |            |                          | Kontrahent |                   |                          |                          |                    | Wartości         |                 |                       |                                            | ▴                                |
| Sprzedaż                                                     |                         | Dokument [3]         |            | Akronim                  |            | Miasto            | Data wpływu Źródłowy     |                          | Netto:             | 2,041.01 Brutto: |                 | 2,510.44              | Magazynowe                                 |                                  |
|                                                              |                         | FZ-22/14             |            | K1                       |            | Kielce            | 2014-07-07               |                          |                    | 0.00             |                 |                       | 0.00 Nie dotyczy                           |                                  |
| Eksport                                                      |                         | FZ-23/14<br>FZ-24/14 |            | K1<br>K1                 |            | Kielce<br>Kielce  | 2014-07-15<br>2014-07-15 |                          |                    | 447.00<br>547.01 |                 |                       | 549.81 Zatwierdzone<br>672.82 Zatwierdzone |                                  |
|                                                              |                         | FZ-25/14             |            | K1                       |            | Kielce            | 2014-07-16               |                          |                    | 300,00           |                 |                       | 369.00 Zatwierdzone                        |                                  |
| Kaucje                                                       | रारा                    | FZ-26/14             |            | K1                       |            | Kielce            | 2014-07-18               |                          |                    | 300.00           |                 |                       | 369.00 Zatwierdzone                        |                                  |
| Wewnętrzne                                                   |                         | FZ-27/14             |            | <b>PHU MIX</b>           |            | Kielce            | 2014-07-21               |                          |                    | 447.00           |                 |                       | 549.81 Do wygenerowan                      |                                  |
| Magazynowe                                                   |                         |                      |            |                          |            |                   |                          |                          |                    |                  |                 |                       |                                            |                                  |
| Reklamacje                                                   |                         |                      |            |                          |            |                   |                          |                          |                    |                  |                 |                       |                                            |                                  |
| Transportowe                                                 | $\leftarrow$<br>m       |                      |            |                          |            |                   |                          |                          |                    |                  |                 |                       |                                            | $\overline{\phantom{a}}$         |
| Filtr:                                                       |                         |                      |            |                          |            |                   |                          |                          |                    |                  |                 |                       |                                            |                                  |
|                                                              |                         |                      |            |                          |            |                   |                          |                          |                    |                  |                 |                       | $\blacktriangledown$                       | 7<br>咫                           |
| Właściciel:                                                  | <wszystkie></wszystkie> |                      |            |                          |            |                   |                          |                          |                    |                  |                 |                       | ▼                                          |                                  |
| Stan:                                                        | <wszystkie></wszystkie> |                      |            | $\overline{\phantom{a}}$ |            | Cecha transakcji: | <wszystkie></wszystkie>  | $\overline{\phantom{a}}$ | Stan magazynowych: |                  |                 |                       | $\overline{\phantom{a}}$                   |                                  |
| $\blacktriangledown$<br>Lista za:                            | Lipiec                  |                      | $-1$       | $2014 \div$              |            |                   |                          |                          |                    |                  |                 |                       | 面                                          | ×                                |
|                                                              |                         |                      |            |                          |            |                   |                          |                          |                    | ⋏                | Wg wzorca opisu |                       |                                            |                                  |
|                                                              |                         |                      |            |                          |            |                   |                          |                          |                    |                  | Wypełnij        |                       |                                            |                                  |

*Rysunek 77 Lista dokumentów handlowych - seryjny opis analityczny*

Opisu analitycznego z listy dokumentów można dokonać:

- na podstawie wskazanego wzorca opisu opcją: **Wg wzorca opisu**,
- z wykorzystaniem procedury SQL, lub na podstawie opisu elementów dokumentu opcją: **Wypełnij**

Podczas dokonywania opisu analitycznego według wzorca, w oknie parametrów opisu należy wskazać: jakie typy dokumentów spośród zaznaczonych na liście powinny zostać opisane, oraz z użyciem jakiego wzorca. Domyślnie opisowi analitycznemu z listy podlegają dokumenty nieopisane, lecz za pomocą opcji **Zastosuj dla dokumentów** umożliwiono podmianę już istniejącego na dokumentach opisu, pod warunkiem, że nie jest on zatwierdzony.

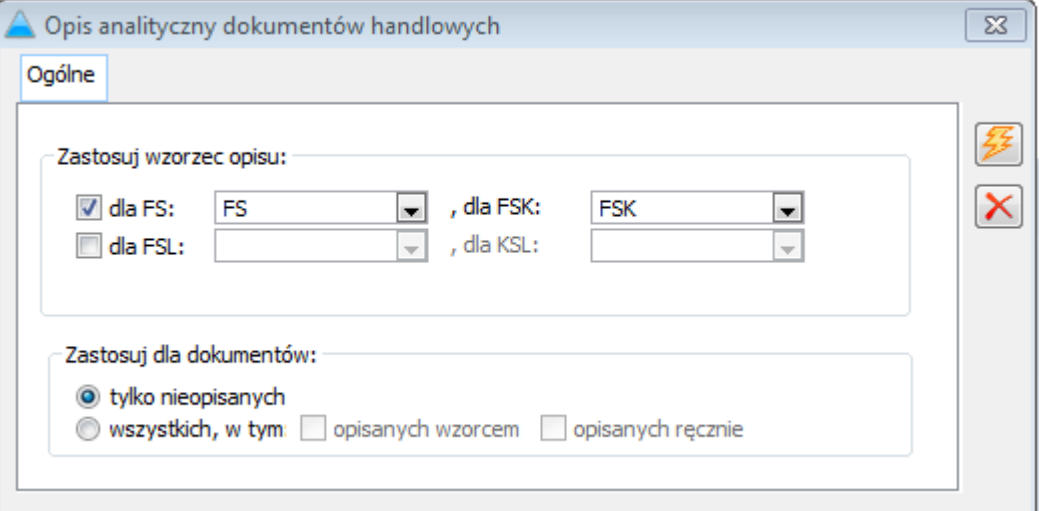

*Rysunek 78 Parametry opisu dla opcji: Wg wzorca*

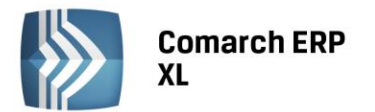

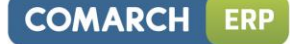

Analogicznie w przypadku opisu z listy opcją Wypełnij. Użytkownik wykorzystując parametry: **Wypełnij opis dla dokumentów**, ma możliwość zdecydowania, czy uzupełnić opis na dokumentach nieopisanych, czy dodatkowo podmienić go na dokumentach, na których opis analityczny już istnieje.

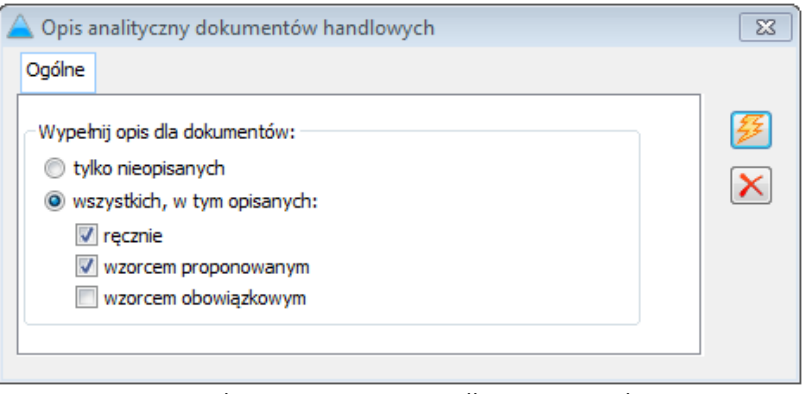

*Rysunek 79 Parametry opisu dla opcji: Wypełnij*

W związku z funkcjonalnością, w systemie udostępniono zakaz dla operatora: **Opisz analitycznie listę dokumentów handlowych**, blokujący użytkownikowi możliwość dokonywania seryjnego opisu analitycznego listy dokumentów.

# 4.3. Zmiana nazwy predefiniowanych kategorii finansowych

Funkcjonalność zmiany nazwy głównej kategorii finansowej udostępniona została z poziomu menu kontekstowego listy kategorii finansowych. Zmianę nazwy umożliwiono w każdym momencie pracy z systemem Comarch ERP XL, dla operatorów z uprawnieniami administratora.

Dokonanie zmiany nazwy kategorii będzie skutkować jej aktualizacją na wszelkich obiektach systemowych, między innymi: definicjach dokumentów, wzorcach, nagłówkach dokumentów, istniejących pozycjach opisu analitycznego dokumentów, a także w Business Intelligence, przy czym zmiana nazwy kategorii głównej nie spowoduje zmiany jej klasyfikacji kosztowej.

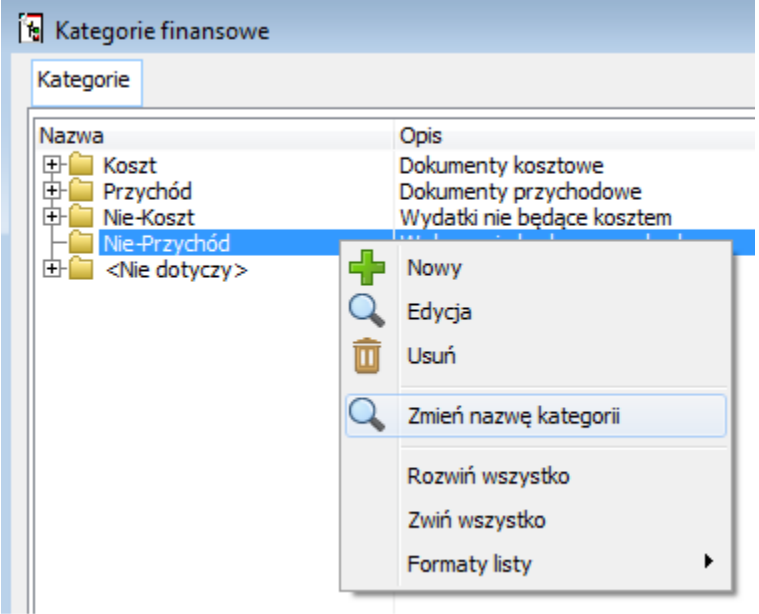

*Rysunek 80 Zmiana nazwy kategorii głównej*

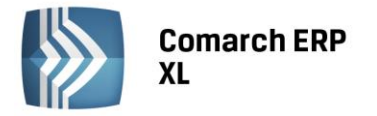

# 5. Import wyciągów

## 5.1. Zmiana kolejności importu pozycji wyciągu/ historii operacji

Podczas importu zapisów do rejestru kasowo bankowego istotna jest ich chronologiczna kolejność (także w ramach jednego dnia): od najstarszego do najnowszego. Błędna kolejność skutkuje zaburzeniem danych w raportach, a w przypadku raportów walutowych z wyceną – zaburzeniem wyceny.

Ze względu na pojawiające się przypadki różnego sortowania pozycji w wyciągach udostępnianych przez banki, od wersji 2015.0 w systemie Comarch ERP XL umożliwiono użytkownikowi zmianę kolejności pozycji wyciągów zaczytywanych do raportu kasowo bankowego.

Po wczytaniu wyciągu/historii operacji na formularz importu zapisów, operator może dokonać zmiany

kolejności pozycji za pomocą opcji: **Odwróć kolejność pozycji <b>Zal**, oraz ma możliwość sortowania

bąbelkowego listy wykorzystując opcje: Przesuń w górę/Przesuń w dół: **. Pozycje wyciągu zostaną** przeniesione do danego raportu zgodnie z kolejnością ustawioną przez użytkownika.

| Zapisy bankowe          |                                                                                       |                            |    |                          |                          |                        |          |
|-------------------------|---------------------------------------------------------------------------------------|----------------------------|----|--------------------------|--------------------------|------------------------|----------|
| Format pliku:           | SWIFT MT940                                                                           | $\blacksquare$             |    |                          |                          |                        |          |
| Plik:                   | C:\DANE PC\przyklad.sta                                                               |                            |    |                          | J.                       |                        |          |
| Rejestr                 | $\overline{\phantom{a}}$<br><b>BANK</b>                                               |                            |    |                          |                          |                        |          |
| Operacje kasowe/bankowe |                                                                                       |                            |    |                          |                          |                        |          |
| Przychód                |                                                                                       | Rozchód                    |    |                          |                          |                        |          |
| Kontrahent:             | UK<br>$\blacktriangledown$                                                            | Kontrahent:                | ОК |                          | ۰                        |                        |          |
| Inne:                   | $\overline{\phantom{0}}$<br>UK                                                        | Pracownik:                 | OK |                          | ۰                        |                        |          |
| Lokaty:                 | $\overline{\phantom{0}}$<br>UK                                                        | Inne:                      | OK |                          | ÷                        |                        |          |
|                         |                                                                                       | Lokaty:                    | OK |                          | $\overline{\phantom{0}}$ |                        |          |
|                         |                                                                                       |                            |    |                          |                          |                        |          |
| Wczytaj wyciąg          | Przenieś                                                                              |                            |    |                          |                          |                        |          |
|                         | Podmiot                                                                               | Rozliczai                  |    |                          | Przychód                 | Rozchód                |          |
| Lp<br>Akronim           | Nazwa                                                                                 | Opis                       |    | Data                     | 732.00                   | 991.00                 | Operacja |
| 1 PHU MIX               | P.H.U. Mix S.C.                                                                       | 051 F-RA 4760/2014 ZAPŁATA |    | 2014-07-07               | 0.00                     | 15.00 OK               |          |
| 2 PHU MIX               | P.H.U. Mix S.C.                                                                       | 051 F-RA 4761/2014 ZAPŁATA |    | 2014-07-07               | 244.00                   | $0.00$ UK              |          |
| 3 PHU MIX               | P.H.U. Mix S.C.                                                                       | 051 F-RA 4762/2014 ZAPŁATA |    | 2014-07-07               | 244.00                   | $0.00$ UK              |          |
| 4 PHU MIX               | P.H.U. Mix S.C.<br>5 DRUGI MAZOW! Drugi Mazowiecki Urząd S 051 F-RA 4764/2014 ZAPŁATA | 051 F-RA 4763/2014 ZAPŁATA |    | 2014-07-07<br>2014-07-07 | 244.00<br>0.00           | $0.00$ UK<br>244.00 OK |          |
| 6 PHU MIX               | P.H.U. Mix S.C.                                                                       | 051 F-RA 4765/2014 ZAPŁATA |    | 2014-07-07               | 0.00                     | 244,00 OK              |          |
| 7 PHU MIX               | P.H.U. Mix S.C.                                                                       | 051 F-RA 4766/2014 ZAPŁATA |    | 2014-07-07               | 0.00                     | 244.00 OK              |          |
| 8 PHU MIX               | P.H.U. Mix S.C.                                                                       | 051 F-RA 4767/2014 ZAPŁATA |    | 2014-07-07               | 0.00                     | 244.00 OK              |          |
|                         |                                                                                       |                            |    |                          |                          |                        | r        |

*Rysunek 81 Import zapisów - kolejność bezpośrednio po wczytaniu*

Wyciągi udostępniane przez banki zachowują najczęściej porządek chronologiczny, jednak operacje ułożone są albo od najstarszej do najnowszej, albo od najnowszej do najstarszej. Opcja: Odwróć kolejność pozycji służy do zmiany kolejności całej listy, natomiast za pomocą opcji: Przesuń w górę / Przesuń w dół można zmieniać położenie pojedynczych pozycji w ramach wyciągu.
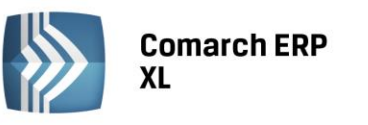

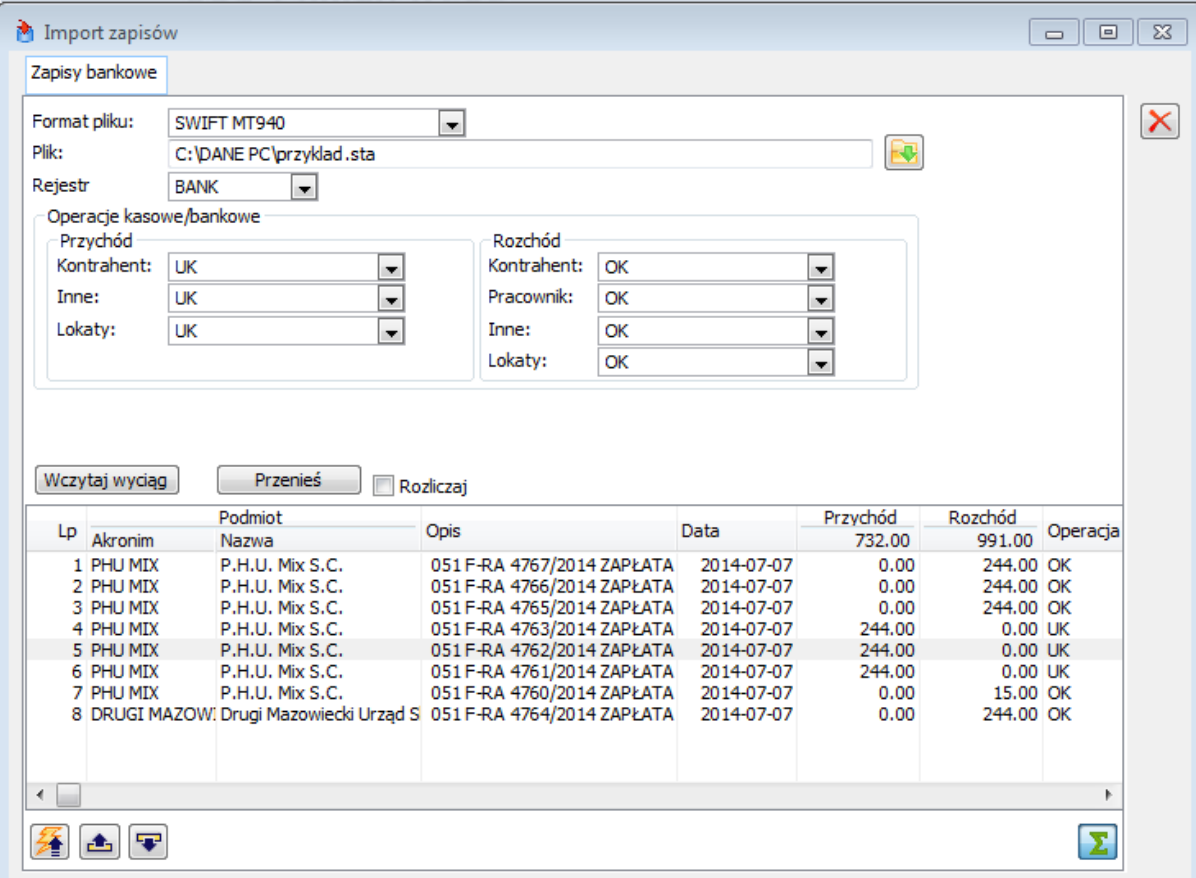

*Rysunek 82 Import zapisów – kolejność po modyfikacjach*

Powyższa funkcjonalność dostępna jest także podczas importu z wykorzystaniem usługi sieciowej.

# 5.2. Usługa sieciowa – obsługa kolejnych banków

W wersji 2015.0 Comarch ERP XL udostępniono predefiniowane formaty do wymiany danych z bankami:

- BNP Paribas
- Pekao SA

Za pomocą ww. formatów realizowana jest funkcjonalność importu wyciągów oraz eksportu przelewów z wykorzystaniem usługi sieciowej.

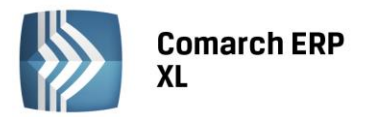

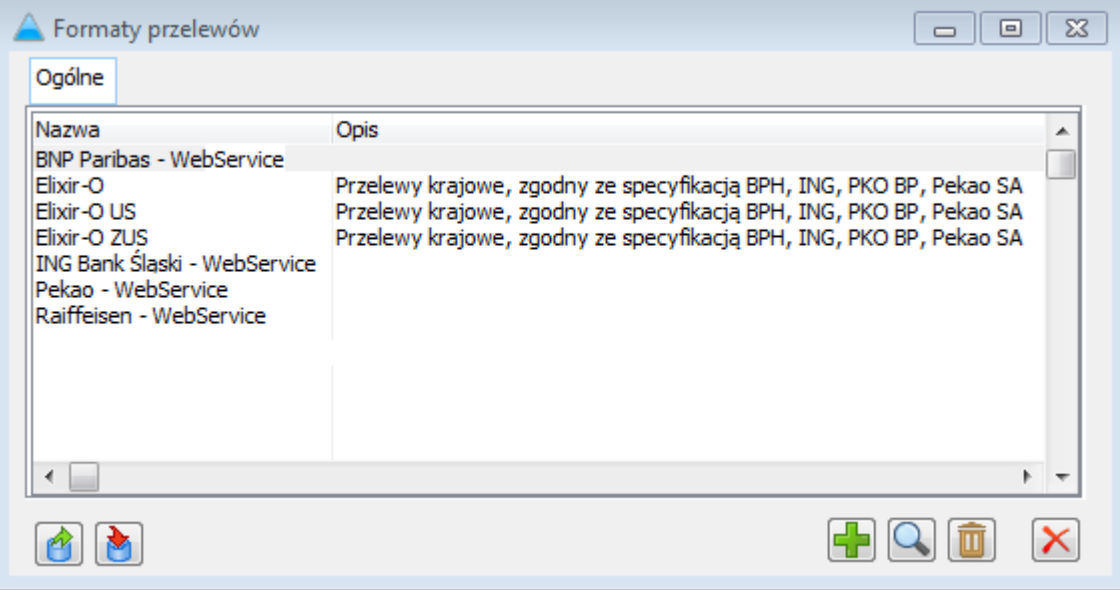

*Rysunek 83 Formaty przelewów*

# 6. Pozostałe zmiany

## 6.1. Generowanie not memoriałowych podczas księgowania okresowego

W Comarch ERP XL 2015.0 udostępniono funkcjonalność pozwalającą na automatyczne generowanie dokumentu UNM podczas wykonywania księgowania okresowego. W tym celu w definicji księgowania okresowego należy zaznaczyć parametr: **Generuj Uproszczoną Notę Memoriałową**.

Uruchomienie takiego księgowania skutkuje, poza utworzeniem odpowiedniego dekretu, jednoczesnym wygenerowaniem noty.

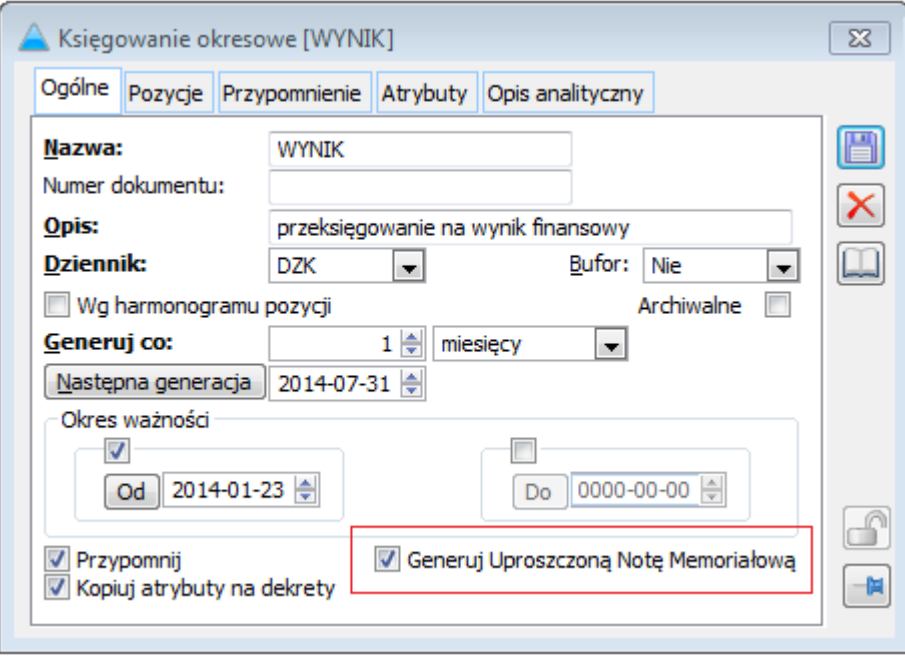

*Rysunek 84 Definicja księgowania okresowego*

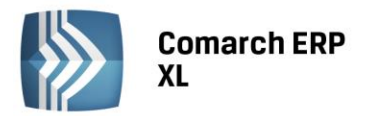

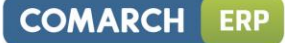

Wygenerowana w ten sposób nota zostaje powiązana z dekretem. Z poziomu listy zapisów księgowych udostępniono podgląd obu obiektów związanych z dekretem: zarówno definicji księgowania, jak i dokumentu UNM.

|                          |        | 1 H a B                           |                                                             |                                                |                      |                          | <sup>*</sup> ⊗Wytnij<br><b>Kopiuj</b> |  |  |
|--------------------------|--------|-----------------------------------|-------------------------------------------------------------|------------------------------------------------|----------------------|--------------------------|---------------------------------------|--|--|
| Drukuj                   | Wyślij | Rysuj<br>wykres <b>-</b>          | raportu                                                     | Wykonanie Eksport do Dokument Pomoc<br>arkusza | źródłowy –           |                          | <b>Wklej</b>                          |  |  |
| Ogólne                   |        |                                   |                                                             |                                                | Ksiegowanie okresowe |                          |                                       |  |  |
|                          | 中着目:   |                                   |                                                             |                                                |                      | Uproszczona nota memori  |                                       |  |  |
| <b>W</b> Zapisy księgowe |        |                                   |                                                             |                                                |                      |                          |                                       |  |  |
|                          |        |                                   |                                                             |                                                |                      |                          |                                       |  |  |
| Dzienniki                |        |                                   | Chronologicznie   Id. księgowy   Dokumenty   Konto   Znajdź |                                                |                      |                          |                                       |  |  |
|                          | Numer  |                                   |                                                             | Dokument                                       |                      | Data                     | Konto debet                           |  |  |
| स्रो                     |        | <sub>E</sub> P (BUFOR)DZK/14/06/1 |                                                             | UNM-2014/06/1<br>UNM-2014/06/2                 |                      | 2014-06-23<br>2014-06-23 |                                       |  |  |

*Rysunek 85 Zapisy księgowe - podgląd dokumentów źródłowych*

# 6.2. Nowe makra w schematach księgowych

Definicje schematów księgowych z grupy Sprzedaż rozbudowano o nowe makra kwot. Dla pozycji obliczających wartości dla elementów dokumentów udostępniono predefiniowane zmienne:

- Koszt księgowy
- Koszt rzeczywisty

Makra udostępniono w związku z wprowadzeniem w Comarch ERP XL 2015.0 dokumentu KDZ – Koszt dodatkowy zakupu.

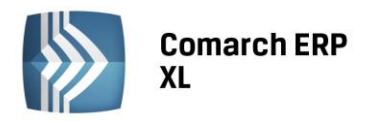

# Środki trwałe

# 7. Zestawy środków trwałych

W wersji 2015.0 Comarch ERP XL pojawiły się parametry związane z funkcjonalnością zestawów środków trwałych, jednak korzystanie z nich nie jest jeszcze możliwe. Funkcjonalność zostanie udostępniona użytkownikom w HotFix do 2015.0.

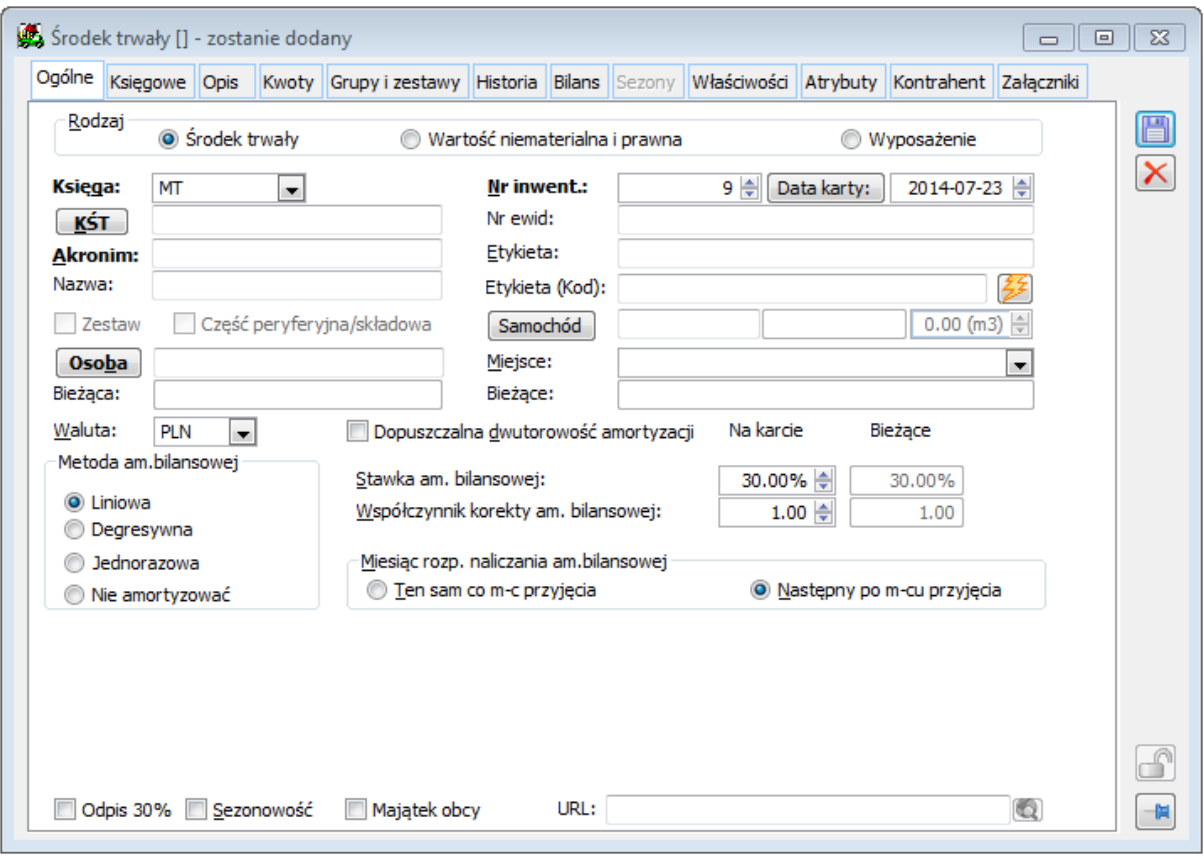

*Rysunek 86 Kartoteka środka trwałego*

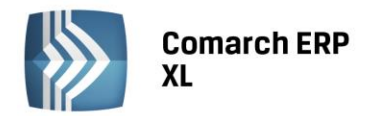

# Business Intelligence

# 1. Rozwój obszarów analitycznych

## 1.1. Logistyka

#### 1.1.1. Rozszerzenie wymiaru Czas Perspektywa – analizy narastająco w obrębie miesiąca

Wymiar "Czas Perspektywa" został uzupełniony o element "Miesiąc bieżący narastająco". Pozwala on analizować dane przyrostowo w obrębie miesiąca (dane agregowane są od pierwszego dnia miesiąca). W celu zapewnienia porównywalności danych w zakresie miesiąc do miesiąca i miesiąc rok do roku, wymiar zawiera elementy "Miesiąc poprzedni narastająco", "Miesiąc rok temu narastająco". Dodatkowo istnieje predefiniowany element, który pozwala dynamicznie wyliczyć zmiane procentowa "Wzrost % do miesiąca rok temu narastająco".

## 1.1.2. Obsługa przyczyn korekty

Dodany został nowy atrybut wymiaru Dokument – Przyczyna Korekty. Atrybut prezentuje słownik przyczyn wystawienia korekt dla dokumentów handlowych. Dla zamówień podobne dane prezentowane są jako kod fiaska.

#### 1.1.3. Miara prezentująca niezrealizowane zamówienia zakupowe

Dodana została nowa miara "Zam Zakupu Ilość Pozostała", która prezentuje ilość jeszcze niezrealizowaną z zamówień zakupowych. Miara wyliczana jest jako różnica pomiędzy "Zam Zakupu ilość" oraz "Zam Zakupu RH Ilość".

## 1.1.4. Nowy wymiar w kostce Logistyka – Precyzja miary

Nowy wymiar w kostce Logistyka – Precyzja Miary – pozwala na prezentowanie danych w trzech wariantach: według miary (format pobierany domyślnie z kostki), w tysiącach (oryginalna miara dzielona jest przez 1000 i prezentuje dane w tys.) oraz w milionach (miara oryginalna dzielona przez 1 000 000, co pozwala zaprezentować dane w formacie mln).

#### 1.1.5. Aktualizacja danych GUS

W wersji 2015 do systemu dodane zostały najbardziej aktualne dane udostępnione przez GUS w momencie wydania wersji. Zaktualizowano następujące miary:

- Miara "GUS Liczba podmiotów gospodarczych" dodano rok 2013
- Miara "GUS Wartość Wskaźnika Finansowego (Stan)" dodano III i IV kwartał roku 2013
- Miara "Średnia Cena detaliczna" dodano dane od daty 2013-06-30 do 2014-03-31
- Miara "GUS Wskaźnik Cen Towarów i Usług Konsumpcyjnych" dodano III i IV kwartał roku 2013
- Miara "GUS Produkt Krajowy Brutto" dodano rok 2011.

Dodatkowo zaktualizowany został wymiar:

 - Towary GUS – dodano elementy "wywóz śmieci niesegregowanych w budynkach wielorodzinnych opłata od osoby" oraz "wywóz śmieci segregowanych w budynkach wielorodzinnych - opłata od osoby".

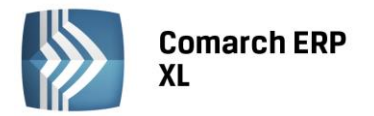

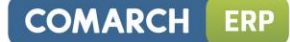

## 1.2. Kadry i Płace

#### 1.2.1. Nowe możliwości analityczne - obecności, nieobecności, plany urlopowe

Dotychczasowa funkcjonalność kostki Kadry i Płace została wzbogacona o nowy obszar analityczny – dane na temat nieobecności, obecności oraz limitów nieobecności (planów urlopowych). Wśród najważniejszych możliwości raportowych znajdują się analizy:

- nieobecności w rozbiciu na tytuł, datę od, datę do, części dnia,
- obecności powalające monitorować czas pracy pracownika (w godzinach i dniach), godziny wejścia i wyjścia z pracy, typ obecności oraz odbiór nadgodzin,
- limitów nieobecności (planów urlopowych) prezentują przysługujący urlop, ilość wykorzystanych dni oraz dostępne limity urlopowe.

#### 1.3. Produkcja

#### 1.3.1. Nowe przecięcie dokumentów zamówień i zleceń produkcyjnych

Nowe przecięcie pozwala zestawić na jednym raporcie zlecenia produkcyjne oraz zamówienia z których te dokumenty wynikają.

#### 1.3.2. Miara prezentująca bieżącą wartość i ilość magazynu

Miary pozwalają zestawić dane produkcyjne (ilości planowane i realizacji) z bieżącymi stanami magazynowymi surowców.

#### 1.3.3. Przecięcie miar rezerwacji z wymiarem materiału

Funkcjonalność pozwala zestawić ilości rezerwacji dla określonego surowca. Dane prezentują jedynie stan bieżący.

#### 1.3.4. Obsługa atrybutów analitycznych z czynności produkcyjnych

Mechanizm umożliwia raportowanie danych w przecięciu z atrybutami z czynności produkcyjnych.

## 1.4. Płatności

#### 1.4.1. Analizy z wykorzystaniem wymiaru produkt

Do kostki Płatności dodano możliwość przeprowadzania analiz należności i zobowiązań w rozbiciu na wymiar produkt. Wartość płatności z dokumentów rozbijana jest proporcjonalnie do wartości produktu na dokumencie. Funkcjonalność uzależniona została od ustawień parametru transformacji "Prezentuj produkt w kostce płatności", który umożliwia jej aktywację.

## 1.5. Wizyty i Transport

#### 1.5.1. Analiza przejazdów w kostce Wizyty i Transport

Obszar analityczny wizyt wzbogacony został o możliwość raportowania danych dotyczących przejazdów. Opierając się o miary "Ilość Przejechanych Kilometrów", "Czas Przejazdu" oraz "Liczba Przejazdów" obszar umożliwia analizę danych w przecięciu z "Datą Rozpoczęcia Przejazdu", "Datą Zakończenia Przejazdu", "Handlowcem", "Samochodem", "Elementem Wizyty" oraz nowo dodanym wymiarem "Przejazd". Wymiar ten zawiera informacje o typie przejazdu oraz o miejscach wyjazdu i przyjazdu.

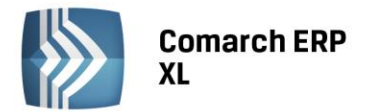

#### 1.5.2. Zmiany w kostce Wizyty i Transport – obszar wysyłek

Obszar wysyłek powiększony został o dwie nowe miary – "Wartość Netto wysyłki" oraz "Wartość Brutto wysyłki". Dodatkowo możliwa jest weryfikacja listu przewozowego danej wysyłki (poprzez włączenie właściwości wymiaru "Dokument Wysyłki").

#### 1.6. Wyniki operacyjne

## 1.6.1. Możliwość zmiany nazwy standardowych kategorii finansowych – Koszt, Przychód, Nie-Przychód i Nie-Koszt

Obecnie z poziomu systemu źródłowego, użytkownik będzie mógł zmienić nazwy standardowych kategorii finansowych (koszt, przychód, nie-koszt, nie-przychód). Zmiana nazewnictwa po stronie bazy ERP XL nie wpływa na sposób prezentacji danych i logikę kostki Wyniki Operacyjne. Nowe nazewnictwo widoczne będzie jedynie w obrębie wymiaru "Kategoria finansowa".

## 1.7. Księgowość

#### 1.7.1. Możliwość wyświetlania dekretów pochodzących z Księgowań Okresowych

Funkcjonalność pozwala zaprezentować dokument księgowania okresowego w wymiarze "Dokument Rodzaj". Nazwa dokumentu zostanie wyświetlona jeżeli dekret księgowania okresowego nie został połączony z dokumentem UNM (w przeciwnym razie prezentowany jest numer UNM).

## 1.8. Wspólne

#### 1.8.1.Obsługa kosztów dodatkowych w zakupie krajowym

Business Intelligence dostosowany został do nowych możliwości ERP XL, związanych z uwzględnianiem dodatkowych kosztów zakupu. Większość nowości wprowadzono po stronie kostki Logistyka. W obszarze sprzedaży dodana została nowa miara "Sprzedaż koszt nabycia", która prezentuje wartość wynikającą z ceny zakupu powiększonej o koszty dodatkowe. Ponadto uwzględniono obsługę kosztów dodatkowych w mierze "Sprzedaż koszt zakupu", która w zależności od ustawień systemu źródłowego prezentować może dotychczasowy koszt zakupu lub koszt nabycia (parametr w ERP XL).

Po stronie zakupowej dodano nową miarę "Zakupy koszty dodatkowe", która umożliwia prezentację kosztów z dokumentów KDZ. Miarę można analizować w przecięciu z wymiarem "Rodzaj kosztu dodatkowego", uzyskując szczegółową informacje na temat poszczególnych składowych kosztu.

Informacje na temat dodatkowych kosztów zakupu dostępne są także w kostce Wyniki Operacyjne. Koszty, których nośnikiem są dotychczas uwzględniane dokumenty będą prezentowane w tym obszarze bez zmian, natomiast dodano koszty pochodzące z dokumentów KDZ zbudowanych w oparciu o koszty wpisywane ręcznie.

#### 1.8.2.Opis analityczny na dokumentach w buforze

W wersji 2015 umożliwiono analizowanie dokumentów w buforze w rozbiciu na opis analitycznych dostępny na tych dokumentach. Użytkownik będzie miał możliwość zdecydować czy opis powinien zostać pobrany z dokumentu, czy też jak to było do tej pory z opisu analitycznego towaru. Wybór realizowany jest za pomocą parametru dostępnego w Panelu Zarządzania.

## 1.9. Nowe możliwości analityczne BI Start

#### 1.9.1. Dodanie wymiaru spinacz

Wymiar dokument spinacz został dodany do raportów sprzedażowych aplikacji BI Start. Nowy wymiar posiada następujące atrybuty: typ, numer, status, seria i waluta. Zmiany zostały uwzględnione zarówno w raportach wzorcowych jak i standardowych.

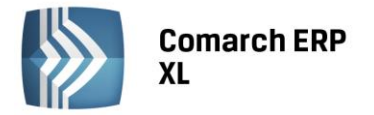

#### 1.9.2. Koszty dodatkowe w BI Start

Funkcjonalność kosztów dodatkowych zakupu, uwzględniona została także po stronie modułu BI Start. W analizach sprzedażowych dodano nową miarę: "Sprzedaż Koszt nabycia", która prezentuje wartość kosztu zakupu, powiększoną o wartość dodatkowych kosztów zakupu.

# 2. Księga Raportów

## 2.1. Rozbudowa map w Księdze Raportów

Dzisiejszy, zglobalizowany świat umożliwia przedsiębiorstwom prowadzenie swojej działalności niemal w każdym, nawet najbardziej odległym zakątku świata. Do tej pory w systemie ERP XL BI obsługiwanych było sześć najbardziej popularnych w naszym regionie map - w podziale na regiony administracyjne typu województwa oraz mapę świata w podziale na kraje. W nowej wersji system został rozbudowany o możliwość dodania własnych map na potrzeby specyficznych potrzeb klienta, co umożliwia analizę danych z podziale na dowolne obszary kuli ziemskiej.

Mapy stosują bardzo popularny standard grafiki wektorowej SVG, co umożliwia znalezienie poszukiwanych map w ciągu zaledwie minut. Regiony te mogą następnie prezentować dowolne dane analityczne dostępne w systemie. Mechanizm ten w połączeniu z funkcjonalnością definiowania regionów pozwala na jeszcze szersze jego wykorzystanie. Mapy nie muszą prezentować danych na podstawie regionów geograficznych z karty kontrahenta, a np. na podstawie dodatkowych atrybutów dynamicznych zdefiniowanych w systemie. Przykłady wykorzystania mechanizmu to raport dowolnego kraju w podziale na jego rejony administracyjne, mapa dzielnic miast, czy mapa na podstawie rejonów zdefiniowanych w systemie Comarch ERP XL.

Poniżej kilka wybranych przykładów zastosowania nowej funkcjonalności:

1) Mapa Wrocławia na podstawie definiowania regionów z dodatkowego atrybutu na karcie kontrahenta

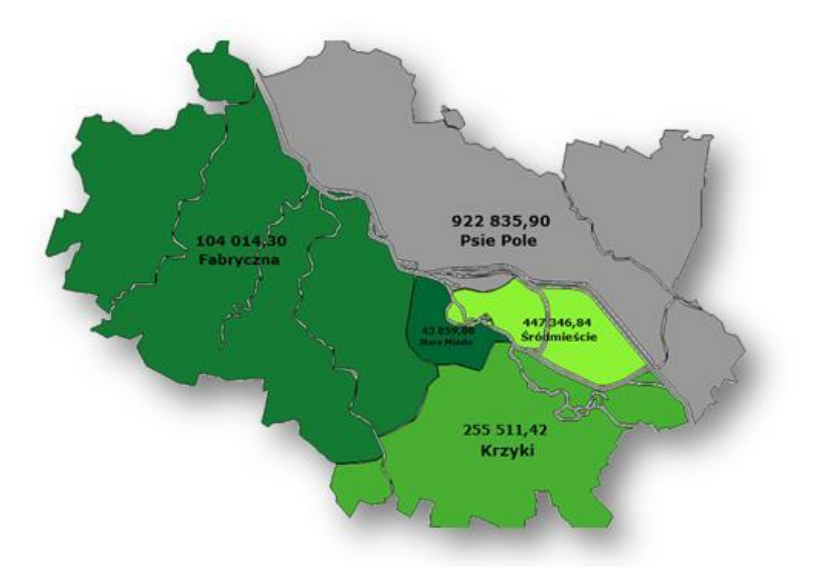

*Rysunek 87 Prezentacja danych na mapie Wrocławia*

2) Mapa Polski według rejonów handlowych zdefiniowanych w systemie XL:

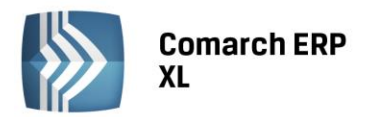

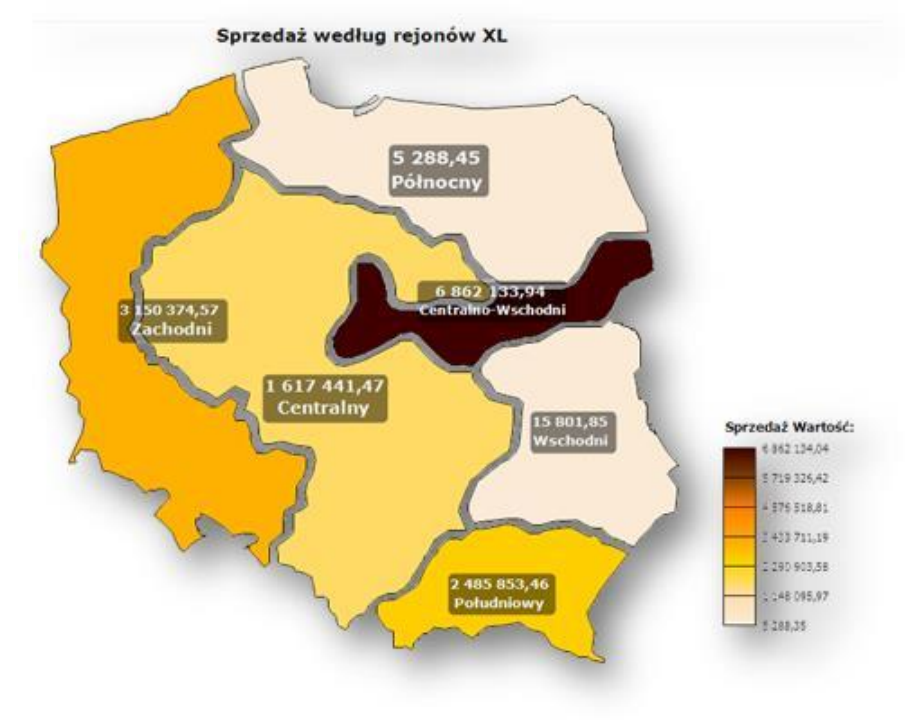

*Rysunek 88 Mapa Polski w podziale na rejony handlowe* 

3) Sprzedaż na mapie Australii według standardowych rejonów kontrahenta:

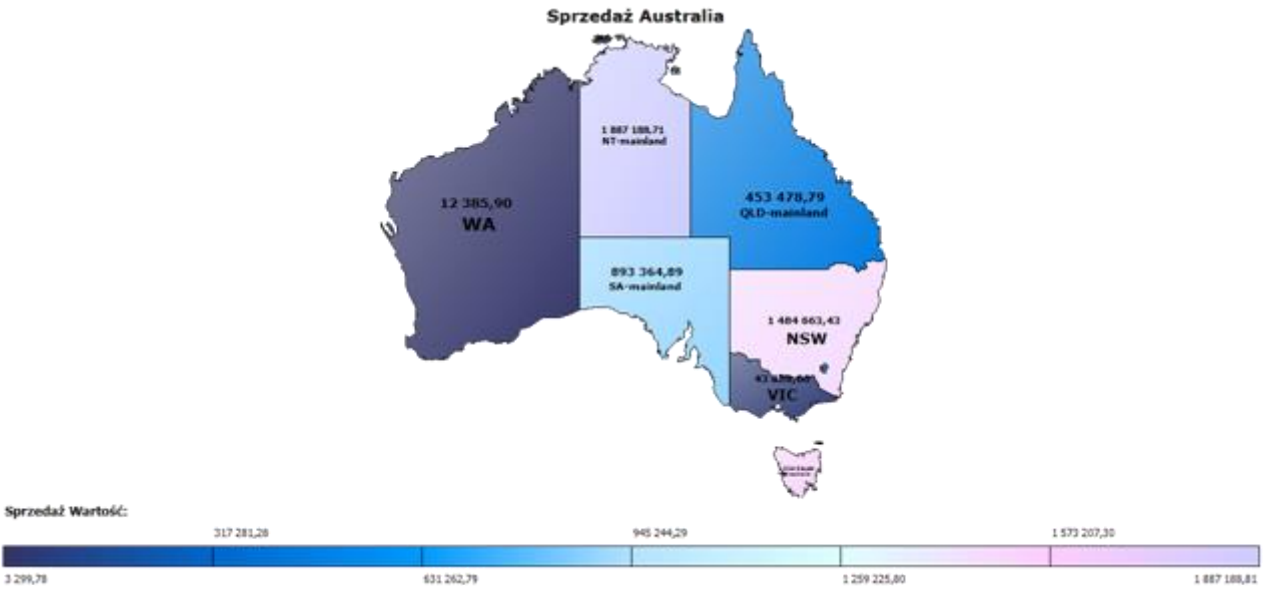

*Rysunek 89 Sprzedaż na mapie Australii*

# 2.2. Nowy rodzaj raportu – prezentacja danych w formie tabeli

W celu ułatwienia pracy z dużymi zbiorami danych tekstowych wprowadzony został nowy typ raportu – Tabela. Umożliwia on przeglądanie danych w formie prostej tabeli z możliwością filtrowania i sortowania, bez konieczności używania miar liczbowych. Wartości w tabeli mogą być grupowane zgodnie z jedną z funkcji agregacji lub wyświetlane w formie bezpośrednich wyników zapytania. Raport ten oferuje dużą elastyczność

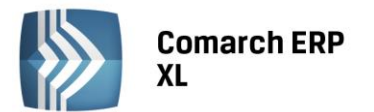

przy definiowaniu kolejności kolumn – nie musi być zachowana znana z tabeli przestawnej kolejność najpierw wymiary, następnie miary prezentujące wartości liczbowe. Raporty te mogą być wysyłane w formie subskrypcji.

**COMARCH** 

**ERP** 

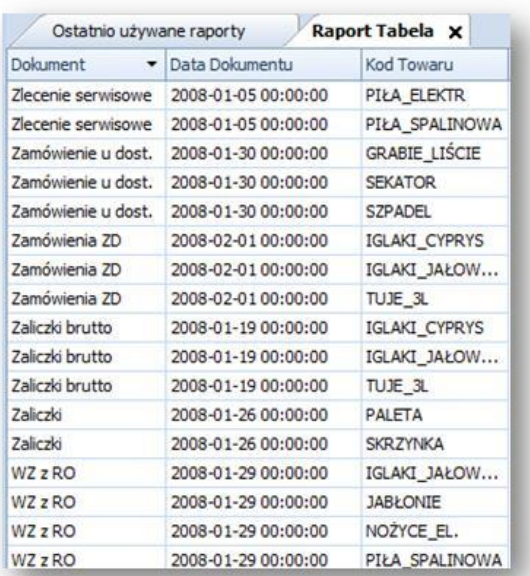

#### *Rysunek 90 Raport typu tabela*

## 2.3. Włączanie i wyłączanie funkcji wielowyboru na raporcie

Zmiana ergonomiczna, która pozwala przełączyć tryb wybierania danych w filtrze z wielowyboru na możliwość wskazania tylko jednego elementu. Funkcjonalność pojedynczego wyboru elementu przydatna jest w szczególności w raportach wykorzystujących miary stanowe, gdzie zaznaczanie wielu elementów nie jest dozwolone.

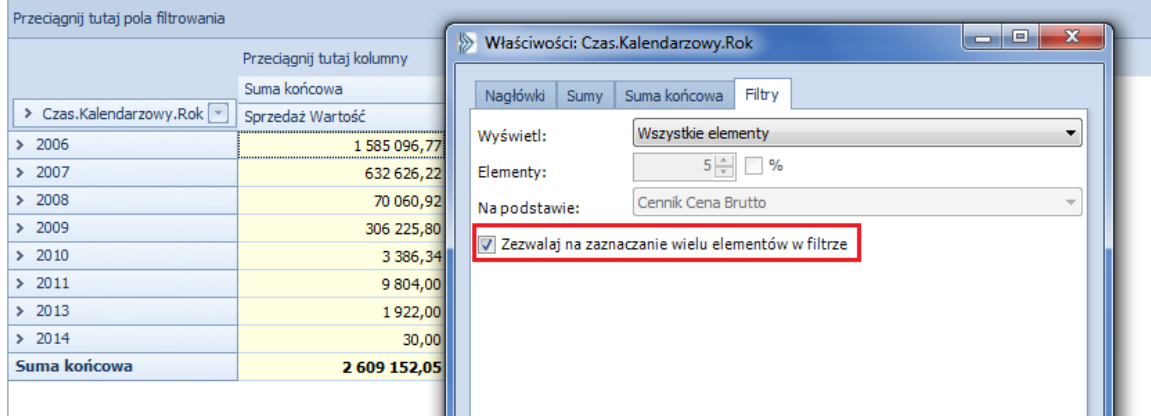

*Rysunek 91 Zmiana sposobu obsługi filtrowania danych*

## 2.4. Prezentacja podsumowań dla pojedynczych elementów

Standardowe zachowanie kontrolki tabeli przestawnej, a więc niewyświetlanie sumy w przypadku, gdy na niższym poziomie znajdował się dokładnie jeden element zostało zastąpione prezentacją takiej sumy w każdym

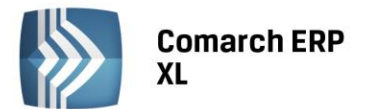

przypadku. Funkcjonalność dla wygody użytkownika oraz w zależności od jego przyzwyczajeń można włączać i wyłączać.

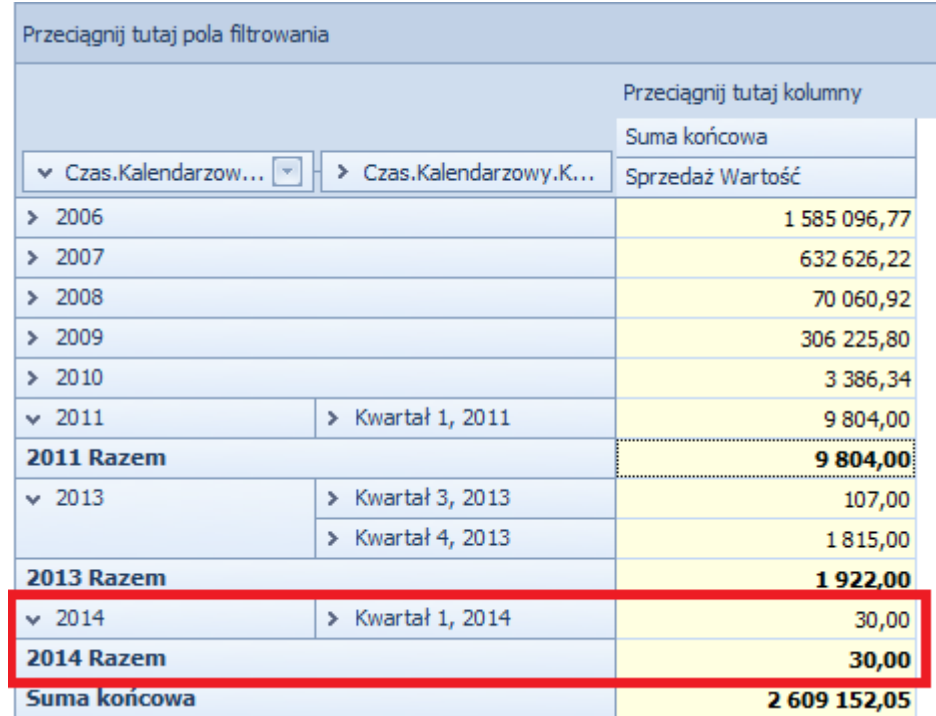

*Rysunek 92 Prezentacja sumy dla pojedynczego elementu*

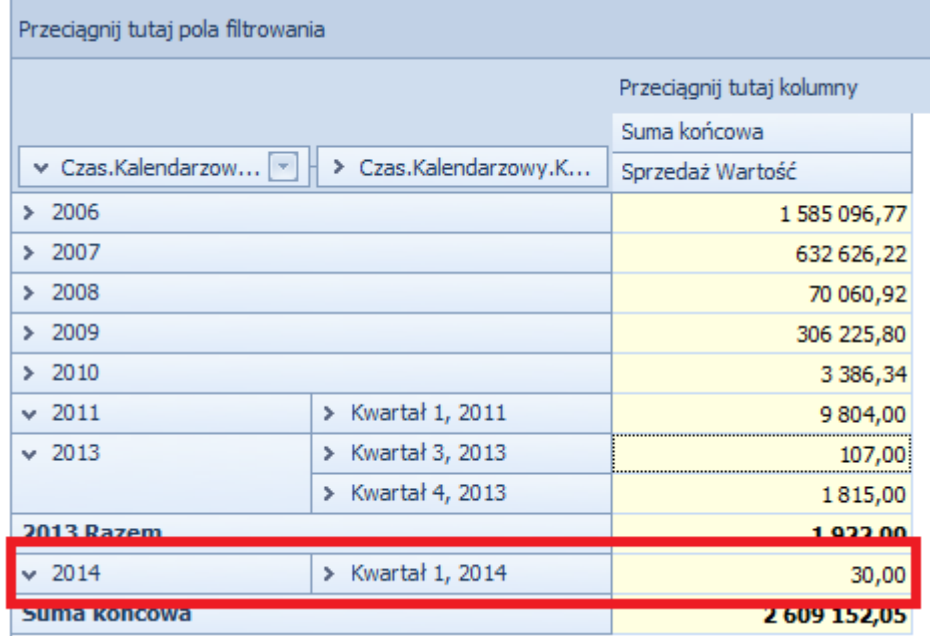

*Rysunek 93 Brak sumowania dla pojedynczego elementu*

**COMARCH** 

**ERP** 

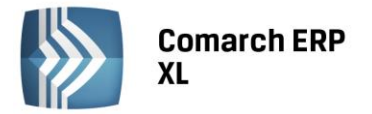

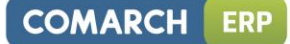

## 2.5. Wysyłanie raportów Mobile do grup użytkowników

Rozszerzona została możliwość wysyłania raportów nie tylko do użytkowników, ale także do grup użytkowników zdefiniowanych w Księdze Raportów.

# 2.6. Otwieranie okien XL z poziomu raportów SQL

Do raportów SQL dodano możliwość uruchamiania okien programu Comarch ERP XL z poziomu menu kontekstowego elementu raportu. Można uruchamiać m. in. karty kontrahentów, towarów, dokumenty, pracowników i inne. W celu otworzenia odpowiedniego okna wystarczy kliknąć prawym przyciskiem myszy na elemencie, któremu chcemy się szczegółowej przyjrzeć.

## 3. Pozostałe

# 3.1. Obsługa SQL Server 2014

Moduł Comarch ERP BI został dostosowany w nowej wersji do współpracy z MS SQL Server 2014. Jednocześnie wycofane zostało wsparcie dla MS SQ 2005 – nie ma możliwości uruchamiania transformacji na takim serwerze.

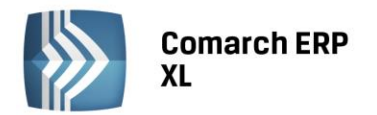

# Współpraca z Comarch ERP Optima Kadry i Płace

# 1. Pełna (obustronna) synchronizacja pracowników

## 1.1. Zakres zmian

W poprzednich wersjach Comarch ERP XL oraz Comarch ERP Optima rozpoczęły się prace nad wprowadzeniem pełnej zgodności danych kadrowych znajdujących się w obu systemach, jeśli została uruchomiona synchronizacja.

W pierwszej kolejności została obsłużona pełna synchronizacja działań na obiektach struktury firmy, czyli: lokalizacjach oraz strukturze wydziałów i projektów. W wersji 2015.0 wprowadzono obustronną synchronizację pracowników i obiektów z nimi powiązanych: banków i form płatności, atrybutów oraz kart RCP.

Dotychczas dodawanie oraz zmiany na karcie pracownika zapisywane były jednokierunkowo, czyli dane musiały być wprowadzane po stronie Comarch ERP Optima. Wówczas modyfikacja miała miejsce w zsynchronizowanej bazie Comarch ERP XL. Wszelkie zmiany dokonywane w kierunku przeciwnym nie mały odzwierciedlenia w Comarch ERP Optima.

W nowej wersji obsłużono pełną synchronizację działań na pracownikach oraz obiektach powiązanych. Poza dodawaniem, modyfikowaniem obiektów, umożliwiono również jednoczesne ich usuwanie z obydwu baz. Aby rozpocząć pracę na jednolitych danych, do funkcji specjalnej synchronizującej strukturę organizacyjną dodano nowe etapy, w których zostaną uzgodnione zawartości tabel z synchronizowanymi obiektami.

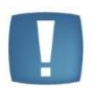

**Uwaga**: Zmiany zostały wprowadzone w najnowszych wersjach obu systemów: Comarch ERP XL 2015.0 oraz Comarch ERP Optima 2014.6.1 i tylko taka instalacja pozwoli na pełną obsługę synchronizacji danych kadrowych. Jeśli zostanie uruchomiona współpraca, w której co najmniej jeden z systemów będzie miał niższy numer wersji, wówczas synchronizacja pracowników i obiektów z nimi powiązanych będzie wykonywana zgodnie z dotychczasowymi zasadami.

# 1.2. Funkcja specjalna Synchronizacja danych kadrowych

Do już istniejącej funkcji specjalnej Synchronizacja struktury organizacyjnej, dodano kolejne etapy i zmieniono nazwę funkcji na Synchronizacja danych kadrowych.

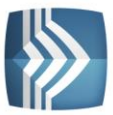

| <b>E</b> Funkcje specjalne              | $=$<br>$\Box$                             |  |  |
|-----------------------------------------|-------------------------------------------|--|--|
| Aktualizacja indeksu brzmieniowego      | Naprawa stanów towarów                    |  |  |
| Aktualizacja indeksu wg NIPu            | Konwersja wymiarów analitycznych          |  |  |
| Aktualizacja nazw miast                 | Naprawa grup domyślnych                   |  |  |
| Przywrócenie domyślnych rozmiarów okien | Generacja płatności list płac             |  |  |
| Przywrócenie wyłączonych komunikatów    | Usuwanie pustych raportów SQL             |  |  |
| Odbudowa stanów kont                    | Awaryjny zwrot całkowity                  |  |  |
| Odbudowa stanów kas                     | Uzupełnienie dat rozliczeń i rozrachunków |  |  |
| Zmiana numeru konta                     | Odbudowa tabel linków                     |  |  |
| Kasowanie z tabel tymczasowych          | Zmiana statusu kontrahenta                |  |  |
| Uzgadnianie rozliczeń/rozrachunków      | Naprawa faktur A-VISTA                    |  |  |
| Aktualizacja rodzaju transakcji         | Szukaj lookupów                           |  |  |
| Odbudowa archiwalnych stanów towarów    | Naprawa atrybutów źródłowych              |  |  |
| Odbudowa tabeli CDN. Wolne              | Zmiana identyfikatora księgowego          |  |  |
| Odbudowa statusów wydania/przyjęcia     | Konwersja PKWiU 2004 na PKWiU 2008        |  |  |
| Synchronizacja danych kadrowych         |                                           |  |  |

*Rysunek 94 Lista funkcji specjalnych w module Administrator*

Narzędzie pozwoli na uporządkowanie powiązań rekordów w obu bazach tak, aby każdy rekord został prawidłowo odwzorowany w drugiej bazie. Jako dane wzorcowe, które będą podlegały jak najmniejszym zmianom, przyjęto dane systemu Comarch ERP Optima.

Wynikiem operacji jest log prezentujący wpisy, które zostały zsynchronizowane i informujący, jaki był kierunek dziedziczenia danych, np. aktualizacja danych z Comarch ERP XL na podstawie Comarch ERP Optima, dodawanie nowych rekordów pochodzących z jednego z programów.

Operacja synchronizacji została poszerzona o kolejne etapy:

- Synchronizacja słownika klas atrybutów
- Synchronizacja słownika grup atrybutów
- Synchronizacja danych pracowników
- Synchronizacja form płatności pracowników (w tym banki)
- Synchronizacja klas atrybutów pracowników
- Synchronizacja list kart RCP

## 1.3. Kolejne kroki dla każdego z etapów

Analogicznie jak dla obiektów w strukturze organizacyjnej, każdy z etapów będzie składał się zawsze z tych samych kroków:

- Wyszukiwanie konfliktów, czyli błędów powstałych w bazie danych: powiązanie z nieistniejącymi rekordami, powiązanie z więcej niż jednym rekordem, powiązania pomiędzy rekordami o różnych danych,
- Rozwiązanie wszystkich konfliktów (w tabeli tymczasowej),
- Przeprowadzenie synchronizacji danych, czyli aktualizacja w rekordach powiązanych oraz dodanie do każdej z baz rekordów dotychczas nie powiązanych.

Ze względu na specyficzny charakter poszczególnych obiektów różny będzie sposób weryfikacji danych na poziomie poszczególnych kroków w różnych etapach. Dotyczy to przede wszystkim ilości danych, które należy sprawdzić zanim zostanie podjęta próba zapisu zmian.

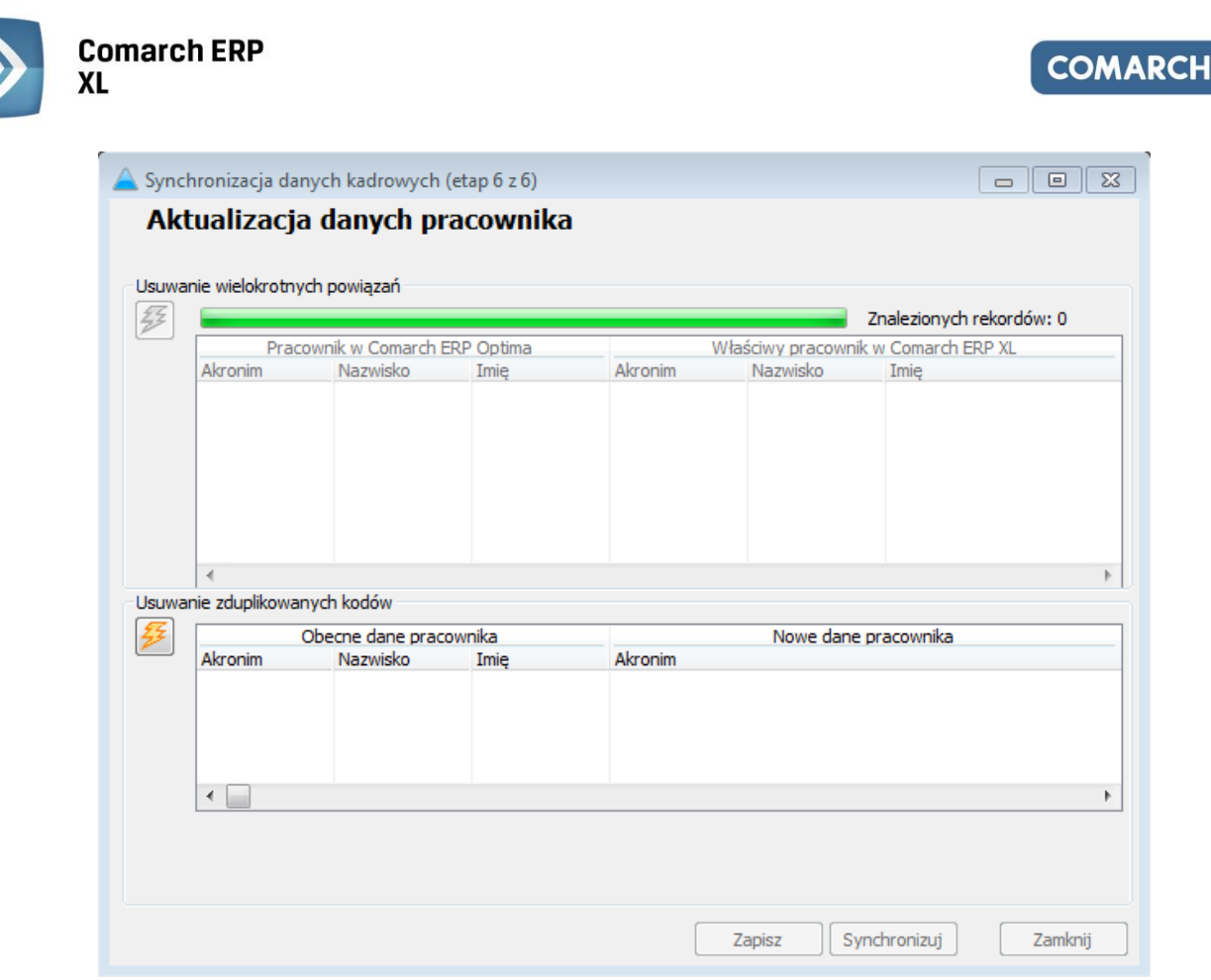

*Rysunek 95 Funkcja specjalna Synchronizacja danych kadrowych – Etap: Aktualizacja danych pracownika*

Na etapie rozwiązywania konfliktów w specjalnych tabelach zostaną umieszczone informacje o tych, których nie udało się automatycznie rozwiązać, czyli:

- Rekordy powiązane wielokrotnie takie, dla których w systemie Comarch ERP Optima istnieje tylko jeden odpowiednik; Użytkownik musi wskazać, które powiązanie jest prawidłowe, ewentualnie usunąć wszystkie powiązania, jeśli nie ma wśród nich żadnego prawidłowego,
- Rekordy niepowiązane, o identycznych kodach Użytkownik musi zmienić nazwę (Kod) obiektu w Comarch ERP XL tak, aby nie była identyczna z nazwami obiektów niepowiązanych w Comarch ERP Optima.

Dopiero poprawne rozwiązanie wszystkich sytuacji konfliktowych pozwala na wykonanie synchronizacji obiektów w każdym etapie z osobna, co zostaje potwierdzone właściwym logiem z operacji.

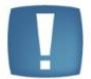

**Uwaga**: Funkcja specjalna nie przewiduje usuwania żadnego rekordu z żadnej z baz. Mogą zostać usunięte jedynie powiązania pomiędzy obiektami.

# 1.4. Synchronizacja pracowników i obiektów z nimi powiązanych

Bieżąca praca na bazach zsynchronizowanych będzie zapewniać zgodność pracowników i obiektów z nimi powiązanych: banków i form płatności, atrybutów oraz kart RCP. Oznacza to, że każda operacja na obiektach zsynchronizowanych (dodawanie, modyfikacja, usuwanie) wykonywana na jednej z baz zostanie odzwierciedlona w drugiej z nich. Usunięcie danego obiektu będzie możliwe tylko wtedy, gdy w żadnej z baz nie został on już użyty, czyli nie istnieją powiązania z innymi obiektami, np. naliczona lista płac dla pracownika.

Podczas dodawania nowych obiektów podlegających synchronizacji w Comarch ERP XL następuje sprawdzanie, czy Kod w obu bazach jest unikalny. Jeśli w Comarch ERP Optima istnieje rekord z tym samym kodem, wówczas jest sprawdzane, czy obiekt z tym samym kodem jest już zsynchronizowany. Jeśli nie, wówczas nowy rekord jest dodawany i zsynchronizowany z rekordem o tym samym kodzie w Comarch ERP Optima.

**ERP** 

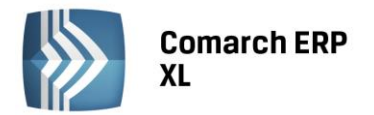

**COMARCH ERF** 

Wyjątkiem jest dodawanie nowego pracownika, gdzie możliwe jest zsynchronizowanie dwóch rekordów tylko wtedy, gdy zgodny będzie nie tylko ich kod, ale również: nazwisko i imię.

Jest jeszcze drugi wyjątek dotyczący obiektu Pracownik. W trybie dodawania nowego rekordu w Comarch ERP XL, jeśli zostaje on zsynchronizowany z rekordem już istniejącym w Comarch ERP Optima, wówczas wartości w polach nie wypełnionych na nowo dodawanej karcie nie spowodują usunięcia tych wartości na rekordzie istniejącym. Wręcz przeciwnie, do nowo dodanego rekordu zostaną skopiowane wartości pobrane z istniejącego już rekordu. Wówczas, nie zostaną niepotrzebnie usunięte dane uzupełnione wcześniej w drugiej bazie.

Usunięcie synchronizowanych danych ewidencyjnych oraz adresowych będzie możliwe tylko z poziomu Comarch ERP Optima.

Podczas dodawania lub aktualizacji karty pracownika, zapisywane będą również wartości dla obiektów z nim powiązanych: formy płatności, atrybuty czy lista kart RCP.

Formy płatności będą synchronizowane wraz z bankami przypisanymi do pracowników, jeśli w konfiguracji Comarch ERP XL zostanie zaznaczony parametr Synchronizuj formy płatności. Za pomocą dodatkowego parametru będzie można wskazać, aby operacja była wykonywana jednorazowo, tylko podczas dodawania nowego pracownika do bazy.

Nie będzie wykonywana bieżąca synchronizacja banków, podczas zapisu samej karty banku. Dopiero zmiana dokonana na liście form płatności pracowników może zaktualizować kartę banku w bazie zsynchronizowanej.